IBM® DB2® Universal Database™

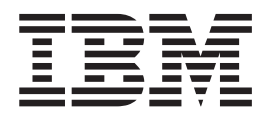

# Další informace o instalaci a konfiguraci

*Verze 8.2*

IBM® DB2® Universal Database™

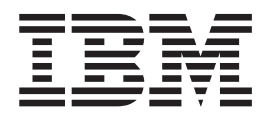

# Další informace o instalaci a konfiguraci

*Verze 8.2*

Než použijete tyto informace a odpovídající produkt, nezapomeňte si přečíst všeobecné informace uvedené v sekci *Upozornění*.

Tento dokument obsahuje informace, které jsou vlastnictvím společnosti IBM. Je poskytován na základě licenčního ujednání a je chráněn autorským zákonem. Informace obsažené v této publikaci neobsahují žádné záruky týkající se produktu a žádný výrok uvedený v této příručce nelze v tomto smyslu interpretovat.

Příručky vydávané společností IBM si můžete objednat v síti Internet nebo prostřednictvím místního zastoupení společnosti IBM.

- v Chcete-li si příručky objednat v síti Internet, přejděte na stránky střediska IBM Publications Center na adrese [www.ibm.com/shop/publications/order](http://www.ibm.com/shop/publications/order)
- v Chcete-li zjistit, kde najdete místní zastoupení společnosti IBM, přejděte na stránky IBM Directory of Worldwide Contacts na adrese [www.ibm.com/planetwide](http://www.ibm.com/planetwide)

Chcete-li si objednat příručky o systému DB2 u oddělení DB2 Marketing and Sales v USA nebo v Kanadě, volejte číslo 1-800-IBM-4YOU (426-4968).

Pokud odešlete informace společnosti IBM, udělujete tím společnosti IBM nevýhradní právo použít nebo distribuovat tyto informace libovolným způsobem, který společnost považuje za odpovídající, bez vyžádání vašeho svolení.

**© Copyright International Business Machines Corporation 1993-2004. Všechna práva vyhrazena.**

# **Obsah**

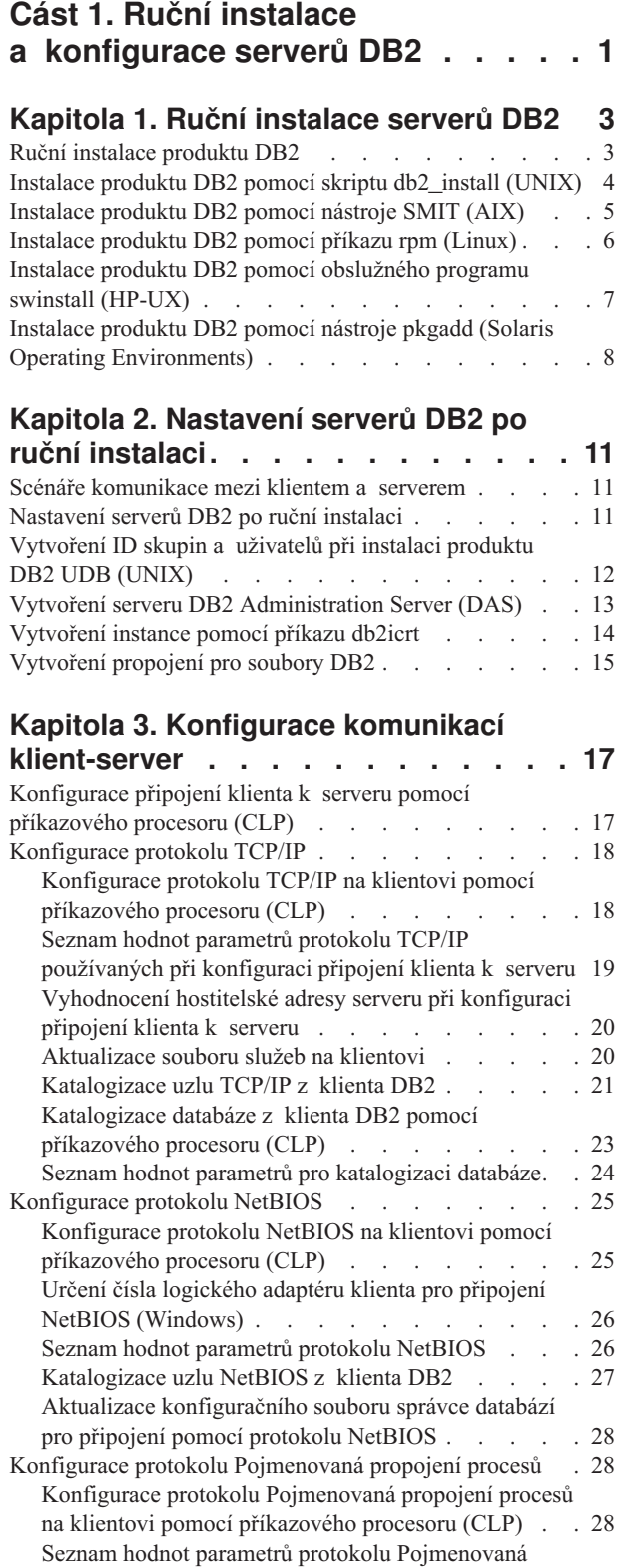

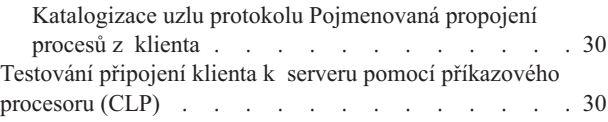

# **Kapitola 4. [Konfigurace](#page-40-0) komunikací**

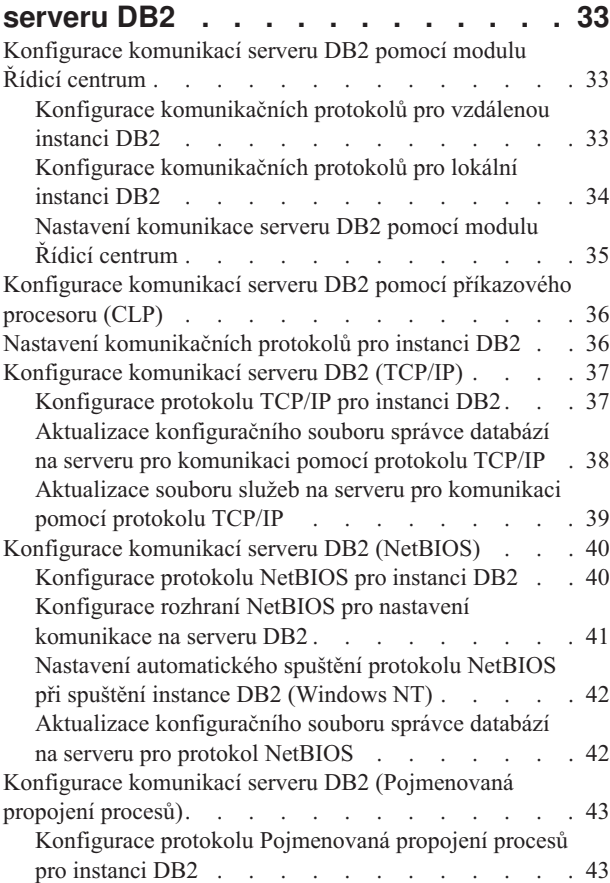

# **Část 2. [Instalace](#page-52-0) pomocí souboru**

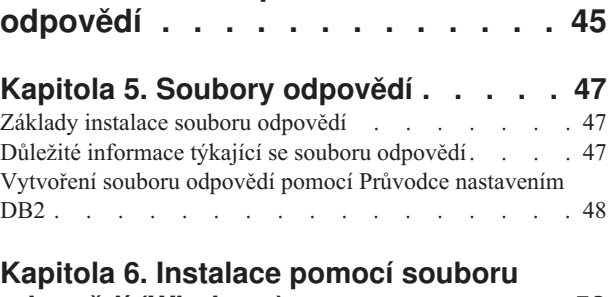

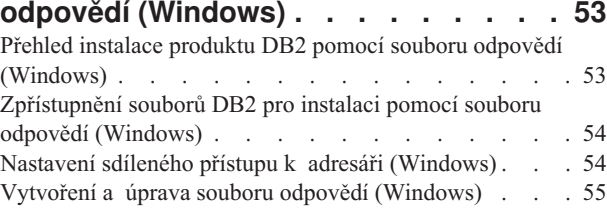

propojení procesů pro konfiguraci [pojmenovaných](#page-36-0) [propojení](#page-36-0) procesů na klientovi . . . . . . . . [29](#page-36-0)

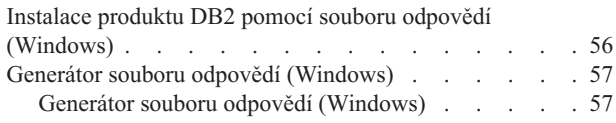

| | | |

> | |

| |

|

#### **Kapitola 7. [Instalace](#page-66-0) pomocí souboru**

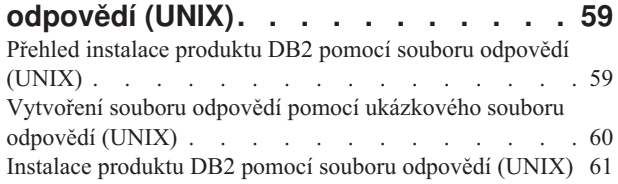

### **Kapitola 8. Hesla týkající se [souboru](#page-70-0)**

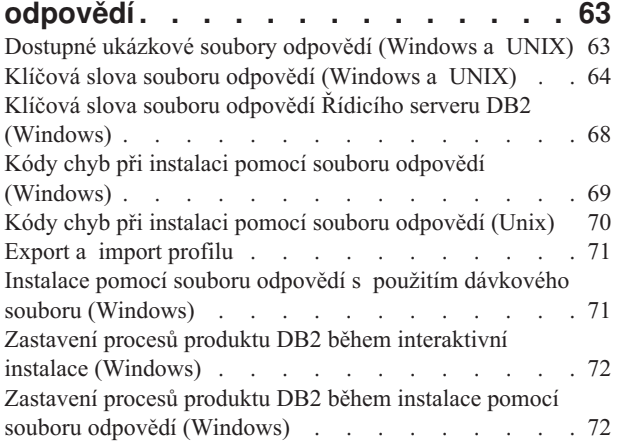

### **Část 3. [Distribuovaná](#page-82-0) instalace pomocí serveru SMS [\(Microsoft](#page-82-0) Systems [Management](#page-82-0) Server) . . . [75](#page-82-0)**

#### **Kapitola 9. [Distribuovaná](#page-84-0) instalace pomocí serveru SMS [\(Microsoft](#page-84-0) Systems [Management](#page-84-0) Server) . . . . . [77](#page-84-0)**

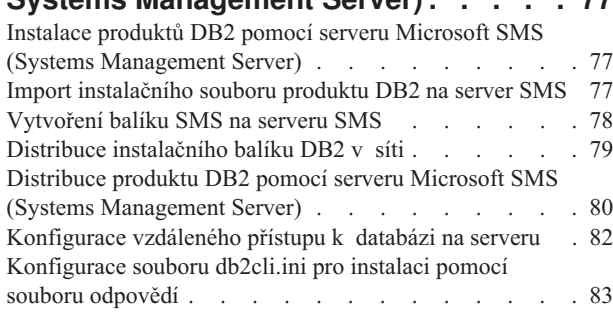

# **Část 4. Webové [aplikace](#page-92-0) DB2 . . . . [85](#page-92-0)**

#### **Kapitola 10. [Aplikační](#page-94-0) server pro [produkt](#page-94-0) DB2 . . . . . . . . . . . . [87](#page-94-0)**

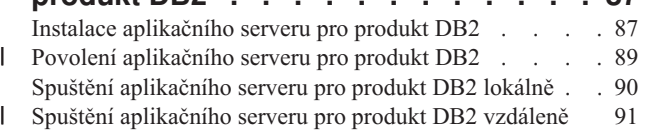

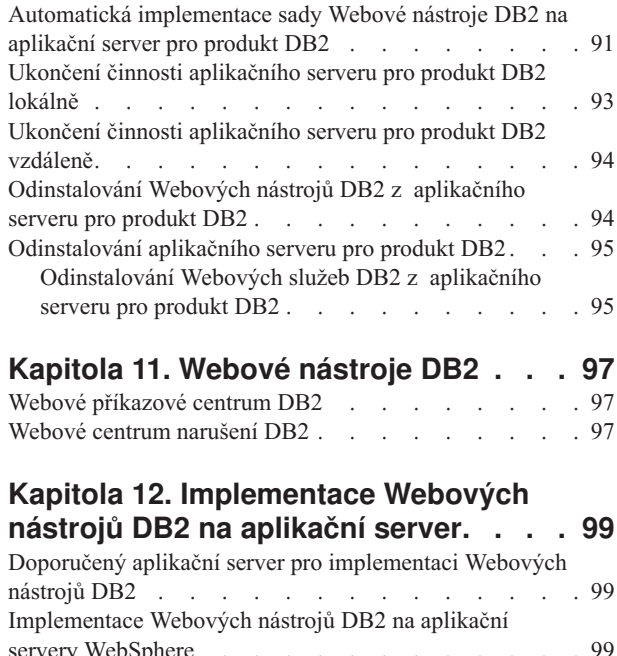

#### servery [WebSphere](#page-106-0) . . . . [Implementace](#page-110-0) Webových nástrojů DB2 na aplikační servery [WebLogic](#page-110-0) . . . . . . . . . . . [103](#page-110-0) [Implementace](#page-112-0) Webových nástrojů DB2 na jiné aplikační [servery](#page-112-0) . . . . . . . . . . . . . . . . [105](#page-112-0)

#### **Kapitola 13. Ladění [Webových](#page-118-0) nástrojů [DB2](#page-118-0) . . . . . . . . . . . . . . . [111](#page-118-0)**

**Část 5. [Referenční](#page-120-0) příručky . . . . [113](#page-120-0)**

### **Kapitola 14. [Licenční](#page-122-0) soubory**

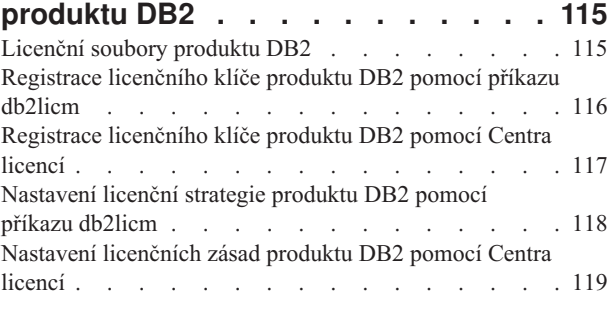

# **Kapitola 15. [Instalace](#page-128-0) opravy**

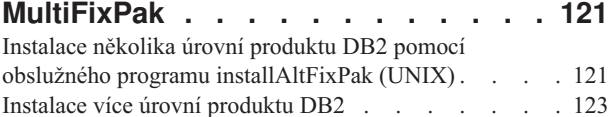

**Část 6. [Dodatky](#page-132-0) a přílohy . . . . . [125](#page-132-0)**

# **Dodatek A. [Technické](#page-134-0) informace k**

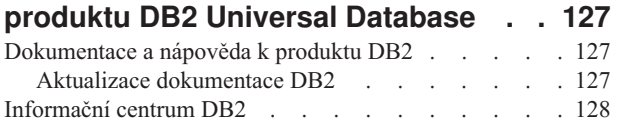

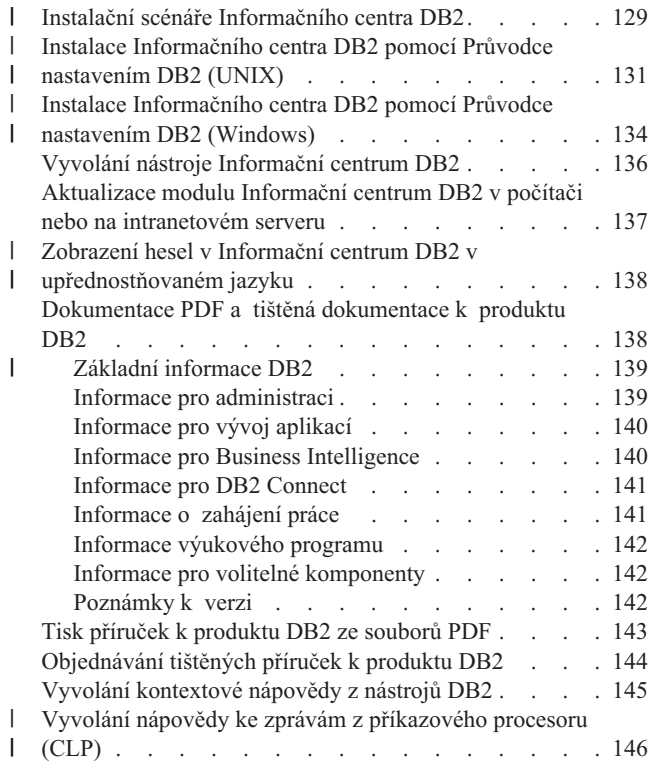

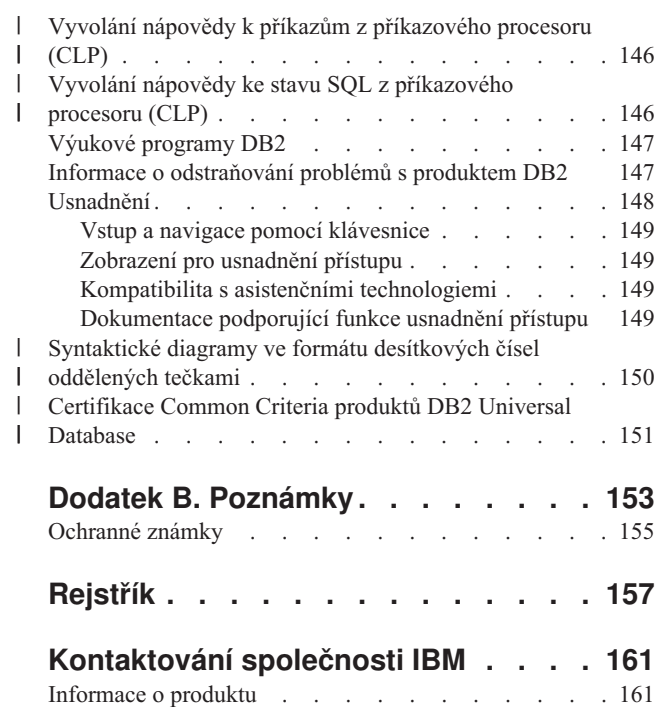

 $\|$ 

 $\|$  $\|$ 

 $\,$   $\,$ 

<span id="page-8-0"></span>**Část 1. Ruční instalace a konfigurace serverů DB2**

# <span id="page-10-0"></span>**Kapitola 1. Ruční instalace serverů DB2**

# **Ruční instalace produktu DB2**

Produkty DB2 je doporučeno instalovat pomocí Průvodce nastavením DB2 nebo pomocí souboru odpovědí. Průvodce nastavením DB2 poskytuje snadno použitelné grafické rozhraní s nápovědou k instalaci, možnost vytváření uživatelů a skupin, nastavení konfigurace protokolů a vytváření instancí.

Instalace pomocí souboru odpovědí nabízí stejné výhody s výjimkou grafického rozhraní. V případě použití souboru odpovědí lze navíc využít rozšířené možnosti nastavení konfigurace, například nastavení jednotlivých konfiguračních parametrů správce DBM nebo proměnných registru profilu.

Pokud však nedáte přednost těmto metodám instalace, můžete produkty DB2 v operačních systémech standardu UNIX instalovat ručně pomocí skriptu **db2\_install**, nebo pomocí nativního instalačního programu operačního systému.

#### **Předpoklady:**

Potřebné informace najdete v dokumentaci k instalaci příslušného produktu DB2. Chcete-li například instalovat produkt DB2 Enterprise Server Edition, naleznete informace o předpokladech instalace a další důležité informace v příručce *Začínáme s produktem servery DB2*.

#### **Omezení:**

V operačních systémech Windows *nelze* provést ruční instalaci produktu DB2. Produkty DB2 lze v operačních systémech Windows instalovat pouze pomocí Průvodce nastavením DB2 nebo pomocí souboru odpovědí.

#### **Postup:**

Vyberte metodu ruční instalace:

- Instalace produktu DB2 pomocí skriptu db2\_install. Tuto metodu lze použít v libovolném podporovaném operačním systému standardu UNIX.
- v Instalace produktu DB2 pomocí nástroje SMIT (AIX)Instalace produktu DB2 pomocí nástroje SMIT (AIX)
- v Instalace produktu DB2 pomocí příkazu rpm (Linux)
- v Instalace produktu DB2 pomocí obslužného programu swinstall (HP-UX)
- v Instalace produktu DB2 pomocí nástroje pkgadd (Solaris Operating Environment)

#### **Související koncepce:**

v "Metody instalace produktu DB2 UDB (Windows a UNIX)" v příručce *Začínáme s produktem DB2 Servers*

- "Instalace produktu DB2 pomocí skriptu db2 install (UNIX)" na stránce 4
- v ["Instalace](#page-12-0) produktu DB2 pomocí nástroje SMIT (AIX)" na stránce 5
- v ["Instalace](#page-13-0) produktu DB2 pomocí příkazu rpm (Linux)" na stránce 6
- v "Instalace produktu DB2 pomocí [obslužného](#page-14-0) programu swinstall (HP-UX)" na stránce 7
- v "Instalace produktu DB2 pomocí nástroje pkgadd (Solaris Operating [Environments\)"](#page-15-0) na [stránce](#page-15-0) 8
- v ["Nastavení](#page-18-0) serverů DB2 po ruční instalaci" na stránce 11

### <span id="page-11-0"></span>**Instalace produktu DB2 pomocí skriptu db2\_install (UNIX)**

Skript db2\_install nainstaluje všechny komponenty určitého produktu DB2 v daném operačním systému standardu UNIX pomocí nativního obslužného programu. Skript db2\_install instaluje pouze podporu angličtiny: nápověda, zprávy a rozhraní nástrojů budou k dispozici pouze v angličtině.

Úlohy jako vytvoření a konfigurace uživatelského účtu nebo instance, které jinak mohou být provedeny během interaktivní instalace (v Průvodci nastavením DB2) nebo během instalace pomocí souboru odpovědí, je v tomto případě nutné provést až po dokončení instalace.

#### **Předpoklady:**

| | |

| | Před instalací produktu DB2 pomocí skriptu db2\_install:

- Musíte mít oprávnění uživatele root.
- v Je vhodné vyhledat v dokumentaci informace k instalaci daného produktu DB2. Chcete-li například instalovat produkt DB2 Enterprise Server Edition, naleznete informace o předpokladech instalace a další důležité informace v příručce *Začínáme s produktem servery DB2*.

#### **Postup:**

Chcete-li instalovat produkt DB2 pomocí skriptu db2\_install, postupujte takto:

- 1. Přihlašte se jako uživatel s oprávněním root.
- 2. Vložte a připojte příslušný disk CD-ROM.
- 3. Skript db2\_install lze spustit z příkazového řádku pomocí příkazu **./db2\_install**. Skript db2\_install je umístěn v kořenovém adresáři (root) na disku CD-ROM produktu DB2 verze 8. Skript db2\_install zobrazí výzvu k zadání jednoho z těchto klíčových slov (v závislosti na instalovaném produktu DB2):

#### **DB2.EXP**

DB2 Express Edition nebo volba procesoru DB2 Express Edition

#### **DB2.ESE**

DB2 Enterprise Server Edition

#### **DB2.WSE**

DB2 Workgroup Server Edition a DB2 Workgroup Server Unlimited Edition

#### **DB2.PE**

DB2 Personal Edition

#### **DB2.CONEE**

DB2 Connect Enterprise Edition, DB2 Connect Unlimited Edition a DB2 Connect Application Server Edition.

#### **DB2.CONPE**

DB2 Connect Personal Edition

#### **DB2.ADMCL**

Administrační klient DB2

#### <span id="page-12-0"></span>**DB2.ADCL**

Klient DB2 Application Development

#### **DB2.RTCL**

Běhový klient DB2

#### **DB2.DLM**

DB2 Data Links Manager

#### **DB2.GSE**

DB2 Spatial Extender

#### **DB2.WM**

DB2 Warehouse Manager

#### **DB2.QP**

DB2 Query Patroller

#### **DB2.CUBE**

DB2 Cube Views

#### **DB2.LSDC**

Nerelační moduly wrapper produktu DB2 Information Integrator

#### **DB2.RCON**

Relační moduly wrapper produktu DB2 Information Integrator

4. Zadejte klíčové slovo odpovídající produktu, který chcete instalovat. Pokud chcete zadat klíčová slova více produktů, oddělte je mezerami.

Instalační adresář softwaru DB2 je umístěn v adresáři:

- /usr/opt/db2\_08\_01 u systému AIX
- /opt/IBM/db2/V8.1 u systémů HP-UX, Linux a Solaris Operating Environment

V případě systému Solaris Operating Environment je možné určit jiný základní adresář produktu DB2. Výchozí základní adresář v systému Solaris Operating Environment je /opt. Rozhodnete-li se instalovat produkt DB2 do jiného základního adresáře, budou vytvořeny odkazy na výchozí instalační adresář /opt/IBM/db2/V8.1 produktu DB2. Některé části produktu jsou závislé na výchozím instalačním adresáři. Vytvoření odkazů umožní produktu DB2 fyzicky existovat v jiném základním adresáři než /opt.

#### **Související úlohy:**

- v "Připojení disku CD-ROM (AIX)" v příručce *Začínáme s produktem DB2 Servers*
- v "Připojení disku CD-ROM (HP-UX)" v příručce *Začínáme s produktem DB2 Servers*
- v "Připojení disku CD-ROM (Linux)" v příručce *Začínáme s produktem DB2 Servers*
- v ["Nastavení](#page-18-0) serverů DB2 po ruční instalaci" na stránce 11
- v "Připojení disku CD-ROM (Solaris Operating Environment)" v příručce *Začínáme s produktem DB2 Servers*

# **Instalace produktu DB2 pomocí nástroje SMIT (AIX)**

Tento postup popisuje instalaci produktu DB2 pomocí nástroje SMIT (System Management Interface Tool) v prostředí systému AIX. Úlohy jako vytvoření a konfigurace uživatelského účtu nebo instance, které jinak mohou být provedeny během interaktivní instalace (v Průvodci nastavením DB2) nebo během instalace pomocí souboru odpovědí, je v tomto případě nutné provést až po dokončení instalace.

#### **Předpoklady:**

<span id="page-13-0"></span>Před instalací produktu DB2 v systému AIX pomocí nástroje SMIT musí být splněny následující předpoklady:

- Musíte mít oprávnění uživatele root.
- v Je vhodné vyhledat v dokumentaci informace k instalaci daného produktu DB2. Chcete-li například instalovat produkt DB2 Enterprise Server Edition, naleznete informace o předpokladech instalace a další důležité informace v příručce *Začínáme s produktem servery DB2*.

#### **Postup:**

Postup instalace produktu DB2 pomocí nástroje SMIT v systémech AIX:

- 1. Přihlašte se jako uživatel s oprávněním root.
- 2. Vložte a připojte příslušný disk CD-ROM.
- 3. Zadejte do příkazového řádku příkaz **smit**. Zobrazí se grafické prostředí nástroje SMIT.
- 4. Ze seznamu **Správa systému** vyberte položku **Instalace a správa programového vybavení** &rgt; **Instalovat a aktualizovat software** &rgt; **Instalace programového vybaven**.
- 5. Do textového pole **\*Vstupní zařízení / adresář pro programové vybavení** zadejte vstupní zařízení nebo adresář instalačního média; chcete-li zobrazit všechna vstupní zařízení nebo adresáře, klepněte na tlačítko **Seznam**.
- 6. Ze seznamu vyberte připojenou jednotku CD-ROM. Vstupní zařízení nebo adresář instalačního média budou pak zobrazeny v poli **\*Vstupní zařízení / adresář pro programové vybavení**. Klepněte na tlačítko **OK**.
- 7. V textovém poli **\*Programové vybavení k instalaci** zadejte komponenty, které chcete instalovat, nebo klepněte na tlačítko **Seznam**, chcete-li zobrazit softwarové produkty, které je možné instalovat. Klepněte na tlačítko **OK**.

Určete povinné, obvykle používané a volitelné komponenty DB2 pro produkt, který chcete instalovat. Každý instalační disk CD-ROM produktu DB2 obsahuje soubor se seznamem komponent, které jsou k dispozici pro instalaci. Seznam komponent je obsažen v souboru s názvem ComponentList.htm umístěném v adresáři /db2/*plat* na disku CD-ROM, kde *plat* je platforma, na které produkt instalujete.

Po dokončení instalace bude software produktu DB2 instalován v adresáři /usr/opt/db2\_08\_01.

#### **Související úlohy:**

- v "Připojení disku CD-ROM (AIX)" v příručce *Začínáme s produktem DB2 Servers*
- v ["Nastavení](#page-18-0) serverů DB2 po ruční instalaci" na stránce 11

# **Instalace produktu DB2 pomocí příkazu rpm (Linux)**

Tento postup popisuje instalaci produktu DB2 pomocí příkazu **rpm** v systému Linux. Úlohy jako vytvoření a konfigurace uživatelského účtu nebo instance, které jinak mohou být provedeny během interaktivní instalace (v Průvodci nastavením DB2) nebo během instalace pomocí souboru odpovědí, je v tomto případě nutné provést až po dokončení instalace.

#### **Předpoklady:**

Před instalací produktu DB2 for Linux pomocí příkazu **rpm** musí být splněny následující podmínky:

• Musíte mít oprávnění uživatele root.

<span id="page-14-0"></span>v Je vhodné vyhledat v dokumentaci informace k instalaci daného produktu DB2. Chcete-li například instalovat produkt DB2 Enterprise Server Edition, naleznete informace o předpokladech instalace a další důležité informace v příručce *Začínáme s produktem servery DB2*.

#### **Postup:**

Při instalaci produktu DB2 v systémech Linux pomocí příkazu **rpm** postupujte takto:

- 1. Přihlašte se jako uživatel s oprávněním root.
- 2. Vložte a připojte příslušný disk CD-ROM.
- 3. Označte komponenty, které chcete instalovat. Každý instalační disk CD-ROM produktu DB2 obsahuje soubor se seznamem komponent, které jsou k dispozici pro instalaci. Pomocí tohoto seznamu lze určit povinné, obvykle používané a volitelné komponenty DB2. Seznam komponent je obsažen v souboru ComponentList.htm, který je umístěn v adresáři /db2/*plat* na disku CD-ROM, kde *plat* označuje platformu, na které provádíte instalaci.
- 4. Pro každou komponentu, kterou chcete instalovat, spusťte příkaz **rpm**:

rpm -ivh *jméno\_komponenty*

Chcete-li například nainstalovat Řídicí centrum, instalujte komponentu db2cc81-8.1.0-0.i386.rpm zadáním následujícího příkazu:

rpm -ivh IBM\_db2cc81-8.1.0-0.i386.rpm

Po dokončení instalace bude produkt DB2 instalován v adresáři /opt/IBM/db2/V8.1.

#### **Související úlohy:**

- v "Připojení disku CD-ROM (Linux)" v příručce *Začínáme s produktem DB2 Servers*
- v ["Nastavení](#page-18-0) serverů DB2 po ruční instalaci" na stránce 11

# **Instalace produktu DB2 pomocí obslužného programu swinstall (HP-UX)**

Tento postup popisuje instalaci produktu DB2 pomocí obslužného programu **swinstall** v systému HP-UX. Úlohy jako vytvoření uživatelského účtu a jeho konfigurace, které jsou v jiných případech prováděny při interaktivní instalaci (v Průvodci nastavením DB2) nebo během instalace pomocí souboru odpovědí, je nutné v tomto případě provést až po dokončení instalace.

#### **Předpoklady:**

Před instalací produktu DB2 v systémech HP-UX pomocí obslužného programu **swinstall**:

- Musíte mít oprávnění uživatele root.
- v Je vhodné vyhledat v dokumentaci informace k instalaci daného produktu DB2. Chcete-li například instalovat produkt DB2 Enterprise Server Edition, naleznete informace o předpokladech instalace a další důležité informace v příručce *Začínáme s produktem servery DB2*.

#### **Postup:**

Při instalaci produktu DB2 v systémech HP-UX pomocí obslužného programu **swinstall** postupujte podle následujících pokynů:

- 1. Přihlašte se jako uživatel s oprávněním root.
- 2. Vložte a připojte příslušný disk CD-ROM.

<span id="page-15-0"></span>3. Spusťte z příkazového řádku obslužný program **swinstall** pomocí následujícího příkazu: swinstall -x autoselect\_dependencies=true

Tento příkaz otevře okna **Software Selection** a **Specify Source**. V případě potřeby změňte jméno hostitele v textovém poli **Source Host Name** v okně **Specify Source**.

- 4. Do pole **Source Depot Path** zadejte řetězec /cdrom/db2/hpux, kde */cdrom* je cesta k adresáři připojení jednotky CD-ROM.
- 5. Klepnutím na tlačítko **OK** se vraťte do okna **Software Selection**.
- 6. Okno **Software Selection** obsahuje seznam softwaru, který je možné instalovat. Označte komponenty, které chcete instalovat. Každý instalační disk CD-ROM produktu DB2 obsahuje soubor se seznamem komponent, které jsou k dispozici pro instalaci. Pomocí tohoto seznamu lze určit povinné, obvykle používané a volitelné komponenty DB2. Seznam komponent je uveden v souboru ComponentList.htm, který je umístěn v adresáři /db2 na disku CD-ROM.
- 7. Výběr instalovaných komponent provedete výběrem příkazu **Mark for Install** z nabídky **Actions**.
- 8. Pokud se zobrazí následující zpráva, klepněte na tlačítko **OK**:

In addition to the software you just marked, other software was automatically marked to resolve dependencies. This message will not appear again.

- 9. Chcete-li spustit instalaci produktu a otevřít okno **Install Analysis**, vyberte položku **Install (analysis)** z nabídky **Actions**.
- 10. Když se v poli **Status** zobrazí zpráva Ready, klepněte v okně **Install Analysis** na tlačítko **OK**.
- 11. Chcete-li potvrdit instalaci softwaru, klepněte v okně Confirmation na tlačítko **Yes**. Průběh instalace softwaru je možné sledovat v okně Install až do chvíle, kdy se v poli **Status** zobrazí zpráva Ready a otevře se okno Note. Program **swinstall** načte sadu souborů a spustí pro ni řídicí skripty.
- 12. Chcete-li program **swinstall** ukončit, vyberte z nabídky **File** položku **Exit**.

Po dokončení instalace bude produkt DB2 instalován v adresáři /opt/IBM/db2/V8.1.

#### **Související úlohy:**

- v "Připojení disku CD-ROM (HP-UX)" v příručce *Začínáme s produktem DB2 Servers*
- v ["Nastavení](#page-18-0) serverů DB2 po ruční instalaci" na stránce 11

# **Instalace produktu DB2 pomocí nástroje pkgadd (Solaris Operating Environments)**

Tato úloha popisuje postup při instalaci produktu DB2 pomocí nástroje **pkgadd** v systémech Solaris Operating Environment. Úlohy jako vytvoření uživatelského účtu a jeho konfigurace, které jsou v jiných případech prováděny při interaktivní instalaci (v Průvodci nastavením DB2) nebo během instalace pomocí souboru odpovědí, je nutné v tomto případě provést až po dokončení instalace.

#### **Předpoklady:**

Před instalací produktu DB2 v operačním prostředí Solaris pomocí obslužného programu **pkgadd**:

• Musíte mít oprávnění uživatele root.

v Je vhodné vyhledat v dokumentaci informace k instalaci daného produktu DB2. Chcete-li například instalovat produkt DB2 Enterprise Server Edition, naleznete informace o předpokladech instalace a další důležité informace v příručce *Začínáme s produktem servery DB2*.

#### **Postup:**

Instalace produktu DB2 v operačním prostředí Solaris pomocí obslužného programu **pkgadd**:

- 1. Přihlašte se jako uživatel s oprávněním root.
- 2. Vložte a připojte příslušný disk CD-ROM.
- 3. Označte komponenty, které chcete instalovat. Každý instalační disk CD-ROM produktu DB2 obsahuje soubor se seznamem komponent, které jsou k dispozici pro instalaci. Pomocí tohoto seznamu lze určit povinné, obvykle používané a volitelné komponenty DB2. Seznam komponent je obsažen v souboru ComponentList.htm, který je umístěn v adresáři /db2/*plat* na disku CD-ROM, kde *plat* označuje platformu, na které provádíte instalaci.
- 4. Pro každou komponentu, kterou chcete instalovat, spusťte příkaz **pkgadd**:

pkgadd *jméno\_komponenty*

Chcete-li například nainstalovat modul Řídicí centrum, nainstalujte komponentu db2cc81 zadáním následujícího příkazu:

pkgadd db2cc81

Po dokončení instalace bude produkt DB2 instalován v adresáři /opt/IBM/db2/V8.1.

#### **Související úlohy:**

| |

- v "Instalace produktu DB2 pomocí skriptu [db2\\_install](#page-11-0) (UNIX)" na stránce 4
- v ["Nastavení](#page-18-0) serverů DB2 po ruční instalaci" na stránce 11
- v "Připojení disku CD-ROM (Solaris Operating Environment)" v příručce *Začínáme s produktem DB2 Servers*

# <span id="page-18-0"></span>**Kapitola 2. Nastavení serverů DB2 po ruční instalaci**

# **Scénáře komunikace mezi klientem a serverem**

V následující tabulce jsou uvedeny komunikační protokoly, které lze použít při připojování klienta DB2 k serveru DB2. Produkty DB2 Workgroup Server Edition a DB2 Enterprise Server Edition mohou zpracovávat požadavky hostitelských klientů a klientů OS/400.

|                                                                     | Servery AIX, HP-UX, Linux a Solaris<br><b>Operating Environment</b> | <b>Servery Windows NT/Windows 2000/Windows</b><br>XP/Windows Server 2003 |
|---------------------------------------------------------------------|---------------------------------------------------------------------|--------------------------------------------------------------------------|
| Klient OS/400 V5R1                                                  | TCP/IP                                                              | TCP/IP                                                                   |
| Klienti AIX, HP-UX, Linux a Solaris Operating<br><b>Environment</b> | TCP/IP                                                              | TCP/IP                                                                   |
| Klient OS/390 nebo z/OS                                             | TCP/IP                                                              | TCP/IP                                                                   |
| Klient VM V6                                                        | TCP/IP                                                              | TCP/IP                                                                   |
| <b>Klient online VSE V7</b>                                         | TCP/IP                                                              | TCP/IP                                                                   |
| <b>Klient VM V7</b>                                                 | TCP/IP                                                              | TCP/IP                                                                   |
| Klienti Windows 98 a Windows ME                                     | TCP/IP                                                              | <b>NPIPE</b><br><b>NetBIOS</b><br>TCP/IP                                 |
| <b>Klient Windows NT/Windows 2000</b>                               | TCP/IP                                                              | <b>NPIPE</b><br><b>NetBIOS</b><br>TCP/IP                                 |
| <b>Klient Windows XP/Windows Server 2003</b>                        | TCP/IP                                                              | <b>NPIPE</b><br><b>NetBIOS</b><br>TCP/IP                                 |

*Tabulka 1. Scénáře komunikace mezi klientem a serverem*

#### **Související úlohy:**

v "Nastavení serverů DB2 po ruční instalaci" na stránce 11

# **Nastavení serverů DB2 po ruční instalaci**

Tento postup popisuje nastavení serveru DB2 po ruční instalaci v operačních systémech UNIX. Při ruční instalaci pomocí skriptu db2\_install nebo nativního instalačního programu daného operačního systému dojde pouze k instalaci komponent produktu DB2. Nastavení konfigurace a další úlohy uvedené níže je nutno provést ručně.

#### **Postup:**

Chcete-li nastavit server DB2 po ruční instalaci, postupujte takto:

- 1. Vytvořte ID skupin a uživatelů pro instalaci produktu DB2.
- 2. Vytvořte server DB2 Administration Server (DAS).
- 3. Vytvořte instanci pomocí příkazu db2icrt.Vytvořte instanci pomocí příkazu **db2icrt**.
- 4. Vytvořte propojení pro soubory DB2. (nepovinné)
- 5. Konfigurujte komunikaci pomocí protokolu TCP/IP pro instanci DB2.
- 6. Aktualizujte licenční klíč produktu.

Pokud máte v úmyslu používat nástroje DB2, například modul Centrum úloh či funkce plánovače serveru DB2 Administration Server, doporučujeme vám instalovat katalog nástrojů DB2. Katalog nástrojů DB2 obsahuje metadata vyžadovaná pro správnou funkci nástrojů DB2 a plánovače.

- <span id="page-19-0"></span>v "Vytvoření ID skupin a uživatelů při instalaci produktu DB2 UDB (UNIX)" na stránce 12
- v "Vytvoření serveru DB2 [Administration](#page-20-0) Server (DAS)" na stránce 13
- v ["Vytvoření](#page-21-0) instance pomocí příkazu db2icrt" na stránce 14
- v ["Vytvoření](#page-22-0) propojení pro soubory DB2" na stránce 15
- v ["Konfigurace](#page-25-0) protokolu TCP/IP na klientovi pomocí příkazového procesoru (CLP)" na [stránce](#page-25-0) 18
- v ["Registrace](#page-123-0) licenčního klíče produktu DB2 pomocí příkazu db2licm" na stránce 116
- v "Ruční instalace [produktu](#page-10-0) DB2" na stránce 3
- v "Tools catalog database and DAS scheduler setup and configuration" v příručce *Administration Guide: Implementation*

## **Vytvoření ID skupin a uživatelů při instalaci produktu DB2 UDB (UNIX)**

Pro provoz produktu DB2 je třeba vytvořit tři uživatele a skupiny. Jména uživatelů a skupin použitá v následujících pokynech jsou popsána v tabulce níže. Můžete určit vlastní jména uživatelů a skupin, pokud budou vyhovovat pravidlům pro pojmenovávání, platným v systému a v prostředí DB2.

ID uživatelů, která vytvoříte, jsou nutná k provedení dalších úloh nastavení.

*Tabulka 2. Požadovaní uživatelé a skupiny*

| Požadovaný uživatel                                         | Příklad jména uživatele | Příklad jména skupiny |
|-------------------------------------------------------------|-------------------------|-----------------------|
| Vlastník instance                                           | db2inst1                | $db2i$ adm $1$        |
| Chráněný uživatel                                           | $dh2$ fenc $1$          | db2fadm1              |
| Uživatel administračního serveru dasusr1<br>D <sub>B2</sub> |                         | dasadm1               |

- v V domovském adresáři vlastníka instance bude vytvořena instance produktu DB2.
- v Chráněný uživatel slouží ke spouštění uživatelem definovaných funkcí (UDF) a uložených procedur mimo adresový prostor využívaný databází DB2.
- v ID *uživatele administračního serveru DB2* slouží ke spuštění administračního serveru DB2 v systému.

#### **Předpoklady:**

Abyste mohli vytvářet uživatele a skupiny, musíte mít oprávnění uživatele root.

#### **Postup:**

Chcete-li vytvořit vyžadovaná ID skupin a uživatelů pro produkt DB2, postupujte takto:

- 1. Přihlašte se jako uživatel s oprávněním root.
- 2. Zadejte vhodné příkazy odpovídající vašemu operačnímu systému.

**Poznámka:** Uvedené příklady příkazových řádků neobsahují hesla. Jedná se pouze o příklady. Použitím parametru *passwd jméno\_uživatele* v příkazovém řádku můžete nastavit heslo.

**AIX** Chcete-li vytvořit skupinu v prostředí AIX, zadejte následující příkazy:

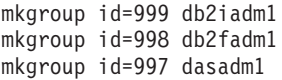

| | | Vytvořte v jednotlivých skupinách uživatele:

mkuser id=1004 pgrp=db2iadm1 groups=db2iadm1 home=/home/db2inst1 db2inst1

mkuser id=1003 pgrp=db2fadm1 groups=db2fadm1 home=/home/db2fenc1 db2fenc1

mkuser id=1002 pgrp=dasadm1 groups=dasadm1 home=/home/dasusr1 dasusr1

#### **HP-UX**

<span id="page-20-0"></span>| | |

| | |

> | | |

Chcete-li vytvořit skupinu v prostředí HP-UX, zadejte následující příkazy:

groupadd -g 999 db2iadm1 groupadd -g 998 db2fadm1 groupadd -g 997 dasadm1

Vytvořte v jednotlivých skupinách uživatele:

useradd -g db2iadm1 -d /home/db2instl -m db2inst1 useradd -g db2fadm1 -d /home/db2fenc1 -m db2fenc1 useradd -g dbasgrp -d /home/dasusr1 -m dasusr1

**Linux** Chcete-li vytvořit skupiny v prostředí Linux, zadejte následující příkazy:

```
groupadd -g 999 db2iadm1
  groupadd -g 998 db2fadm1
   groupadd -g 997 dasadm1
```
Vytvořte v jednotlivých skupinách uživatele:

```
mkuser -u 1004 -g db2iadm1 -m -d /home/db2inst1 db2inst1
mkuser -u 1003 -g db2fadm1 -m -d /home/db2fenc1 db2fenc1
mkuser -u 1002 -g dasadm1 -m -d /home/dasusr1 dasusr1
```
#### **Solaris Operating Environment**

Chcete-li vytvořit skupiny v prostředí Solaris Operating Environment, zadejte následující příkazy:

groupadd -g 999 db2iadm1 groupadd -g 998 db2fadm1 groupadd -g 997 dasadm1

Vytvořte v jednotlivých skupinách uživatele:

useradd -g db2iadm1 -u 1004 -d /export/home/db2inst1 -m

db2inst1

useradd -g db2fadm1 -u 1003 -d /export/home/db2fenc1 -m

db2fenc1

useradd -g dasadm1 -u 1002 -d /export/home/dasusr1 -m

dasusr1

#### **Související koncepce:**

v "General naming rules" v příručce *Administration Guide: Implementation*

#### **Související úlohy:**

v "Ruční instalace [produktu](#page-10-0) DB2" na stránce 3

# **Vytvoření serveru DB2 Administration Server (DAS)**

Tento postup je součástí hlavní úlohy *Ruční instalace produktu DB2*.

<span id="page-21-0"></span>Server DB2 Administration Server (DAS) zajišťuje služby podpory nástrojů DB2, jako jsou programy Řídicí centrum a Asistent pro konfiguraci.

#### **Předpoklady:**

- v Abyste mohli vytvořit server DAS, musíte mít oprávnění uživatele root.
- v Musíte vytvořit uživatele serveru DAS v prostředí DB2.

#### **Postup:**

Chcete-li vytvořit server DAS, postupujte takto:

- 1. Přihlašte se jako uživatel s oprávněním root.
- 2. Vytvořte server DAS zadáním jednoho z následujících příkazů:
	- v V systému AIX zadejte: /usr/opt/db2\_08\_01/instance/dascrt -u *uživatel\_DAS*

Vsystémech HP-UX, Solaris Operating Environment a Linux zadejte: /opt/IBM/db2/V8.1/instance/dascrt -u *uživatel\_DAS*

**–u** V parametru **–u** zadejte uživatele DAS, kterého jste vytvořili při vytváření uživatelů a skupin produktu DB2.

#### **Související koncepce:**

v "DB2 Administration Server" v příručce *Administration Guide: Implementation*

#### **Související úlohy:**

- v "Vytvoření instance pomocí příkazu db2icrt" na stránce 14
- v "Ruční instalace [produktu](#page-10-0) DB2" na stránce 3

# **Vytvoření instance pomocí příkazu db2icrt**

Tento postup je součástí hlavní úlohy *Nastavení serveru DB2 po ruční instalaci*.

Instance DB2 je prostředí, v němž ukládáte data a spouštíte aplikace. K vytvoření instance slouží příkaz **db2icrt**.

#### **Předpoklady:**

Musíte mít oprávnění uživatele root.

#### **Postup:**

Chcete-li vytvořit instanci pomocí příkazu **db2icrt**, postupujte takto:

- 1. Přihlašte se jako uživatel s oprávněním root.
- 2. Spusťte příkaz **db2icrt**. Příklad:

DB2DIR/instance/db2icrt -a TypOve -u ChranenyUz JmInstance

#### **DB2DIR**

je instalační adresář produktu DB2.

- v V systému AIX je instalačním adresářem produktu DB2 adresář /usr/opt/db2\_08\_01.
- Ve všech ostatních operačních systémech standardu UNIX je instalačním adresářem adresář /opt/IBM/db2/V8.1.

#### <span id="page-22-0"></span>**-a TypOve**

Reprezentuje typ ověřování pro danou instanci. Parametr TypOve může nabývat hodnot SERVER, CLIENT, DCS, SERVER\_ENCRYPT nebo DCS\_ENCRYPT. Výchozí hodnota je SERVER. Tento parametr je nepovinný.

#### **-u ChranenyUz**

- Reprezentuje jméno uživatele, jehož chráněné uživatelské funkce (UDF)
- a chráněné uložené procedury budou spuštěny. Tento příznak není povinný
- v případě, že vytváříte instanci na klientovi DB2. Zadejte jméno chráněného uživatele, kterého jste vytvořili.

#### **JmInstance**

Reprezentuje jméno instance. Jméno instance se musí shodovat se jménem uživatele, který je vlastníkem instance. Zadejte jméno uživatele vlastnícího instanci, kterého jste vytvořili. Instance bude vytvořena v domovském adresáři uživatele, který je jejím vlastníkem.

Pokud například používáte ověřování serveru, jméno chráněného uživatele je db2fenc1 a jméno uživatele, který je vlastníkem instance, je db2inst1, vytvoříte instanci v systému AIX následujícím příkazem:

/usr/opt/db2\_08\_01/instance/db2icrt -a server -u db2fenc1 db2inst1

Po vytvoření instance může být vhodné nastavit upozornění pro Monitor narušení. Tuto operaci lze provést pomocí nástroje Centrum narušení, nebo pomocí příkazového procesoru (CLP).

#### **Související koncepce:**

v "Authentication methods for your server" v příručce *Administration Guide: Implementation*

#### **Související úlohy:**

v "Ruční instalace [produktu](#page-10-0) DB2" na stránce 3

#### **Související odkazy:**

- v "db2icrt Create Instance Command" v příručce *Command Reference*
- v "health\_mon Health monitoring configuration parameter" v příručce *Administration Guide: Performance*

# **Vytvoření propojení pro soubory DB2**

U konkrétní verze a vydání produktu DB2 můžete vytvořit pro soubory produktu DB2 odkaz na adresář /usr/lib a pro soubory určené ke vkládání do programů odkaz na adresář /usr/include.

Tyto odkazy můžete vytvořit, pokud vytváříte nebo spouštíte aplikace a chcete se vyhnout nutnosti zadávání úplné cesty ke knihovnám produktu nebo souborům určeným ke vkládání do programů.

Tato úloha není nutná pro běžné fungování produktu DB2.

#### **Předpoklady:**

Musíte se přihlásit s oprávněním uživatele root.

#### **Omezení:**

Platí následující omezení:

- v Při vytvoření odkazů pro určitou verzi produktu DB2 přestanou další verze fungovat. V daném systému lze vytvořit odkazy pouze pro jednu verzi produktu DB2.
- v Jestliže existují odkazy na adresáře /usr/lib a /usr/include pocházející ze starších verzí produktu DB2, budou automaticky odebrány.
- Odkazy nevytvářejte v systémech, kde chcete provozovat více verzí produktu DB2 současně.

#### **Postup:**

Chcete-li vytvořit propojení pro soubory DB2, postupujte takto:

- 1. Přihlašte se s oprávněním uživatele root.
- 2. Spusťte příkaz odpovídající vašemu operačnímu systému:

**AIX** /usr/opt/db2\_08\_01/cfg/db2ln

#### **Všechny ostatní operační systémy standardu UNIX** /opt/IBM/db2/V8.1/cfg/db2ln

Existují-li odkazy na adresáře /usr/lib a /usr/include pocházející ze starší verze produktu DB2, dojde k jejich automatickému odebrání, jakmile zadáte příkaz **db2ln**, kterým se vytvářejí odkazy pro tuto verzi produktu DB2. Chcete-li znovu vytvořit odkazy na knihovny z předchozí verze, musíte provést příkaz **db2rmln** z aktuální verze produktu DB2, a pak teprve příkaz **db2ln** z předchozí verze produktu DB2.

- v ["Registrace](#page-123-0) licenčního klíče produktu DB2 pomocí příkazu db2licm" na stránce 116
- v "Ruční instalace [produktu](#page-10-0) DB2" na stránce 3

# <span id="page-24-0"></span>**Kapitola 3. Konfigurace komunikací klient-server**

# **Konfigurace připojení klienta k serveru pomocí příkazového procesoru (CLP)**

Tato úloha popisuje konfiguraci připojení klienta DB2 ke vzdálenému databázovému serveru pomocí příkazového procesoru (CLP).

Připojení klienta k serveru lze konfigurovat také pomocí Asistenta pro konfiguraci.

#### **Předpoklady:**

Než začnete konfigurovat připojení klienta k serveru, musí být splněny následující předpoklady:

- v Na serveru DB2 a na klientovi DB2 musí být konfigurovány komunikace. V závislosti na operačním systému se může jednat o komunikace pomocí protokolu Pojmenovaná propojení procesů, NetBIOS nebo TCP/IP.
- v Musíte použít jeden z podporovaných scénářů připojení klienta k serveru. Scénáře připojení popisují, které komunikační metody či protokoly lze použít v jednotlivých operačních systémech.

#### **Omezení:**

| | | |

> | | |

- v Servery produktu DB2 UDB v systémech Windows a UNIX již neakceptují příchozí klientská připojení pomocí protokolu APPC. Klienti DB2 se stále mohou připojit k hostitelským systémům pomocí protokolu APPC, pokud mají nainstalován produkt DB2 Connect.
- v K připojení klienta systému Windows k serveru se systémem UNIX nelze použít protokol NetBIOS.

#### **Postup:**

Chcete-li konfigurovat připojení klienta k serveru pomocí příkazového procesoru, postupujte takto:

- 1. Určete a zaznamenejte hodnoty konfiguračních parametrů.
- 2. Nakonfigurujte na klientovi odpovídající komunikační protokol. Pro pojmenovaná propojení procesů není vyžadována žádná konfigurace.
- 3. Katalogizujte uzel databáze z klienta DB2 prostřednictvím jedné z následujících metod. Výběr metody závisí na nastavení komunikačního protokolu v systému, který chcete katalogizovat.
	- v Katalogizujte uzel protokolu TCP/IP z klienta DB2.
	- v Katalogizujte uzel protokolu NetBIOS z klienta DB2.
	- v Katalogizujte uzel protokolu Pojmenovaná propojení procesů z klienta DB2.
- 4. Katalogizujte databázi na klientovi DB2.
- 5. Testujte připojení klienta k serveru.

- v ["Katalogizace](#page-28-0) uzlu TCP/IP z klienta DB2" na stránce 21
- v ["Katalogizace](#page-34-0) uzlu NetBIOS z klienta DB2" na stránce 27
- <span id="page-25-0"></span>v ["Katalogizace](#page-37-0) uzlu protokolu Pojmenovaná propojení procesů z klienta" na stránce 30
- v ["Katalogizace](#page-30-0) databáze z klienta DB2 pomocí příkazového procesoru (CLP)" na stránce [23](#page-30-0)
- v "Testování připojení klienta k serveru pomocí [příkazového](#page-37-0) procesoru (CLP)" na stránce [30](#page-37-0)
- v "Konfigurace [komunikačních](#page-40-0) protokolů pro vzdálenou instanci DB2" na stránce 33
- v "Konfigurace [komunikačních](#page-41-0) protokolů pro lokální instanci DB2" na stránce 34
- v ["Konfigurace](#page-47-0) protokolu NetBIOS pro instanci DB2" na stránce 40
- v ["Konfigurace](#page-44-0) protokolu TCP/IP pro instanci DB2" na stránce 37
- v "Konfigurace protokolu [Pojmenovaná](#page-50-0) propojení procesů pro instanci DB2" na stránce 43
- v "Konfigurace připojení klienta k serveru pomocí Asistenta pro konfiguraci" v příručce *Začínáme s produktem DB2 Servers*

#### **Související odkazy:**

v "Scénáře [komunikace](#page-18-0) mezi klientem a serverem" na stránce 11

## **Konfigurace protokolu TCP/IP**

# **Konfigurace protokolu TCP/IP na klientovi pomocí příkazového procesoru (CLP)**

Tato úloha popisuje konfiguraci protokolu TCP/IP u klienta pomocí příkazového procesoru (CLP).

#### **Předpoklady:**

Zkontrolujte, zda je na straně klienta DB2 funkční protokol TCP/IP. Aby bylo možné navázat připojení mezi klientem a serverem, musí být protokol TCP/IP funkční také na serveru DB2. Chcete-li zkontrolovat funkčnost komunikace z klienta na server pomocí protokolu TCP/IP, zadejte na počítači serveru **jméno\_hostitele** a poté otestujte z počítače klienta komunikaci pomocí programu ping, do kterého zadáte toto jméno hostitele.

#### **Postup:**

Chcete-li konfigurovat protokol TCP/IP na klientovi DB2, postupujte takto:

- 1. Vyhodnoťte hostitelskou adresu serveru.
- 2. Aktualizujte soubor služeb na klientovi DB2.

- v ["Vyhodnocení](#page-27-0) hostitelské adresy serveru při konfiguraci připojení klienta k serveru" na [stránce](#page-27-0) 20
- v ["Aktualizace](#page-27-0) souboru služeb na klientovi" na stránce 20
- v "Konfigurace protokolu [Pojmenovaná](#page-35-0) propojení procesů na klientovi pomocí příkazového [procesoru](#page-35-0) (CLP)" na stránce 28
- v ["Konfigurace](#page-32-0) protokolu NetBIOS na klientovi pomocí příkazového procesoru (CLP)" na [stránce](#page-32-0) 25

# <span id="page-26-0"></span>**Seznam hodnot parametrů protokolu TCP/IP používaných při konfiguraci připojení klienta k serveru**

V průběhu konfigurace podle jednotlivých kroků vyplňujte sloupec *Vaše hodnota* v následující tabulce.

| Parametr                                                           | <b>Popis</b>                                                                                                    | Vzorová hodnota   | Vaše hodnota |
|--------------------------------------------------------------------|----------------------------------------------------------------------------------------------------|-------------------|--------------|
| Jméno hostitele<br>Jméno hostitele<br>(jméno_hostitele) nebo       | Použijte údaj jméno_hostitele nebo<br>adresa_IP vzdáleného hostitele.                                                                                                    | mujserver<br>nebo |              |
| • Adresa IP (adresa_IP)                                            | Chcete-li určit tento parametr,<br>postupujte takto:                                                                                                    | 9.21.15.235       |              |
|                                                                    | · Zadáním příkazu hostname na<br>serveru zjistěte údaj<br>jméno_hostitele.                                                                                                    |                   |              |
|                                                                    | • Na hodnotu parametru adresa_IP<br>se zeptejte administrátora sítě<br>nebo zadejte příkaz ping<br>jméno_hostitele.                                                                                                    |                   |              |
|                                                                    | · V systémech UNIX můžete také<br>použít příkaz<br>DB2DIR/bin/hostlookup<br>jméno_hostitele,                                                                                                    |                   |              |
|                                                                    | kde DB2DIR je instalační adresář<br>produktu DB2.                                                                                                    |                   |              |
| Jméno služby<br>Jméno služby pro připojení                         | Hodnoty požadované v souboru<br>services.                                                                                                    | server1           |              |
| (jméno_služby) nebo<br>• Číslo portu/protokol<br>(číslo_portu/tcp) | Jméno služby pro připojení je<br>libovolné jméno zastupující číslo<br>portu (číslo_portu) na klientovi.                                                                                                    | nebo<br>3700/tcp  |              |
|                                                                    | Číslo portu se musí shodovat<br>s číslem portu, na něž je mapován<br>parametr svcename (jméno_služby)<br>v souboru služeb v systému serveru.<br>(Parametr svcename je umístěn<br>v konfiguračním souboru správce<br>databází v instanci serveru.) Tuto<br>hodnotu nesmí používat žádná jiná<br>aplikace a musí být v rámci souboru<br>služeb (services) jedinečná. |                   |              |
|                                                                    | Na platformách UNIX musí tato<br>hodnota být obecně větší nebo rovna<br>číslu 1024.                                                                                                    |                   |              |
|                                                                    | Hodnoty používané pro konfiguraci<br>serveru se dozvíte od administrátora<br>databáze.                                                                                                    |                   |              |
| Jméno uzlu (jméno_uzlu)                                            | Lokální alias nebo přezdívka<br>popisující uzel, k němuž se chcete<br>připojit. Můžete zvolit libovolné<br>jméno, všechny hodnoty jmen uzlů<br>v lokálním adresáři uzlů však musí<br>být jedinečné.                                                                                                    | db2node           |              |

*Tabulka 3. Seznam hodnot parametrů protokolu TCP/IP*

#### **Související úlohy:**

v ["Konfigurace](#page-25-0) protokolu TCP/IP na klientovi pomocí příkazového procesoru (CLP)" na [stránce](#page-25-0) 18

v ["Konfigurace](#page-24-0) připojení klienta k serveru pomocí příkazového procesoru (CLP)" na [stránce](#page-24-0) 17

# <span id="page-27-0"></span>**Vyhodnocení hostitelské adresy serveru při konfiguraci připojení klienta k serveru**

Klient použije hostitelskou adresu serveru DB2 k navázání připojení. Existuje-li ve vaší síti server jmen nebo chcete-li přímo určit adresu IP serveru (údaj *adresa\_ip*), můžete přejít přímo ke katalogizaci uzlu TCP/IP. Pokud ve vaší síti neexistuje server pro správu doménových jmen, můžete přímo zadat jméno hostitele, které je mapováno na adresu IP (*adresa\_ip*) serveru v lokálním souboru hosts.

Máte-li v úmyslu podporovat klienta systému UNIX, který používá služby Network Information Services (NIS), a nepoužíváte v síti doménový server jmen, musíte aktualizovat soubor hosts umístěný na hlavním serveru pro služby NIS.

V následující tabulce naleznete seznam umístění lokálního souboru hosts.

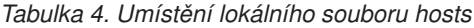

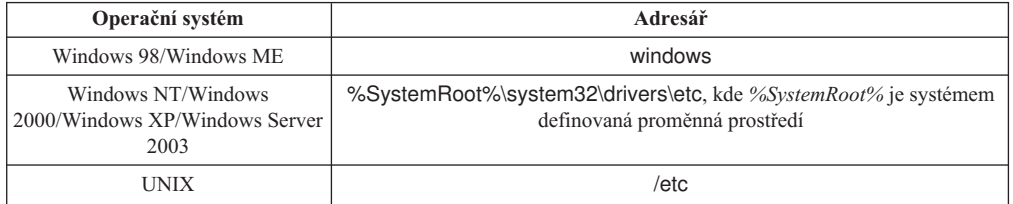

#### **Postup:**

Pomocí textového editoru přidejte do souboru hosts klienta DB2 položku s adresou IP serveru. Příklad:

9.21.15.235 mujserver # adresa IP serveru mujserver

,kde:

*9.21.15.235* je *adresa\_ip*

*mujserver*

je *jméno\_hostitele*

**#** reprezentuje komentář popisující položku

Není-li server v téže doméně jako klient DB2, je třeba zadat plně kvalifikované jméno domény. V adrese mujserver.spifnet.ibm.com je například jménem domény část spifnet.ibm.com.

#### **Související úlohy:**

- v "Aktualizace souboru služeb na klientovi" na stránce 20
- v ["Konfigurace](#page-24-0) připojení klienta k serveru pomocí příkazového procesoru (CLP)" na [stránce](#page-24-0) 17

## **Aktualizace souboru služeb na klientovi**

Pokud máte v úmyslu katalogizovat uzel TCP/IP s použitím čísla portu (údaj *číslo\_portu*), nemusíte tento krok provádět.

#### <span id="page-28-0"></span>**Předpoklady:**

Pokud pracujete s klientem systému UNIX, který používá služby Network Information Services (NIS), musíte aktualizovat soubor services umístěný na hlavním serveru služeb NIS.

#### **Postup:**

Pomocí textového editoru přidejte jméno služby připojení a příslušné číslo portu do souboru services klienta.

V následující tabulce naleznete seznam umístění souboru services.

*Tabulka 5. Umístění souboru services*

| Operační systém                                              | Adresář                                                                                          |
|--------------------------------------------------------------|--------------------------------------------------------------------------------------------------|
| Windows 98/Windows ME                                        | windows                                                                                          |
| Windows NT/Windows<br>2000/Windows XP/Windows Server<br>2003 | %SystemRoot%\system32\drivers\etc, kde %SystemRoot% je systémem<br>definovaná proměnná prostředí |
| UNIX                                                         | /etc                                                                                             |

#### Příklad:

*server1 50000*/*tcp #* port připojení služby DB2

,kde:

|

*server1* reprezentuje jméno služby pro připojení

- *50000* reprezentuje číslo portu pro připojení (výchozí hodnota je 50000)
- *tcp* reprezentuje používaný komunikační protokol
- *#* reprezentuje začátek komentáře popisujícího položku

#### **Související úlohy:**

v "Katalogizace uzlu TCP/IP z klienta DB2" na stránce 21

# **Katalogizace uzlu TCP/IP z klienta DB2**

Při katalogizaci uzlu TCP/IP je do adresáře uzlů na straně klienta DB2 přidána položka popisující vzdálený uzel. Tato položka určuje zvolený alias (*jméno\_uzlu*), *jméno\_hostitele* (nebo *adresu\_ip*) a *jméno\_služby* (nebo *číslo\_portu*), které klient používá při přístupu ke vzdálenému hostiteli.

#### **Předpoklady:**

v Musíte mít oprávnění SYSADM (System Administrative) nebo SYSCTRL (System Controller), nebo musí být nastavena volba catalog\_noauth na hodnotu ON. Nemůžete katalogizovat uzel pomocí oprávnění uživatele root.

#### **Postup:**

Chcete-li katalogizovat uzel TCP/IP, postupujte takto:

- 1. Přihlašte se k systému jako uživatel s oprávněním SYSADM (System Administrative) nebo SYSCTRL (System Controller).
- 2. Pracujete-li s klientem UNIX, nastavte prostředí instance. Spusťte spouštěcí skript:

#### **V prostředí bash, Bourne nebo Korn**

. *INSTHOME*/sqllib/db2profile

#### **V prostředí C Shell**

source *INSTHOME*/sqllib/db2cshrc

kde *INSTHOME* představuje domovský adresář instance.

- 3. Spusťte příkazový procesor produktu DB2. V systémech Windows zadejte do příkazového řádku příkaz **db2cmd**. V systémech UNIX zadejte do příkazového řádku příkaz **db2**.
- 4. Katalogizujte uzel zadáním následujícího příkazu do příkazového procesoru:

```
db2 => catalog tcpip node jméno_uzlu remote jméno_hostitele|adresa_ip
 server jméno_služby|číslo_portu [vzdálená_instance jméno_instance]
  [system jméno_systému] [ostype typ_os]
```

```
db2 => terminate
```
,kde:

|

- jméno uzlu označuje přezdívku, kterou můžete nastavit pro počítač obsahující databázi, kterou chcete katalogizovat,
- v vzdálená\_instance označuje jméno instance serveru, ve které se nachází databáze,
- jméno systému označuje jméno systému DB2, který je použit k identifikaci serveru,
- typ os označuje typ operačního systému serveru.

#### **Poznámky:**

- a. Příkaz **terminate** je nutný k aktualizaci mezipaměti adresářů.
- b. Ačkoli parametry vzdálená\_instance, system a ostype nejsou povinné, jsou vyžadovány pro uživatele, kteří chtějí používat nástroje DB2.
- c. Parametr *jméno\_služby* použitý na klientovi se nemusí shodovat se stejným parametrem na serveru. *Musí* se však shodovat čísla portů, na která jsou tyto služby mapovány.

#### **Příklad:**

Chcete-li katalogizovat uzel, který chcete nazvat *db2node* na vzdáleném serveru *myserver.ibm.com* používajícím port *50000*, zadejte do příkazového řádku **db2** následující příkaz:

```
db2 => catalog tcpip node db2node remote myserver server 50000
DB20000I Příkaz CATALOG TCPIP NODE byl úspěšně dokončen.
DB21056W Adresářové změny nemohou vejít v platnost, dokud nedojde k aktualizaci
adresářové mezipaměti.
```
db2 => terminate DB20000I Příkaz TERMINATE byl úspěšně dokončen.

#### **Související úlohy:**

- v ["Konfigurace](#page-25-0) protokolu TCP/IP na klientovi pomocí příkazového procesoru (CLP)" na [stránce](#page-25-0) 18
- v "Testování připojení klienta k serveru pomocí [příkazového](#page-37-0) procesoru (CLP)" na stránce [30](#page-37-0)

#### **Související odkazy:**

v "CATALOG TCPIP NODE Command" v příručce *Command Reference*

# <span id="page-30-0"></span>**Katalogizace databáze z klienta DB2 pomocí příkazového procesoru (CLP)**

Tato úloha popisuje katalogizaci databáze z klienta DB2 pomocí příkazového procesoru (CLP) produktu DB2.

Než může klientská aplikace získat přístup ke vzdálené databázi, musí být databáze katalogizována na straně klienta. Databáze je po vytvoření automaticky katalogizována na serveru s aliasem databáze shodným se jménem databáze, pokud není určen jiný alias databáze.

Informace v adresáři databází jsou spolu s informacemi v adresáři uzlů (s výjimkou lokálních databází, u kterých se uzel neuvádí) používány klientem DB2 při vytváření připojení ke vzdálené databázi.

#### **Omezení:**

Produkt DB2 nepodporuje použití oprávnění root pro katalogizaci databáze.

#### **Předpoklady:**

| |

|

- v Potřebujete platné jméno uživatele produktu DB2.
- v Musíte mít oprávnění SYSADM (System Administrative) nebo SYSCTRL (System Controller), nebo musí být nastavena volba catalog\_noauth na hodnotu ON.
- v Při katalogizaci *vzdálené* databáze jsou použity hodnoty následujících parametrů:
	- Jméno databáze
	- Alias databáze
	- Jméno uzlu
	- Typ ověřování (volitelné)
	- Poznámka (volitelné)

V tabulce hodnot parametrů pro katalogizaci databáze naleznete další informace o těchto parametrech a můžete zde také zaznamenat používané hodnoty.

- v Při katalogizaci *lokální* databáze jsou použity hodnoty následujících parametrů:
	- Jméno databáze
	- Jednotka
	- Alias databáze
	- Typ ověřování (volitelné)
	- Poznámka (volitelné)

Lokální databáze lze kdykoli z katalogu odebrat a znovu je katalogizovat.

#### **Postup:**

Chcete-li katalogizovat databázi na klientovi, postupujte takto:

- 1. Přihlašte se do systému pomocí platného jména uživatele systému DB2.
- 2. Volitelné: Aktualizujte sloupec Vaše hodnota v seznamu hodnot parametrů pro katalogzaci databáze.seznamu hodnot parametrů pro katalogzaci databáze.
- 3. Pracujete-li s produktem DB2 UDB na platformě UNIX, nastavte prostředí instance. Spusťte spouštěcí skript:
	- **V prostředí bash, Bourne nebo Korn**
		- . *INSTHOME*/sqllib/db2profile

#### <span id="page-31-0"></span>**V prostředí C Shell**

source *INSTHOME*/sqllib/db2cshrc

kde: *INSTHOME* představuje domovský adresář instance.

- 4. Spusťte příkazový procesor DB2. V systémech Windows zadejte do příkazového řádku příkaz **db2cmd**. V systémech UNIX zadejte do příkazového řádku příkaz **db2**.
- 5. Katalogizujte databázi zadáním následujícího příkazu do příkazového procesoru:

```
db2 => catalog database jméno_databáze as alias_databáze at
  node jméno_uzlu [ authentication typ_ověření ]
```
,kde:

- v jméno\_databáze označuje jméno databáze, kterou chcete katalogizovat,
- v alias databáze označuje lokální přezdívku pro databázi, kterou chcete katalogizovat,
- jméno uzlu označuje přezdívku, kterou můžete nastavit pro počítač obsahující databázi, kterou chcete katalogizovat,
- typ ověření určuje typ ověření, které proběhne při připojení k databázi. Výchozí nastavení tohoto parametru odpovídá typu ověření zadanému na serveru. Zadání typu ověření může vést ke zvýšení výkonu. Hodnoty typu ověření jsou SERVER, CLIENT, SERVER\_ENCRYPT a KERBEROS.

#### **Příklad:**

| | | |

> Chcete-li katalogizovat vzdálenou databázi *ukazka* s lokálním databázovým aliasem *mojeukazka* v uzlu *db2node* s použitím ověření *server*, zadejte následující příkazy:

```
db2 => catalog database ukazka as mojeukazka at node db2node
  authentication server
```
db2 => terminate

#### **Související úlohy:**

v "Testování připojení klienta k serveru pomocí [příkazového](#page-37-0) procesoru (CLP)" na stránce [30](#page-37-0)

#### **Související odkazy:**

- v "Seznam hodnot parametrů pro katalogizaci databáze" na stránce 24
- v "CATALOG DATABASE Command" v příručce *Command Reference*

### **Seznam hodnot parametrů pro katalogizaci databáze**

Do následující tabulky zaneste hodnoty parametrů potřebné pro katalogizaci databáze.

*Tabulka 6. Seznam hodnot parametrů pro katalogizaci databáze*

| Parametr                                    | <b>Popis</b>                                                                                                    | Vzorová hodnota | Vaše hodnota |
|---------------------------------------------|----------------------------------------------------------------------------------------------------|-----------------|--------------|
| Jméno databáze<br>( <i>jméno databáze</i> ) | Při vytvoření databáze je jako alias<br>databáze použito její jméno, pokud<br>neurčíte jinak. Je-li například na serveru<br>vytvořena databáze sample, dojde<br>zároveň k vytvoření aliasu databáze<br>sample. Jméno databáze reprezentuje<br>alias vzdálené databáze (na serveru). | sample          |              |

<span id="page-32-0"></span>

| Parametr                           | <b>Popis</b>                                                                                                    | Vzorová hodnota | Vaše hodnota |
|------------------------------------|----------------------------------------------------------------------------------------------------|-----------------|--------------|
| Alias databáze<br>(alias_databáze) | Libovolná lokální přezdívka<br>reprezentující vzdálenou databázi.<br>Pokud žádnou nezadáte, výchozí<br>hodnota je stejná jako jméno databáze<br><i>(iméno_databáze)</i> . Toto jméno použijte,<br>pokud se k databázi připojujete<br>z klientské stanice. | mysample        |              |
| Ověřování<br>(hodnota ověřování)   | Typ ověřování, které je vyžadováno<br>v daném prostředí.                                                                                                    | Server          |              |
| Jméno uzlu<br>$(iméno_uzlu)$       | Jméno položky adresáře uzlů popisující<br>umístění databáze. Jako jméno uzlu<br>( <i>jméno_uzlu</i> ) použijte stejnou hodnotu<br>jako při katalogizaci uzlu.                                                                                             | db2node         |              |

*Tabulka 6. Seznam hodnot parametrů pro katalogizaci databáze (pokračování)*

#### **Související úlohy:**

- v ["Katalogizace](#page-30-0) databáze z klienta DB2 pomocí příkazového procesoru (CLP)" na stránce [23](#page-30-0)
- v "Testování připojení klienta k serveru pomocí [příkazového](#page-37-0) procesoru (CLP)" na stránce [30](#page-37-0)
- v ["Konfigurace](#page-24-0) připojení klienta k serveru pomocí příkazového procesoru (CLP)" na [stránce](#page-24-0) 17

# **Konfigurace protokolu NetBIOS**

# **Konfigurace protokolu NetBIOS na klientovi pomocí příkazového procesoru (CLP)**

Tato úloha popisuje konfiguraci protokolu NetBIOS na klientovi pomocí příkazového procesoru (CLP) systému DB2. Tuto úlohu proveďte, jestliže chcete konfigurovat připojení klienta DB2 k serveru DB2 pomocí protokolu NetBIOS. Připojení lze konfigurovat také pomocí Asistenta pro konfiguraci.

#### **Předpoklady:**

Zkontrolujte, zda je na straně klienta DB2 funkční protokol NetBIOS. Pokud chcete navázat připojení, musí být protokol NetBIOS konfigurován také na serveru DB2.

#### **Postup:**

Chcete-li konfigurovat komunikace pomocí protokolu NetBIOS na klientovi DB2, postupujte takto:

- 1. Určete logické číslo adaptéru používané pro připojení NetBIOS.
- 2. Aktualizujte konfigurační soubor správce databází.

- v "Určení čísla logického adaptéru klienta pro připojení NetBIOS [\(Windows\)"](#page-33-0) na stránce 26
- v "Aktualizace [konfiguračního](#page-35-0) souboru správce databází pro připojení pomocí protokolu [NetBIOS"](#page-35-0) na stránce 28

v "Konfigurace připojení klienta k serveru pomocí Asistenta pro konfiguraci" v příručce *Začínáme s produktem DB2 Servers*

# <span id="page-33-0"></span>**Určení čísla logického adaptéru klienta pro připojení NetBIOS (Windows)**

Tento postup je součástí hlavní úlohy *Konfigurace protokolu NetBIOS na klientovi pomocí příkazového procesoru (CLP)*.

Číslo logického adaptéru klienta je nutné k nastavení konfigurace připojení klienta k serveru pomocí protokolu NetBIOS pomocí příkazového procesoru.

#### **Omezení:**

Tento postup platí pouze pro operační systém Windows.

#### **Postup:**

Chcete-li určit číslo logického adaptéru pro připojení NetBIOS, postupujte takto:

- 1. Spusťte Editor registru zadáním příkazu **regedit** do příkazového řádku.
- 2. Vyhledejte přiřazení adaptéru NetBIOS rozbalením složky **HKEY\_LOCAL\_MACHINE** a vyhledáním složky **Software/Microsoft/Rpc/NetBIOS**.
- 3. Klepněte dvakrát na položku začínající řetězcem **ncacn\_nb\_nb***x*, kde *x* může být 0, 1, 2... (normálně chcete vybrat adaptér **nb0**). Zobrazí se číslo adaptéru přiřazené připojení NetBIOS. Poznamenejte si nastavení v poli **Údaj hodnoty** v okně **Upravit hodnotu DWORD**.

**Poznámka:** Zkontrolujte, zda je na obou stranách připojení použita stejná emulace.

Dalším krokem při *konfiguraci protokolu NetBIOS na klientovi pomocí příkazového procesoru* je aktualizace konfiguračního souboru správce databází.

#### **Související odkazy:**

v "Seznam hodnot parametrů protokolu NetBIOS" na stránce 26

# **Seznam hodnot parametrů protokolu NetBIOS**

V jednotlivých krocích konfiguračního postupu zapisujte do této tabulky hodnoty potřebné k nastavení komunikace pomocí protokolu NetBIOS.

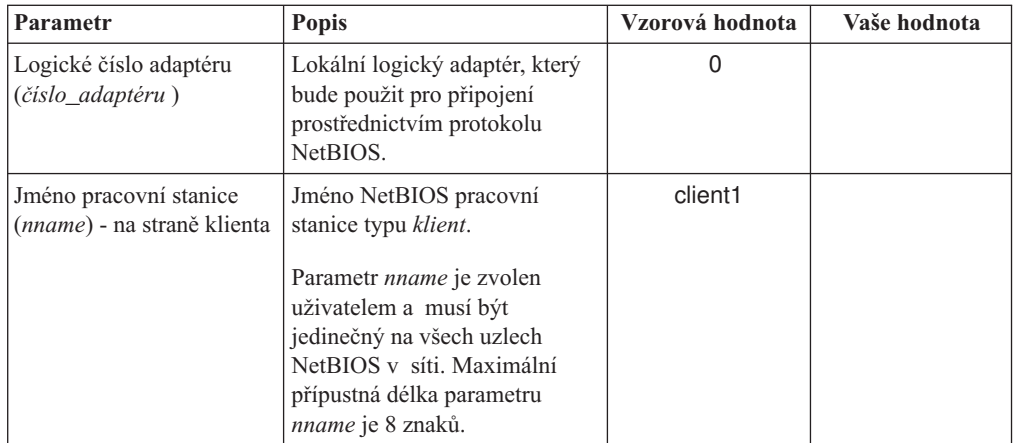

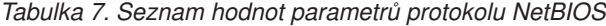

<span id="page-34-0"></span>

| <b>Parametr</b>                                              | <b>Popis</b>                                                                                                    | Vzorová hodnota | Vaše hodnota |
|--------------------------------------------------------------|----------------------------------------------------------------------------------------------------|-----------------|--------------|
| Jméno pracovní stanice<br><i>(nname)</i> - na straně serveru | Jméno NetBIOS pracovní<br>stanice typu server. Maximální<br>přípustná délka parametru<br><i>nname</i> je 8 znaků. Toto jméno<br>lze najít v konfiguračním<br>souboru správce databází na<br>serveru.   | server1         |              |
| Jméno uzlu ( <i>jméno_uzlu</i> )                             | Lokální alias nebo přezdívka<br>popisující uzel, k němuž se<br>chcete připojit. Můžete zvolit<br>libovolné jméno, všechny<br>hodnoty jmen uzlů v lokálním<br>adresáři uzlů však musí být<br>jedinečné. | db2node         |              |

*Tabulka 7. Seznam hodnot parametrů protokolu NetBIOS (pokračování)*

#### **Související úlohy:**

- v ["Konfigurace](#page-32-0) protokolu NetBIOS na klientovi pomocí příkazového procesoru (CLP)" na [stránce](#page-32-0) 25
- v ["Konfigurace](#page-24-0) připojení klienta k serveru pomocí příkazového procesoru (CLP)" na [stránce](#page-24-0) 17

# **Katalogizace uzlu NetBIOS z klienta DB2**

Při katalogizaci uzlu NetBIOS je do adresáře uzlů na straně klienta přidána položka popisující vzdálený uzel. Jako jméno položky uzlu použijte vybraný alias uzlu (*jméno\_uzlu*). Tato položka určuje číslo logického adaptéru klienta (*číslo\_adaptéru*) a jméno pracovní stanice serveru *(nname*), které klient použije pro přístup k vzdálenému serveru DB2.

#### **Předpoklady:**

- v Musíte mít možnost přihlásit se do systému pomocí platného jména uživatele produktu DB2. Přidáváte-li databázi do systému, ve kterém je instalován server DB2 nebo DB2 Connect, přihlašte se k tomuto systému jako uživatel s oprávněním SYSADM (System Administrative) nebo SYSCTRL (System Controller) pro instanci.
- v Další informace o určování hodnot těchto parametrů naleznete v tabulce hodnot parametrů protokolu NetBIOStabulce hodnot parametrů protokolu NetBIOS.

#### **Postup:**

Chcete-li katalogizovat uzel NetBIOS, postupujte takto:

db2 => catalog netbios node *jméno\_uzlu* remote *nname* adapter *číslo\_adaptéru*

db2 => terminate

Například pro katalogizaci vzdáleného databázového serveru *server1* na uzlu pojmenovaném *db2node* s použitím logického čísla adaptéru *0* použijte tento příkaz:

db2 => catalog netbios node *db2node* remote *server1* adapter *0*

db2 => terminate

#### **Související úlohy:**

v ["Konfigurace](#page-32-0) protokolu NetBIOS na klientovi pomocí příkazového procesoru (CLP)" na [stránce](#page-32-0) 25

<span id="page-35-0"></span>v ["Katalogizace](#page-30-0) databáze z klienta DB2 pomocí příkazového procesoru (CLP)" na stránce [23](#page-30-0)

#### **Související odkazy:**

- v "Seznam hodnot parametrů protokolu [NetBIOS"](#page-33-0) na stránce 26
- v "CATALOG NETBIOS NODE Command" v příručce *Command Reference*

# **Aktualizace konfiguračního souboru správce databází pro připojení pomocí protokolu NetBIOS**

Aktualizace konfiguračního souboru správce databází je nezbytnou součástí nastavení připojení klienta k serveru pomocí protokolu NetBIOS v příkazovém procesoru (CLP).

#### **Omezení:**

V konfiguračním souboru správce databází je třeba zadat parametr jména pracovní stanice typu *klient* (*nname*).

#### **Postup:**

Chcete-li aktualizovat konfigurační soubor správce databází, postupujte takto:

- 1. Přihlašte se k systému jako uživatel s oprávněním SYSADM (System Administrative).
- 2. Aktualizujte konfigurační soubor správce databází parametrem jména pracovní stanice typu klient (*nname*) zadáním následujícího příkazu v příkazovém procesoru:

update database manager configuration using nname *nname* terminate

Je-li například jméno pracovní stanice typu klient (parametr *nname*) client1, zadejte příkaz:

update database manager configuration using nname *client1* terminate

#### **Související úlohy:**

- v "Konfigurace [komunikačních](#page-40-0) protokolů pro vzdálenou instanci DB2" na stránce 33
- v ["Katalogizace](#page-34-0) uzlu NetBIOS z klienta DB2" na stránce 27

# **Konfigurace protokolu Pojmenovaná propojení procesů**

# **Konfigurace protokolu Pojmenovaná propojení procesů na klientovi pomocí příkazového procesoru (CLP)**

Tato úloha popisuje konfiguraci protokolu Pojmenovaná propojení procesů na klientovi DB2 pomocí příkazového procesoru (CLP).

#### **Předpoklady:**

Než začnete konfigurovat protokol Pojmenovaná propojení procesů na klientovi, musí být splněny následující předpoklady:

- v Zajistěte dostupnost protokolu Pojmenovaná propojení procesů pro klienta DB2. Pokud chcete navázat připojení, musí být protokol Pojmenovaná propojení procesů dostupný také na serveru DB2.
- v Musíte určit hodnoty následujících parametrů:
- <span id="page-36-0"></span>– Jméno počítače (jméno počítače, ve kterém je umístěn server)
- Jméno instance (jméno instance na serveru, ke kterému se připojujete)
- Jméno uzlu (lokální alias uzlu serveru)

Další informace o určování hodnot těchto parametrů naleznete v tabulce hodnot parametrů protokolu Pojmenovaná propojení procesů.

### **Postup:**

Chcete-li nastavit konfiguraci protokolu Pojmenovaná propojení procesů, postupujte takto:

- 1. Katalogizujte uzel pojmenovaných propojení procesů na klientovi DB2.
- 2. Katalogizujte databázi na klientovi DB2.

## **Související úlohy:**

- v ["Katalogizace](#page-37-0) uzlu protokolu Pojmenovaná propojení procesů z klienta" na stránce 30
- v ["Katalogizace](#page-30-0) databáze z klienta DB2 pomocí příkazového procesoru (CLP)" na stránce [23](#page-30-0)

### **Související odkazy:**

v "Seznam hodnot parametrů protokolu Pojmenovaná propojení procesů pro konfiguraci pojmenovaných propojení procesů na klientovi" na stránce 29

# **Seznam hodnot parametrů protokolu Pojmenovaná propojení procesů pro konfiguraci pojmenovaných propojení procesů na klientovi**

Následující tabulka vám pomůže určit požadované hodnoty parametrů při konfiguraci komunikace pomocí protokolu Pojmenovaná propojení procesů.

| Parametr                                    | <b>Popis</b>                                                                                                    | Vzorová hodnota | Vaše hodnota |
|---------------------------------------------|----------------------------------------------------------------------------------------------------|-----------------|--------------|
| Jméno počítače<br>(jméno_počítače)          | Jméno počítače serveru.<br>Chcete-li na serveru nalézt hodnotu<br>tohoto parametru, klepněte na tlačítko<br>Start a vyberte volbu Nastavení,<br>Ovládací panely. Dvakrát klepněte na<br>složku Síť a vyberte ouško<br>Identifikace. Zaznamenejte si jméno | server1         |              |
|                                             | počítače.                                                                                                    |                 |              |
| Jméno instance<br>( <i>jméno_instance</i> ) | Jméno instance na serveru, ke kterému<br>se připojujete.                                                                                                    | db <sub>2</sub> |              |
| Jméno uzlu ( <i>jméno_uzlu</i> )            | Lokální alias nebo přezdívka popisující<br>uzel, k němuž se chcete připojit.<br>Můžete zvolit libovolné jméno, všechny<br>hodnoty jmen uzlů v lokálním adresáři<br>uzlů však musí být jedinečné.                                                          | db2node         |              |

*Tabulka 8. Seznam hodnot parametrů protokolu Pojmenovaná propojení procesů*

#### **Související úlohy:**

- v "Konfigurace protokolu [Pojmenovaná](#page-35-0) propojení procesů na klientovi pomocí příkazového [procesoru](#page-35-0) (CLP)" na stránce 28
- v ["Konfigurace](#page-24-0) připojení klienta k serveru pomocí příkazového procesoru (CLP)" na [stránce](#page-24-0) 17

# <span id="page-37-0"></span>**Katalogizace uzlu protokolu Pojmenovaná propojení procesů z klienta**

Při katalogizaci uzlu protokolu Pojmenovaná propojení procesů je do adresáře uzlů na straně klienta přidána položka popisující vzdálený uzel. Tato položka určuje zvolený alias (*jméno\_uzlu*), jméno pracovní stanice vzdáleného *serveru* (*jméno\_počítače*) a jméno instance (*jméno\_instance*), které bude klient používat pro přístup ke vzdálenému serveru DB2.

### **Postup:**

Chcete-li katalogizovat uzel protokolu Pojmenovaná propojení procesů na klientovi DB2, zadejte v příkazovém procesoru (CLP) následující příkaz:

```
db2 => db2 catalog npipe node jméno_uzlu /
db2 => remote jméno_počítače instance jméno_instance
```

```
db2 => terminate
```
### **Příklad:**

Chcete-li například katalogizovat vzdálený uzel pojmenovaný *db2node*, který se nachází na serveru *server1* v instanci *db2*, použijte příkazy:

db2 => db2 catalog npipe node *db2node* remote *server1* instance *db2*

db2 => terminate

### **Související odkazy:**

- v "CATALOG NAMED PIPE NODE Command" v příručce *Command Reference*
- v "Seznam hodnot parametrů protokolu [Pojmenovaná](#page-36-0) propojení procesů pro konfiguraci [pojmenovaných](#page-36-0) propojení procesů na klientovi" na stránce 29

# **Testování připojení klienta k serveru pomocí příkazového procesoru (CLP)**

Po katalogizaci uzlu a databáze byste měli zkontrolovat připojení tím, že se připojíte k databázi.

### **Předpoklady:**

- v Než otestujete připojení, musíte provést katalogizaci databázového uzlu a databáze.
- v Hodnoty parametrů *jméno\_uživatele* a *heslo* musí být platné pro systém, ve kterém jsou ověřovány. Ověření se standardně provádí na serveru. Ověřování je určeno parametry ověřování zadanými v konfiguračním souboru správce databází na serveru. Pokud se ověřování konfigurované na klientovi neshoduje nebo není kompatibilní s ověřováním konfigurovaným na serveru, dojde k chybě.
- Správce databází musí být spuštěn se správným protokolem definovaným v DB2COMM. Pokud není spuštěn, spusťte správce databází zadáním příkazu **db2start** na databázovém serveru.

#### **Postup:**

Chcete-li otestovat připojení klienta k serveru, postupujte takto:

1. Pracujete-li s produktem DB2 na platformě UNIX, nastavte prostředí instance. Spusťte spouštěcí skript:

| | | | | | | |

### **V prostředí bash, Bourne nebo Korn**

. *INSTHOME*/sqllib/db2profile

## **V prostředí C Shell**

source *INSTHOME*/sqllib/db2cshrc

kde: *INSTHOME* představuje domovský adresář instance.

- 2. Spusťte příkazový procesor produktu DB2. V systémech Windows zadejte do příkazového řádku příkaz **db2cmd**. V systémech UNIX zadejte do příkazového řádku příkaz **db2**.
- 3. Připojte se ke vzdálené databázi zadáním následujícího příkazu na klientovi:

```
db2 => connect to alias_databáze user jméno_uživatele
```
Můžete například použít následující příkaz:

```
connect to mojeukazka user jnovak
```
Budete vyzváni k zadání hesla.

Je-li připojení úspěšně navázáno, obdržíte zprávu obsahující jméno databáze, ke které jste se připojili. Zpráva má následující tvar:

Informace o připojení databáze Databázový server = DB2/NT 8.1.0 Autorizační ID pro SQL = JNOVAK Lokální alias databáze = mojeukazka

Nyní můžete začít pracovat s databází. Chcete-li například načíst seznam všech jmen tabulek uvedených v tabulce systémového katalogu, zadejte následující příkaz SQL:

select *jméno\_tabulky* from *syscat.tables*

Zadáte-li příkaz SQL následovaný příkazem **db2 terminate**, dojde k implicitnímu připojení. Chcete-li definovat výchozí databázi, spusťte příkaz **db2set db2dbdft = <jméno\_databáze>**. Po spuštění tohoto příkazu můžete například spustit příkaz **db2 select \* from <tabulka>**, aniž byste dříve provedli připojení k databázi. Tento příkaz používá hodnotu definovanou parametrem **db2dbdft**. Chcete-li se připojit k jiné databázi než výchozí, musíte použít příkaz CONNECT a explicitně se připojit k vybrané databázi.

Po skončení práce s připojenou databází ukončete připojení zadáním příkazu **connect reset**.

#### **Související odkazy:**

- v "db2start Start DB2 Command" v příručce *Command Reference*
- v "db2set DB2 Profile Registry Command" v příručce *Command Reference*

# <span id="page-40-0"></span>**Kapitola 4. Konfigurace komunikací serveru DB2**

# **Konfigurace komunikací serveru DB2 pomocí modulu Řídicí centrum**

# **Konfigurace komunikačních protokolů pro vzdálenou instanci DB2**

Tato úloha popisuje konfiguraci komunikačních protokolů pro vzdálenou instanci na serveru DB2 pomocí modulu Řídicí centrum. Aby mohl server DB2 přijímat příchozí žádosti od vzdálených klientů DB2, musí být na serveru DB2 konfigurovány komunikační protokoly.

Většina protokolů je automaticky detekována a konfigurována při instalaci produktu DB2 pomocí průvodce nastavením DB2. Tuto úlohu proveďte v následujících případech:

- v Při instalaci produktu DB2 pomocí průvodce nastavením DB2 jste zrušili výběr nalezeného komunikačního protokolu.
- v Po instalaci produktu DB2 pomocí průvodce nastavením DB2 jste do sítě přidali komunikační protokol.
- v Používáte komunikační protokol, který nebyl průvodcem nastavením DB2 zjištěn.
- v Produkt DB2 jste instalovali ručně v systému založeném na standardu UNIX pomocí nativních instalačních nástrojů operačního systému.

### **Omezení:**

Platí následující omezení:

- v Pomocí Řídicího centra nelze konfigurovat komunikační protokoly u dělených serverů D<sub>B2</sub>.
- v Úprava nastavení komunikačního protokolu pro instanci může způsobit, že budete muset na straně klienta aktualizovat katalogy databázových připojení (znovu konfigurovat komunikaci mezi klientem a serverem).

## **Postup:**

Chcete-li konfigurovat komunikační protokoly DB2 pro vzdálené instance, postupujte takto:

- 1. Spusťte modul Řídicí centrum.
- 2. Pokud je systém obsahující požadovanou vzdálenou instanci zobrazen, klepnutím na symbol **[+]** vedle jeho jména zobrazte složku Instance. Klepnutím na symbol **[+]** vedle složky Instance zobrazte seznam instancí tohoto systému a pokračujte krokem 13. Pokud je systém obsahující požadovanou vzdálenou instanci zobrazen, ale tato instance není v tomto systému zobrazena, pokračujte krokem 8.
- 3. Pokud systém obsahující požadovanou vzdálenou instanci není zobrazen, vyberte složku **Systémy**, klepněte na ni pravým tlačítkem myši a vyberte volbu **Přidat**. Otevře se okno Přidání systému.
- 4. Systém lze do Řídicího centra přidat jedním z následujících způsobů:
	- v Pokud je jméno systému prázdné, zobrazte systémy TCP/IP v síti klepnutím na tlačítko **Zjišťovat**. Vyberte systém a klepněte na tlačítko **OK**. V okně Přidat systém se zobrazí informace o systému.
	- v Pokud je jméno systému zadáno, zobrazte klepnutím na tlačítko **Zjišťovat** dříve nalezený systém. V případě úspěšného načtení se v okně Přidat systém zobrazí informace o systému.

**Poznámka:** Tlačítko Zjišťovat pracuje pouze u vzdálených systémů TCP/IP.

- <span id="page-41-0"></span>5. Klepnutím na tlačítko **Použít** přidejte systém do okna Řídicí centrum.
- 6. Klepněte na tlačítko **Zavřít**.
- 7. Klepnutím na symbol **[+]** vedle jména systému, který jste právě přidali, zobrazte složku Instance.
- 8. Označte složku **Instance** tohoto nového systému a klepněte na ni pravým tlačítkem myši.
- 9. Vyberte volbu **Přidat**. Otevře se okno Přidat instanci.
- 10. Klepnutím na tlačítko **Zjišťovat** získáte seznam dostupných instancí umožňující zobrazit seznam vzdálených instancí v systému.
- 11. Vyberte požadovanou instanci a klepněte na tlačítko **OK**. V okně Přidat instanci se zobrazí informace o vzdálené instanci.
- 12. Klepněte na tlačítko **Zavřít**.
- 13. Vyberte instanci, kterou chcete konfigurovat, a klepněte na ni pravým tlačítkem myši.
- 14. Z rozevírací nabídky vyberte volbu **Nastavit komunikaci**. Otevře se okno Nastavit komunikaci.
- 15. Pomocí okna Nastavit komunikaci konfigurujte komunikační protokoly pro tuto instanci. Podrobnější informace získáte klepnutím na tlačítko **Nápověda**.
- 16. Aby provedené změny nabyly účinnosti, musíte instanci ukončit a znovu spustit:
	- a. Instanci ukončíte klepnutím pravým tlačítkem myši na její jméno a výběrem volby **Ukončit**.
	- b. Instanci spustíte klepnutím pravým tlačítkem myši na její jméno a výběrem volby **Spustit**.

### **Související úlohy:**

- v "Konfigurace komunikačních protokolů pro lokální instanci DB2" na stránce 34
- v ["Konfigurace](#page-47-0) protokolu NetBIOS pro instanci DB2" na stránce 40
- v ["Konfigurace](#page-44-0) protokolu TCP/IP pro instanci DB2" na stránce 37
- v "Konfigurace protokolu [Pojmenovaná](#page-50-0) propojení procesů pro instanci DB2" na stránce 43

### **Související odkazy:**

v "Scénáře [komunikace](#page-18-0) mezi klientem a serverem" na stránce 11

## **Konfigurace komunikačních protokolů pro lokální instanci DB2**

Tato úloha popisuje konfiguraci komunikačních protokolů pro lokální instanci pomocí modulu Řídicí centrum. Aby mohl server DB2 přijímat příchozí žádosti od vzdálených klientů DB2, musí být na serveru DB2 konfigurovány komunikační protokoly.

Většina protokolů je automaticky detekována a konfigurována při instalaci systému DB2 pomocí průvodce nastavením DB2. Tuto úlohu proveďte v následujících případech:

- v Při instalaci systému DB2 pomocí průvodce nastavením DB2 jste zrušili výběr nalezeného komunikačního protokolu.
- v Po instalaci produktu DB2 pomocí průvodce nastavením DB2 jste do sítě přidali komunikační protokol.
- v Používáte komunikační protokol, který nebyl zjištěn průvodcem nastavením DB2.
- v Produkt DB2 jste instalovali ručně v systému založeném na standardu UNIX pomocí nativních instalačních nástrojů operačního systému.

Komunikační protokoly lze konfigurovat také pomocí příkazového procesoru (CLP).

### **Omezení:**

Platí následující omezení:

- v Pomocí modulu Řídicí centrum nelze konfigurovat komunikační protokoly u dělených serverů DB2.
- v Úprava nastavení komunikačního protokolu pro instanci může způsobit, že budete muset na straně klienta aktualizovat katalogy databázových připojení (znovu konfigurovat komunikaci mezi klientem a serverem).

### **Postup:**

Chcete-li konfigurovat komunikační protokoly DB2 pro lokální instance, postupujte takto:

- 1. Spusťte modul Řídicí centrum.
- 2. Klepnutím na symbol **[+]** vedle jména systému zobrazte složku Instance.
- 3. Vyberte složku Databáze nebo Připojení prostřednictvím brány a klepnutím na symbol **[+]** vedle složky **Instance** zobrazte seznam instancí v příslušném systému.
- 4. Vyberte instanci, kterou chcete konfigurovat, a klepněte na ni pravým tlačítkem myši.
- 5. Z rozevírací nabídky vyberte volbu **Nastavit komunikaci**. Otevře se okno Nastavit komunikaci.
- 6. Pomocí okna Nastavit komunikaci nakonfigurujte komunikační protokoly pro vybranou instanci. Kontextovou nápovědu můžete vyvolat klepnutím na tlačítko **Nápověda** nebo stisknutím klávesy **F1**.
- 7. Aby provedené změny vešly v platnost, musíte instanci ukončit a znovu spustit.
	- a. Chcete-li ukončit instanci správce databází, vyberte instanci, klepněte pravým tlačítkem myši a z rozevírací nabídky vyberte volbu **Zastavit**.
	- b. Chcete-li spustit instanci správce databází, vyberte instanci, klepněte pravým tlačítkem myši a z rozevírací nabídky vyberte volbu **Spustit**.

### **Související úlohy:**

- v "Konfigurace [komunikačních](#page-40-0) protokolů pro vzdálenou instanci DB2" na stránce 33
- v ["Konfigurace](#page-47-0) protokolu NetBIOS pro instanci DB2" na stránce 40
- v ["Konfigurace](#page-44-0) protokolu TCP/IP pro instanci DB2" na stránce 37
- v "Konfigurace protokolu [Pojmenovaná](#page-50-0) propojení procesů pro instanci DB2" na stránce 43

### **Související odkazy:**

v "Scénáře [komunikace](#page-18-0) mezi klientem a serverem" na stránce 11

# **Nastavení komunikace serveru DB2 pomocí modulu Řídicí centrum**

Řídicí centrum je grafický nástroj sloužící k administraci databází produktu  $DB2^{\circledR}$ . Funkce Nastavit komunikaci modulu Řídicí centrum umožňuje zobrazit protokoly a konfigurační parametry, pro jejichž použití je konfigurována instance serveru. Umožňuje také upravit hodnoty parametrů konfigurovaného protokolu a dále umožňuje přidávat nebo odebírat protokoly.

Pokud do systému serveru přidáte podporu pro nový protokol, funkce Nastavit komunikaci zjistí a vygeneruje hodnoty parametrů instance serveru pro nový protokol. Tyto hodnoty můžete před použitím změnit, nebo je potvrdit. Pokud ze systému serveru odeberete podporu existujícího protokolu, funkce Nastavit komunikaci zjistí odebraný protokol a zablokuje jeho použití instancí serveru.

<span id="page-43-0"></span>Můžete přidat také protokol, který nebyl zjištěn, před jeho použitím však musíte nastavit hodnoty všech požadovaných parametrů.

Pomocí funkce Nastavit komunikaci lze v případě, že na serverovém systému běží server Administration Server, spravovat komunikace pro lokální i vzdálené instance serveru.

Úprava dříve nastavené konfigurace komunikace v instanci může způsobit, že budete muset na straně klienta aktualizovat katalogy databázových připojení. Tuto operaci můžete provést:

- v Pomocí Asistenta pro konfiguraci na straně klienta. Vyberte databázové připojení, které chcete změnit. Z nabídky **Výběr** vyberte příkaz **Změnit databázi**. Tím spustíte průvodce, který vám pomůže změny provést.
- v Pomocí příkazového procesoru na straně klienta. Zrušte katalogizaci uzlu a znovu jej katalogizujte v závislosti na hodnotách, které se na serveru změnily.

### **Související úlohy:**

- v "Konfigurace [komunikačních](#page-40-0) protokolů pro vzdálenou instanci DB2" na stránce 33
- v "Konfigurace [komunikačních](#page-41-0) protokolů pro lokální instanci DB2" na stránce 34

#### **Související odkazy:**

v "Scénáře [komunikace](#page-18-0) mezi klientem a serverem" na stránce 11

# **Konfigurace komunikací serveru DB2 pomocí příkazového procesoru (CLP)**

## **Nastavení komunikačních protokolů pro instanci DB2**

Nastavení komunikačních protokolů pro instanci DB2 je součástí následujících hlavních úloh:

- Konfigurace protokolu NetBIOS pro instanci DB2
- v Konfigurace protokolu Pojmenovaná propojení procesů pro instanci DB2
- Konfigurace protokolu TCP/IP pro instanci DB2

Proměnná registru DB2COMM umožňuje nastavit komunikační protokoly aktuální instance DB2. Není-li proměnná registru DB2COMM definována, nebo je-li nastavena na hodnotu null, nejsou při spuštění správce databází spuštěni správci připojení pro žádný protokol.

Proměnnou registru DB2COMM lze nastavit pomocí libovolné kombinace následujících klíčových slov oddělených čárkami:

#### **netbios**

spuštění podpory protokolu NetBIOS

- **npipe** spuštění podpory protokolu Pojmenované propojení procesů
- **tcpip** spuštění podpory protokolu TCP/IP

#### **Předpoklady:**

Musíte mít oprávnění SYSADM.

#### **Postup:**

Chcete-li nastavit komunikační protokoly pro instanci, postupujte takto:

v V příkazovém okně produktu DB2 zadejte příkaz **db2set DB2COMM** v tomto tvaru:

db2set DB2COMM=jména\_protokolů

<span id="page-44-0"></span>Chcete-li například určit, aby správce databází spustil správce připojení pro komunikační protokoly Pojmenovaná propojení procesů a TCP/IP, zadejte následující příkazy:

```
db2set DB2COMM=npipe,tcpip
db2stop
db2start
```
### **Související odkazy:**

- v "db2start Start DB2 Command" v příručce *Command Reference*
- v "db2stop Stop DB2 Command" v příručce *Command Reference*
- v "db2set DB2 Profile Registry Command" v příručce *Command Reference*
- v "Scénáře [komunikace](#page-18-0) mezi klientem a serverem" na stránce 11

# **Konfigurace komunikací serveru DB2 (TCP/IP)**

# **Konfigurace protokolu TCP/IP pro instanci DB2**

Tento postup popisuje konfiguraci komunikace pomocí protokolu TCP/IP na serveru DB2 pomocí příkazového procesoru (CLP) systému DB2. Aby mohl server DB2 přijímat příchozí žádosti od vzdálených klientů DB2, musí být na serveru DB2 konfigurovány komunikační protokoly.

Většina protokolů je automaticky detekována a konfigurována při instalaci produktu DB2 pomocí průvodce nastavením DB2. Tuto úlohu proveďte v následujících případech:

- v Při instalaci produktu DB2 pomocí průvodce nastavením DB2 jste zrušili výběr komunikačního protokolu TCP/IP.
- v Po instalaci produktu DB2 pomocí průvodce nastavením DB2 jste do sítě přidali komunikační protokol TCP/IP.
- v Komunikační protokol TCP/IP nebyl zjištěn průvodcem nastavením DB2.
- v Produkt DB2 jste instalovali ručně v systému založeném na standardu UNIX pomocí nativních instalačních nástrojů operačního systému.

### **Předpoklady:**

Než začnete s konfigurací komunikace pomocí protokolu TCP/IP pro instanci DB2, proveďte následující kroky:

- v Zkontrolujte, zda je na straně serveru DB2 funkční protokol TCP/IP. Aby bylo možné navázat připojení, musí být protokol TCP/IP funkční také na straně klienta DB2.
- v Určete buď jméno služby připojení *a* port připojení, nebo pouze port připojení.

### **Jméno služby připojení a port připojení**

Podle tohoto jména se aktualizuje parametr Jméno služby (*jméno\_služby*) v konfiguračním souboru správce databází na straně serveru. Při zadání služby připojení musí být soubor služeb aktualizován s použitím téhož názvu služby, čísla portu a protokolu. Jméno služby může být libovolné, ale v rámci souboru služeb musí být jedinečné. Příkladem hodnoty názvu služby je řetězec server1. Používáte-li produkt DB2 Enterprise Server Edition v děleném formátu, ověřte, zda tato čísla portů nekolidují s čísly portů používanými programem Fast Communications Manager (FCM). Port připojení musí být v rámci souboru služeb jedinečný. Příklad hodnoty čísla portu a protokolu: 3700/tcp.

### **Port připojení**

Parametr Jméno služby (*svcename*) v konfiguračním souboru správce databáze na

serveru lze aktualizovat s použitím čísla portu. V takovém případě není třeba aktualizovat soubor služeb. Používáte-li produkt DB2 Enterprise Server Edition v děleném formátu, ověřte, zda tato čísla portů nekolidují s čísly portů používanými programem Fast Communications Manager (FCM) nebo kteroukoli jinou aplikací v systému. Příklad hodnoty čísla portu: 3700.

### **Postup:**

<span id="page-45-0"></span>|

Chcete-li nastavit komunikaci pomocí protokolu TCP/IP pro instanci DB2, postupujte takto:

- 1. Aktualizujte soubor služeb na serveru.
- 2. Aktualizujte konfigurační soubor správce databází na serveru.
- 3. Nastavte komunikační protokoly.

#### **Související úlohy:**

- v ["Aktualizace](#page-46-0) souboru služeb na serveru pro komunikaci pomocí protokolu TCP/IP" na [stránce](#page-46-0) 39
- v "Aktualizace konfiguračního souboru správce databází na serveru pro komunikaci pomocí protokolu TCP/IP" na stránce 38
- v "Nastavení [komunikačních](#page-43-0) protokolů pro instanci DB2" na stránce 36
- v "Konfigurace [komunikačních](#page-40-0) protokolů pro vzdálenou instanci DB2" na stránce 33
- v "Konfigurace [komunikačních](#page-41-0) protokolů pro lokální instanci DB2" na stránce 34

### **Související odkazy:**

• "Scénáře [komunikace](#page-18-0) mezi klientem a serverem" na stránce 11

# **Aktualizace konfiguračního souboru správce databází na serveru pro komunikaci pomocí protokolu TCP/IP**

Tento postup je součástí hlavní úlohy *Konfigurace protokolu TCP/IP pro instanci DB2*.

Konfigurační soubor správce databází musíte aktualizovat s použitím parametru určujícího jméno služby (*jméno\_služby*).

### **Postup:**

Chcete-li aktualizovat konfigurační soubor správce databází, postupujte takto:

- 1. Přihlašte se k systému jako uživatel s oprávněním SYSADM (System Administrative).
- 2. Pracujete-li se serverem UNIX, nastavte prostředí instance:

```
. INSTHOME/sqllib/db2profile (pro prostředí Bash, Bourne a Korn)
source INSTHOME/sqllib/db2cshrc (pro prostředí C Shell)
```
- 3. Spusťte příkazový procesor DB2 (CLP).
- 4. Aktualizujte konfigurační soubor správce databází parametrem určující jméno služby (*jméno\_služby*) zadáním následujících příkazů:

```
update database manager configuration using svcename
  [jméno_služby|číslo_portu]
db2stop
db2start
```
Pokud je zadáno jméno služby, musí použitý parametr *svcename* odpovídat jménu služby připojení určenému v souboru služeb.

Bylo-li například v souboru služeb zadáno jméno služby připojení server1, zadejte následující příkazy:

<span id="page-46-0"></span>update database manager configuration using svcename server1|3100 db2stop db2start

Po ukončení a novém spuštění správce databází si prohlédněte konfigurační soubor správce databází a zkontrolujte, zda tyto změny vešly v platnost. Zadáním následujícího příkazu zobrazíte konfigurační soubor správce databází:

get database manager configuration

### **Související odkazy:**

- v "db2start Start DB2 Command" v příručce *Command Reference*
- v "db2stop Stop DB2 Command" v příručce *Command Reference*

## **Aktualizace souboru služeb na serveru pro komunikaci pomocí protokolu TCP/IP**

Tento postup je součástí hlavní úlohy *Konfigurace protokolu TCP/IP pro instanci DB2*.

Soubor služeb protokolu TCP/IP určuje porty, na kterých mohou aplikace serveru přijímat žádosti klientů. Když zadáte jméno služby do pole *svcename* konfiguračního souboru DBM, je třeba doplnit do souboru služeb mapování nového jména služby na číslo portu a protokol. Pokud do pole *svcename* v konfiguračním souboru DBM zadáte číslo portu, soubor služeb *není* třeba aktualizovat.

Aktualizujte soubor služeb a zadejte porty, na kterých má server přijímat příchozí žádosti od klientů. Výchozí umístění souboru služeb závisí na operačním systému:

### **UNIX** /etc

**Windows NT, Windows 2000, Windows XP a Windows Server 2003** %SystemRoot%\system32\drivers\etc

### **Windows 98 a Windows ME** \windows

### **Předpoklady:**

Používáte-li ve vaší síti služby Network Information Services (NIS) (pouze pro servery UNIX), musíte aktualizovat soubor services nacházející se na hlavním serveru.

#### **Postup:**

Pomocí textového editoru přidejte do souboru služeb položku připojení. Příklad:

server1 3700/tcp # port služby pro připojení DB2

### kde:

#### **server1**

je jméno služby pro připojení

- **3700** reprezentuje číslo portu pro připojení
- **tcp** reprezentuje používaný komunikační protokol

### **Související úlohy:**

v "Nastavení [automatického](#page-49-0) spuštění protokolu NetBIOS při spuštění instance DB2 [\(Windows](#page-49-0) NT)" na stránce 42

v "Aktualizace [konfiguračního](#page-45-0) souboru správce databází na serveru pro komunikaci pomocí [protokolu](#page-45-0) TCP/IP" na stránce 38

# <span id="page-47-0"></span>**Konfigurace komunikací serveru DB2 (NetBIOS)**

# **Konfigurace protokolu NetBIOS pro instanci DB2**

Tyto postupy popisují konfiguraci komunikace pomocí protokolu NetBIOS pro instance DB2 pomocí příkazového procesoru (CLP) systému DB2. Aby mohl server DB2 přijímat příchozí žádosti od vzdálených klientů DB2, musí být na serveru DB2 konfigurovány komunikační protokoly.

Většina protokolů je automaticky detekována a konfigurována při instalaci produktu DB2 pomocí průvodce nastavením DB2. Tuto úlohu proveďte v následujících případech:

- v Při instalaci produktu DB2 pomocí průvodce nastavením DB2 jste zrušili výběr komunikačního protokolu NetBIOS.
- v Po instalaci produktu DB2 pomocí průvodce nastavením DB2 jste do sítě přidali komunikační protokol NetBIOS.
- v Komunikační protokol NetBIOS nebyl zjištěn průvodcem nastavením DB2.

### **Předpoklady:**

Chcete-li nastavit konfiguraci připojení pomocí protokolu NetBIOS mezi klientem DB2 a serverem DB2, zkontrolujte, zda jsou splněny následující předpoklady:

- Na počítači serveru je funkční protokol NetBIOS.
- v Jsou určeny hodnoty následujících parametrů:

## **Číslo adaptéru (číslo\_adaptéru)**

Lokální logický adaptér, který bude použit pro připojení prostřednictvím protokolu NetBIOS. Pokud není tento parametr součástí konfigurace, server použije adaptér 0.

### **Jméno pracovní stanice (nname)**

Jméno NetBIOS pracovní stanice typu server. Parametr nname je zvolen uživatelem a musí být jedinečný v rámci všech uzlů NetBIOS v síti. Pokud používáte produkt DB2 Enterprise Server Edition v dělené konfiguraci, musí být v rámci všech uzlů NetBIOS v síti jedinečné také poslední 4 znaky.

## **Postup:**

Chcete-li nastavit komunikaci pomocí protokolu NetBIOS pro instanci DB2, postupujte takto:

- 1. Nastavte komunikační protokol pro instanci.
- 2. Konfigurujte rozhraní NetBIOS na serveru.
- 3. Aktualizujte konfigurační soubor správce databází na serveru.
- 4. Pouze Windows NT: Nastavte automatické spuštění protokolu NetBIOS při spuštění instance DB2.

## **Související úlohy:**

- v "Nastavení [komunikačních](#page-43-0) protokolů pro instanci DB2" na stránce 36
- v ["Konfigurace](#page-48-0) rozhraní NetBIOS pro nastavení komunikace na serveru DB2" na stránce 41
- v "Aktualizace [konfiguračního](#page-49-0) souboru správce databází na serveru pro protokol NetBIOS" na [stránce](#page-49-0) 42
- <span id="page-48-0"></span>v "Nastavení [automatického](#page-49-0) spuštění protokolu NetBIOS při spuštění instance DB2 [\(Windows](#page-49-0) NT)" na stránce 42
- v "Konfigurace [komunikačních](#page-40-0) protokolů pro vzdálenou instanci DB2" na stránce 33
- v "Konfigurace [komunikačních](#page-41-0) protokolů pro lokální instanci DB2" na stránce 34

### **Související odkazy:**

v "Scénáře [komunikace](#page-18-0) mezi klientem a serverem" na stránce 11

# **Konfigurace rozhraní NetBIOS pro nastavení komunikace na serveru DB2**

Tento postup je součástí hlavní úlohy *Konfigurace protokolu NetBIOS v instanci DB2*.

### **Předpoklady:**

Produkt DB2 řídí používání prostředků NetBIOS na serveru pomocí parametrů registru. Chcete-li zadat jinou hodnotu logického čísla adaptéru, než je výchozí hodnota 0, musíte použít parametr registru db2nbadapters. Parametr db2nbadapters můžete nastavit zadáním příkazu **db2set db2nbadapters=***číslo\_adaptéru*. Jako *číslo\_adaptéru* lze uvést seznam čísel adaptérů oddělených čárkami.

### **Postup:**

Chcete-li určit, které hodnoty lze na serveru použít jako číslo adaptéru, postupujte takto:

- 1. Otevřete okno Ovládací panely systému Windows.
- 2. Dvakrát klepněte na ikonu **Síť** a vyberte kartu Služby.
- 3. V okně Síťové služby vyberte ikonu **Rozhraní NetBIOS** a klepněte na tlačítko **Vlastnosti**.
- 4. Procházejte síťovými trasami, dokud nenajdete logické číslo adaptéru, a zaznamenejte je do tabulky. Pokud toto číslo adaptéru nechcete změnit, přejděte ke kroku 7.
- 5. Chcete-li změnit logické číslo adaptéru, vyberte přiřazenou hodnotu Číslo LAN a klepněte na tlačítko **Upravit**. Zadejte nové číslo adaptéru, které chcete dosadit do proměnné registru (hodnotu, na kterou jste nastavili parametr db2nbadapters).
- 6. Zaneste do tabulky nové číslo adaptéru.
- 7. Klepněte na tlačítko **OK**.
- 8. Klepněte na tlačítko Zavřít. Otevře se okno Změna nastavení sítě.
- 9. Aby provedené změny nabyly účinnosti, musíte ukončit práci systému a znovu jej zavést. Chcete-li ukončit práci systému a znovu jej zavést, stiskněte tlačítko **Ano**, chcete-li ukončení práce systému a jeho nové zavedení provést později, stiskněte tlačítko **Ne**.

Každé číslo adaptéru musí být jednoznačně přiřazeno síťové trase. Systémy Windows NT, Windows 2000, Windows XP a Windows Server 2003 obsahují integrovanou funkci kontroly, která zabraňuje zadání shodného čísla adaptéru pro různé síťové trasy. Existuje-li již síťová trasa používající číslo adaptéru 0, přiřaďte této trase jiné číslo. Změny potvrďte klepnutím na tlačítko **OK**.

Dalším krokem při konfiguraci komunikace pomocí protokolu NetBIOS pro instanci DB2 bude aktualizace konfiguračního souboru správce databází.

### **Související úlohy:**

v "Aktualizace [konfiguračního](#page-49-0) souboru správce databází na serveru pro protokol NetBIOS" na [stránce](#page-49-0) 42

### **Související odkazy:**

v "db2set - DB2 Profile Registry Command" v příručce *Command Reference*

# <span id="page-49-0"></span>**Nastavení automatického spuštění protokolu NetBIOS při spuštění instance DB2 (Windows NT)**

Tento postup je součástí hlavní úlohy *Konfigurace protokolu NetBIOS pro instanci DB2*.

Pokud byl protokol NetBIOS konfigurován při instalaci serveru (nebo počítače vlastnícího instanci v děleném systému DB2 Enterprise Server Edition), instalační program na serveru automaticky vytvořil závislost protokolu NetBIOS. Pro nové instance budete muset závislost vytvořit ručně postupem uvedeným v tomto oddílu. Závislost vyvolá spuštění protokolu NetBIOS současně s instancí DB2.

### **Postup:**

Chcete-li nastavit automatické spouštění protokolu NetBIOS při spuštění instance DB2, postupujte takto:

- 1. Přejděte do adresáře x:\Program Files\IBM\SQLLIB\bin, kde x: reprezentuje jednotku, na kterou byl instalován server.
- 2. Zadejte příkaz **db2depnb** následujícím způsobem: db2depnb *jméno\_instance*

,kde *jméno\_instance* je jméno instance, pro kterou chcete vytvořit závislost.

Tím vytvoříte závislost na pořadí spouštění, takže protokol NetBIOS bude spuštěn dříve než instance DB2.

Pokud protokol NetBIOS ze sítě odeberete, musíte odebrat také závislosti, které byly vytvořeny během instalace, a také všechny závislosti, které jste vytvořili pro další instance. Pokud tak neučiníte, mohou po odebrání protokolu NetBIOS ze sítě nastat při práci s produktem DB2 potíže.

Závislost odeberte pomocí příkazu **db2depnb** takto:

db2depnb *jméno\_instance* /r

,kde *jméno\_instance* je jméno instance, pro kterou odebíráte závislost.

#### **Související úlohy:**

- v ["Konfigurace](#page-48-0) rozhraní NetBIOS pro nastavení komunikace na serveru DB2" na stránce 41
- v "Aktualizace konfiguračního souboru správce databází na serveru pro protokol NetBIOS" na stránce 42

## **Aktualizace konfiguračního souboru správce databází na serveru pro protokol NetBIOS**

Tento postup je součástí hlavní úlohy *Konfigurace protokolu NetBIOS pro instanci DB2*.

Tento postup popisuje aktualizaci konfiguračního souboru správce databází s použitím parametru jména pracovní stanice *serveru* (*nname*) pomocí příkazového procesoru (CLP).

### **Předpoklady:**

<span id="page-50-0"></span>Je vyžadováno oprávnění SYSADM (System Administrative).

### **Postup:**

Chcete-li aktualizovat konfigurační soubor správce databází, postupujte takto:

- 1. Přihlašte se do systému.
- 2. Aktualizujte konfigurační soubor správce databází s použitím parametru jména pracovní stanice serveru (*nname*) zadáním následujících příkazů v příkazovém procesoru:

```
update database manager configuration using nname nname
db2stop
db2start
```
Je-li například jméno pracovní stanice serveru (parametr *nname*) server1, zadejte příkazy:

```
update database manager configuration using nname server1
db2stop
db2start
```
Po ukončení a novém spuštění správce databází si prohlédněte konfigurační soubor správce databází a zkontrolujte, zda tyto změny vešly v platnost. Zadáním následujícího příkazu zobrazíte konfigurační soubor správce databází:

get database manager configuration

Dalším krokem při konfiguraci komunikace pomocí protokolu NetBIOS pro instanci DB2 bude nastavení automatického spuštění protokolu NetBIOS při spuštění instance DB2. Tento krok je nepovinný a lze jej provést pouze v systémech Windows NT, Windows 2000, Windows XP a Windows Server 2003.

### **Související úlohy:**

v ["Konfigurace](#page-48-0) rozhraní NetBIOS pro nastavení komunikace na serveru DB2" na stránce 41

### **Související odkazy:**

- v "db2start Start DB2 Command" v příručce *Command Reference*
- v "db2stop Stop DB2 Command" v příručce *Command Reference*

# **Konfigurace komunikací serveru DB2 (Pojmenovaná propojení procesů)**

## **Konfigurace protokolu Pojmenovaná propojení procesů pro instanci DB2**

Tento postup popisuje konfiguraci protokolu Pojmenovaná propojení procesů pro instanci DB2 pomocí příkazového procesoru.

### **Předpoklady:**

Než začnete s konfigurací protokolu Pojmenovaná propojení procesů pro instanci DB2, proveďte následující kroky:

v Na serveru musí být funkční protokol Pojmenovaná propojení procesů. Abyste mohli nastavit konfiguraci připojení, musí být protokol Pojmenovaná propojení procesů dostupný také na straně klienta DB2.

### **Postup:**

Chcete-li konfigurovat komunikaci pomocí protokolu Pojmenovaná propojení procesů pro instanci DB2, nastavte proměnnou registru DB2COMM.

## **Související úlohy:**

- v "Konfigurace [komunikačních](#page-40-0) protokolů pro vzdálenou instanci DB2" na stránce 33
- v "Konfigurace [komunikačních](#page-41-0) protokolů pro lokální instanci DB2" na stránce 34

## **Související odkazy:**

v "Scénáře [komunikace](#page-18-0) mezi klientem a serverem" na stránce 11

**Část 2. Instalace pomocí souboru odpovědí**

# <span id="page-54-0"></span>**Kapitola 5. Soubory odpovědí**

# **Základy instalace souboru odpovědí**

Oproti případu instalace pomocí Průvodce nastavením DB2® umožňuje instalace produktu DB2 pomocí souboru odpovědí instalovat produkt DB2 bez zásahu uživatele. Tato metoda je užitečná nejen vzhledem k rozsáhlému využití implementací systému DB2, ale také vzhledem k transparentnímu vložení procesu instalace systému DB2 do přizpůsobeného postupu instalace a nastavení. Instalace pomocí souboru odpovědí je prováděna programem setup produktu DB2 pomocí souboru odpovědí generovaného uživatelem.

*Soubory odpovědí* jsou textové soubory ASCII obsahující informace týkající se nastavení a konfigurace. Mohou být vytvořeny obslužnými programy produktu DB2 nebo pomocí ručních úprav. Data nastavení a konfigurace mohou být zadávána během interaktivní instalace, ale v případě použití souboru odpovědí může instalace proběhnout bez jakéhokoli zásahu.

Soubor odpovědí určuje parametry konfigurace a nastavení, například cílový adresář (pouze v systému Windows) a produkty a komponenty, které mají být nainstalovány. Lze jej také použít při provádění následujících úloh:

- v Vytvoření instancí
- v Nastavení globálních proměnných registru produktu DB2
- Nastavení proměnných instance
- v Nastavení konfigurace správce databází instance

Soubor odpovědí můžete vytvořit následujícími způsoby:

- v Úpravou jednoho z dodaných ukázkových souborů odpovědí
- v Použitím generátoru souboru odpovědí (pouze v systému Windows)
- Uložením konfiguračních dat v Průvodci nastavením DB2

### **Související koncepce:**

v "Generátor souboru odpovědí [\(Windows\)"](#page-64-0) na stránce 57

### **Související odkazy:**

- v ["Dostupné](#page-70-0) ukázkové soubory odpovědí (Windows a UNIX)" na stránce 63
- v "Klíčová slova souboru odpovědí [\(Windows](#page-71-0) a UNIX)" na stránce 64
- v "Klíčová slova souboru odpovědí Řídicího serveru DB2 [\(Windows\)"](#page-75-0) na stránce 68
- v "db2rspgn Response File Generator Command (Windows)" v příručce *Command Reference*

# **Důležité informace týkající se souboru odpovědí**

Před prováděním instalace pomocí souboru odpovědí je nutné porozumět následujícím skutečnostem:

v Formát souboru odpovědí se u produktu DB2 verze 8 změnil oproti produktu DB2® verze 7. Důsledkem toho pro jednotlivé verze existují omezení možnosti použití souboru odpovědí. Například každý soubor odpovědí generovaný v produktu DB2 verze 8 lze

| | | použít k instalaci produktu DB2 verze 8.1, nelze jej ale použít k instalaci produktu DB2 verze 7. To platí i naopak, soubory odpovědí generované v produktu DB2 verze 7 nelze použít k instalaci produktu DB2 verze 8.

- v Při instalaci pomocí Průvodce nastavením DB2 lze nastavení uložit do souboru odpovědí v okně **Výběr instalační akci**. Tato volba je k dispozici pouze při vlastní instalaci.
- v Soubor odpovědí generovaný během instalace lze použít pouze v případě, že byl proces instalace dokončen. V případě zrušení nebo selhání instalace nebude soubor odpovědí vytvořen.
- v Pokud použijete generátor souboru odpovědí (pouze v systémech Windows), vytvoříte soubor odpovědí založený na existující instalaci. Tato metoda je doporučena v případě složitější instalace, například při ručně konfigurované instalaci.
- Pokud použijete Průvodce nastavením DB2, vytvoříte soubor odpovědí založený pouze na právě prováděné instalaci. Tato metoda je doporučena v případě jednoduché konfigurace nebo v případě, že chcete vytvořit soubor odpovědí určený k pozdějším úpravám.
- v Soubor odpovědí lze použít k instalaci identické konfigurace na všechny pracovní stanice v síti nebo k instalaci několika konfigurací produktu DB2. Tento soubor pak můžete distribuovat na pracovní stanice, na které chcete produkt nainstalovat.

### **Související koncepce:**

| | |

v "Základy instalace souboru [odpovědí"](#page-54-0) na stránce 47

### **Související úlohy:**

- v "Instalace produktů DB2 pomocí serveru Microsoft SMS (Systems [Management](#page-84-0) Server)" na [stránce](#page-84-0) 77
- v "Přehled instalace produktu DB2 pomocí souboru [odpovědí](#page-66-0) (UNIX)" na stránce 59
- v "Přehled instalace produktu DB2 pomocí souboru odpovědí [\(Windows\)"](#page-60-0) na stránce 53

## **Vytvoření souboru odpovědí pomocí Průvodce nastavením DB2**

Soubor odpovědí lze vytvořit pomocí Průvodce nastavením DB2 na základě prováděné instalace. Tento soubor odpovědí bude generován na základě nastavení vybraných v Průvodci nastavením DB2. Soubor odpovědí lze použít při pozdější neobsluhované instalaci se stejným nastavením.

### **Předpoklady:**

Soubor odpovědí lze vytvořit pomocí Průvodce nastavením DB2 pouze v případě použití vlastní instalace.

### **Postup:**

Chcete-li vytvořit soubor odpovědí pomocí Průvodce nastavením DB2, postupujte takto:

- 1. Z Příručního panelu produktu DB2 vyberte možnost **Instalovat produkt**.
- 2. Vyberte produkt, který chcete instalovat, a klepněte na tlačítko **Další**. Spustí se Průvodce nastavením DB2.
- 3. Klepněte na tlačítko **Další**.
- 4. V okně **Vyberte typ instalace** vyberte volbu **Vlastní**.
- 5. V okně **Vyberte instalační akci** vyberte volbu **Uložit nastavené parametry do souboru odpovědí**.
- 6. Pokračujte výběrem požadovaných voleb na následujících panelech.
- 7. Do pole **Jméno souboru odpovědí** v okně **Zahájení kopírování souborů a vytvoření souboru odpovědí** zadejte cestu, kam má Průvodce nastavením DB2 umístit generované odpovědi.
- 8. Klepnutím na tlačítko **Dokončit** spusťte instalaci.
- 9. Po dokončení instalace naleznete v zadané cestě soubor odpovědí generovaný Průvodcem nastavením DB2.

Pokud byl například nainstalován Běhový klient DB2 v angličtině, arabštině, japonštině, ruštině a tradiční čínštině, bude generovaný soubor odpovědí vypadat přibližně takto:

```
PROD=RUNTIME_CLIENT
  LIC_AGREEMENT=ACCEPT
FILE=C:\Program Files\IBM\SQLLIB\
INSTALL_TYPE=CUSTOM
COMP=BASE_CLIENT
COMP=SYSTEM_BIND_FILES
COMP=CLIENT_TOOLS
COMP=JDBC_SUPPORT
COMP=LDAP_EXPLOITATION
```
COMP=MDAC COMP=ODBC\_SUPPORT COMP=OLE\_DB\_SUPPORT COMP=SQLJ\_SUPPORT COMP=APPC\_DB2\_CLIENT\_SUPPORT COMP=NETBIOS\_DB2\_CLIENT\_SUPPORT COMP=NPIPE\_DB2\_CLIENT\_SUPPORT

COMP=TCPIP\_DB2\_CLIENT\_SUPPORT

LANG=EN LANG=AR LANG=JP LANG=RU LANG=TW

| | | | | | | | | | | | | | | | | | | | | | | | | | | | | | | | | | |

> | | | | | | | | | | | | | | | | | | | | |

INSTANCE=DB2 DB2.NAME=DB2 DEFAULT\_INSTANCE=DB2 DB2.TYPE=CLIENT DB2\_USERSGROUP\_NAME=DB2USERS DB2\_ADMINGROUP\_NAME=DB2ADMNS

Následuje ukázkový soubor odpovědí běhového klienta DB2:

```
* Ukázkový soubor odpovědí pro běhového klienta IBM DB2
* ------------------------------------------------
*
* Komentáře se vytvářejí zadáním znaku * nebo # na začátek řádku, nebo
* umístěním znaků ** nebo ## po začátku řádku, čímž se ze zbytku řádku
* stane komentář.
*
* Popis proměnných registru DB2 naleznete v příloze A příručky
* "Administration Guide: Performance" (Administrační příručka: Výkon).
*
* Popis konfiguračních parametrů naleznete v kapitole 13 příručky
* "Administration Guide: Performance" (Administrační příručka: Výkon).
*
* Úvod k provádění instalace pomocí souboru odpovědí naleznete
* v kapitole 6 v příručce "Další informace o instalaci a konfiguraci DB2".
*
* Nerušte označení vybraných komponent (klíčová slova COMP) jako komentáře,
* dokud nezměníte
* parametr INSTALL_TYPE na CUSTOM.
* ============================================================================
```
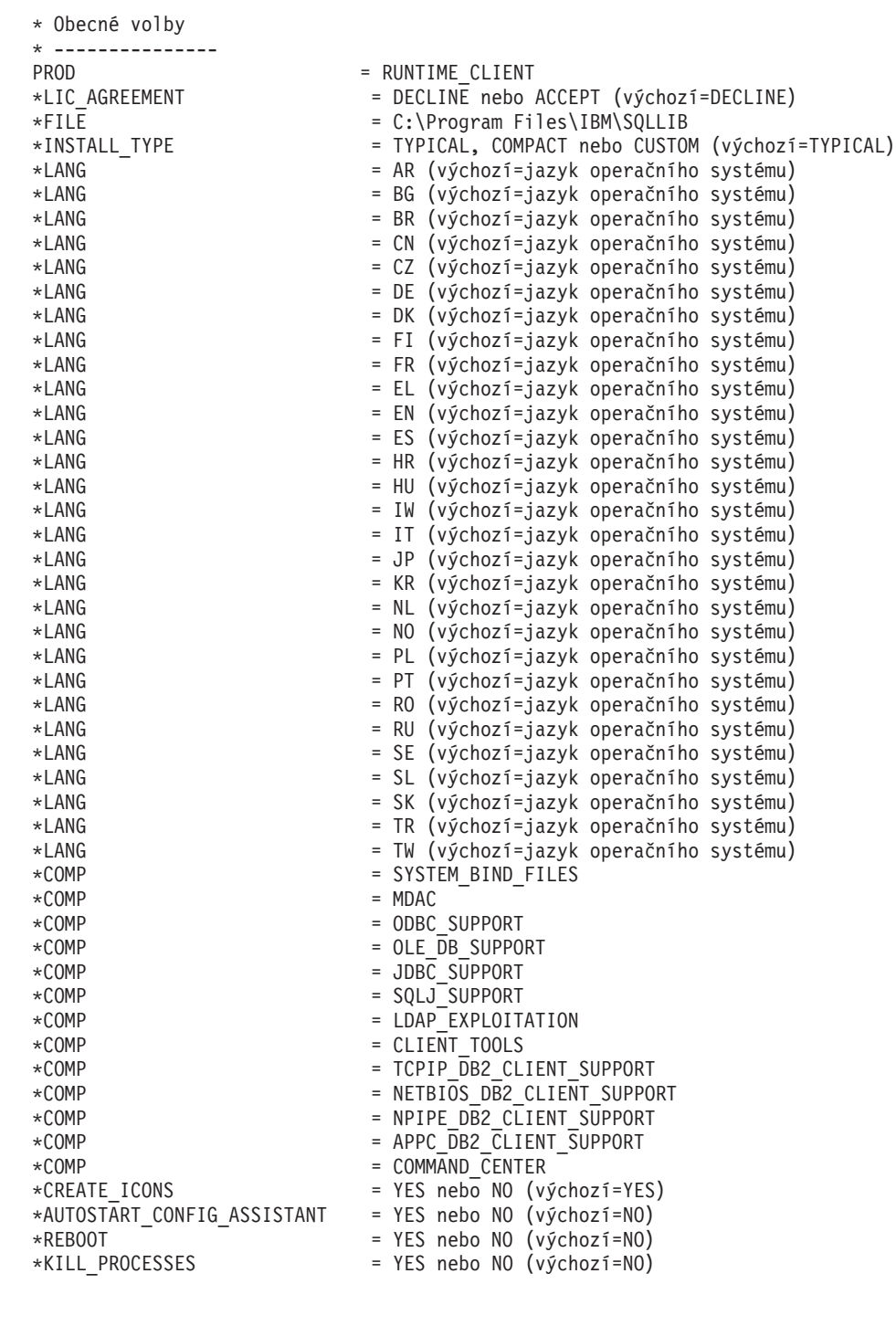

\* Globální proměnné registru DB2

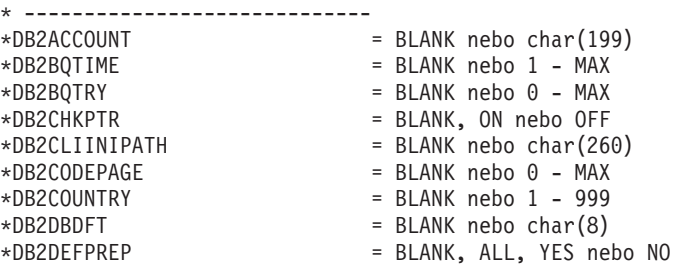

|  $\frac{1}{2}$  $\|$ | | | | | | | | | | | | | | | | | | | | | | | | | | | | | | | | | | | | | | | | | | | | | | | | | | | | | | | | | | | | | | | |

 $\mathbf{I}$ 

\*DB2DISCOVERYTIME = BLANK nebo 20 - MAX \*DB2DMNBCKCTLR = BLANK, ? nebo char() \*DB2\_ENABLE\_LDAP = BLANK, YES nebo NO \*DB2IQTIME = BLANK nebo 1 - MAX \*DB2JD\_PORT\_NUMBER = BLANK nebo 1024-65536 \*DB2JVIEW = BLANK, ON nebo OFF \*DB2LDAPHOST = BLANK nebo jméno hostitele \*DB2LDAP\_BASEDN = BLANK nebo char() \*DB2LDAPCACHE = BLANK nebo char() \*DB2LDAP\_CLIENT\_PROVIDER = BLANK, MICROSOFT nebo IBM \*DB2LOCK\_TO\_RB = BLANK nebo STATEMENT \*DB2NBDISCOVERRCVBUFS = BLANK nebo 16 - MAX \*DB2NOEXITLIST = BLANK, ON nebo OFF  $\star$ DB2OPTIONS = BLANK nebo char(): -/+[a,c,e[c|s],n,o,p,s,t,v,w,x] \* a/nebo -[f,l,r,z]jméno\_souboru \*DB2RQTIME = BLANK nebo 1 - MAX \*DB2SORCVBUF = BLANK nebo 1024-65536 \*DB2SOSNDBUF = BLANK nebo 1024-65536 \*DB2\_GRP\_LOOKUP = BLANK nebo char() \* Obecné informace pro instance, které mají být vytvořeny \* ---------------------------------------------- INSTANCE = DB2 DEFAULT\_INSTANCE  $= DB2$ DB2.NAME  $= DB2$ \*DB2.TYPE = CLIENT \* Výchozí soubor profilu pro import klienta instance \* ------------------------------------------- \*DB2.CLIENT\_IMPORT\_PROFILE = jméno\_souboru \* Výchozí nastavení DBM CFG instance \* --------------------------------- \*DB2.AUTHENTICATION = CLIENT, DCS, DCS\_ENCRYPT, SERVER, SERVER\_ENCRYPT, \* KERBEROS(pouze pro Windows 2000) nebo \* KRB\_SERVER\_ENCRYPT(pouze pro Windows 2000) \*DB2.CATALOG\_NOAUTH = YES nebo NO \*DB2.DFT\_CLIENT\_COMM = BLANK nebo APPC, NETBIOS, TCPIP, NPIPE  $\star$ DB2.DIAGLEVEL = 0 - 4 \*DB2.DIAGPATH = BLANK nebo char(215) \*DB2.DIR\_CACHE = YES nebo NO \*DB2.DIR\_OBJ\_NAME = BLANK nebo char(255) (délka DIR\_OBJ\_NAME +  $\star$  DIR PATH NAME < = 255) \*DB2.DIR PATH\_NAME = BLANK nebo char(255) (délka DIR\_OBJ\_NAME +  $\star$  DIR PATH NAME < = 255) \*DB2.DISCOVER = DISABLE, KNOWN nebo SEARCH \*DB2.DISCOVER\_COMM = BLANK nebo NETBIOS, TCPIP \*DB2.DRDA\_HEAP\_SZ = 16 - 60000 \*DB2.NNAME = BLANK nebo char(8)  $\star$ DB2.NOTIFYLEVEL = 0 - 4 \*DB2.ROUTE\_OBJ\_NAME = BLANK nebo char(255) (délka SQL\_DIR\_NAME\_SZ) \*DB2.RQRIOBLK = 4096 - 65535 \*DB2.SYSADM\_GROUP = BLANK nebo char(30) \*DB2.SYSCTRL\_GROUP = BLANK nebo char(30) \*DB2.SYSMAINT\_GROUP = BLANK nebo char(30) \*DB2.TM\_DATABASE = BLANK nebo char(8) \*DB2.TP\_MON\_NAME = BLANK nebo char(19) \* Výchozí proměnné registru instance DB2 \* --------------------------------------- \*DB2.DB2ACCOUNT = BLANK nebo char(199) \*DB2.DB2BQTIME = BLANK nebo 1 - MAX

= BLANK nebo 0 - MAX

\*DB2.DB2BQTRY

|||||||||||||||||||||||||||||||||||||||||||||||||||||||||||||||||||

J. ı

T  $\mathbf{I}$  $\mathbf{I}$ T  $\mathbf{I}$  $\mathbf{I}$ 

J.

 $\mathbf{I}$  $\mathbf{I}$  $\mathbf{I}$  $\mathbf{I}$  $\mathbf{I}$ 

> $\overline{1}$ ı  $\mathbf{I}$  $\mathbf{I}$

T

```
*DB2.DB2CHKPTR = BLANK, ON nebo OFF
*DB2.DB2CLIINIPATH = BLANK nebo char(260)
*DB2.DB2CODEPAGE = BLANK nebo 0 - MAX
*BB2.DB2COUNTRY = BLANK nebo 1 - 999
*BB2.DB2DBDFT = BLANK nebo char(8)
*DB2.DB2DEFPREP = BLANK, ALL, YES nebo NO
*DB2.DB2DISCOVERYTIME = BLANK nebo 20 - MAX
*DB2.DB2DMNBCKCTLR = BLANK, ? nebo char()
*DB2.DB2IQTIME = BLANK nebo 1 - MAX
*BB2.DB2JD PORT NUMBER = BLANK nebo 1024-65536
*DB2.DB2JVIEW = BLANK, ON nebo OFF
*DB2.DB2LOCK_TO_RB = BLANK nebo STATEMENT
*DB2.DB2NBDISCOVERRCVBUFS = BLANK nebo 16 - MAX
*DB2.DB2NOEXITLIST = BLANK, ON nebo OFF
*DB2.DB2OPTIONS = BLANK nebo char(): -/-[a,c,e[c|s],n,o,p,s,t,v,w,x]* a/nebo -[f,l,r,z]jméno_souboru
*DB2.DB2RQTIME = BLANK nebo 1 - MAX
*DB2.DB2SORCVBUF = BLANK nebo 1024-65536
*DB2.DB2SOSNDBUF = BLANK nebo 1024-65536
*DB2.DB2_GRP_LOOKUP = BLANK nebo char()
* Informace o serveru Informační centrum
* -------------------------
* Tato klíčová slova se používají k nastavení informací o serveru informačního centra.
* DB2_DOCHOST = jméno hostitele (výchozí=localhost)
* DB2_DOCPORT = 51000 - 65535
* Rozšířená nastavení zabezpečení
* ------------------------------------------------------
* DB2_EXTSECURITY = YES nebo NO (výchozí=YES)
* DB2_USERSGROUP_NAME = char(30) (výchozí=DB2USERS)
* DB2_ADMINGROUP_NAME = char(30) (výchozí=DB2ADMNS)
```
#### **Související koncepce:**

v "Základy instalace souboru [odpovědí"](#page-54-0) na stránce 47

#### **Související úlohy:**

| | | | | | |  $\perp$ | | |  $\perp$ | | | | | | | |  $\perp$  $\perp$ | | | | | | | |  $\perp$ |

|

- v "Přehled instalace produktu DB2 pomocí souboru [odpovědí](#page-66-0) (UNIX)" na stránce 59
- v "Přehled instalace produktu DB2 pomocí souboru odpovědí [\(Windows\)"](#page-60-0) na stránce 53

# <span id="page-60-0"></span>**Kapitola 6. Instalace pomocí souboru odpovědí (Windows)**

# **Přehled instalace produktu DB2 pomocí souboru odpovědí (Windows)**

Tento oddíl popisuje instalaci pomocí souboru odpovědí v systému Windows.

### **Předpoklady:**

Než zahájíte instalaci, ověřte, zda jsou splněny následující požadavky:

- v Systém musí splňovat všechny paměťové, hardwarové a softwarové předpoklady pro instalaci produktu DB2.
- v Ověřte, zda máte k dispozici všechny uživatelské účty potřebné pro instalaci.

#### **Postup:**

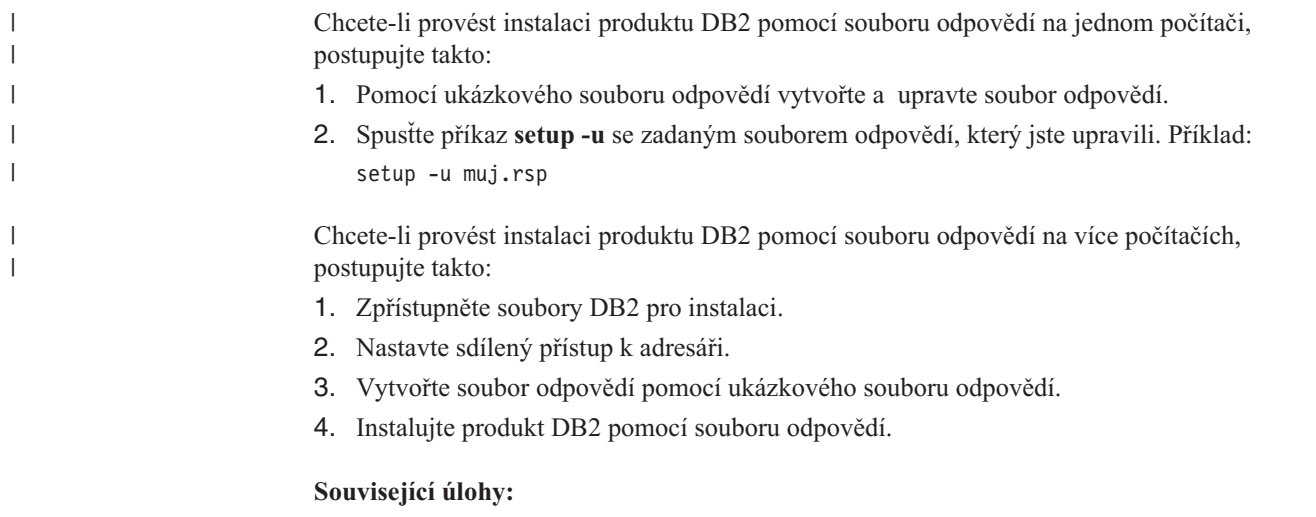

- v ["Zpřístupnění](#page-61-0) souborů DB2 pro instalaci pomocí souboru odpovědí (Windows)" na stránce [54](#page-61-0)
- v "Nastavení sdíleného přístupu k adresáři [\(Windows\)"](#page-61-0) na stránce 54
- v "Vytvoření a úprava souboru odpovědí [\(Windows\)"](#page-62-0) na stránce 55
- v "Instalace produktu DB2 pomocí souboru odpovědí [\(Windows\)"](#page-63-0) na stránce 56
- v "Instalace produktů DB2 pomocí serveru Microsoft SMS (Systems [Management](#page-84-0) Server)" na [stránce](#page-84-0) 77

### **Související odkazy:**

- v "Požadavky na instalaci pro servery DB2 (Windows)" v příručce *Začínáme s produktem DB2 Servers*
- v "Uživatelské účty vyžadované pro instalaci serverů DB2 (Windows)" v příručce *Začínáme s produktem DB2 Servers*
- v ["Dostupné](#page-70-0) ukázkové soubory odpovědí (Windows a UNIX)" na stránce 63

# <span id="page-61-0"></span>**Zpřístupnění souborů DB2 pro instalaci pomocí souboru odpovědí (Windows)**

Aby byly soubory produktu DB2 přístupné pro instalaci pomocí souboru odpovědí, musíte je zkopírovat z disku CD-ROM na jinou jednotku.

### **Postup:**

| |

> Chcete-li zkopírovat požadované soubory z disku CD-ROM produktu na jinou jednotku, postupujte takto:

- 1. Vložte příslušný disk CD-ROM produktu DB2 do jednotky CD-ROM.
- 2. Vytvořte adresář (například c:\db2prods).
- 3. Pomocí příkazu **cpysetup.bat** zkopírujte instalační soubory produktu DB2. Tento příkaz je umístěn v adresáři *x:*\db2\windows\utilities, kde *x:* označuje jednotku CD-ROM. Syntaxe příkazu je následující:
	-

cpysetup.bat *adresář*

,kde *adresář* označuje adresář, do kterého budou soubory zkopírovány.

### **Související úlohy:**

v "Nastavení sdíleného přístupu k adresáři (Windows)" na stránce 54

# **Nastavení sdíleného přístupu k adresáři (Windows)**

Tato úloha umožňuje udělit síťovým pracovním stanicím přístup k adresáři instalačního serveru.

### **Postup:**

Chcete-li nastavit sdílený přístup k adresáři instalačního serveru, postupujte takto:

- 1. Spusťte program Průzkumník systému Windows.
- 2. Vyberte adresář instalačního serveru, který chcete sdílet. Například c:\db2prods.
- 3. Vyberte z nabídky příkaz **Soubor** —>**Vlastnosti**. Otevře se okno Vlastnosti daného adresáře.
- 4. Vyberte kartu **Sdílení**.
- 5. Vyberte tlačítko **Sdílet tuto složku**.
- 6. Do pole **Název sdílené položky** zadejte jméno sdílení. Například db2nt.
- 7. Chcete-li určit *právo čtení* pro všechny, postupujte takto:
	- a. Klepněte na tlačítko **Oprávnění**. Otevře se okno Přístup pomocí sdílení oprávnění.
	- b. Ověřte, zda je v poli **Název** nastavena volba **Everyone**.
	- c. Klepněte na rozbalovací seznam **Způsob přístupu** a vyberte volbu **Číst**.
	- d. Klepněte na tlačítko **OK**. Vrátíte se zpět do okna Vlastnosti pro adresář, kterému chcete nastavit sdílený přístup.
	- e. Klepněte na tlačítko **OK**.

### **Související úlohy:**

- v "Vytvoření a úprava souboru odpovědí [\(Windows\)"](#page-62-0) na stránce 55
- v "Zpřístupnění souborů DB2 pro instalaci pomocí souboru odpovědí (Windows)" na stránce 54

# <span id="page-62-0"></span>**Vytvoření a úprava souboru odpovědí (Windows)**

Nyní je možné použít jeden z následujících scénářů:

- v Již jste instalovali a konfigurovali produkt DB2 a chcete přesně tuto konfiguraci distribuovat po síti pomocí souboru odpovědí vytvořeného generátorem souboru odpovědí. Pokud se vás tento scénář týká, vynechejte toto téma.
- v Chcete vytvořit soubor odpovědí založený na ukázkovém souboru odpovědí (db2/*windows*/samples/db2exp.rsp).
- v Průvodce nastavením DB2 vytvořil soubor odpovědí založený na instalaci a vy v něm chcete provést změny.

### **Postup:**

Vytvoření a úprava souboru odpovědí:

- 1. Pokud používáte ukázkový soubor odpovědí, vytvořte jeho kopii a otevřete ukázkový soubor odpovědí v textovém editoru. Pokud používáte soubor odpovědí vytvořený Průvodcem nastavením DB2, otevřete soubor odpovědí v textovém editoru.
- 2. Soubor odpovědí upravte.

Chcete-li aktivovat položku v souboru odpovědí, odeberte hvězdičku (\*) vlevo od klíčového slova. Poté hodnotu napravo od tohoto slova nahraďte novým nastavením. Možná nastavení jsou uvedena v seznamu vpravo od rovnítka.

Některé soubory odpovědí produktů obsahují povinná klíčová slova, pro které je nutné zadat hodnoty. Povinná klíčová slova jsou dokumentována v poznámkách ke každému souboru odpovědí.

Klíčová slova, která jsou jedinečná pro instalaci, jsou v souboru odpovědí zadána pouze během instalace pomocí souboru odpovědí.

3. Uložte soubor na sdílené síťové jednotce, aby byl k dispozici pro instalační server. Jestliže jste provedli nějaké změny, uložte soubor pod novým jménem, abyste zachovali původní vzorový soubor odpovědí. Pokud provádíte instalaci přímo z disku CD-ROM, musíte uložit přejmenovaný soubor odpovědí na jinou jednotku.

Následující soubor odpovědí například nainstaluje Administračního klienta DB2 do adresáře c:\sqllib s volbami REBOOT a NO AUTHORIZATION katalogu.

**Poznámka:** Klíčová slova COMP se uplatní pouze v případě, že má nastavení *Install\_Type* hodnotu CUSTOM.

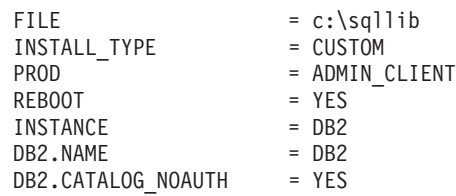

Zadáte-li klíčové slovo DB2.CATALOG\_NOAUTH=YES, nebude pro katalogizaci databází požadováno, aby měli uživatelé oprávnění SYSADM (System Administrative) nebo SYSCTRL (System Controller). Nastavení DB2.CATALOG\_NOAUTH=YES je výchozí v souborech odpovědí pro klienta DB2 a produkt DB2 Connect Personal Edition.

Produkty DB2 by měly být instalovány pouze na jednotku, která je pro cílovou pracovní stanici lokální. Instalace na jednotku, která není lokální, může způsobit provozní problémy a problémy s dostupností.

**Související úlohy:**

- v "Instalace produktu DB2 pomocí souboru odpovědí (Windows)" na stránce 56
- v "Nastavení sdíleného přístupu k adresáři [\(Windows\)"](#page-61-0) na stránce 54

### **Související odkazy:**

- ["Dostupné](#page-70-0) ukázkové soubory odpovědí (Windows a UNIX)" na stránce 63
- v "Klíčová slova souboru odpovědí [\(Windows](#page-71-0) a UNIX)" na stránce 64

## <span id="page-63-0"></span>**Instalace produktu DB2 pomocí souboru odpovědí (Windows)**

### **Předpoklady:**

Přihlašte se k systému, do kterého chcete instalovat produkt DB2, prostřednictvím uživatelského účtu, který chcete použít pro instalaci.

### **Postup:**

Chcete-li provést instalaci z pracovní stanice, na kterou bude produkt DB2 instalován, proveďte následující kroky:

1. Zadáním následujícího příkazu do příkazového řádku se připojte ke sdílenému adresáři síťové jednotky nebo jednotky CD-ROM obsahující instalační soubory produktu DB2:

net use x: \\jméno\_počítače\jméno\_adresáře\_sdílení /USER:doména\jméno\_uživatele

,kde:

- *x:* je jméno lokální jednotky,
- v *jméno\_počítače* je jméno vzdáleného počítače, ve kterém se nacházejí instalační soubory produktu DB2,
- *jméno adresáře sdílení* je jméno pro sdílení adresáře na síťové jednotce nebo jednotce CD-ROM, kde se nacházejí instalační soubory produktu DB2,
- v *doména* je jméno domény, ve které je účet definován,
- v *jméno\_uživatele* je jméno uživatele, který má k tomuto systému přístup.

Chcete-li například použít vzdálený adresář db2prods sdílený pod jménem db2nt, který je umístěn na vzdáleném serveru codesrv jako místní jednotka x:, zadejte následující příkaz:

net use x: \\codesrv\db2nt

Vzávislosti na bezpečnostních nastaveních vaší sítě možná budete muset zadat parametr */USER*.

2. Zadáním následujícího příkazu do příkazového řádku spusťte program setup:

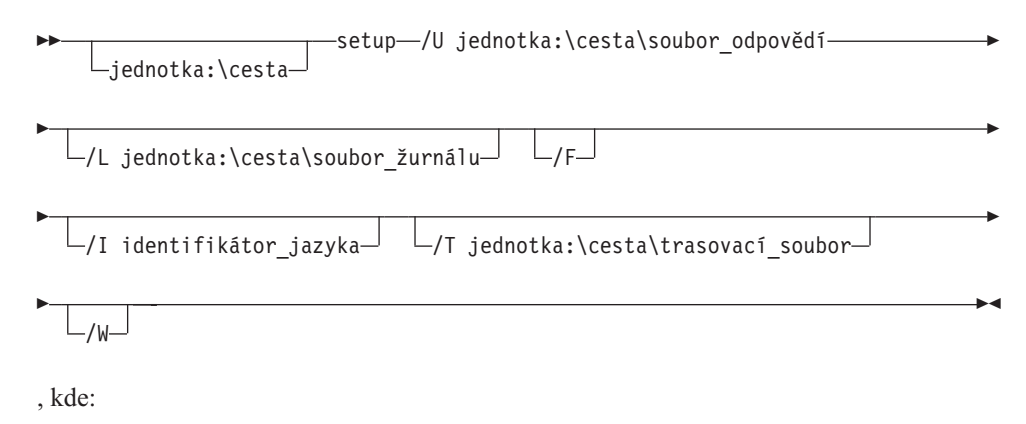

**/U** Určuje úplné jméno souboru odpovědí. Pokud změníte a přejmenujete

poskytnutý vzorový soubor odpovědí, přesvědčte se, zda se hodnota parametru shoduje s novým jménem. Zadání tohoto parametru je povinné.

<span id="page-64-0"></span>**/L** Určuje úplné jméno souboru žurnálu, do kterého jsou ukládány informace o instalaci a o chybách, jež během ní nastaly. Tento parametr je nepovinný.

> Jestliže jméno souboru žurnálu neurčíte, produkt DB2 jej pojmenuje db2.log. Soubor db2.log je umístěn ve složce Dokumenty\db2log.

- **/F** Vynutí před instalací zastavení všech procesů DB2. Tento parametr je nepovinný.
- **/I** Určuje dvouznakový kód země nebo regionu, který označuje použitý jazyk. Pokud nebude tento parametr zadán, program setup zjistí jazyk systému a spustí pro něj příslušnou instalaci produktu DB2. Tento parametr je nepovinný.
- **/T** Vytvoří soubor s trasovacími informacemi o instalaci. Tento parametr je nepovinný.
- **/W** Určuje, že spouštějící proces instalace bude před ukončením čekat na dokončení instalace. Tento parametr je nepovinný.

Chcete-li například instalovat produkt Administrační klient DB2 pomocí speciálního souboru odpovědí admin.rsp, který jste vytvořili (a který se nachází ve stejném adresáři, jako instalační soubory produktu DB2), zadejte následující příkaz:

x:\setup /U *admin.rsp*

Používáte-li soubor odpovědí vytvořený generátorem souborů odpovědí, ověřte, že se profily všech instancí nacházejí na stejné jednotce a ve stejném adresáři jako zadaný soubor odpovědí.

3. Po ukončení instalace zkontrolujte zprávy v souboru žurnálu.

Pokud chcete, aby mohl produkt DB2 přistupovat k dokumentaci DB2 na lokálním počítači nebo na jiném počítači v síti, musíte nainstalovat Informační centrum DB2. Informační centrum DB2 obsahuje dokumentaci k produktu DB2 Universal Database a k souvisejícím produktům DB2.

## **Související koncepce:**

| | | |

- v "Generátor souboru odpovědí (Windows)" na stránce 57
- v ["Informační](#page-135-0) centrum DB2" na stránce 128
- v "Instalační scénáře [Informačního](#page-136-0) centra DB2" na stránce 129

## **Související úlohy:**

- v "Vytvoření a úprava souboru odpovědí [\(Windows\)"](#page-62-0) na stránce 55
- v "Zastavení procesů produktu DB2 během instalace pomocí souboru odpovědí [\(Windows\)"](#page-79-0) na [stránce](#page-79-0) 72
- v "Instalace [Informačního](#page-141-0) centra DB2 pomocí Průvodce nastavením DB2 (Windows)" na [stránce](#page-141-0) 134

# **Generátor souboru odpovědí (Windows)**

# **Generátor souboru odpovědí (Windows)**

Generátor souboru odpovědí je obslužný program dostupný v 32bitových a 64bitových operačních systémech Windows®, který z existujícího instalovaného a konfigurovaného produktu DB2® vytvoří soubor odpovědí. Pomocí takového souboru odpovědí můžete vytvořit naprosto stejnou instalaci na ostatních počítačích.

Můžete například instalovat a konfigurovat produkt Běhový klient DB2 pro připojení k různým databázím ve vaší síti. Jakmile je jednou tento klient DB2 instalován a konfigurován pro přístup ke všem databázím, ke kterým mají vaši uživatelé přístup, můžete spustit generátor souboru odpovědí, který vytvoří soubor odpovědí a profil konfigurace pro každou instanci DB2.

Generátor souborů odpovědí vytvoří soubor odpovědí pro tuto instalaci a profil instance pro všechny zadané instance. Pomocí tohoto souboru odpovědí poté můžete vytvořit ve vaší síti identické klienty.

Generátor souborů odpovědí také nabízí možnost vytvořit soubor odpovědí pro instalaci bez profilu instance. Tato možnost umožňuje vytvářet totožné kopie instalovaného klienta bez konfiguračních informací.

### **Související úlohy:**

- v "Přehled instalace produktu DB2 pomocí souboru odpovědí [\(Windows\)"](#page-60-0) na stránce 53
- v ["Export](#page-78-0) a import profilu" na stránce 71

## **Související odkazy:**

v "db2rspgn - Response File Generator Command (Windows)" v příručce *Command Reference*

# <span id="page-66-0"></span>**Kapitola 7. Instalace pomocí souboru odpovědí (UNIX)**

# **Přehled instalace produktu DB2 pomocí souboru odpovědí (UNIX)**

Tento postup popisuje instalaci pomocí souboru odpovědí v systému UNIX. Soubor odpovědí lze použít k instalaci dalších komponent nebo produktů po počáteční instalaci.

#### **Omezení:**

Při použití instalace produktu DB2 na platformách UNIX pomocí souboru odpovědí byste měli vědět o následujících omezeních:

- v Pokud byla některá klíčová slova registru instance nebo globálního profilu nastavena na hodnotu BLANK (slovo ″BLANK″), je takové klíčové slovo v praxi odstraněno ze seznamu aktuálně nastavených klíčových slov.
- v Před instalací zajistěte dostatečný prostor na disku. V opačném případě bude nutné při selhání instalace provést ruční čištění systému (například odebrání částečně instalovaných modulů RPM).
- v V případě několikanásobné instalace se doporučuje instalovat ze síťového souborového systému spíše než z jednotky CD-ROM. Instalace ze síťového souborového systému značně zkrátí dobu instalace. Pokud plánujete instalaci na více klientech, měli byste na kódovém serveru za účelem zvýšení výkonu vytvořit připojený souborový systém.

### **Předpoklady:**

Než zahájíte instalaci, ověřte, zda jsou splněny následující požadavky:

- v Systém musí splňovat všechny paměťové, hardwarové a softwarové předpoklady pro instalaci produktu DB2.
- v V systémech využívajících služby NIS musíte před zahájením instalace pomocí souboru odpovědí nastavit všechna jména uživatelů a skupin.

### **Postup:**

- 1. Připojte jednotku CD-ROM.
- 2. Vytvořte soubor odpovědí pomocí ukázkového souboru odpovědí.
- 3. Instalujte produkt DB2 pomocí souboru odpovědí.

### **Související úlohy:**

- v "Vytvoření souboru odpovědí pomocí [ukázkového](#page-67-0) souboru odpovědí (UNIX)" na stránce [60](#page-67-0)
- v ["Instalace](#page-68-0) produktu DB2 pomocí souboru odpovědí (UNIX)" na stránce 61
- v "Přehled instalace produktu DB2 pomocí souboru odpovědí [\(Windows\)"](#page-60-0) na stránce 53

#### **Související odkazy:**

v "Požadavky na instalaci pro servery DB2 (Windows)" v příručce *Začínáme s produktem DB2 Servers*

# <span id="page-67-0"></span>**Vytvoření souboru odpovědí pomocí ukázkového souboru odpovědí (UNIX)**

V této chvíli je možné použít jeden z následujících scénářů:

- v Chcete vytvořit soubor odpovědí založený na ukázkovém souboru odpovědí.
- v Průvodce nastavením DB2 vytvořil soubor odpovědí založený na instalaci a vy v něm chcete provést změny.

Disk CD-ROM produktu DB2 obsahuje vzorové soubory odpovědí s výchozími položkami, které jsou připraveny k použití. Tyto vzorové soubory odpovědí se nacházejí v adresáři <cd-rom>/db2/*platforma*/samples

,kde <cd-rom> je umístění instalovatelné verze produktu DB2.

Ukázkové soubory odpovědí jsou k dispozici pro všechny produkty DB2.

### **Postup:**

Vytvoření a úprava souboru odpovědí založeného na ukázkovém souboru odpovědí:

- 1. Zkopírujte vzorový soubor odpovědí do lokálního souborového systému a upravte jej podle návodu v tématu Klíčová slova souboru odpovědí. Pokud používáte soubor odpovědí vytvořený Průvodcem nastavením DB2, tento krok vynechte.
- 2. Upravte ukázkový soubor odpovědí.

Chcete-li aktivovat položku v souboru odpovědí, odeberte hvězdičku (\*) vlevo od klíčového slova. Poté hodnotu napravo od tohoto slova nahraďte novým nastavením. Možná nastavení jsou uvedena v seznamu vpravo od rovnítka.

Některé soubory odpovědí produktů obsahují povinná klíčová slova, pro které je nutné zadat hodnoty. Povinná klíčová slova jsou dokumentována v poznámkách ke každému souboru odpovědí.

Klíčová slova, která jsou jedinečná pro instalaci, jsou v souboru odpovědí zadána pouze během instalace pomocí souboru odpovědí.

3. Soubor uložte na exportovaný souborový systém dostupný všem uživatelům na síti.

Jestliže instalujete přímo z disku CD-ROM, uložte přejmenovaný soubor odpovědí na jinou jednotku.

**Poznámka:** V souboru odpovědí je možné určit jméno vlastníka instance. Pokud tento uživatel ještě neexistuje, produkt DB2 jej ve vašem systému vytvoří.

#### **Související úlohy:**

v ["Instalace](#page-68-0) produktu DB2 pomocí souboru odpovědí (UNIX)" na stránce 61

#### **Související odkazy:**

- v ["Dostupné](#page-70-0) ukázkové soubory odpovědí (Windows a UNIX)" na stránce 63
- v "Klíčová slova souboru odpovědí [\(Windows](#page-71-0) a UNIX)" na stránce 64

# <span id="page-68-0"></span>**Instalace produktu DB2 pomocí souboru odpovědí (UNIX)**

### **Předpoklady:**

Je třeba být přihlášen jako uživatel s oprávněním root.

### **Postup:**

Chcete-li provést instalaci pomocí souboru odpovědí, postupujte takto:

1. Zadejte příkaz **db2setup** následovně:

<cd-rom>/db2setup -r <adresář souboru odpovědí>/<soubor odpovědí>

,kde:

| | | |

- v <cd-rom> je umístění instalovatelného obrazu produktu DB2,
- <adresář\_souboru\_odpovědí> určuje adresář, ve kterém je umístěn přizpůsobený soubor odpovědí,
- <soubor\_odpovědí> je jméno souboru odpovědí.
- 2. Po ukončení instalace zkontrolujte zprávy v souboru žurnálu. Umístění souboru žurnálu je /tmp/db2setup.log.

Pokud chcete, aby mohl produkt DB2 přistupovat k dokumentaci DB2 na lokálním počítači nebo na jiném počítači v síti, musíte nainstalovat Informační centrum DB2. Informační centrum DB2 obsahuje dokumentaci k produktu DB2 Universal Database a k souvisejícím produktům DB2.

### **Související koncepce:**

- "Důležité informace týkající se souboru [odpovědí"](#page-54-0) na stránce 47
- v "Základy instalace souboru [odpovědí"](#page-54-0) na stránce 47
- v ["Informační](#page-135-0) centrum DB2" na stránce 128
- v "Instalační scénáře [Informačního](#page-136-0) centra DB2" na stránce 129

### **Související úlohy:**

v "Instalace [Informačního](#page-138-0) centra DB2 pomocí Průvodce nastavením DB2 (UNIX)" na [stránce](#page-138-0) 131

### **Související odkazy:**

v "Klíčová slova souboru odpovědí [\(Windows](#page-71-0) a UNIX)" na stránce 64

# <span id="page-70-0"></span>**Kapitola 8. Hesla týkající se souboru odpovědí**

# **Dostupné ukázkové soubory odpovědí (Windows a UNIX)**

Disk CD-ROM produktu DB2 obsahuje vzorové soubory odpovědí s výchozími položkami připravené k použití.

Tyto vzorové soubory odpovědí se nachází v adresáři: db2/*platforma*/samples

,kde *platforma* představuje příslušnou hardwarovou platformu.

K instalaci produktů DB2 na podporovaných pracovních stanicích můžete použít následující vzorové soubory odpovědí:

- Klient DB2 Application Development db2adcl.rsp
- v Administrační klient DB2 db2admcl.rsp
- DB2 Connect Enterprise Edition db2conee.rsp
- DB2 Connect Personal Edition db2conpe.rsp
- DB2 Cube Views db2cube.rsp
- DB2 Data Links Manager db2dlm.rsp
- DB2 Enterprise Server Edition db2ese.rsp (s jednou oblastí)
- DB2 Enterprise Server Edition db2eseio.rsp (instance vlastnící více oblastí)(Windows)
- DB2 Enterprise Server Edition db2esenn.rsp (více oblastí nového uzlu)(Windows)
- DB2 Personal Edition db2pe.rsp
- DB2 Query Patroller db2qp.rsp
- Běhový klient  $DB2 db2$ rtcl.rsp
- DB2 Spatial Extender Server db2gse.rsp
- DB2 UDB Express Edition db2exp.rsp
- DB2 Warehouse Manager db2wm.rsp
- DB2 Workgroup Server Edition db2wse.rsp
- v Relační moduly wrapper produktu Information Integrator db2relc.rsp (Windows) nebo db2iirw.rsp (UNIX)
- v Nerelační moduly wrapper produktu Information Integrator db2lsdc.rsp (Windows) nebo db2iinw.rsp (UNIX)

### **Související koncepce:**

v "Základy instalace souboru [odpovědí"](#page-54-0) na stránce 47

### **Související úlohy:**

- v "Přehled instalace produktu DB2 pomocí souboru [odpovědí](#page-66-0) (UNIX)" na stránce 59
- v "Přehled instalace produktu DB2 pomocí souboru odpovědí [\(Windows\)"](#page-60-0) na stránce 53

### **Související odkazy:**

- v "Klíčová slova souboru odpovědí [\(Windows](#page-71-0) a UNIX)" na stránce 64
- v "Klíčová slova souboru odpovědí Řídicího serveru DB2 [\(Windows\)"](#page-75-0) na stránce 68

| |

# <span id="page-71-0"></span>**Klíčová slova souboru odpovědí (Windows a UNIX)**

Toto téma popisuje některá klíčová slova, která budete zadávat při instalaci pomocí souboru odpovědí. Soubor odpovědí lze použít k instalaci dalších komponent nebo produktů po úvodní instalaci. Následující klíčová slova souboru odpovědí jsou vysvětlována v kombinaci s ukázkovým souborem odpovědí. Upravovaný soubor odpovědí je poté třeba zkopírovat na sdílenou síťovou jednotku nebo do síťového souborového systému, kde jej použije instalační server.

**PROD** Určete produkt, který chcete instalovat. Možné volby jsou:

- ADMINISTRATION CLIENT Administrační klient DB2
- APPLICATION\_DEVELOPMENT\_CLIENT klient DB2 Application Development
- CONNECT\_APPLICATION\_SERVER\_EDITION produkt DB2 Connect Application Server Edition
- CONNECT\_ENTERPRISE\_EDITION produkt DB2 Connect Enterprise Edition
- CONNECT PERSONAL EDITION produkt DB2 Connect Personal Edition
- CONNECT\_UNLIMITED\_EDITION produkt DB2 Connect Unlimited Edition
- CUBE\_VIEWS produkt DB2 Cube Views
- DATA\_LINKS\_MANAGER produkt DB2 Data Links Manager
- DB2\_HTML\_DOCUMENTATION disk CD s dokumentací k systému DB2 ve formátu HTML
- ENTERPRISE\_SERVER\_EDITION produkt DB2 Enterprise Server Edition
- II\_RELATIONAL\_WRAPPERS relační moduly wrapper produktu Information Integrator
- II\_NONRELATIONAL\_WRAPPERS nerelační moduly wrapper produktu Information Integrator
- PERSONAL\_EDITION produkt DB2 Personal Edition
- QUERY PATROLLER produkt DB2 Query Patroller
- RUNTIME CLIENT běhový klient DB2
- RUNTIME\_CLIENT\_LITE běhový klient DB2 Lite
- SPATIAL\_EXTENDER server DB2 Spatial Extender Server
- WAREHOUSE MANAGER produkt DB2 Data Warehouse Manager
- WAREHOUSE MANAGER CONNECTORS produkt DB2 Data Warehouse Manager Connectors
- WORKGROUP SERVER EDITION produkt DB2 Workgroup Server Edition

**Poznámka:** Neměli byste zakomentovat klíčové slovo **PROD**, jinak se může stát, že budou i při úspěšné instalaci chybět některé komponenty.

**FILE** Pouze pro platformu Windows. Určuje cílový adresář produktu DB2.

## **INSTALL\_TYPE**

Určuje typ instalace.

Možné volby jsou:

- COMPACT
- TYPICAL
- CUSTOM

|
Kompaktní a typická instalace ignoruje všechna přizpůsobená klíčová slova (COMP).

#### **TYPICAL\_OPTION**

Typická instalace obsahuje funkce užitečné pro většinu uživatelů produktu. Volba TYPICAL tyto funkce rozšiřuje o instalaci dalších funkcí typických pro uživatele instalující prostředí datového skladu nebo satelitní prostředí. Tyto volby jsou platné pouze v případě, že má klíčové slovo INSTALL\_TYPE hodnotu TYPICAL. Ukázku získáte, odeberete-li znak \* (zrušíte označení komentáře) z následujících položek:

\*TYPICAL\_OPTION = DATA\_WAREHOUSE \*TYPICAL\_OPTION = SATELLITE\_ADMIN

#### **COMP**

Určete komponenty, které chcete instalovat. Instalační program automaticky instaluje komponenty, které jsou pro daný produkt vyžadovány, a ignoruje nedostupné požadované komponenty.

V případě přizpůsobené instalace musíte sami vybrat jednotlivé komponenty. Výběr lze provést odebráním znaků komentáře (\*) z řádků s klíčovými slovy COMP u komponent, které chcete instalovat (závisí na produktu). Chcete-li například instalovat průvodce konfigurací, odeberte znak \* (zrušte označení komentáře) v následující položce:

\*COMP = CONFIGURATION\_ASSISTANT

**Poznámka:** Pokud nemá parametr **INSTALL\_TYPE** hodnotu *CUSTOM*, je toto klíčové slovo ignorováno.

**LANG** Tento text se vztahuje ke klíčovým slovům výběru jazyka. Musíte odebrat znak komentáře z řádků odpovídajících všem dalším jazykům, které chcete instalovat. Anglická verze je povinná a je vybrána vždy. Chcete-li instalovat například francouzskou verzi, odeberte znak \* (zrušte označení komentáře) z následujícího řádku:

\*LANG=FR

#### **REBOOT**

Pouze pro platformu Windows. Určuje, zda má po dokončení instalace dojít k novému zavedení systému.

#### **KILL\_PROCESSES**

Pouze pro platformu Windows. Pokud máte existující verzi produktu DB2, která je spuštěna, a toto klíčové slovo je nastaveno na hodnotu YES, budou běžící procesy DB2 ukončeny bez dotazování.

#### **Nastavení serveru DB2 Administration Server**

Chcete-li zpřístupnit kterékoli z následujících nastavení serveru DAS, odeberte znak \* (zrušte označení komentáře) v příslušné položce. Toto nastavení se týká prostředí Windows i UNIX:

v V systému UNIX:

```
*DAS_USERNAME = uživatel_das
  *DAS_PASSWORD = heslo_das
  *DAS<sup>-</sup>GID = 100
  *DAS UID = 100
  *DAS_GROUP_NAME = skupina_das
  *DAS_SMTP_SERVER = jnovak.torolab.ibm.com
v V systému Windows:
  *DAS_USERNAME = uživatel_das
  *DAS_DOMAIN = doména
  *DAS_PASSWORD = heslo_das
  *DAS_SMTP_SERVER = jnovak.torolab.ibm.com
```
Dále uvedené volby určují, kde bude uložen seznam kontaktů serveru DAS.

V případě vzdáleného seznamu kontaktů musíte zadat jméno uživatele a heslo

s oprávněním pro přidávání kontaktů do systému.

\*DAS\_CONTACT\_LIST = LOCAL nebo REMOTE (předvolba = LOCAL) \*DAS\_CONTACT\_LIST\_HOSTNAME = jméno\_hostitele \*DAS\_CONTACT\_LIST\_USERNAME = jméno\_uživatele \*DAS\_CONTACT\_LIST\_PASSWORD = heslo

#### **Speciální parametry instance**

Všechny parametry používají sekce instancí, nikoliv jména instancí. Sekce instance musí existovat v souboru odpovědí.

- v V systému Windows:
	- DEFAULT\_INSTANCE jedná se o výchozí instanci.
	- CTLSRV\_INSTANCE jedná se o instanci, která je konfigurována tak, aby pracovala jako řídicí server satelitů.
- V systému UNIX:
	- WAREHOUSE\_INSTANCE toto klíčové slovo určuje, která instance bude nastavena pro použití produktu Data Warehouse. Jméno instance, jejíž sekce se objeví zde, se promítne do souboru IWH.environment.

#### **Parametry instance**

Pomocí souboru odpovědí můžete vytvořit libovolný počet instancí. Chcete-li vytvořit novou instanci, musíte určit sekci instance pomocí klíčového slova INSTANCE. K dané instanci pak budou patřit všechna klíčová slova, která obsahují předponu odpovídající hodnotě určené v sekci INSTANCE.

Následují příklady parametrů instance pro systémy Windows i UNIX:

• V systému UNIX:

```
*INSTANCE=DB2_INSTANCE
  *DB2_INSTANCE.NAME = db2inst1
  *DB2_INSTANCE.TYPE = ESE
  *DB2_INSTANCE.PASSWORD = heslo
  *DB2_INSTANCE.UID = 100
  *DB2 INSTANCE.GID = 100
  *DB2_INSTANCE.GROUP_NAME = db2grp1
  *DB2_INSTANCE.HOME_DIRECTORY = /home/db2inst1
  *DB2_INSTANCE.SVCENAME = db2cdb2inst1
  *DB2_INSTANCE.PORT_NUMBER = 50000
  *DB2_INSTANCE.FCM_PORT_NUMBER = 60000
  *DB2_INSTANCE.MAX_LOGICAL_NODES = 4
  *DB2_INSTANCE.AUTOSTART = YES
  *DB2_INSTANCE.DB2COMM = TCPIP
  *DB2_INSTANCE.WORDWIDTH = 32
  *DB2_INSTANCE.FENCED_USERNAME = jméno uživatele
  *DB2_INSTANCE.FENCED_PASSWORD = heslo
  *DB2_INSTANCE.FENCED_UID = 100
  *DB2_INSTANCE.FENCED_GID = 100
  *DB2_INSTANCE.FENCED_GROUP_NAME = db2grp1
  *DB2_INSTANCE.FENCED_HOME_DIRECTORY =/home/db2inst1
• V systému Windows:
  *INSTANCE = DB2_INSTANCE
```
\*DB2\_INSTANCE.NAME = db2inst1 \*DB2\_INSTANCE.TYPE = ESE \*DB2\_INSTANCE.PASSWORD = *heslo* \*DB2\_INSTANCE.USERNAME = db2admin \*DB2\_INSTANCE.SVCENAME = db2cdb2inst1 \*DB2\_INSTANCE.PORT\_NUMBER = 50000 \*DB2\_INSTANCE.FCM\_PORT\_NUMBER = 60000 \*DB2\_INSTANCE.MAX\_LOGICAL\_NODES = 4 \*DB2\_INSTANCE.AUTOSTART = YES \*DB2\_INSTANCE.DB2COMM = TCPIP, NETBIOS, NPIPE

#### **Sekce databáze**

Tato klíčová slova lze použít při instalaci k vytvoření nebo katalogizaci databáze na instalovaném počítači.

DATABASE = DATABASE\_SECTION DATABASE\_SECTION.INSTANCE = DB2\_INSTANCE DATABASE\_SECTION.DATABASE\_NAME = TOOLSDB DATABASE\_SECTION.LOCATION = LOCAL DATABASE\_SECTION.ALIAS = TOOLSDB DATABASE\_SECTION.USERNAME = *jméno uživatele* DATABASE\_SECTION.PASSWORD = *heslo* \* Tato klíčová slova se používají pouze pro vzdálené databáze,

které se katalogizují. DATABASE\_SECTION.SYSTEM\_NAME = *jméno hostitele* DATABASE\_SECTION.SVCENAME = db2cdb2inst1

#### **WAREHOUSE\_CONTROL\_DATABASE**

Hodnota tohoto klíčového slova by měla odpovídat jednomu z klíčových slov sekce databáze určených v souboru odpovědí. Příklad:

\*WAREHOUSE\_CONTROL\_DATABASE = DATABASE\_SECTION

Sekce databáze, která je určena tímto klíčovým slovem, musí obsahovat klíčová slova USERNAME a PASSWORD.

#### **WAREHOUSE\_SCHEMA**

Chcete-li například nastavit schéma datového skladu, odeberte znak \* (zrušte označení komentáře) v následující položce: \*WAREHOUSE\_SCHEMA = schéma\_wm

#### **ICM\_DATABASE**

Toto klíčové slovo určuje, která databáze má být použita k uložení informačního katalogu. Hodnota tohoto klíčového slova by měla odpovídat jednomu z klíčových slov sekce databáze určených v souboru odpovědí.

\*ICM\_DATABASE = DATABASE\_SECTION

#### **ICM\_SCHEMA**

Chcete-li nastavit schéma informačního katalogu, odeberte znak \* (zrušte označení komentáře) z následující položky:

\*ICM\_SCHEMA = schéma\_icm

#### **TOOLS\_CATALOG\_DATABASE**

Toto klíčové slovo určuje, která databáze má být použita k uložení katalogu nástrojů. Hodnota tohoto klíčového slova by měla odpovídat jednomu z klíčových slov sekce databáze určených v souboru odpovědí.

\*TOOLS\_CATALOG\_DATABASE = DATABASE\_SECTION

#### **TOOLS\_CATALOG\_SCHEMA**

Chcete-li nastavit schéma katalogu nástrojů, odeberte znak \* (zrušte označení komentáře) z následující položky:

\*TOOLS\_CATALOG\_SCHEMA = schéma\_kat\_nást

#### **Sekce kontaktu**

Tato klíčová slova definují sekci kontaktu, který bude instalačním procesem vytvořen, pokud dosud neexistuje. Na tento kontakt budou odesílána upozornění o narušení pro určenou instance.

```
CONTACT = contact_section
contact_section.CONTACT_NAME = jméno kontaktu
contact_section.INSTANCE = DB2_INSTANCE
contact_section.EMAIL = e-mailová adresa
contact_section.PAGER = NO
```
#### **Související koncepce:**

• "Základy instalace souboru [odpovědí"](#page-54-0) na stránce 47

#### **Související odkazy:**

- v ["Dostupné](#page-70-0) ukázkové soubory odpovědí (Windows a UNIX)" na stránce 63
- v "Klíčová slova souboru odpovědí Řídicího serveru DB2 (Windows)" na stránce 68

## **Klíčová slova souboru odpovědí Řídicího serveru DB2 (Windows)**

V tomto tématu jsou popsána některá klíčová slova, která budete zadávat při instalaci pomocí souboru odpovědí produktu Řídicí server DB2 v operačních systémech Windows (Windows NT, Windows 2000, Windows XP nebo Windows Server 2003). Řídicí server DB2 poskytuje satelitům podporu administrace a stavových zpráv prostřednictvím satelitní řídicí databáze SATCTLDB. Tato databáze je automaticky vytvořena při instalaci komponenty Řídicí server.

Pomocí těchto klíčových slov lze zadat hodnoty konfiguračních parametrů správce databází a hodnoty proměnných registru pro produkt DB2.

Chcete-li instalovat Řídicí server, vyberte komponentu CONTROL\_SERVER (COMP=CONTROL\_SERVER), která je k dispozici pouze v produktu DB2 Enterprise Server Edition. Bude také třeba vytvořit instanci pro Řídicí server (INSTANCE=CTLSRV) a přiřadit jí jméno (CTLSRV.NAME=DB2CTLSV).

#### **CTLSRV.AUTOSTART**

Určuje, zda je instance Řídicího serveru DB2 (DB2CTLSV) při každém zavedení systému automaticky spuštěna, nebo nikoli.

Výchozí hodnota je YES, instance DB2CTLSV bude automaticky spuštěna.

#### **CTLSRV.SVCENAME**

Toto klíčové slovo určuje instanci Řídicího serveru DB2 a jméno služby TCP/IP a lze jím přepsat výchozí jméno služby vytvořené instalačním programem. Pokud toto klíčové slovo použijete spolu s klíčovým slovem CTLSRV.PORT\_NUMBER, které potlačuje výchozí číslo portu, budete plně ovládat konfiguraci protokolu TCP/IP pro instanci Řídicího serveru DB2.

#### **CTLSRV.PORT\_NUMBER**

Toto klíčové slovo určuje instanci Řídicího serveru DB2 a jméno služby TCP/IP a lze jím přepsat výchozí jméno služby vytvořené instalačním programem. Pokud toto klíčové slovo použijete spolu s klíčovým slovem CTLSRV.SVCENAME, které potlačuje výchozí číslo portu, budete plně ovládat konfiguraci protokolu TCP/IP pro instanci Řídicího serveru DB2.

#### **SATELITE\_CONTROL\_DATABASE**

Toto klíčové slovo určuje databázi, kterou chcete použít jako Řídicí server satelitů. Hodnota tohoto klíčového slova by měla odpovídat jednomu z klíčových slov sekce databáze určených v souboru odpovědí:

\*SATELITE\_CONTROL\_DATABASE = DATABASE\_SECTION

#### **Související koncepce:**

v "Základy instalace souboru [odpovědí"](#page-54-0) na stránce 47

#### **Související úlohy:**

- v "Vytvoření souboru odpovědí pomocí [ukázkového](#page-67-0) souboru odpovědí (UNIX)" na stránce [60](#page-67-0)
- v "Vytvoření a úprava souboru odpovědí [\(Windows\)"](#page-62-0) na stránce 55

#### **Související odkazy:**

| | | v ["Dostupné](#page-70-0) ukázkové soubory odpovědí (Windows a UNIX)" na stránce 63

## <span id="page-76-0"></span>**Kódy chyb při instalaci pomocí souboru odpovědí (Windows)**

Následující tabulky popisují návratové kódy chyb (primární a sekundární), se kterými se můžete setkat při instalaci pomocí souboru odpovědí.

| Hodnota kódu<br>chyby | <b>Popis</b>                                                                                                    |
|-----------------------|----------------------------------------------------------------------------------------------------|
| 10                    | Akce byla úspěšně dokončena.                                                                                                    |
|                       | Akce vrátila varování.                                                                                                    |
| 1603                  | Během instalace došlo k závažné chybě.                                                                                                    |
| 3010                  | Instalace byla úspěšná, k dokončení je však vyžadováno opětné spuštění<br>počítače. Nejsou zahrnuty instalace, při kterých je spuštěna akce ForceReboot.<br>Tento kód chyby není k dispozici v nástroji Windows Installer verze 1.0. |

*Tabulka 9. Primární kódy chyb při instalaci pomocí souboru odpovědí*

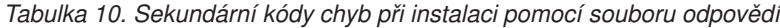

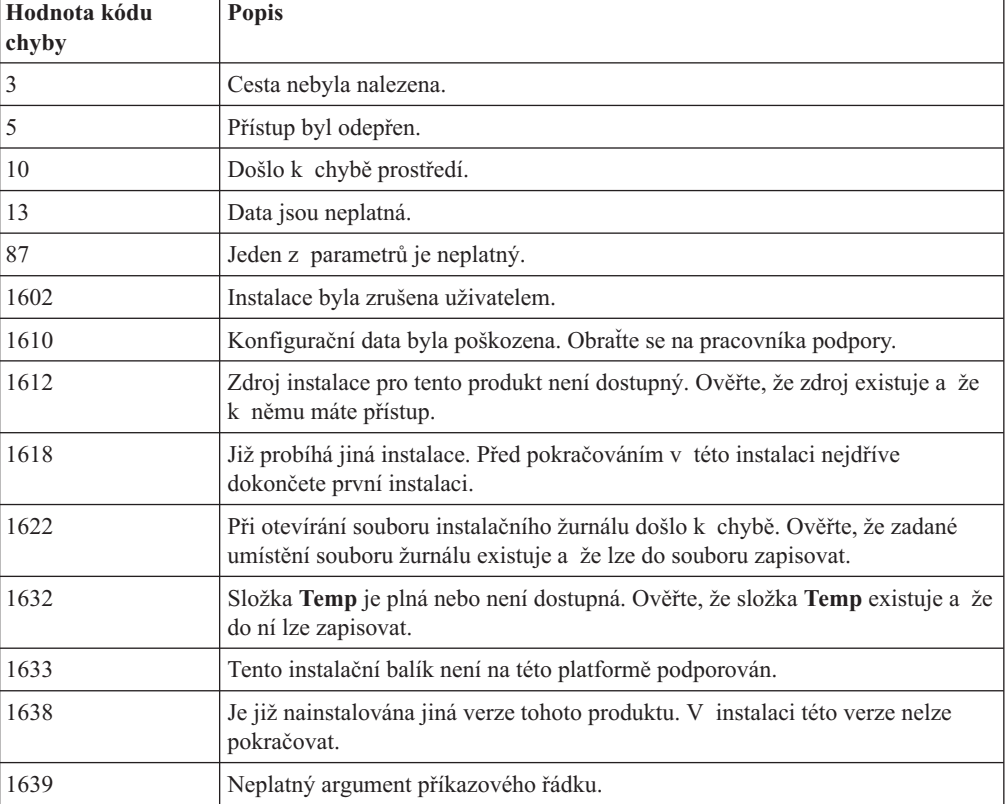

Další informace o návratových kódech týkajících se souboru odpovědí najdete na webových stránkách společnosti Microsoft.

#### **Související úlohy:**

- v ["Export](#page-78-0) a import profilu" na stránce 71
- v "Instalace produktu DB2 pomocí souboru odpovědí [\(Windows\)"](#page-63-0) na stránce 56

## **Kódy chyb při instalaci pomocí souboru odpovědí (Unix)**

Následující tabulky popisují návratové kódy chyb (primární a sekundární), se kterými se můžete setkat při instalaci pomocí souboru odpovědí.

| Hodnota kódu<br>chyby | <b>Popis</b>                                                                        |
|-----------------------|-------------------------------------------------------------------------------------|
| $\mathbf{0}$          | Akce byla úspěšně dokončena.                                                        |
|                       | Akce vrátila varování.                                                              |
| 67                    | Během instalace došlo k závažné chybě.                                              |
| 3010                  | Instalace byla úspěšná, k dokončení je však vyžadováno opětné spuštění<br>počítače. |

*Tabulka 11. Primární kódy chyb při instalaci pomocí souboru odpovědí*

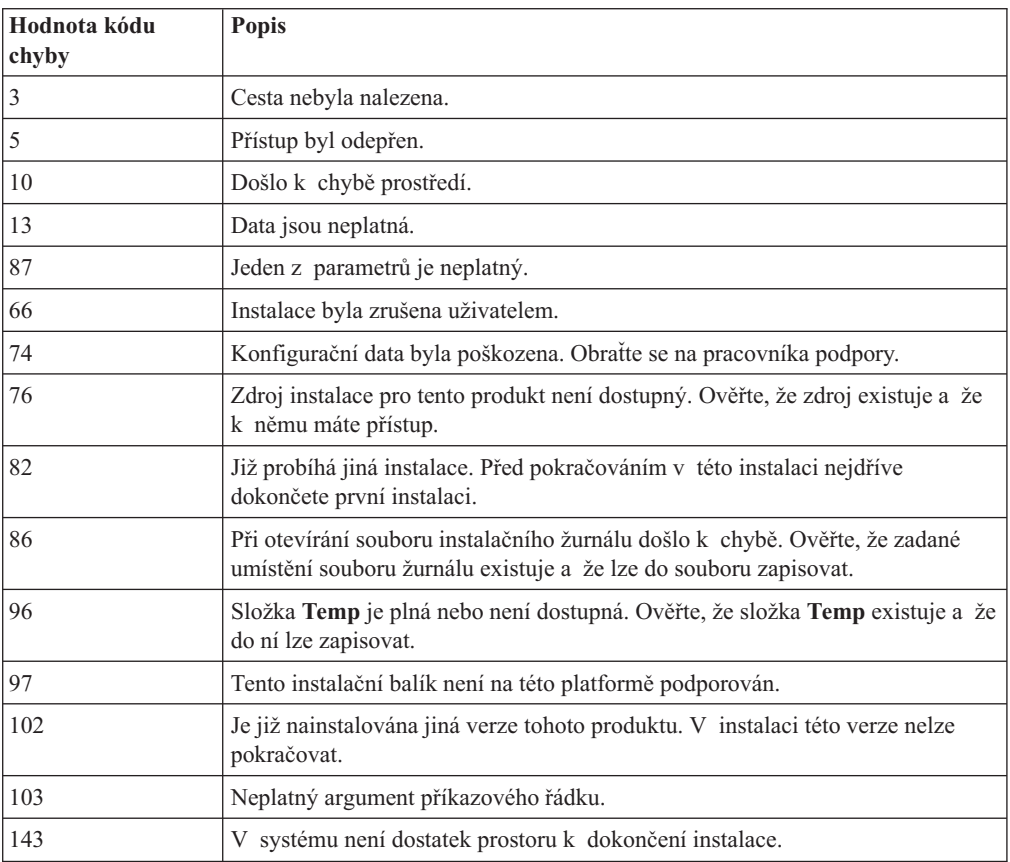

*Tabulka 12. Sekundární kódy chyb při instalaci pomocí souboru odpovědí*

- v ["Export](#page-78-0) a import profilu" na stránce 71
- v ["Instalace](#page-68-0) produktu DB2 pomocí souboru odpovědí (UNIX)" na stránce 61

### <span id="page-78-0"></span>**Export a import profilu**

#### **Postup:**

Pokud jste při instalaci produktu DB2 pomocí souboru odpovědí vytvořeného generátorem souborů odpovědí nepoužili konfigurační profil, můžete vytvořit konfigurační profil zadáním příkazu **db2cfexp**. K importu konfiguračního profilu pak lze použít příkaz **db2cfimp**.

K exportu a importu konfiguračního profilu lze použít také Průvodce konfigurací.

#### **Související koncepce:**

v "Generátor souboru odpovědí [\(Windows\)"](#page-64-0) na stránce 57

#### **Související odkazy:**

- v "db2cfimp Connectivity Configuration Import Tool Command" v příručce *Command Reference*
- v "db2cfexp Connectivity Configuration Export Tool Command" v příručce *Command Reference*
- v "db2rspgn Response File Generator Command (Windows)" v příručce *Command Reference*

## **Instalace pomocí souboru odpovědí s použitím dávkového souboru (Windows)**

Ke spuštění instalace pomocí souboru odpovědí je možné použít dávkový soubor.

#### **Postup:**

Chcete-li spustit instalaci pomocí souboru odpovědí s použitím dávkového souboru, postupujte takto:

- 1. Upravte nebo vytvořte soubor odpovědí.
- 2. Pomocí textového editoru vytvořte dávkový soubor. Chcete-li například instalovat produkt DB2 Enterpise Server Edition, vytvořte soubor ese.bat s následujícím obsahem:

c:\db2ese\setup /U c:\PROD\_ESE.rsp echo %ERRORLEVEL%

,kde volba /U určuje umístění souboru odpovědí a příkaz echo %ERRORLEVEL% určuje, že má dávkový proces zobrazit návratový kód instalace.

3. Spusťte dávkový soubor pomocí příkazu **ese.bat** zadaného do příkazového řádku.

#### **Související koncepce:**

- v "Důležité informace týkající se souboru [odpovědí"](#page-54-0) na stránce 47
- v "Základy instalace souboru [odpovědí"](#page-54-0) na stránce 47

#### **Související úlohy:**

v "Přehled instalace produktu DB2 pomocí souboru odpovědí [\(Windows\)"](#page-60-0) na stránce 53

#### **Související odkazy:**

v "Kódy chyb při instalaci pomocí souboru odpovědí [\(Windows\)"](#page-76-0) na stránce 69

## <span id="page-79-0"></span>**Zastavení procesů produktu DB2 během interaktivní instalace (Windows)**

Jsou-li při spuštění instalace produktu DB2 spuštěny jakékoli procesy produktu DB2, nemůže instalace proběhnout.

Během interaktivní instalace se zobrazí například tato zpráva: Aplikace DB2 je právě spuštěna a uzamknuta následujícími procesy. Uživatel je poté dotázán, zda chce procesy produktu DB2 zastavit, aby mohla instalace pokračovat.

Při ukončování aktivních procesů produktu DB2 byste měli být velmi opatrní. Ukončení procesu DB2 může způsobit ztrátu dat. Následující informace popisují způsob ukončení těchto procesů:

#### **Postup:**

Chcete-li zastavit všechny spuštěné procesy DB2 při interaktivní instalaci, zadejte instalační příkaz s volbu **/F**. V případě použití volby **/F** budou spuštěné procesy zastaveny a zpráva ani výzva se nezobrazí.

Kromě toho je možné ověřit v okně Služby, že služby produktu DB2 byly zastaveny.

**Poznámka:** Chcete-li snížit riziko ztráty dat, doporučuje se zadat před instalací pro každou instanci příkaz **db2stop**.

#### **Související úlohy:**

v "Zastavení procesů produktu DB2 během instalace pomocí souboru odpovědí (Windows)" na stránce 72

#### **Související odkazy:**

v "db2stop - Stop DB2 Command" v příručce *Command Reference*

### **Zastavení procesů produktu DB2 během instalace pomocí souboru odpovědí (Windows)**

Jsou-li při spuštění instalace produktu DB2 spuštěny jakékoli procesy produktu DB2, nemůže instalace proběhnout. Aby mohla instalace pokračovat, uživatel musí ukončit procesy produktu DB2. Při ukončování aktivních procesů produktu DB2 byste měli být velmi opatrní. Ukončení procesu DB2 může způsobit ztrátu dat. Následující informace popisují způsob ukončení těchto procesů:

#### **Omezení:**

Možnost určit zastavení spuštěných procesů produktu DB2 při zadání příkazu setup produktu DB2 je k dispozici pouze ve 32bitových a 64bitových operačních systémech Windows. V systémech UNIX není tento krok k provedení instalace potřebný.

#### **Postup:**

Pro instalaci pomocí souboru odpovědí je možné k zastavení aktivních procesů produktu DB2 použít některou z následujících metod. Po zadání některé z těchto voleb budou před pokračováním instalace zastaveny aktivní procesy produktu DB2.

- v Použijte volbu **/F** příkazu setup. Tuto volbu lze kombinovat s volbami **/U**, **/L** a **/**I, které jsou již k dispozici.
- Klíčové slovo KILL\_PROCESSES nastavte na hodnotu YES (výchozí hodnota je NO).

**Poznámka:** Chcete-li snížit riziko ztráty dat, doporučuje se zadat před instalací pro každou instanci příkaz **db2stop**.

#### **Související úlohy:**

- v ["Instalace](#page-68-0) produktu DB2 pomocí souboru odpovědí (UNIX)" na stránce 61
- v "Instalace produktu DB2 pomocí souboru odpovědí [\(Windows\)"](#page-63-0) na stránce 56
- v "Zastavení procesů produktu DB2 během interaktivní instalace [\(Windows\)"](#page-79-0) na stránce 72

#### **Související odkazy:**

v "db2stop - Stop DB2 Command" v příručce *Command Reference*

**Část 3. Distribuovaná instalace pomocí serveru SMS (Microsoft Systems Management Server)**

## <span id="page-84-0"></span>**Kapitola 9. Distribuovaná instalace pomocí serveru SMS (Microsoft Systems Management Server)**

## **Instalace produktů DB2 pomocí serveru Microsoft SMS (Systems Management Server)**

Pomocí produktu Microsoft Systems Management Server (SMS) můžete produkt DB2 instalovat po síti a instalaci vytvořit z jednoho centrálního místa. Instalace pomocí produktu SMS minimalizuje objem práce, kterou budou muset udělat uživatelé. Tato instalační metoda je ideální v případě, že chcete rozšířit instalaci na velký počet klientů používajících stejné nastavení.

#### **Předpoklady:**

Na serveru SMS i na pracovní stanici SMS musíte mít instalován a konfigurován produkt SMS verze alespoň 2.0. V příručce *Microsoft's Systems Management Server Administrator's Guide* pro vaši platformu najdete informace o:

- v Vytvoření serveru SMS (včetně zřízení primárních a sekundárních uzlů).
- v Přidání klientů do systému SMS.
- v Vytvoření inventářové kolekce pro klienty.

#### **Postup:**

Chcete-li instalovat produkt DB2 pomocí serveru SMS, postupujte takto:

- 1. Importujte instalační soubor DB2 na server SMS.
- 2. Vytvořte balík SMS na serveru SMS.
- 3. Distribuujte instalační balík produktu DB2 v síti.

Při použití produktu SMS můžete určit, který soubor odpovědí se má použít. Můžete mít několik různých instalačních nastavení, z nichž vznikne několik různých souborů odpovědí. Při konfiguraci instalačního balíku SMS si můžete zvolit, který soubor odpovědí se má použít.

#### **Související úlohy:**

- v "Import instalačního souboru produktu DB2 na server SMS" na stránce 77
- v ["Vytvoření](#page-85-0) balíku SMS na serveru SMS" na stránce 78
- v "Distribuce [instalačního](#page-86-0) balíku DB2 v síti" na stránce 79
- v ["Konfigurace](#page-90-0) souboru db2cli.ini pro instalaci pomocí souboru odpovědí" na stránce 83
- v ["Konfigurace](#page-89-0) vzdáleného přístupu k databázi na serveru" na stránce 82
- v "Přehled instalace produktu DB2 pomocí souboru odpovědí [\(Windows\)"](#page-60-0) na stránce 53
- v ["Export](#page-78-0) a import profilu" na stránce 71

### **Import instalačního souboru produktu DB2 na server SMS**

Import instalačního souboru produktu DB2 na server SMS je součástí rozsáhlejší úlohy instalace produktů DB2 pomocí serveru SMS.

Chcete-li vytvořit pomocí produktu SMS balík, použijte vzorový soubor popisu balíku produktu SMS (**db2.pdf**) a vlastní přizpůsobený soubor odpovědí a profil instance.

<span id="page-85-0"></span>Používáte-li soubor odpovědí vytvořený generátorem souborů odpovědí, musíte ověřit, zda se profily všech instancí nacházejí na stejné jednotce a ve stejném adresáři jako zadaný soubor odpovědí.

#### **Postup:**

Chcete-li importovat instalační soubory produktu DB2 na server SMS, postupujte takto:

- 1. Vložte příslušný disk CD-ROM do jednotky CD-ROM.
- 2. Spusťte program **Microsoft SMS Administrator**. Otevře se okno **Microsoft SMS Administrator Logon**.
- 3. Zadejte jméno a heslo pro přihlášení a klepněte na tlačítko **OK**. Otevře se okno **Open SMS**.
- 4. Vyberte typ okna **Packages** a klepněte na tlačítko **OK**. Otevře se okno **Packages**.
- 5. Z pruhu nabídky vyberte volbu **File —> New**. Otevře se okno **Package Properties**.
- 6. Klepněte na tlačítko **Import**. Otevře se okno **File Browser**. Vyhledejte soubor db2.pdf umístěný v adresáři x:\db2\common\, kde x: reprezentuje jednotku CD-ROM.
- 7. Klepněte na tlačítko **OK**.

#### **Související úlohy:**

- v "Vytvoření balíku SMS na serveru SMS" na stránce 78
- v "Přehled instalace produktu DB2 pomocí souboru odpovědí [\(Windows\)"](#page-60-0) na stránce 53

### **Vytvoření balíku SMS na serveru SMS**

Vytvoření balíku SMS na serveru SMS je součástí rozsáhlejší úlohy *Instalace produktů DB2 pomocí balíků SMS*.

*Balík SMS* je svazek informací, který posíláte ze serveru SMS klientovi SMS. Balík obsahuje sadu příkazů, které lze spustit na klientské pracovní stanici. Tyto příkazy mohou sloužit k údržbě systému, změně parametrů konfigurace klienta nebo k instalaci softwaru.

#### **Postup:**

Chcete-li vytvořit balík SMS, postupujte takto:

- 1. V okně **Package Properties** klepněte na tlačítko **Workstations**. Otevře se okno **Setup Package For Workstations** s importovaným souborem odpovědí a profilem instance, které jsou připraveny k použití.
- 2. Do pole **Source Directory** zadejte jméno rodičovského adresáře, do něhož jste uložili kopie souborů produktu DB2. Například x:\db2prods, kde x: je jednotka CD-ROM.
- 3. V okně **Workstation Command Lines** vyberte produkt určený k instalaci.
- 4. Pokud jste předvolený soubor odpovědí změnili a přejmenovali, klepněte na tlačítko **Properties**. Otevře se okno **Command Line Properties**. Změňte hodnotu parametru **Command Line** tak, aby odpovídal jménu a cestě k novému souboru odpovědí. Používáte-li soubor odpovědí vytvořený generátorem souborů odpovědí, ověřte, že se profily všech instancí nacházejí na stejné jednotce a ve stejném adresáři jako zadaný soubor odpovědí.
- 5. Klepněte na tlačítko **OK**.
- 6. Klepněte na tlačítko **Close**.
- 7. Klepnutím na tlačítko **OK** zavřete všechna otevřená okna. V okně Packages se zobrazí jméno nového balíku SMS.

#### **Související úlohy:**

- v "Distribuce instalačního balíku DB2 v síti" na stránce 79
- v "Import [instalačního](#page-84-0) souboru produktu DB2 na server SMS" na stránce 77

### <span id="page-86-0"></span>**Distribuce instalačního balíku DB2 v síti**

Distribuce instalačního balíku DB2 v síti je součástí rozsáhlejší úlohy *Instalace produktů DB2 pomocí serveru SMS*.

Nyní, když jste balík vytvořili, máte tři možnosti:

- v Můžete balík SMS distribuovat a poté se na klientovi přihlásit lokálně a balík spustit. Podmínkou pro tuto možnost je, aby uživatelský účet použitý pro instalaci na tomto počítači patřil do skupiny *lokálních administrátorů*.
- v Můžete balík SMS distribuovat a poté se na klientovi přihlásit vzdáleně a balík spustit. Podmínkou pro tuto možnost je, aby uživatelský účet použitý pro instalaci patřil do skupiny *administrátorů domény*.
- Můžete balík SMS při vytváření vybavit funkcí automatické instalace.

Možnosti 1 a 2 lze použít, ale pro větší počet instalací doporučujeme použít možnost 3, na kterou se v tomto kroku zaměříme.

Jakmile je jednou balík SMS odeslán na klientskou pracovní stanici, při doručení oznámí tento balík pracovní stanici, jaký kód má provést a kde je tento kód na serveru SMS umístěn.

#### **Postup:**

Chcete-li odeslat kód na klientskou pracovní stanici, postupujte takto:

- 1. Otevřete okno **Sites**.
- 2. Otevřete okno **Packages**.
- 3. V okně **Packages** vyberte příslušný balík a přetáhněte jej na cílového klienta v okně **Sites**. Otevře se okno **Job Details**. V tomto okně je zobrazen seznam balíků, které budou odeslány na klientský počítač, a příkaz, který bude na pracovní stanici proveden.
- 4. Zaškrtněte políčko **Run Workstation Command** a vyberte instalační balík, který chcete použít.
- 5. V poli **Run Phase** v okně **Job Details** zaškrtněte políčko **Mandatory After**. Výchozí povinné datum je nastaveno na jeden týden po aktuálním datu. V případě potřeby toto datum upravte.
- 6. Zrušte označení zaškrtávacího políčka **Not Mandatory over Slow Link**. Tato funkce je rozhodující v případě, že provádíte instalaci na velký počet pracovních stanic. Instalace se doporučuje rovnoměrně rozdělit, aby nebyl server přetížen. Pokud například plánujete instalaci provádět přes noc, rozdělte dostupný čas mezi skupiny s přiměřeným počtem pracovních stanic. Další informace o vyplnění okna **Job Details** jsou k dispozici v příručce *Microsoft's Systems Management Server Administrator's Guide* pro vaši platformu.
- 7. Jakmile je specifikace úlohy dokončena, klepněte na tlačítko **OK**. Vrátíte se zpět do okna **Job Properties**.
- 8. Přidejte komentář popisující, co bude úloha provádět. Například Instalace produktu Běhový klient DB2.
- 9. Klepněte na tlačítko **Schedule** a otevře se okno **Job Schedule**. V tomto okně se nastavuje priorita pro tuto úlohu. Standardně má úloha nízkou prioritu a všechny ostatní úlohy budou provedeny dříve. Doporučuje se nastavit střední nebo vysokou prioritu. Také můžete nastavit čas pro spuštění úlohy.
- 10. Klepnutím na tlačítko **OK** zavřete okno **Job Schedule**.
- 11. Klepněte na tlačítko **OK**.

Úloha bude vytvořena a balík odeslán pracovní stanici klienta SMS.

Instalaci na klientovi SMS lze spustit pomocí následujících kroků:

- 1. Na cílové pracovní stanici klienta SMS se přihlašte jako uživatel patřící do skupiny *lokálních administrátorů*. Tato úroveň oprávnění je potřebná proto, že se provádí instalace systémového programu, a ne instalace uživatelského programu.
- 2. Spusťte program **Package Command Manager**. Otevře se okno **Package Command Manager**.
- 3. Když pracovní stanice klienta SMS přijme od serveru SMS balík, je uveden v seznamu v části **Package Name** tohoto okna. Vyberte balík a klepněte na tlačítko **Execute**. Instalace proběhne automaticky.
- 4. Po provedení instalace je třeba na pracovní stanici klienta SMS znovu zavést systém, aby bylo možné produkt DB2 používat. **Důležité:** Jestliže jste ve vašem souboru odpovědí zadali položku REBOOT=YES, klient SMS znovu zavede systém automaticky.
- 5. Klepněte na tlačítko **Start** a vyberte volbu **Programy—>SMS Client—>Package Command Manager**. Otevře se okno **Package Command Manager**.
- 6. Klepněte na složku **Executed Commands** a ověřte, zda došlo ke spuštění balíku. Podobným způsobem také můžete ověřit dokončení úlohy na serveru SMS tak, že zjistíte, zda se její stav změnil z nevyřízeno nebo aktivní na dokončeno.

Na klientovi SMS znovu otevřete okno Package Command Manager. Pokud se balík, který jste vytvořili a odeslali klientovi objeví ve složce Executed Commands, je instalace dokončena.

#### **Související úlohy:**

- v ["Vytvoření](#page-85-0) balíku SMS na serveru SMS" na stránce 78
- v "Distribuce produktu DB2 pomocí serveru Microsoft SMS (Systems Management Server)" na stránce 80

## **Distribuce produktu DB2 pomocí serveru Microsoft SMS (Systems Management Server)**

Tento oddíl popisuje použití serveru Microrosoft SMS (Systems Management Server) k distribuci produktu DB2 Universal Database verze 8.

#### **Předpoklady:**

Chcete-li provádět distribuci produktu DB2 verze 8 pomocí serveru SMS, zkontrolujte zda:

- bylo nastaveno prostředí SMS,
- v je instalační médium produktu DB2 verze 8 zkopírováno na místo, kde lze obsah instalačního média upravit.

**Poznámka:** Informace o způsobu nastavení prostředí SMS lze najít v dokumentaci k danému produktu.

#### **Postup:**

Chcete-li provádět distribuci produktu DB2 verze 8 pomocí serveru SMS, postupujte takto:

- 1. Připravte ukázkový soubor odpovědí umístěný na instalačním médiu produktu DB2 pro typ instalace DB2, kterou chcete provést. Ukázkový soubor odpovědí je pojmenován **db2\*.rsp** a je umístěn na instalačním médiu u adresáři db2\windows\samples.
- 2. V počítači distribučního bodu SMS otevřete v prostředí SMS administrační konzolu SMS. Klepněte na rozbalovací nabídku **Site Database** a klepněte pravým tlačítkem myši na volbu **Packages**.
- 3. Vyberte volbu **New** —> **Package From Definition**. Otevře se okno průvodce Create Package from Definition.
- 4. Klepněte na tlačítko **Next**. Otevře se okno definice balíku. Přejděte k požadovanému souboru balíku z adresáře db2\windows\samples umístěného na instalačním médiu produktu DB2. Jméno tohoto souboru má tvar **db2\*.pdf**. Klepněte na volbu **Open**.
- 5. Ze zobrazeného seznamu vyberte odpovídající definici balíku. Klepněte na tlačítko **Next**. Otevře se okno Source Files.
- 6. Přepněte přepínač do polohy **Create a compressed version of the source** a klepněte na tlačítko **Next**. Otevře se okno Source Directory.
- 7. Vyberte typ umístění a adresář na instalačním médiu produktu DB2 a klepněte na tlačítko **Next**.
- 8. Vytvoření balíku SMS dokončíte klepnutím na volbu **Finish**.
- 9. V rámci administrační konzoly SMS otevřete rozbalovací nabídku **Site Database** a vyberte postupně volby **Packages** —> **All Tasks** —> **Distribute Software**. Bude spuštěn průvodce distribucí softwaru.
- 10. Klepněte na tlačítko **Next**. Otevře se okno Package.
- 11. Vyberte volbu přepínače **Distribute an existing packag** a poté vyberte balík ze zobrazeného seznamu balíků. Klepněte na tlačítko **Next**. Otevře se okno Distribute Points. Vyberte jeden nebo více distribučních bodů pro balík, který hodláte distribuovat.
- 12. Klepněte na tlačítko **Next**. Otevře se okno Advertise a Program.
- 13. Vyberte hodnotu přepínače určující, že chcete program šířit do skupiny, a ze zobrazeného seznamu vyberte program, který chcete spustit. Klepněte na tlačítko **Next**. Otevře se okno Advertisement Target.
- 14. Vyberte existující skupinu počítačů nebo vytvořte novou skupinu počítačů, do které má být vybraný program rozšířen a nainstalován. Klepněte na tlačítko **Next**. Otevře se okno Advertisement Name.
- 15. Zadejte název pro novou operaci šíření a poznámky, které chcete připojit. Klepněte na tlačítko **Next**. Otevře se okno Advertise to Subcollections.
- 16. Zadejte, kde chcete odpovídající program DB2 spustit v rámci hierarchické struktury počítačů SMS v daném prostředí SMS. Klepněte na tlačítko **Next**. Otevře se okno Advertisement Schedule.
- 17. Vyberte datum a čas pro určení okamžiku, kdy má být daný program DB2 v zadané skupině počítačů spuštěn. Můžete také určit lhůtu pro vypršení platnosti operace šíření daného programu. Klepněte na tlačítko **Next**. Otevře se okno Assign Program.
- 18. Chcete-li, aby byl daný program DB2 povinným požadavkem pro počítače v určené skupině, zadejte datum a čas určující, kdy má být program automaticky spuštěn. Klepněte na tlačítko **Next**.
- 19. Klepnutím na tlačítko **Finish** ukončíte činnost průvodce distribucí softwaru.

- v ["Vytvoření](#page-85-0) balíku SMS na serveru SMS" na stránce 78
- v "Instalace produktů DB2 pomocí serveru Microsoft SMS (Systems [Management](#page-84-0) Server)" na [stránce](#page-84-0) 77
- v "Import [instalačního](#page-84-0) souboru produktu DB2 na server SMS" na stránce 77

### <span id="page-89-0"></span>**Konfigurace vzdáleného přístupu k databázi na serveru**

Jakmile jste instalovali produkt DB2, můžete jej konfigurovat pro přístup ke vzdáleným databázím, a to individuálně pro každého klienta pomocí Asistenta pro konfiguraci, nebo pomocí příkazového procesoru. V produktu DB2 se ke katalogizaci informací o vzdálené databázi používá příkaz **CATALOG**:

- v Příkaz **CATALOG NODE** určuje informace o protokolu potřebné pro připojení k hostiteli nebo serveru.
- v Příkaz **CATALOG DATABASE** katalogizuje jméno vzdálené databáze a přiřazuje mu lokální alias.
- v Příkaz **CATALOG DCS** určuje, že vzdálená databáze je hostitelská databáze nebo databáze OS/400. (Vyžadováno pouze pro klienty DB2 Connect Personal Edition nebo Enterprise Edition.)
- v Příkaz **CATALOG ODBC DATA SOURCE** registruje databázi DB2 v systému ODBC jako zdroj dat.

#### **Předpoklady:**

Pokud plánujete rozšířit více kopií klientů DB2 s identickými konfiguracemi, vytvořte dávkový soubor, který spustí váš přizpůsobený skript.

Uvažujme například následující dávkový soubor myscript.bat, který spustí soubor skriptu:

@echo off cls db2cmd catmvs.bat

Příkaz DB2CMD inicializuje prostředí produktu DB2 a soubor catmvs.bat zavolá dávku stejného jména.

Zde je uveden vzorový skript pro katalogizaci catmvs.bat, který by mohl být použit k přidání databází na pracovní stanici DB2 Connect Personal Edition:

```
db2 catalog tcpip node tcptst1 remote mvshost server 446
db2 catalog database mvsdb at node tcptst1 authentication dcs
db2 catalog dcs database mvsdb as mvs_locator
db2 catalog system odbc data source mvsdb
db2 terminate
exit
```
#### **Postup:**

Tyto soubory můžete buď odeslat na klientské pracovní stanice ručně, nebo použít produkt SMS a nechat skript provést automaticky po dokončení instalace a novém zavedení systému. Chcete-li vytvořit další balík SMS obsahující skript pro katalogizaci, proveďte následující kroky:

- 1. Spusťte program **SMS Administrator**. Otevře se okno **Open SMS**.
- 2. Vyberte typ okna **Packages** a klepněte na tlačítko **OK**. Otevře se okno **Packages**.
- 3. Z pruhu nabídky vyberte volbu **File —> New**. Otevře se okno **Package Properties**.
- 4. Zadejte jméno pro nový balík. Například batchpack.
- 5. Zadejte komentář pro tento balík. Například Balík pro dávkový soubor.
- 6. Klepněte na tlačítko **Workstations**. Otevře se okno **Setup Package for Workstations**.
- 7. Zadejte zdrojový adresář. Ověřte, že mají server i klient ke zdrojovému adresáři přístup a že tento adresář obsahuje dávkový soubor, který má být na pracovní stanici spuštěn.
- <span id="page-90-0"></span>8. V oddílu **Workstation Command Lines** klepněte na tlačítko **New**. Otevře se okno **Command Line Properties**.
- 9. Zadejte jméno příkazu.
- 10. Zadejte příkazový řádek.
- 11. V oddílu **Supported Platforms** označte zaškrtávací políčka platforem, které mají být podporovány.
- 12. Klepněte na tlačítko **OK**.
- 13. Klepněte na tlačítko **Close**.
- 14. Klepněte na tlačítko **OK**.

Tento balík distribuujte stejným způsobem jako instalační balík.

#### **Související úlohy:**

- v "Konfigurace souboru db2cli.ini pro instalaci pomocí souboru odpovědí" na stránce 83
- v "Instalace produktů DB2 pomocí serveru Microsoft SMS (Systems [Management](#page-84-0) Server)" na [stránce](#page-84-0) 77
- v "Distribuce [instalačního](#page-86-0) balíku DB2 v síti" na stránce 79

## **Konfigurace souboru db2cli.ini pro instalaci pomocí souboru odpovědí**

Soubor db2cli.ini je soubor ve formátu ASCII, který inicializuje konfiguraci rozhraní DB2 CLI. Tento soubor je dodáván, aby vám usnadnil první kroky, a nachází se v adresáři x:\sqllib, kde x:\sqllib je instalační cesta produktu DB2.

#### **Postup:**

Potřebujete-li pro rozhraní CLI použít nějaké specifické optimalizační hodnoty nebo parametry, můžete pro klientské pracovní stanice DB2 použít vlastní upravený soubor db2cli.ini. Chcete-li to provést, zkopírujte soubor db2cli.ini do instalačního adresáře produktu DB2 (např. c:\Program Files\IBM\SQLLIB) na všech pracovních stanicích klientů DB2.

- v ["Konfigurace](#page-89-0) vzdáleného přístupu k databázi na serveru" na stránce 82
- v "Instalace produktů DB2 pomocí serveru Microsoft SMS (Systems [Management](#page-84-0) Server)" na [stránce](#page-84-0) 77

**Část 4. Webové aplikace DB2**

# <span id="page-94-0"></span>**Kapitola 10. Aplikační server pro produkt DB2**

# **Instalace aplikačního serveru pro produkt DB2**

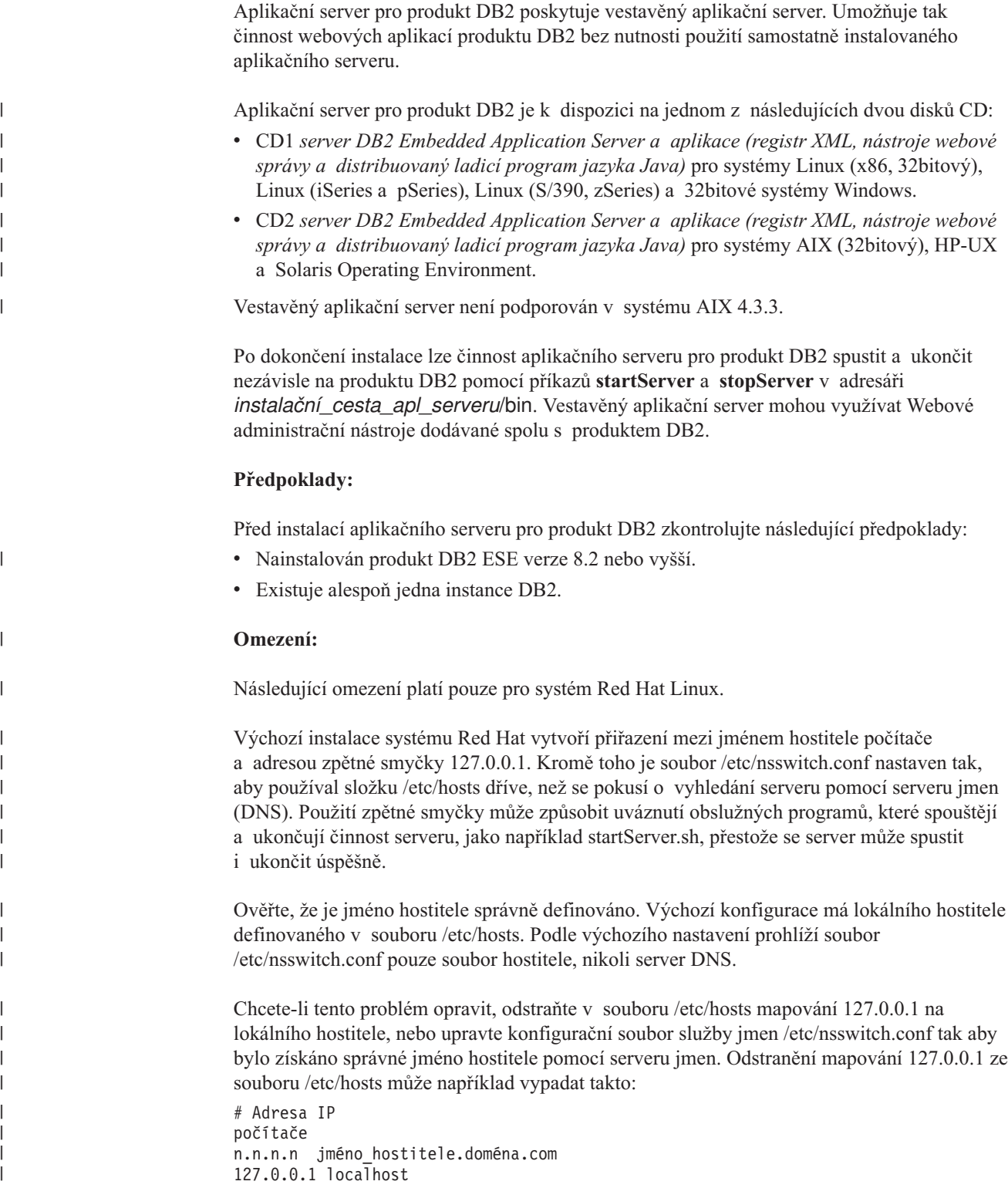

Nebo změňte soubor etc/nsswitch.conf tak, aby prohledával službu DNS před prohledáváním souboru hostitelů. Například hosts : soubory dns

#### **Postup:**

| |

| |

|

| | | | Chcete-li instalovat aplikační server pro produkt DB2, postupujte takto:

- 1. Přihlašte se k serveru DB2 jako uživatel **root** (systémy UNIX) nebo jako uživatel s oprávněním typu **Administrator** (systémy Windows).
- 2. V operačních systémech standardu UNIX spusťte následující příkaz:

. /*cesta\_instance\_db2*/sqllib/db2profile

,kde *cesta\_instance\_db2* představuje adresář, v němž byla vytvořena instance DB2.

3. Zadejte následující příkaz:

```
db2appserverinstall
     -asroot absolutní_cesta_pro_instalaci_app_serveru
    -hostname jméno_hostitele
```
,kde *absolutní\_cesta\_pro\_instalaci\_app\_serveru* je adresář, do kterého budete instalovat aplikační server pro produkt DB2, a *jméno\_hostitele* je jméno hostitele počítače.

4. Po úspěšně provedené instalaci se zobrazí následující zpráva: EAS001 Instalace proběhla úspěšně.

Pokud se instalace nezdaří, bude vrácena chybová zpráva. Všechny zprávy jsou zaznamenávány do následujícího souboru žurnálu:

- v V operačních systémech UNIX je soubor žurnálu umístěn v adresáři /tmp/easInstall.log.
- v V operačních systémech Windows je soubor žurnálu umístěn v adresáři c:\%TEMP%\easInstall.log.

#### **Poznámky:**

- 1. Výchozím portem použitým při instalaci je port **20000**. Pokud však chcete použít jiný port, upravte soubor UpdateExpressDB2Ports.bat nebo UpdateExpressDB2Ports.sh s použitím požadovaného čísla portu a poté spusťte příkaz **UpdateExpressPorts**.
- 2. Změna čísla portu se projeví až po restartování aplikačního serveru.
- 3. Změníte-li číslo portu, nebude podporována vzdálená správa.

Jakmile je nainstalován aplikační server pro produkt DB2, můžete instalovat modul Webové nástroje DB2, zpřístupnit databázi pro vzdálenou správu, nebo obojí. Nainstalujete-li modul Webové nástroje DB2, bude třeba spustit aplikační server pro produkt DB2 lokálně. Pokud je aplikační server pro produkt DB2 povolen, je automaticky spuštěn.

Pokud chcete, aby mohl produkt DB2 přistupovat k dokumentaci DB2 na lokálním počítači nebo na jiném počítači v síti, musíte nainstalovat Informační centrum DB2. Informační centrum DB2 obsahuje dokumentaci k produktu DB2 Universal Database a k souvisejícím produktům DB2.

#### **Související koncepce:**

- v "Webové [příkazové](#page-104-0) centrum DB2" na stránce 97
- v ["Webové](#page-104-0) centrum narušení DB2" na stránce 97

- v ["Implementace](#page-106-0) Webových nástrojů DB2 na aplikační servery WebSphere" na stránce 99
- v ["Odinstalování](#page-102-0) aplikačního serveru pro produkt DB2" na stránce 95

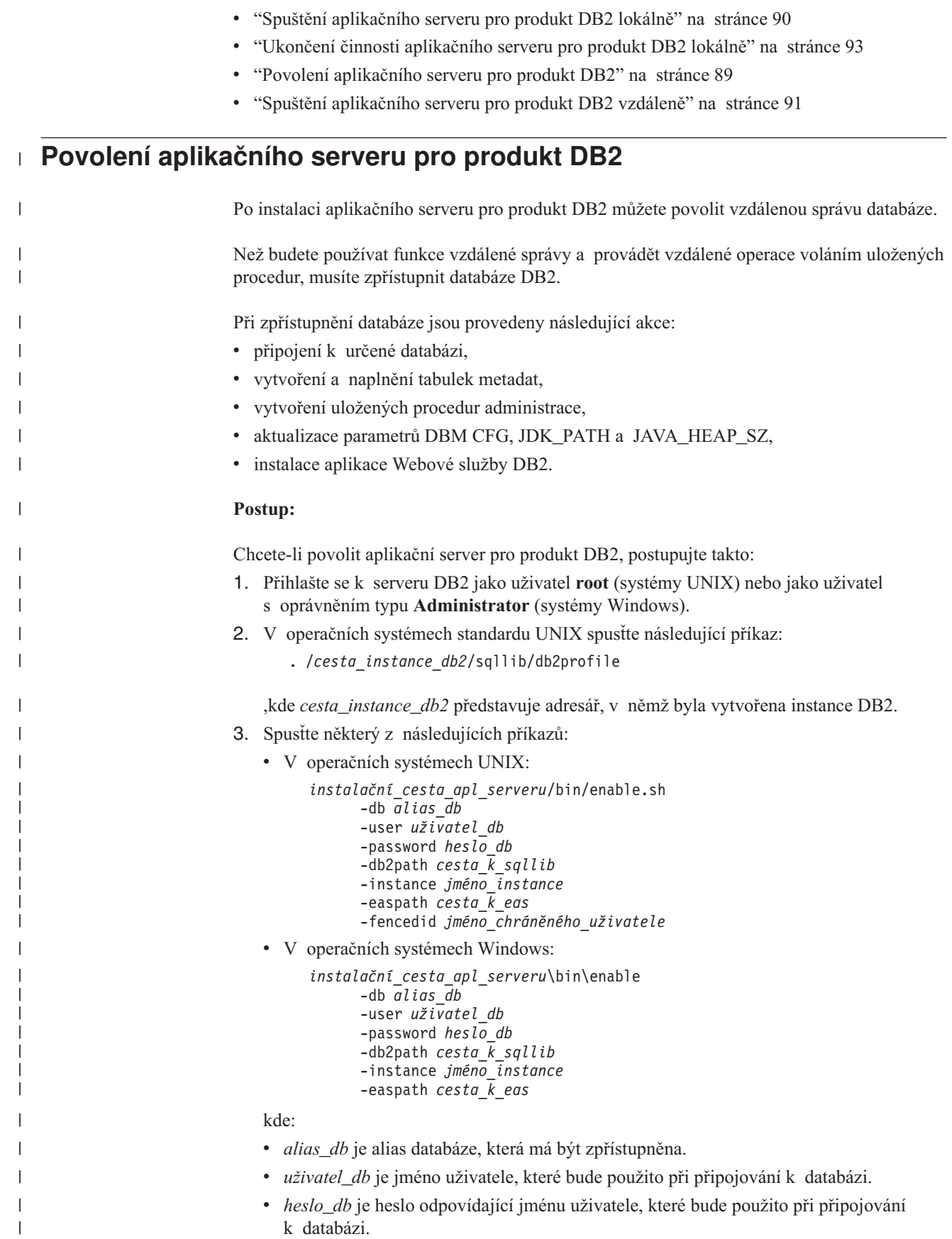

<span id="page-97-0"></span>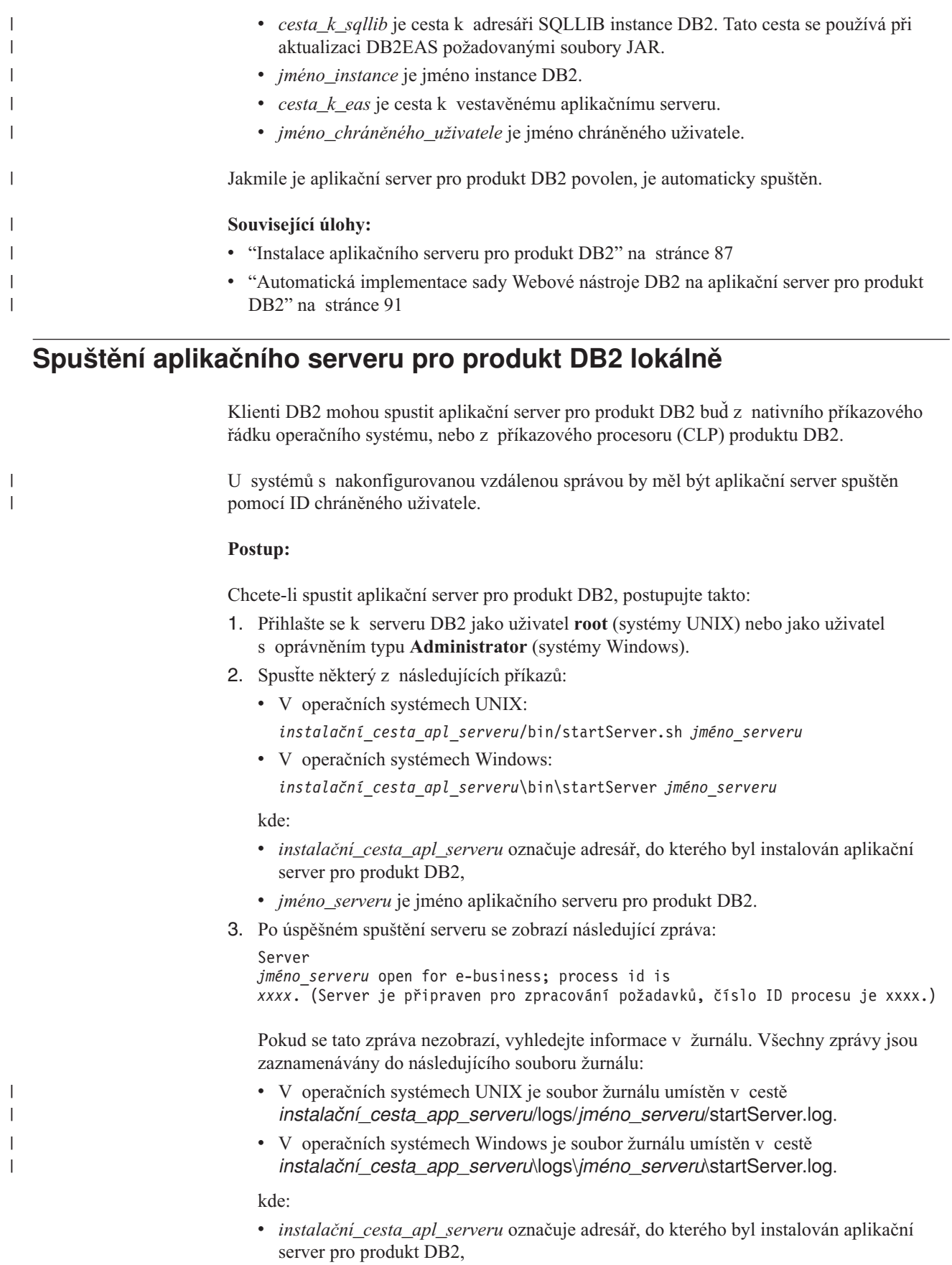

v *jméno\_serveru* je jméno aplikačního serveru pro produkt DB2.

#### <span id="page-98-0"></span>**Související koncepce:**

- v "Webové [příkazové](#page-104-0) centrum DB2" na stránce 97
- v ["Webové](#page-104-0) centrum narušení DB2" na stránce 97

#### **Související úlohy:**

- v ["Implementace](#page-106-0) Webových nástrojů DB2 na aplikační servery WebSphere" na stránce 99
- v "Instalace [aplikačního](#page-94-0) serveru pro produkt DB2" na stránce 87
- v ["Odinstalování](#page-102-0) aplikačního serveru pro produkt DB2" na stránce 95
- v "Ukončení činnosti [aplikačního](#page-100-0) serveru pro produkt DB2 lokálně" na stránce 93

### **Spuštění aplikačního serveru pro produkt DB2 vzdáleně** |

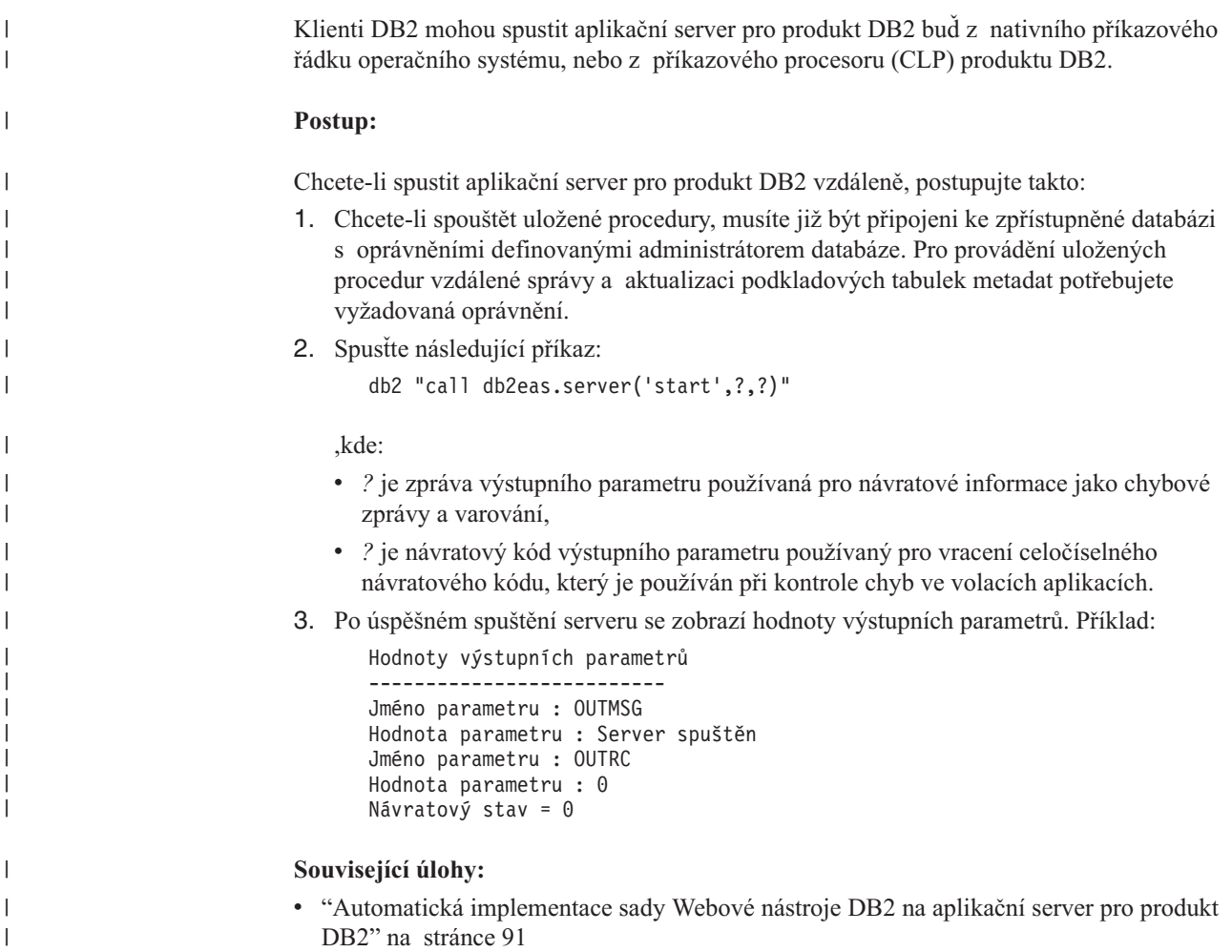

## **Automatická implementace sady Webové nástroje DB2 na aplikační server pro produkt DB2**

| | | | |

Webové nástroje DB2 lze automaticky implementovat na aplikační server pro produkt DB2. Aplikační server pro produkt DB2 je vestavěným aplikačním serverem v rámci produktu DB2, který umožňuje spouštět webové aplikace produktu DB2 bez nutnosti instalace samostatného aplikačního serveru. Aplikační server pro produkt DB2 je k dispozici na jednom z následujících dvou disků CD:

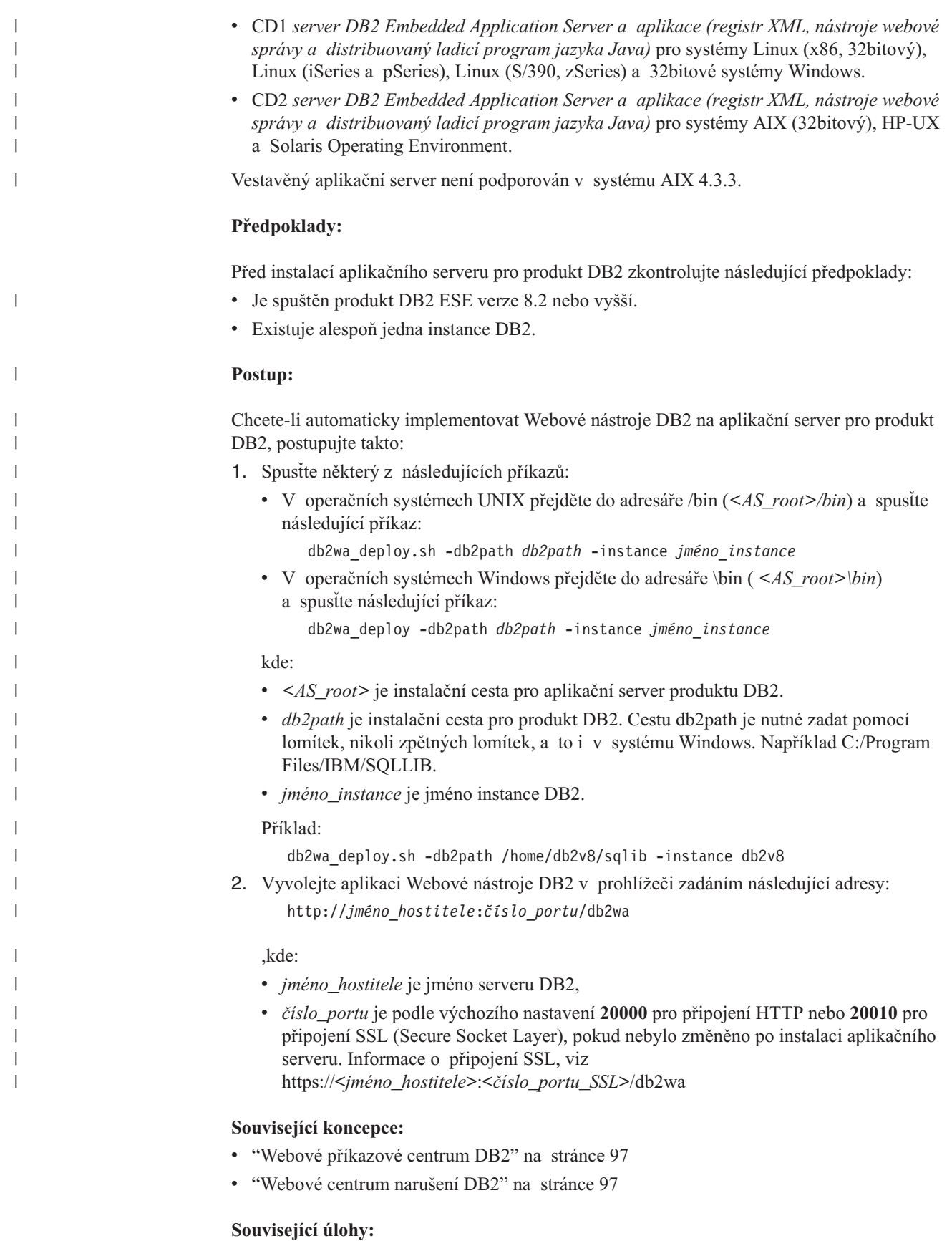

- v ["Implementace](#page-106-0) Webových nástrojů DB2 na aplikační servery WebSphere" na stránce 99
- v Kapitola 13, "Ladění [Webových](#page-118-0) nástrojů DB2", na stránce 111

## <span id="page-100-0"></span>**Ukončení činnosti aplikačního serveru pro produkt DB2 lokálně**

Klienti DB2 mohou spustit aplikační server pro produkt DB2 buď z nativního příkazového řádku operačního systému, nebo z příkazového procesoru (CLP) produktu DB2.

U systémů s nakonfigurovanou vzdálenou správou by měl být aplikační server ukončen pomocí ID chráněného uživatele.

#### **Postup:**

| |

| | Chcete-li ukončit činnost aplikačního serveru pro produkt DB2, postupujte takto:

- 1. Přihlašte se k serveru DB2 jako uživatel **root** (systémy UNIX) nebo jako uživatel s oprávněním typu **Administrator** (systémy Windows).
- 2. Spusťte některý z následujících příkazů:
	- v V operačních systémech UNIX:
		- *instalační\_cesta\_apl\_serveru*/bin/stopServer.sh *jméno\_serveru*
	- v V operačních systémech Windows: *instalační\_cesta\_apl\_serveru*\bin\stopServer *jméno\_serveru*
	- kde:
	- v *instalační\_cesta\_apl\_serveru* označuje adresář, do kterého byl instalován aplikační server pro produkt DB2,
	- v *jméno\_serveru* je jméno aplikačního serveru pro produkt DB2.

**Poznámka:** Je-li pro aplikační server produktu DB2 povoleno globální zabezpečení, bude pro ukončení činnosti serveru nutné zadat jméno uživatele a heslo.

3. Po úspěšném ukončení činnosti serveru se zobrazí následující zpráva:

Server *jméno\_serveru* stop completed. (Činnost serveru byla úspěšně ukončena.)

Pokud se tato zpráva nezobrazí, najdete potřebné informace v souboru žurnálu *instalační\_cesta\_apl\_serveru*/logs/*jméno\_serveru*/stopServer.log, kde:

- v *instalační\_cesta\_apl\_serveru* označuje adresář, do kterého byl instalován aplikační server pro produkt DB2,
- v *jméno\_serveru* je jméno aplikačního serveru pro produkt DB2.

#### **Související koncepce:**

- v "Webové [příkazové](#page-104-0) centrum DB2" na stránce 97
- v ["Webové](#page-104-0) centrum narušení DB2" na stránce 97

- v ["Implementace](#page-106-0) Webových nástrojů DB2 na aplikační servery WebSphere" na stránce 99
- v "Instalace [aplikačního](#page-94-0) serveru pro produkt DB2" na stránce 87
- v ["Odinstalování](#page-102-0) aplikačního serveru pro produkt DB2" na stránce 95
- v "Spuštění [aplikačního](#page-97-0) serveru pro produkt DB2 lokálně" na stránce 90
- v ["Automatická](#page-98-0) implementace sady Webové nástroje DB2 na aplikační server pro produkt DB2" na [stránce](#page-98-0) 91
- v ["Odinstalování](#page-101-0) Webových nástrojů DB2 z aplikačního serveru pro produkt DB2" na [stránce](#page-101-0) 94

## <span id="page-101-0"></span>**Ukončení činnosti aplikačního serveru pro produkt DB2 vzdáleně** |

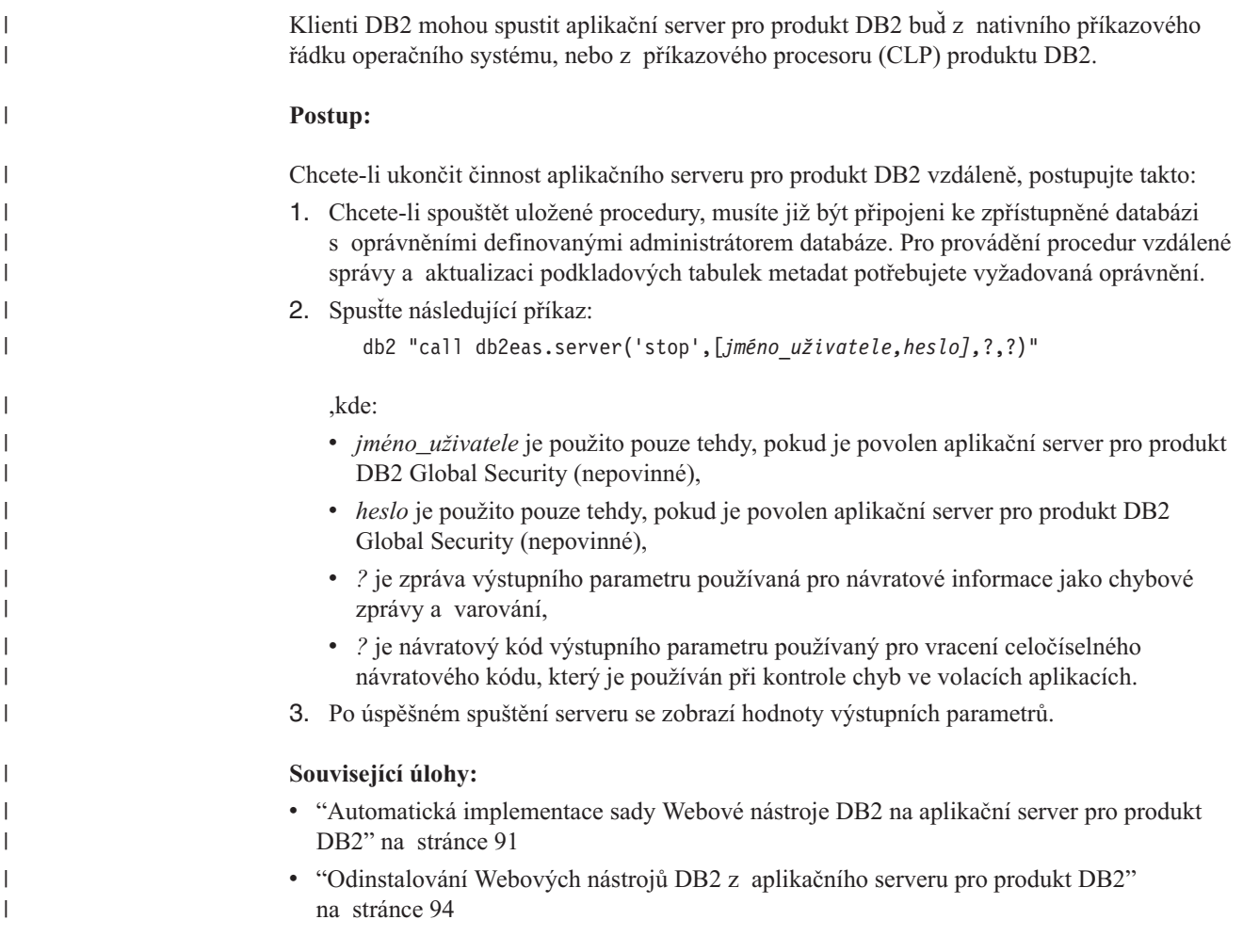

## **Odinstalování Webových nástrojů DB2 z aplikačního serveru pro** | **produkt DB2** |

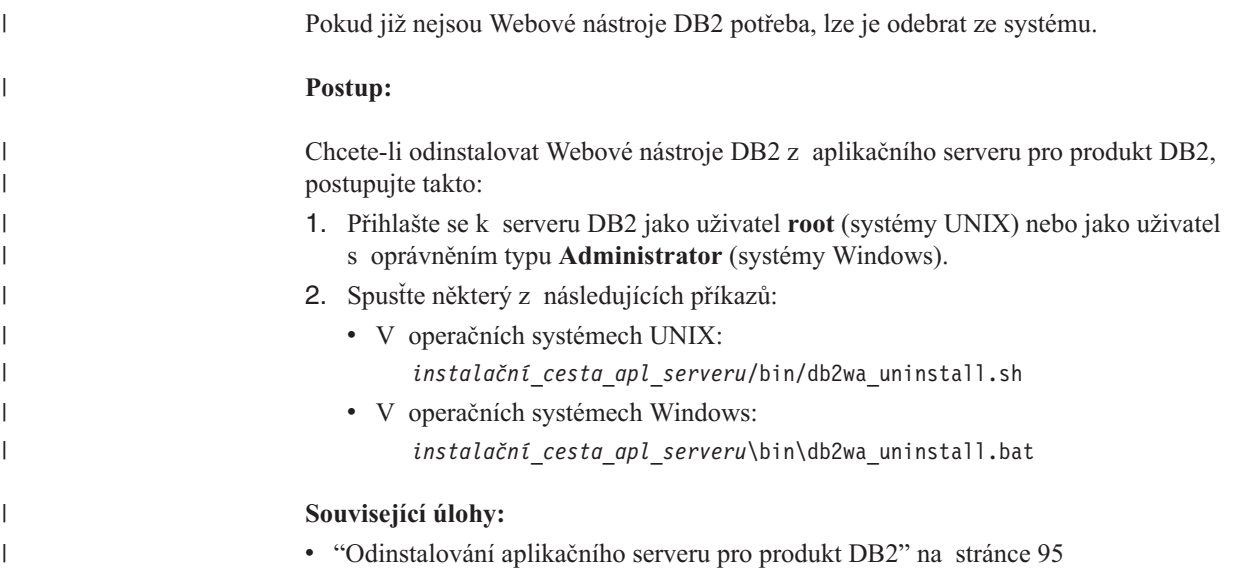

- v "Ukončení činnosti [aplikačního](#page-100-0) serveru pro produkt DB2 lokálně" na stránce 93
- v "Ukončení činnosti [aplikačního](#page-101-0) serveru pro produkt DB2 vzdáleně" na stránce 94

## **Odinstalování aplikačního serveru pro produkt DB2**

Pokud již není aplikační server pro webové aplikace DB2 zapotřebí, lze jej po nainstalování odebrat ze systému.

#### **Omezení:**

<span id="page-102-0"></span>| |

> Odinstalační program aplikačního serveru odkazuje na produkt DB2, a proto je nutné jej spustit před odinstalováním produktu DB2.

#### **Postup:**

Chcete-li odinstalovat aplikační server pro produkt DB2, postupujte takto:

- 1. Přihlašte se k serveru DB2 jako uživatel **root** (systémy UNIX) nebo jako uživatel s oprávněním typu **Administrator** (systémy Windows).
- 2. V operačních systémech standardu UNIX spusťte následující příkaz: ./*cesta\_instance\_db2*/sqllib/db2profile

,kde *cesta\_instance\_db2* představuje adresář, v němž byla vytvořena instance DB2.

3. Spusťte následující příkaz:

*instalační\_cesta\_apl\_serveru*/bin/db2appserveruninstall

,kde *instalační\_cesta\_apl\_serveru* představuje adresář, do kterého byl instalován aplikační server pro produkt DB2.

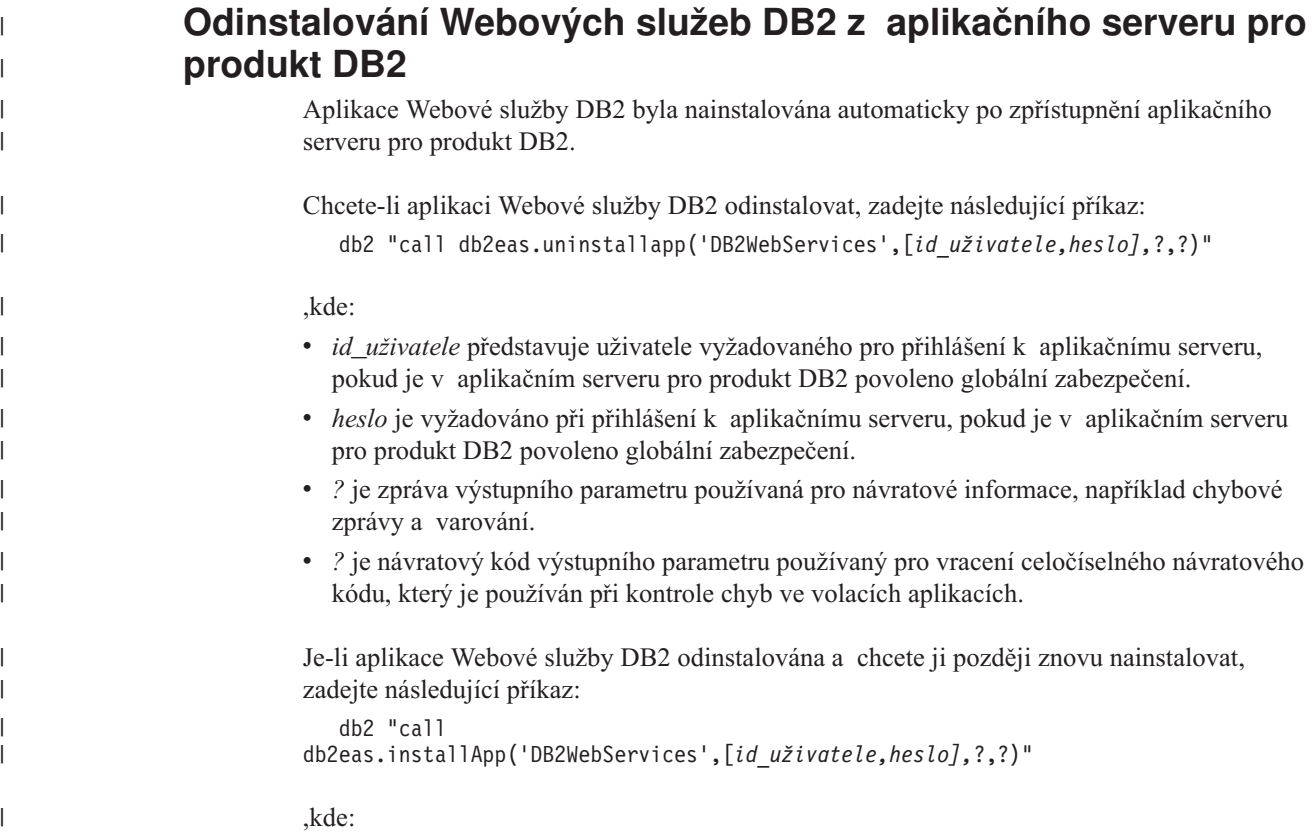

- v *id\_uživatele* představuje uživatele vyžadovaného pro přihlášení k aplikačnímu serveru, pokud je v aplikačním serveru pro produkt DB2 povoleno globální zabezpečení.
- v *heslo* je vyžadováno při přihlášení k aplikačnímu serveru, pokud je v aplikačním serveru pro produkt DB2 povoleno globální zabezpečení.
- v *?* je zpráva výstupního parametru používaná pro návratové informace, například chybové zprávy a varování.
- v *?* je návratový kód výstupního parametru používaný pro vracení celočíselného návratového kódu, který je používán při kontrole chyb ve volacích aplikacích.

#### **Související koncepce:**

| | | | | | | |

- v "Webové [příkazové](#page-104-0) centrum DB2" na stránce 97
- v ["Webové](#page-104-0) centrum narušení DB2" na stránce 97

- v ["Implementace](#page-106-0) Webových nástrojů DB2 na aplikační servery WebSphere" na stránce 99
- v "Instalace [aplikačního](#page-94-0) serveru pro produkt DB2" na stránce 87
- v "Spuštění [aplikačního](#page-97-0) serveru pro produkt DB2 lokálně" na stránce 90
- v "Ukončení činnosti [aplikačního](#page-100-0) serveru pro produkt DB2 lokálně" na stránce 93

## <span id="page-104-0"></span>**Kapitola 11. Webové nástroje DB2**

### **Webové příkazové centrum DB2**

Webové příkazové centrum DB2® je součástí sady Webové nástroje DB2 (spolu s Webovým centrem narušení DB2) umožňující vzdálenou správu databázových serverů DB2. Tyto nástroje se spouštějí jako webové aplikace na webovém aplikačním serveru a poskytují přístup k serverům DB2 prostřednictvím webového prohlížeče.

Webové příkazové centrum DB2 je založeno na třívrstvé architektuře. První vrstvou je prohlížeč webového klienta (HTTP). Střední vrstvou je aplikační server, který je hostitelem obchodní logiky a sady aplikací. Tato střední vrstva poskytuje základní mechanismy pro komunikaci (HTTP/HTTPS) s první vrstvou (prohlížeč webového klienta) i třetí vrstvou (databázový nebo transakční server). Tato architektura v sobě zahrnuje existenci webového serveru (HTTP) a kontejneru servletu (definovaného specifikací pro servlety společnosti Sun™). Kombinace tohoto typu serveru a kontejneru servletu je také známa jako *webový server s možností používání servletů* a tvoří základní funkčnost komerčních aplikačních serverů, například BEA WebLogic nebo IBM<sup>®</sup> WebSphere<sup>®</sup>. V důsledku použití této třívrstvé architektury stačí kód instalovat pouze do střední vrstvy za předpokladu existence klientského prohlížeče HTTP (první vrstva) a serveru DB2 (třetí vrstva).

Webové příkazové centrum DB2 implementuje mnoho již existujících funkcí Příkazového centra DB2, neobsahuje však funkce Asistenta pro dotazy SQL a Vizuální vysvětlení.

Webové příkazové centrum DB2 je určeno pro používání klienty HTTP (prohlížeči) na mobilních počítačích typu laptop a notebook i na zařízeních PDA a Palm s možností použití webu.

#### **Související koncepce:**

v "Webové centrum narušení DB2" na stránce 97

#### **Související úlohy:**

- v ["Implementace](#page-106-0) Webových nástrojů DB2 na aplikační servery WebSphere" na stránce 99
- v ["Implementace](#page-110-0) Webových nástrojů DB2 na aplikační servery WebLogic" na stránce 103
- v ["Implementace](#page-112-0) Webových nástrojů DB2 na jiné aplikační servery" na stránce 105
- v Kapitola 13, "Ladění [Webových](#page-118-0) nástrojů DB2", na stránce 111

### **Webové centrum narušení DB2**

Webové centrum narušení DB2® je součástí sady Webové nástroje DB2 (spolu s Webovým příkazovým centrem DB2) umožňující vzdálenou správu databázových serverů DB2. Tyto nástroje se spouštějí jako webové aplikace na webovém aplikačním serveru a poskytují přístup k serverům DB2 prostřednictvím webového prohlížeče.

Webové centrum narušení DB2 umožňuje externě zpřístupnit prostřednictvím webu data související s narušením instance databáze DB2. Tato interní data jsou poskytována procesem monitorování narušení na straně serveru. Zatímco proces na straně serveru je podporován pouze v systémech UNIX® a Windows®, k Webovému centru narušení DB2 lze přistupovat z libovolného webového prohlížeče, který je kompatibilní s jazykem HTML 4.0.

Primární funkcí tohoto nástroje je podpora vzdáleného načítání dat monitorování narušení pro instanci, databázi a objekty databáze a poskytování doporučených protiakcí pro problémy, ke kterým dochází.

Při monitorování narušení jsou generovány e-mailové zprávy obsahující výstrahy a upozornění. Během instalace byste měli nastavit výchozí kontakt (adresu elektronické pošty), kterému mají být upozorněními odesílána. Upozornění obsahují i informace o možnostech přístupu k Webovému centru narušení.

#### **Související koncepce:**

v "Webové [příkazové](#page-104-0) centrum DB2" na stránce 97

- v ["Implementace](#page-106-0) Webových nástrojů DB2 na aplikační servery WebSphere" na stránce 99
- v ["Implementace](#page-110-0) Webových nástrojů DB2 na aplikační servery WebLogic" na stránce 103
- v ["Implementace](#page-112-0) Webových nástrojů DB2 na jiné aplikační servery" na stránce 105
- v Kapitola 13, "Ladění [Webových](#page-118-0) nástrojů DB2", na stránce 111

## <span id="page-106-0"></span>**Kapitola 12. Implementace Webových nástrojů DB2 na aplikační server**

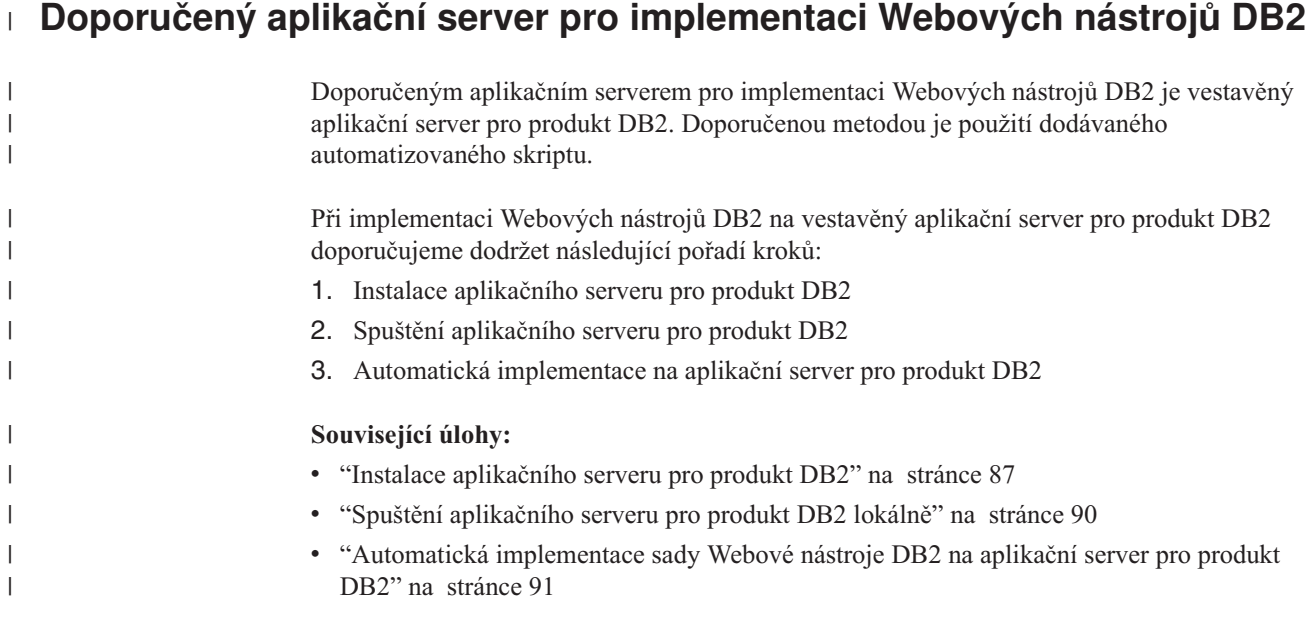

## **Implementace Webových nástrojů DB2 na aplikační servery WebSphere**

Tato úloha popisuje implementaci a konfiguraci Webových nástrojů DB2 (včetně Webového příkazového centra a Webového centra narušení) na server WebSphere 4.0. Tyto nástroje se spouští jako webové aplikace na webovém serveru a poskytují přístup k serverům DB2 prostřednictvím webového prohlížeče.

Aplikační server DB2 (k dispozici na disku CD-ROM *Java Application Development and Web Administration Tools Supplement for DB2*) představuje vestavěný aplikační server v rámci produktu DB2, který umožňuje spouštět webové aplikace DB2 bez nutnosti instalace samostatného aplikačního serveru.

**Poznámka:** Aplikační server DB2 umožňuje automatickou implementaci Webových nástrojů DB2 konzistentně s dále popsaným postupem.

#### **Předpoklady:**

Před instalací Webových nástrojů DB2 na server WebSphere ověřte, že máte následující software:

v IBM WebSphere 4.0 Application Server (nebo vyšší). Po úpravě souboru prereq.properties lze server IBM WebSphere 4.0 nainstalovat pomocí databáze DB2 verze 8 jako její databázi administračního serveru (WAS40). Soubor prereq.properties se nachází ve stejném adresáři jako soubor Setup.exe, který spouští instalaci produktu IBM WebSphere 4.0, a měl by být změněn následujícím způsobem:

[WAS]: prereq checker=0

místo:

[WAS]: prereq\_checker=1

Tím se umožní při ověřování projít kontrolou verze databáze.

- Administrační klient IBM DB2 verze 8
- Webový prohlížeč podporující standard HTML 4.0
	- **Poznámka:** Webové nástroje DB2 byly testovány v prohlížečích Netscape 4.x, Netscape 6.x, Netscape 7.x, Mozilla 1.x, Internet Explorer 5.x, Opera 6.x, Konqueror 3.x (Linux) a EudoraWeb 2.x (Palm OS). Při použití některých netestovaných webových prohlížečů bude pravděpodobně nutné přidání explicitního odkazu do konfigurace servletu.

#### **Omezení:**

Při použití Webových nástrojů DB2 ve webovém prostředí je třeba mít na paměti následující omezení:

- 1. Doporučuje se, aby byl pro Webové nástroje DB2 vytvořen pomocí konzole administrátora WebSphere nový virtuální hostitel a aplikační server. Pokud server WebSphere obsahuje výchozí server a výchozího hostitele, které lze upravit změnou parametru classpath, není vytvoření nového virtuálního hostitele a aplikačního serveru potřeba.
- 2. Nejsou podporovány vícenásobné převody jazyka a kódové stránky mezi střední vrstvou a servery DB2. Ačkoli platným jazykem serveru je skutečně ten, který je zobrazen, některé znaky se mohou zobrazit nesprávně.
- 3. Chcete-li pro databáze, tabulkové prostory a kontejnery tabulkových prostorů sledovat varovné zprávy o narušení pomocí Webového centra narušení, je nutné zajistit, aby databáze byly katalogizovány na webovém aplikačním serveru.
- 4. Používání tlačítek webového prohlížeče (**Zastavit**, **Zpět**, **Historie**) není při práci s Webovými nástroji DB2 podporováno.
- 5. Pokud při práci s Webovými nástroji DB2 používáte webový prohlížeč Netscape Navigator 4, může se stát, že zobrazení webového prohlížeče se nebude správně aktualizovat. Setkáte-li se s tímto problémem, můžete aktualizovat zobrazení minimalizováním a následným obnovením okna webového prohlížeče. Další možností jak zobrazení obnovit je skrytí okna prohlížeče za jiné okno a následné přenesení okna prohlížeče opět do popředí.
- 6. Chcete-li přiřadit libovolnému systému DB2, uzlu instance nebo databázi vlastní alias, musíte ho explicitně katalogizovat na aplikačním serveru pomocí modulu Asistent pro konfiguraci DB2 nebo Řídicí centrum DB2.
- 7. Webové nástroje DB2 při prvním spuštění vyžadují pro inicializaci znatelně delší čas než při dalších startech. Většina z tohoto čekání je způsobena automatickým katalogizačním procesem. Pokud si použití funkce automatické katalogizace nepřejete, můžete čekání zkrátit vypnutím této funkce v konfiguraci servletu.
	- **Poznámka:** Konfigurační parametry servletu jsou dostupné v souboru deskriptoru implementace web.xml. Jména parametrů a výchozí hodnoty se mohou měnit s každou verzí. Aplikační servery umožňují změnu těchto parametrů přímou úpravou souboru web.xml. Některé aplikační servery poskytují pro úpravy grafické rozhraní.
- 8. Výstupní vyrovnávací paměť (pro výsledky) má při použití prohlížeče stolního počítače nebo laptopu absolutní maximální velikost 1 MB, a to i tehdy, je-li konfigurována na vyšší hodnotu. V případě webových prohlížečů PDA je limitní hodnota 1 kB.
- 9. Webové nástroje DB2 v operačních systémech Windows a UNIX automaticky zaznamenávají a katalogizují všechny systémy v rámci stejné sítě TCP/IP, v níž se nachází aplikační server. Adresy IP systémů ve stejné síti TCP/IP mají první tři číslice shodné. Nástroje se snaží katalogizovat uzly systému DB2 podle původního jména
vzdáleného hostitele TCP/IP. Vyskytne-li se duplicitní jméno, nástroje místo něj přiřadí jedinečné náhodné jméno. Chcete-li zpřístupnit jakékoli další administrační servery DB2, je třeba je explicitně katalogizovat na aplikačním serveru. Mezi ně mohou patřit všechny servery s protokolem TCP/IP, které nepatří do stejné sítě TCP/IP jako aplikační server, a také všechny servery, které nepoužívají protokol TCP/IP.

10. Webové nástroje DB2 v operačních systémech Windows a UNIX automaticky zaznamenávají a katalogizují všechny databáze a uzly instancí DB2, které jsou umístěny v systémech DB2 z katalogu. Vzdálenou instanci je možné konfigurovat pro použití více komunikačních protokolů. Katalog bude proto obsahovat samostatný uzel pro každý protokol podporovaný automaticky katalogizovanou instancí. Vyskytne-li se duplicitní jméno, nástroje místo něj přiřadí jedinečné náhodné jméno.

### **Postup:**

Chcete-li instalovat Webové nástroje DB2 na aplikační servery WebSphere, postupujte takto:

- 1. Připravte aplikační server Webové nástroje DB2 z nástroje WebSphere Administrator's Console:
	- a. Spusťte aplikační server WebSphere a otevřete nástroj WebSphere Administrator's Console.
	- b. Vytvořte nového virtuálního hostitele klepnutím na volby **WebSphere Administrative Domain** a **Virtual Hosts** v pravém panelu okna.
	- c. Vyberte a klepněte pravým tlačítkem myši na volbu **Virtual Hosts** a vyberte volbu **New**.
	- d. Do pole **Name** zadejte db2tools\_host a klepněte na tlačítko **Add**.
	- e. Pod nadpisem **Host Aliases** zadejte hodnotu <\*:9090> za předpokladu, že port 9090 je volný. Jinak použijte jakýkoli jiný dostupný port TCP/IP.
	- f. Klepnutím na tlačítko **WebSphere Administrative Domain** vytvořte nový aplikační server a pak rozbalte adresář **Nodes** v levém panelu okna. Můžete použít libovolné jméno, pouze si ho zapamatujte pro pozdější použití během instalace. Rozbalte použitelná jména serverů v adresáři **Nodes**. Pravým tlačítkem myši klepněte na možnost **Application Servers** a vyberte volbu **New**. Hodnoty by měly vypadat takto:
		- 1) Na kartě **General** zadejte hodnotu pro volbu *Working directory* (pracovní adresář). Použijte jméno instalačního adresáře WebSphere/AppServer/bin. Například do pole *Working directory* zadejte hodnotu [...]\WebSphere\AppServer\bin, je-li to instalační adresář.
		- 2) Na kartě **File**:
			- v do pole *Standard output* zadejte adresář pro soubor \WebSphere\AppServer/logs/DB2Tools\_stdout.txt
			- v do pole *Standard error* zadejte adresář pro soubor \WebSphere\AppServer/logs/DB2Tools\_stderr.txt

**Poznámka:** Ostatní výchozí hodnoty instalace lze použít. Nicméně je můžete po úspěšné implementaci podle potřeby změnit.

- 2. Z příkazového okna DB2 naimportujte konfiguraci Webových nástrojů DB2:
	- a. Ze souboru db2wa.war extrahujte (pomocí programu unzip) konfigurační soubory Webových nástrojů DB2:
		- ImportDB2WebTools.xml a
		- ImportDB2WebTools.bat
		- a umístěte je do adresáře WebSphere\AppServer\bin.

## **Poznámky:**

- 1) Pro implementaci do systému Windows jsou konfigurační soubory umístěny v adresáři web-inf. Pro implementaci do systému AIX, Linux nebo v rámci jiných platforem Unix jsou soubory umístěny v adresáři web-inf\aix.
- 2) Soubor **ImportDB2WebTools.bat** by měl být z archivu extrahován bez své cesty k implicitnímu adresáři (v archivu je standardně uložen v adresáři web-inf). Lze toho dosáhnout zrušením zaškrtnutí volby **Use folder names** v grafickém rozhraní programu WinZip nebo provedením následného přesunutí souborů z adresáře \bin\web-inf do adresáře \bin.
- b. Otevřete příkazové okno DB2 klepnutím na tlačítko **Start**—>**Programy**—>**IBM DB2**—>**Nástroje příkazového řádku**—>**Příkazové okno**. Přejděte do adresáře WebSphere\AppServer\bin.
- c. Spusťte následující příkaz:

ImportDB2WebTools.bat [jméno\_serveru][jméno\_apl\_serveru]

kde jméno\_serveru je jméno hostitele serveru TCP/IP a jméno\_apl\_serveru je jméno aplikačního serveru vytvořené dříve pomocí nástroje WebSphere Administrator's Console. Zajistěte, aby tento příkaz byl proveden před použitím konzole pro správu.

**Poznámka:** Ve všech parametrech skriptu jsou rozlišována velká a malá písmena. V případě neshody by se vytvořil nový aplikační server.

- d. Vraťte se do nástroje WebSphere Administrator's Console.
- 3. Nainstalujte aplikaci Webové nástroje DB2 z nástroje WebSphere Administrator's Console:
	- a. V části **WebSphere Administrative Domain** klepněte pravým tlačítkem myši na položku **Enterprise Applications** a vyberte z nabídky položku **Install Enterprise Application**. Otevře se okno **Install Enterprise Application Wizard**.
	- b. Vyberte přepínač **Install stand-alone module (\*.war, \*.jar)**.
	- c. Vyhledejte soubor SQLLIB\tools\web\db2wa.war (tj. webovou aplikaci Webové nástroje DB2). Jako název aplikace a kořenový adresář kontextu by měly být zadány následující hodnoty:
		- Application name: Webové nástroje DB2
		- Context root: /db2wa

**Poznámka:** Hodnota /db2wa je povinná. Pokud není určena, aplikace selže.

- d. Klepejte na tlačítko **Next**, dokud se nezobrazí volba **Select Virtual Host**, a pak vyberte virtuálního hostitele, který byl dříve vytvořen nebo určen.
- e. Klepejte na tlačítko **Next**, dokud se nezobrazí volba **Select Server**, a pak vyberte aplikaci, která byla dříve vytvořena nebo určena. Klepněte na tlačítko **Finish**.
- f. Spusťte aplikační server použitý pro instalaci Webových nástrojů DB2. Zkontrolujte, že zprávy událostí obsahují správný port HTTP vybraný pro virtuálního hostitele. Příklad:

Transport http is listening on port 9,090.

**Poznámka:** Pokud port neodpovídá, může být nutné zastavit aplikační server a změnit port virtuálního hostitele na hodnotu uvedenou ve zprávách.

- 4. Ukončete a restartujte Aplikační server WebSphere.
- 5. Vyvolejte aplikaci Webové nástroje DB2 v prohlížeči zadáním adresy: http://*lokální\_hostitel*:*číslo\_portu*/db2wa

|

<span id="page-110-0"></span>,kde lokální\_hostitel je jméno uzlu použité pro nový aplikační server a číslo\_portu je hodnota uvedená ve zprávách po spuštění aplikačního serveru.

### **Související koncepce:**

- v "Webové [příkazové](#page-104-0) centrum DB2" na stránce 97
- v ["Webové](#page-104-0) centrum narušení DB2" na stránce 97

#### **Související úlohy:**

- v "Implementace Webových nástrojů DB2 na aplikační servery WebLogic" na stránce 103
- v ["Implementace](#page-112-0) Webových nástrojů DB2 na jiné aplikační servery" na stránce 105
- v Kapitola 13, "Ladění [Webových](#page-118-0) nástrojů DB2", na stránce 111
- v ["Automatická](#page-98-0) implementace sady Webové nástroje DB2 na aplikační server pro produkt DB2" na [stránce](#page-98-0) 91

## **Implementace Webových nástrojů DB2 na aplikační servery WebLogic**

Tato úloha popisuje implementaci a konfiguraci Webových nástrojů DB2 (včetně nástrojů Webové příkazové centrum a Webové centrum narušení) na server BEA WebLogic 7.0. Tyto nástroje se spouští jako webové aplikace na webovém serveru a poskytují přístup k serverům DB2 pomocí webového prohlížeče.

#### **Předpoklady:**

Před instalací Webových nástrojů DB2 na server WebSphere ověřte, že máte následující software:

- Aplikační server BEA WebLogic 7.0.
- v Administrační klient IBM DB2 verze 8.
- Webový prohlížeč podporující standard HTML 4.0.
	- **Poznámka:** Sada Webové nástroje DB2 byla testována v prohlížečích Netscape 4.x, Netscape 6.x, Netscape 7.x, Mozilla 1.x, Internet Explorer 5.x, Opera 6.x, Konqueror 3.x (Linux) a EudoraWeb 2.x (Palm OS). Při použití některých netestovaných webových prohlížečů bude pravděpodobně nutné přidání explicitního odkazu do konfigurace servletu.

### **Omezení:**

Implementace Webových nástrojů DB2 se týkají následující omezení:

- 1. Nejsou podporovány vícenásobné převody jazyka a kódové stránky mezi střední vrstvou a servery DB2. Ačkoli platným jazykem serveru je skutečně ten, který je zobrazen, některé znaky se mohou zobrazit nesprávně.
- 2. Chcete-li pro databáze, tabulkové prostory a kontejnery tabulkových prostorů sledovat varovné zprávy o narušení ve Webovém centru narušení, je potřeba zajistit, aby databáze byly katalogizovány na webovém aplikačním serveru.
- 3. Používání tlačítek webového prohlížeče (**Zastavit**, **Zpět**, **Historie**) není při práci s Webovými nástroji DB2 podporováno.
- 4. Pokud při práci s Webovými nástroji DB2 používáte webový prohlížeč Netscape Navigator 4, může se stát, že zobrazení webového prohlížeče se nebude správně aktualizovat. Setkáte-li se s tímto problémem, můžete aktualizovat zobrazení minimalizováním a následným obnovením okna webového prohlížeče. Další možností, jak aktualizovat zobrazení, je skrýt okno prohlížeče za jiné okno a poté je přenést zpět do popředí.
- 5. Chcete-li přiřadit libovolnému systému DB2, uzlu instance nebo databázi vlastní alias, musíte ho explicitně katalogizovat na aplikačním serveru pomocí modulu Asistent pro konfiguraci DB2 nebo Řídicí centrum DB2.
- 6. Webové nástroje DB2 při prvním spuštění vyžadují pro inicializaci znatelně delší čas než při dalších startech. Většina z tohoto čekání je způsobena automatickým katalogizačním procesem. Pokud si použití funkce automatické katalogizace nepřejete, můžete čekání zkrátit vypnutím této funkce v konfiguraci servletu.
	- **Poznámka:** Konfigurační parametry servletu jsou dostupné v souboru deskriptoru implementace web.xml. Jména parametrů a výchozí hodnoty se mohou měnit s každou verzí. Některé aplikační servery mohou povolovat změny těchto parametrů, a to buď prostřednictvím svého rozhraní, nebo přímou úpravou souboru web.xml.
- 7. Výstupní vyrovnávací paměť (pro výsledky) má při použití prohlížeče stolního počítače nebo laptopu absolutní maximální velikost 1 MB, a to i tehdy, je-li konfigurována na vyšší hodnotu. V případě webových prohlížečů PDA je limitní hodnota 1 kB.
- 8. Webové nástroje DB2 v operačních systémech Windows a UNIX automaticky zaznamenávají a katalogizují všechny systémy v rámci stejné sítě TCP/IP, v níž se nachází aplikační server. Adresy IP systémů ve stejné síti TCP/IP mají první tři číslice shodné. Nástroje se snaží katalogizovat uzly systému DB2 podle původního jména vzdáleného hostitele TCP/IP. Vyskytne-li se duplicitní jméno, nástroje místo něj přiřadí jedinečné náhodné jméno. Chcete-li zpřístupnit jakékoli další administrační servery DB2, je třeba je explicitně katalogizovat na aplikačním serveru. Mezi ně mohou patřit všechny servery s protokolem TCP/IP, které nepatří do stejné sítě TCP/IP jako aplikační server, a také všechny servery, které nepoužívají protokol TCP/IP.
- 9. Webové nástroje DB2 v operačních systémech Windows a UNIX automaticky zaznamenávají a katalogizují všechny databáze a uzly instancí DB2, které jsou umístěny v systémech DB2 z katalogu. Vzdálenou instanci je možné konfigurovat pro použití více komunikačních protokolů. Katalog bude proto obsahovat samostatný uzel pro každý protokol podporovaný automaticky katalogizovanou instancí. Vyskytne-li se duplicitní jméno, nástroje místo něj přiřadí jedinečné náhodně zvolené jméno.

### **Postup:**

Chcete-li instalovat Webové nástroje DB2 na aplikačních serverech WebLogic, postupujte takto:

- 1. Konfigurujte proměnnou classpath JVM sady Webové nástroje DB2 na aplikační server WebLogic pomocí následujícího postupu:
	- a. Vyhledejte soubor **startWLS.cmd** v instalační cestě serveru WebLogic weblogic700\server\bin. Příklad:

D:\BEA\weblogic700\server\bin\

b. Vyhledejte následující řádek:

```
set CLASSPATH=%JAVA HOME%\lib\tools.jar;
  %WL HOME%\server\lib\weblogic sp.jar;
  %WL_HOME%\server\lib\weblogic.jar;%CLASSPATH%
```
c. *Za* výše uvedený řádek vložte následující text. Mějte na paměti, že příkaz set CLASSPATH musí být uveden na jediném textovém řádku bez použití znaku přechodu na nový řádek (CR):

```
set DB2PATH=instalační_cesta_DB2
```
set CLASSPATH=%CLASSPATH%;%DB2PATH%\tools\web\webtools.jar; %DB2PATH%\tools\databean.jar;%DB2PATH%\tools\xalan.jar; %DB2PATH%\tools\xercesImpl.jar;%DB2PATH%\tools\xml-apis.jar; %DB2PATH%\tools\db2das.jar;%DB2PATH%\tools\db2cmn.jar;

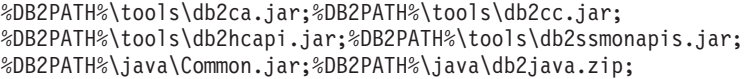

#### **Poznámky:**

<span id="page-112-0"></span>| | | | |

- 1) Příkaz set CLASSPATH musí být zadán na jednom řádku bez použití mezer a znaků přechodu na nový řádek (CR).
- 2) V operačních systémech Linux a UNIX použijte namísto znaku zpětné lomítko  $(\lambda)$  znak lomítko  $(\lambda)$ .
- 2. Implementujte Webové nástroje DB2 pomocí administrační konzoly WebLogic následujícím postupem:
	- a. Spusťte administrační konzolu WebLogic.
	- b. V levém panelu okna klepněte na volby **domain**—>**deployments**—> **Web Applications**.
	- c. Klepnutím na odkaz **Configure a new Web Application** nainstalujte webovou aplikaci Webové nástroje DB2.
	- d. Projděte výpis souborového systému a vyhledejte soubor Sqllib\tools\web\db2wa.war.
	- e. Klepněte na volbu **select** vedle jména souboru db2wa.war.
	- f. V seznamu dostupných serverů vyberte ten, který bude hostit sadu Webové nástroje DB2 a klepnutím na šipku jej přesuňte mezi cílové servery.

**Poznámka:** Je třeba zachovat původní jméno **db2wa**, neboť jej sada Webové nástroje DB2 používá napevno.

- g. Klepněte na tlačítko **Configure and Deploy**.
- h. Počkejte, než aplikační server aktualizuje stav implementace webové aplikace na vybraném serveru. Proběhne-li akce úspěšně, mělo by se zobrazit **Deployed=true**.
- 3. Vyvolejte webovou aplikaci Webové nástroje DB2, která je umístěna na adrese: http://*jméno\_serveru*:*číslo\_portu\_apl\_serveru*/db2wa

Například http://*jméno\_serveru*:7001/db2wa.

#### **Související koncepce:**

- v "Webové [příkazové](#page-104-0) centrum DB2" na stránce 97
- v ["Webové](#page-104-0) centrum narušení DB2" na stránce 97

#### **Související úlohy:**

- v ["Implementace](#page-106-0) Webových nástrojů DB2 na aplikační servery WebSphere" na stránce 99
- v "Implementace Webových nástrojů DB2 na jiné aplikační servery" na stránce 105
- v Kapitola 13, "Ladění [Webových](#page-118-0) nástrojů DB2", na stránce 111

## **Implementace Webových nástrojů DB2 na jiné aplikační servery**

Tato úloha popisuje implementaci a konfiguraci Webových nástrojů DB2 (včetně Webového příkazového centra a Webového centra narušení) na dalších aplikačních serverech, jako je Tomcat 4.0 a Macromedia JRun 4.0. Tyto nástroje se spouští jako webové aplikace na webovém serveru a poskytují přístup k serverům DB2 prostřednictvím webového prohlížeče.

### **Předpoklady:**

Před instalací Webových nástrojů DB2 ověřte, že máte následující software:

• Aplikační server, jako je:

- Tomcat 4.0 Servlet/JSP Container (http://jakarta.apache.org/tomcat/)
- Macromedia JRun 4.0
- v Administrační klient IBM DB2 verze 8
- Webový prohlížeč podporující standard HTML 4.0

#### **Omezení:**

Implementace Webových nástrojů DB2 se týkají následující omezení:

- 1. Nejsou podporovány vícenásobné převody jazyka a kódové stránky mezi střední vrstvou a servery DB2. Ačkoli platným jazykem serveru je skutečně ten, který je zobrazen, některé znaky se mohou zobrazit nesprávně.
- 2. Chcete-li pro databáze, tabulkové prostory a kontejnery tabulkových prostorů sledovat varovné zprávy o narušení pomocí Webového centra narušení, je nutné zajistit, aby databáze byly katalogizovány na webovém aplikačním serveru.
- 3. Používání tlačítek webového prohlížeče (**Zastavit**, **Zpět**, **Historie**) není při práci s Webovými nástroji DB2 podporováno.
- 4. Pokud při práci s Webovými nástroji DB2 používáte webový prohlížeč Netscape Navigator 4, může se stát, že zobrazení webového prohlížeče se nebude správně aktualizovat. Setkáte-li se s tímto problémem, můžete aktualizovat zobrazení minimalizováním a následným obnovením okna webového prohlížeče. Další možností, jak aktualizovat zobrazení, je skrýt okno prohlížeče za jiné okno a poté je přenést zpět do popředí.
- 5. Chcete-li přiřadit libovolnému systému DB2, uzlu instance nebo databázi vlastní alias, musíte ho explicitně katalogizovat na aplikačním serveru pomocí modulu Asistent pro konfiguraci DB2 nebo Řídicí centrum DB2.
- 6. Webové nástroje DB2 při prvním spuštění vyžadují pro inicializaci znatelně delší čas než při dalších startech. Většina z tohoto čekání je způsobena automatickým katalogizačním procesem. Pokud si použití funkce automatické katalogizace nepřejete, můžete čekání zkrátit vypnutím této funkce v konfiguraci servletu.
	- **Poznámka:** Konfigurační parametry servletu jsou dostupné v souboru deskriptoru implementace web.xml. Jména parametrů a výchozí hodnoty se mohou měnit s každou verzí. Některé aplikační servery mohou povolovat změny těchto parametrů, a to buď prostřednictvím svého rozhraní, nebo přímou úpravou souboru web.xml.
- 7. Výstupní vyrovnávací paměť (pro výsledky) má při použití prohlížeče stolního počítače nebo laptopu absolutní maximální velikost 1 MB, a to i tehdy, je-li konfigurována na vyšší hodnotu. V případě webových prohlížečů PDA je limitní hodnota 1 kB.
- 8. Webové nástroje DB2 v operačních systémech Windows a UNIX automaticky zaznamenávají a katalogizují všechny systémy v rámci stejné sítě TCP/IP, v níž se nachází aplikační server. Adresy IP systémů ve stejné síti TCP/IP mají první tři číslice shodné. Nástroje se snaží katalogizovat uzly systému DB2 podle původního jména vzdáleného hostitele TCP/IP. Vyskytne-li se duplicitní jméno, nástroje místo něj přiřadí jedinečné náhodné jméno. Chcete-li zpřístupnit jakékoli další administrační servery DB2, je třeba je explicitně katalogizovat na aplikačním serveru. Mezi ně mohou patřit všechny servery s protokolem TCP/IP, které nepatří do stejné sítě TCP/IP jako aplikační server, a také všechny servery, které nepoužívají protokol TCP/IP.
- 9. Webové nástroje DB2 v operačních systémech Windows a UNIX automaticky zaznamenávají a katalogizují všechny databáze a uzly instancí DB2, které jsou umístěny v systémech DB2 z katalogu. Vzdálenou instanci je možné konfigurovat pro použití více komunikačních protokolů. Katalog bude proto obsahovat samostatný uzel pro každý protokol podporovaný automaticky katalogizovanou instancí. Vyskytne-li se duplicitní jméno, nástroje místo něj přiřadí jedinečné náhodně zvolené jméno.

### **Postup:**

Dále jsou uvedeny postupy instalace sady Webové nástroje DB2 pomocí aplikačních serverů, jako jsou Tomcat 4.0 nebo Macromedia JRun 4.0:

#### **Tomcat 4.0**

- 1. Připravte konfigurační soubor serveru Tomcat 4.0 (CLASSPATH) pomocí následujícího postupu:
	- a. Vytvořte novou proměnnou prostředí **CATALINA\_HOME** obsahující cestu k serveru Tomcat 4.0 (jeho kořenový adresář). Například D:\jakarta-tomcat-4.0.3.

**Poznámka:** Tento krok není nutný v operačních systémech Windows, postup v **kroku c** závisí na nastavení této hodnoty nebo na použití původní cesty.

- b. Ověřte, že je kontejner Tomcat Servlet/JSP funkční:
	- 1) Spusťte server Tomcat spuštěním souboru **startup.bat** v adresáři bin serveru Tomcat.
	- 2) Pomocí webového prohlížeče přejděte na hlavní webovou stránku **http://localhost:8080/**.
	- 3) Ukončete server Tomcat spuštěním souboru **shutdown.bat** v adresáři bin serveru Tomcat nebo zavřením původního příkazového okna, ve kterém byl server Tomcat spuštěn.
- c. Změňte konfigurační soubor **setclasspath.bat** umístěný v adresáři bin. Mějte na paměti, že příkaz set CLASSPATH musí být uveden na jediném textovém řádku bez použití znaku přechodu na nový řádek (CR). Příklad: Upravte konfigurační soubor **setclasspath.bat** umístěný v adresáři D:\jakarta-tomcat-4.0.3\bin přidáním následujícího textu na konec souboru:
	- set CLASSPATH=%CLASSPATH%; %CATALINA\_HOME%\common\lib\ servlet.jar;%DB2PATH%\tools\web\webtools.jar; %DB2PATH%\tools\xalan.jar;%DB2PATH%\tools\xercesImpl.jar; %DB2PATH%\tools\xml-apis.jar;%DB2PATH%\tools\db2cmn.jar; %DB2PATH%\tools\db2das.jar;%DB2PATH%\tools\db2ca.jar; %DB2PATH%\tools\db2cc.jar;%DB2PATH%\tools\db2hcapi.jar; %DB2PATH%\tools\databean.jar;%DB2PATH%\tools\db2ssmonapis.jar; %DB2PATH%\java\Common.jar;%DB2PATH%\java\db2java.zip

#### **Poznámky:**

| | | | |

- 1) Příkaz set CLASSPATH musí být zadán na jednom řádku bez použití mezer a znaků přechodu na nový řádek (CR).
- 2) Při použití serveru Tomcat 4.1.x nelze použít odkaz pomocí proměnné %DB2PATH%. Cestu musíte zadat explicitně.
- 2. Implementujte Webové nástroje DB2 do kontejneru Tomcat Servlet/JSP výběrem instalační cesty sady Webové nástroje DB2 (tj. Sqllib\tools\web\db2wa.war) a zkopírováním souboru **db2wa.war** do implementačního adresáře serveru Tomcat (tj. adresáře webapps).
- 3. Vyvolejte Webové nástroje DB2 v kontejneru Tomcat Servlet/JSP následujícím postupem:
	- a. Otevřete příkazové okno DB2 a přejděte do adresáře bin serveru Tomcat.
	- b. Spusťte server Tomcat pomocí souboru **startup.bat** a ověřte, že do adresáře webapps byl přidán nový adresář (**db2wa**).

**Poznámka:** Spuštěním souboru **startup.bat** z příkazového řádku se nenastaví proměnná DB2PATH. Aby to bylo možné povolit, je třeba změnit řádek CLASSPATH tak, aby obsahoval explicitní odkaz na instalační cestu produktu DB2, nikoliv na proměnnou prostředí %DB2PATH%.

c. Webové nástroje DB2 jsou umístěny na adrese **http://localhost:8080/db2wa** a lze k nim přistupovat pomocí webového prohlížeče podporujícího standard HTML 4.0.

## **JRun**

- 1. Připravte nový aplikační server pro Webové nástroje DB2 provedením následujících kroků:
	- **Poznámka:** Vytvoření nového aplikačního serveru se doporučuje, není však povinné. Pro účely testování lze použít standardní server, je vyžadována pouze konfigurace cesty ke třídám prostředí JVM a k implementaci.
	- a. Spusťte komponentu JRun Management Console a přihlašte se jako administrátor aplikačního serveru.
	- b. Vytvořte nový aplikační server prostřednictvím položky **Create New Server** umístěné vpravo nahoře na hlavní stránce. Jméno hostitele localhost neměňte.
	- c. Zadejte jméno nového serveru (**DB2WebToolsServer**) a klepněte na položku JRun Server Directory. Hodnota se vyplní automaticky.
	- d. Klepněte na tlačítko **Create Server**.
	- e. Zaznamenejte vygenerované hodnoty nebo zadejte nové hodnoty následujících položek:
		- v Adresa URL poskytovatele rozhraní JNDI
		- v Číslo portu webového serveru. Tato hodnota bude použita v adrese URL Webových nástrojů DB2 (tedy http://localhost:*číslo\_portu\_webového\_serveru*/db2wa).
		- v Číslo portu serveru proxy webového konektoru
	- f. V případě potřeby klepněte na příkaz **Update port numbers** a zavřete okno.
- 2. Konfigurujte proměnnou classpath JVM pro aplikační server pomocí následujících kroků:
	- a. Vyberte nově vytvořenou položku **DB2WebToolsServer** v obsahu (levý panel), vyberte položku **Settings** a klepněte na položku **JVM Settings**.
	- b. Po nahrazení řetězce *instalační\_cesta\_DB2* explicitní hodnotou v systému přidejte do pole **New Classpath** novou položku obsahující následující hodnoty. Mějte na paměti, že následující text musí být uveden na jediném textovém řádku bez použití znaku přechodu na nový řádek (CR):

```
instalační_cesta_DB2\tools\web\webtools.jar;
instalační_cesta_DB2\tools\databean.jar;
instalační_cesta_DB2\tools\xalan.jar;
instalační_cesta_DB2\tools\xercesImpl.jar;
instalační_cesta_DB2\tools\xml-apis.jar;
instalační_cesta_DB2\tools\db2das.jar;
instalační_cesta_DB2\tools\db2cmn.jar;
instalační_cesta_DB2\tools\db2ca.jar;
instalační_cesta_DB2\tools\db2cc.jar;
instalační_cesta_DB2\tools\db2hcapi.jar;
instalační_cesta_DB2\tools\db2ssmonapis.jar;
instalační_cesta_DB2\java\Common.jar;
instalační_cesta_DB2\java\db2java.zip
```
3. Implementujte Webové nástroje DB2 na aplikační server JRun provedením následujících kroků:

- a. Spusťte aplikační server vybraný jako hostitel webové aplikace Webové nástroje DB2 (DB2WebToolsServer, výchozí nebo libovolný kromě možnosti admin).
- b. Klepněte na položku **Web Applications** a poté na tlačítko **Add**.
- c. Projděte oddíl **Deployment File** a vyberte soubor Sqllib\tools\web\db2wa.war v instalační cestě produktu DB2.
- d. Klepněte na položku **Deploy** a potvrďte kontextovou cestu /db2wa.
- e. Vyberte aplikační server a potvrďte, že se má aplikace Webové nástroje DB2 zobrazit v oddílu **Web Applications**. Na této stránce *neklepejte* na tlačítko **Apply**.
- f. Vyberte odkaz **Home** na panelu vlevo nahoře na hlavní stránce.
- g. Znovu spusťte aplikační server z pohledu **Home**, který obsahuje Webové nástroje DB2 (**DB2WebToolsServer**).
- 4. Aplikace Webové nástroje DB2 je umístěna na adrese **http://localhost:číslo\_portu\_web\_serveru/db2wa** a lze k ní přistupovat pomocí webového prohlížeče podporujícího standard HTML 4.0.

## **Související koncepce:**

- v "Webové [příkazové](#page-104-0) centrum DB2" na stránce 97
- v ["Webové](#page-104-0) centrum narušení DB2" na stránce 97

#### **Související úlohy:**

- v ["Implementace](#page-106-0) Webových nástrojů DB2 na aplikační servery WebSphere" na stránce 99
- v ["Implementace](#page-110-0) Webových nástrojů DB2 na aplikační servery WebLogic" na stránce 103
- v Kapitola 13, "Ladění [Webových](#page-118-0) nástrojů DB2", na stránce 111

# <span id="page-118-0"></span>**Kapitola 13. Ladění Webových nástrojů DB2**

Pokud narazíte na problém týkající se implementace Webových nástrojů DB2, máte k dispozici následující metody, které lze použít při ladění procesu.

#### **Postup:**

#### **WebSphere**

Pro Webové nástroje DB2 na serveru WebSphere lze povolit trasování pomocí následujících metod:

1. Úpravou souboru deskriptoru implementace web.xml umístěného v instalačním adresáři sady Webové nástroje DB2.

\WebSphere\AppServer\installedApps\DB2\_Web\_Tools.ear \db2wa.war\WEB-INF

Změnou hodnoty na hodnotu **true** povolíte trasování a informace budou zaznamenávány do souborů žurnálu. Aplikační server je třeba restartovat.

2. Použitím modulu **Administrator's Console** serveru WebSphere a nástrojů **Application Assembly Tools** umístěných v nabídce Console v položce **Tools** ke změně souboru SQLLIB\tools\web\db2wa\_war.ear. Lze upravit parametr trace.on (standardně s hodnotou false; hodnota true pro shromažďování trasování). Vyhledejte sekci Initialization Parameters klepnutím na položku **Web Modules**—> **DB2 Web Tools**—>**Web Component**—>**Portal**—>**Initialization Parameters**. Po uložení souboru db2wa\_war.ear je třeba aplikaci znovu instalovat a znovu spustit.

Soubory trasování jsou umístěny v instalačním adresáři (\WebSphere\AppServer\logs). V závislosti na metodě instalace je lze najít následujícím způsobem:

- 1. Byl-li nastaven nový aplikační server, obsahují informace o trasování následující soubory:
	- DB2Tools stdout.txt. Tento soubor obsahuje veškeré informace o trasování generované aplikačním serverem WebSphere a informace o trasování generované kódem sady Webové nástroje DB2.
	- DB2Tools stderr.txt. Tento soubor může obsahovat informace výpisu zásobníku při výskytu neočekávaných výjimek generovaných za běhu aplikačním serverem WebSphere a kódem sady Webové nástroje DB2.
- 2. Byl-li k instalaci použit výchozí aplikační server, informace o trasování lze najít ve výchozích souborech žurnálu:
	- Default\_Server\_stdout.log
	- v Default\_Server\_stderr.log

### **WebLogic 7.0**

Chcete-li povolit trasování webové aplikace Webové nástroje DB2, upravte soubor deskriptoru implementace pomocí modulu **Edit Web Application Deployment Descriptors** provedením následujících kroků:

- 1. Vyberte webovou aplikaci z navigačního stromu konzole pro správu produktu WebLogic klepnutím na položku **domain** —> **deployments** —> **Web Applications**.
- 2. Klepněte na odkaz **Edit Web Application Deployment Descriptors**.

### 3. Přejděte k položce **Web Application**

**Descriptor**—>**Servlets**—>**Portal**—>**Parameters** a vyberte změnu parametru **trace.on** z výchozí hodnoty **false** na hodnotu **true**.

Všechny informace generované aplikačním serverem a sadou Webové nástroje DB2 se shromažďují v následující instalační cestě:

\*uživatelské\_projekty*\*doména*\ *jméno\_serveru*\*jméno\_serveru*.log

Příklad: D:\BEA\*uživatelské\_projekty*\*doména*\*jméno\_serveru*.log

#### **JRun 4.0**

Chcete-li povolit trasování webové aplikace Webové nástroje DB2, upravte soubor deskriptoru implementace **web.xml** umístěný v instalační cestě produktu JRun. Příklad:

D:\JRun\servers\WebDB2\SERVER-INF\temp\db2wa.war-560049872 \WEB-INF\web.xml

Informace o trasování se shromažďují, pokud má parametr **trace.on** hodnotu **true**. Žurnál obsahuje veškeré informace o trasování generované aplikačním serverem a sadou Webové nástroje DB2.

Pro produkt JRun jsou informace o trasování umístěny v instalační cestě v adresáři logs. Jméno souboru je *app\_server\_name*-event.log. Například D:\JRun\logs\DB2WebToolsServer-event.log.

## **Tomcat 4.0**

Chcete-li povolit informace o trasování webového modulu Webové nástroje DB2, je třeba najít deskriptor implementace **web.xml** v instalační cestě. Příklad: D:\jakarta-tomcat-4.0.3\webapps\db2wa\WEB-INF\web.xml

Parametr je **trace.on**, výchozí hodnota je **false**. Informace o trasování se shromažďují, pokud má parametr **trace.on** hodnotu **true**. Server Tomcat je třeba restartovat, aby nová hodnota vešla v platnost.

Informace o trasování pro server Tomcat 4.0 lze najít v instalačním adresáři pro žurnály. Jméno souboru žurnálu je localhost\_log.*časová\_značka*.txt, kde *časová\_značka* odpovídá datu generování. Příklad: localhost\_log.2002-06-05.txt. Žurnál obsahuje veškeré informace o trasování generované kontejnerem servletu a kódem sady Webové nástroje DB2.

## **Související koncepce:**

- v "Webové [příkazové](#page-104-0) centrum DB2" na stránce 97
- v ["Webové](#page-104-0) centrum narušení DB2" na stránce 97

### **Související úlohy:**

- v ["Implementace](#page-106-0) Webových nástrojů DB2 na aplikační servery WebSphere" na stránce 99
- v ["Implementace](#page-110-0) Webových nástrojů DB2 na aplikační servery WebLogic" na stránce 103
- v ["Implementace](#page-112-0) Webových nástrojů DB2 na jiné aplikační servery" na stránce 105

**Část 5. Referenční příručky**

# <span id="page-122-0"></span>**Kapitola 14. Licenční soubory produktu DB2**

## **Licenční soubory produktu DB2**

| |

| | | |

| |

| | V následujícím seznamu jsou uvedena jména licenčních souborů pro produkty DB2. Licenční soubor je třeba přidat před použitím produktu DB2. **db2ese.lic** DB2 Enterprise Server Edition **db2ese\_dpf.lic** Funkce rozdělování databáze DB2 (DPF) **db2exp.lic** DB2 UDB Express Edition **db2conee.lic** DB2 Connect Enterprise Edition **db2conas.lic** DB2 Connect Application Server Edition **db2conpe.lic** DB2 Connect Personal Edition **db2conue.lic** DB2 Connect Unlimited Edition **db2dlm.lic** DB2 Data Links Manager **db2gse.lic** DB2 Spatial Extender **db2gse\_geo.lic** DB2 Geodetic Extender **db2iiae.lic** DB2 Information Integrator Advanced Edition **db2iide.lic** DB2 Information Integrator Developer Edition **db2iire.lic** DB2 Information Integrator Replication Edition **db2iise.lic** DB2 Information Integrator Standard Edition **db2iiue.lic** DB2 Information Integrator Advanced Edition Unlimited **db2nse.lic** Net Search Extender **db2pe.lic** DB2 Personal Edition **db2wm.lic** DB2 Warehouse Manager

#### <span id="page-123-0"></span>**db2wse.lic**

DB2 Workgroup Server Edition

#### **db2wsue.lic**

DB2 Workgroup Server Unlimited Edition

#### **Související úlohy:**

- v "Registrace licenčního klíče produktu DB2 pomocí příkazu db2licm" na stránce 116
- v "Ruční instalace [produktu](#page-10-0) DB2" na stránce 3

## **Registrace licenčního klíče produktu DB2 pomocí příkazu db2licm**

Produkt DB2 používá informace o licenčním klíči obsažené v souboru zámku uzlu. Soubor zámku uzlu je vytvořen nebo aktualizován spuštěním příkazu **db2licm** a zadáním souboru licence pro produkt DB2. O vytvoření a aktualizaci souboru zámku uzlu se hovoří jako o registraci licenčního klíče produktu DB2.

Licenční klíč produktu DB2 musíte registrovat spuštěním příkazu **db2licm** na všech počítačích, na kterých je nainstalován produkt DB2.

#### **Postup:**

| | | |

|  $\mathbf{I}$ | Chcete-li registrovat licenční klíč produktu DB2 s použitím oprávnění uživatele root, postupujte takto:

- 1. Přihlašte se jako uživatel s oprávněním root.
- 2. Registrujte licenční klíč produktu DB2 pomocí odpovídajícího příkazu:

/usr/opt/db2\_08\_01/adm/db2licm -a *jméno\_souboru* v systému AIX, /opt/IBM/db2/V8.1/adm/db2licm -a *jméno\_souboru* ve všech ostatních operačních systémech standardu UNIX

,kde *jméno\_souboru* je úplná cesta a jméno licenčního souboru, který odpovídá zakoupenému produktu. Licenční soubor je umístěn v adresáři /db2/license v kořenovém adresáři disku CD-ROM.

Je-li například v systému AIX disk CD-ROM připojen k adresáři /cdrom a jméno licenčního souboru je db2dlm.lic, bude mít příkaz tento tvar:

/usr/opt/db2\_08\_01/adm/db2licm -a /cdrom/db2/license/db2dlm.lic

Po spuštění příkazu **db2licm** budou informace o licenčním klíči produktu DB2 obsaženy v souboru zámku uzlu v následujících adresářích:

- AIX: /var/ifor,
- HP-UX, Linux nebo Solaris Operating Environment: /var/lum,
- Windows: DB2PATH/sqllib/license.

Chcete-li registrovat licenční klíč produktu DB2 jako vlastník instance, postupujte takto:

- 1. Vytvořte prostředí instance a převezměte vlastnictví instance.
- 2. Registrujte licenci produktu DB2 pomocí odpovídajícího příkazu:
	- v V operačních systémech UNIX:
		- *cesta\_instance\_db2*/adm/db2licm -a *jméno\_souboru*
	- V operačních systémech Windows: *cesta\_instance\_db2*\adm\db2licm -a *jméno\_souboru*

<span id="page-124-0"></span>kde *cesta\_instance\_db2* představuje adresář, ve kterém byla vytvořena instance produktu DB2, a *jméno\_souboru* je úplná cesta a jméno licenčního souboru, který odpovídá zakoupenému produktu. Licenční soubor je umístěn v adresáři /db2/license v kořenovém adresáři disku CD-ROM.

### **Související úlohy:**

- v "Registrace licenčního klíče produktu DB2 pomocí Centra licencí" na stránce 117
- v ["Nastavení](#page-125-0) licenční strategie produktu DB2 pomocí příkazu db2licm" na stránce 118
- v ["Nastavení](#page-126-0) licenčních zásad produktu DB2 pomocí Centra licencí" na stránce 119

### **Související odkazy:**

v ["Licenční](#page-122-0) soubory produktu DB2" na stránce 115

## **Registrace licenčního klíče produktu DB2 pomocí Centra licencí**

Produkt DB2 používá informace o licenčním klíči obsažené v souboru zámku uzlu. Soubor zámku uzlu je vytvořen nebo aktualizován pomocí Centra licencí a zadáním souboru licence pro produkt DB2. O vytvoření a aktualizaci souboru zámku uzlu se hovoří jako o registraci licenčního klíče produktu DB2.

Licenční klíč produktu DB2 musíte registrovat na všech počítačích, na kterých je nainstalován produkt DB2.

### **Postup:**

| | | |

| | Chcete-li registrovat licenční klíč pomocí Centra licencí, postupujte takto:

- 1. Spusťte nástroj Centrum licencí DB2 a vyberte příkaz **Centrum licencí** z nabídky **Nástroje**.
- 2. Vyberte systém, pro který instalujete licenci. V poli **Instalované produkty** se zobrazí jména produktů, které jste nainstalovali.
- 3. Vyberte příkaz **Přidat** z nabídky **Licence**.
- 4. V okně Přidat licenci vyberte přepínač **Ze souboru** a poté vyberte soubor s licencí:
	- Na serverech Windows: x:\db2\license\*jméno\_souboru\_s\_licencí*
	- v Na serverech UNIX: x:/db2/license/*jméno\_souboru\_s\_licencí*

kde x: představuje jednotku CD-ROM, do níž je vložen disk CD s produktem DB2 a souborem *jméno\_souboru\_s\_licencí* pro produkty DB2 Universal Database. Seznam souborů s licencemi produktů DB2 zobrazíte pomocí příslušných odkazů.

5. Přidejte licenční klíč klepnutím na tlačítko **Použít**.

Po použití Centra licencí budou informace o licenčním klíči produktu DB2 obsaženy v souboru zámku uzlu v následujících adresářích:

- AIX: /var/ifor,
- HP-UX, Linux nebo Solaris Operating Environment: /var/lum,
- Windows: DB2PATH/sqllib/license.

### **Související úlohy:**

- v ["Registrace](#page-123-0) licenčního klíče produktu DB2 pomocí příkazu db2licm" na stránce 116
- v ["Nastavení](#page-125-0) licenční strategie produktu DB2 pomocí příkazu db2licm" na stránce 118
- v ["Nastavení](#page-126-0) licenčních zásad produktu DB2 pomocí Centra licencí" na stránce 119

### **Související odkazy:**

v ["Licenční](#page-122-0) soubory produktu DB2" na stránce 115

# <span id="page-125-0"></span>**Nastavení licenční strategie produktu DB2 pomocí příkazu db2licm**

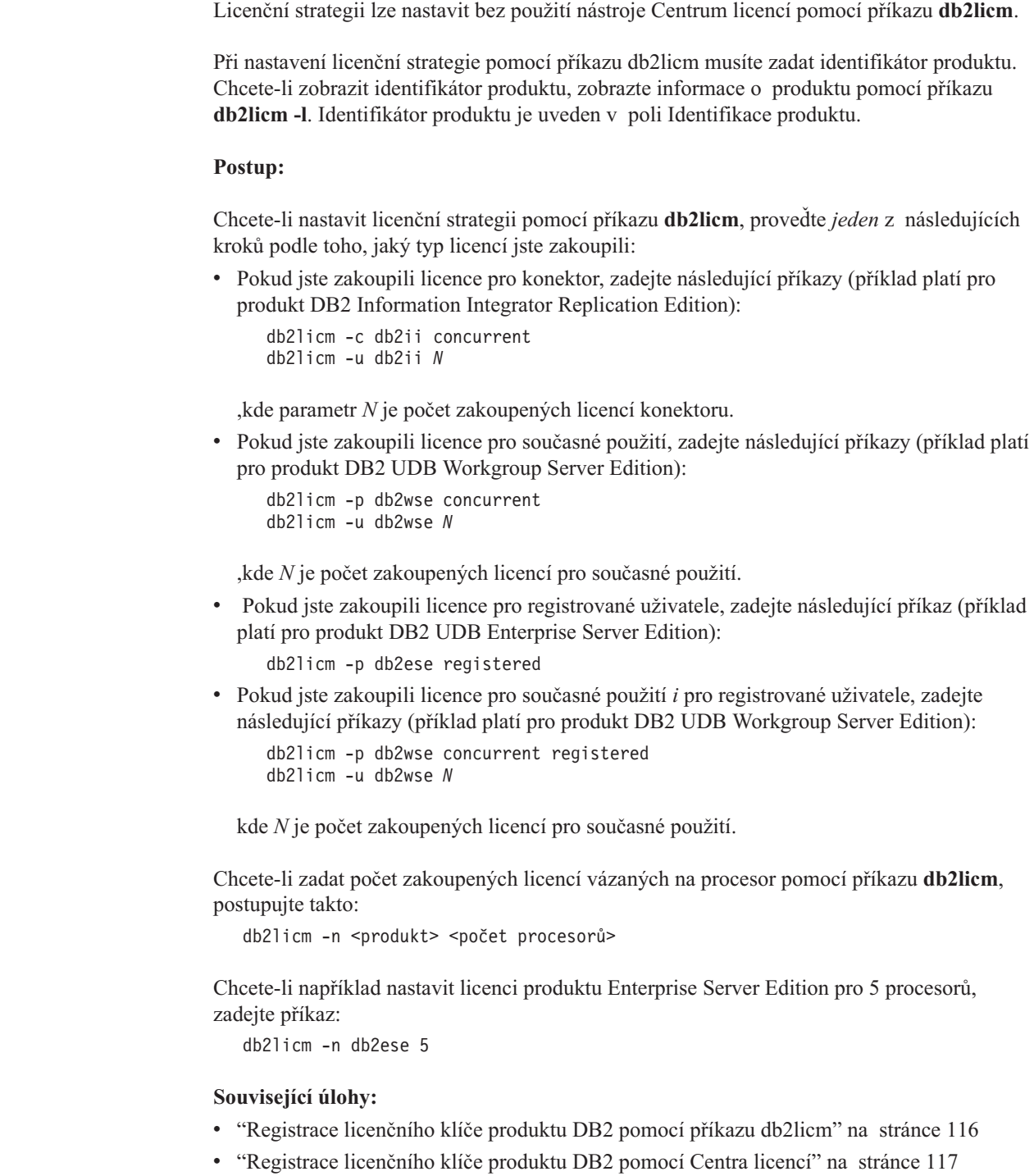

v ["Nastavení](#page-126-0) licenčních zásad produktu DB2 pomocí Centra licencí" na stránce 119

### **Související odkazy:**

v "db2licm - License Management Tool Command" v příručce *Command Reference*

 $\vert$  $\|$ |

| | | |

|

| | |

 $\overline{1}$ 

| |  $\begin{array}{c} \hline \end{array}$ 

## <span id="page-126-0"></span>**Nastavení licenčních zásad produktu DB2 pomocí Centra licencí**

Centrum licencí umožňuje nastavit licenční zásady.

## **Postup:**

| |

| | Chcete-li nastavit licenční zásady, proveďte následující kroky podle toho, jaký typ licencí jste zakoupili:

- 1. V Centru licencí vyberte příkaz **Vybrat** z nabídky **Licence**.
- 2. V okně Změnit licenci vyberte typ licence, kterou jste zakoupili:
	- v Pokud jste zakoupili licenci pro konektory, vyberte volbu **Konektor** a zadejte počet zakoupených uživatelských licencí.
	- v Pokud jste zakoupili licenci pro souběžné uživatele, vyberte volbu **Souběžní uživatelé** nebo **Souběžní uživatelé produktu DB2 Connect** a zadejte počet zakoupených uživatelských licencí.
	- v Pokud jste zakoupili licenci pro registrované uživatele, vyberte volbu **Registrovaní uživatelé** nebo **Registrovaní uživatelé produktu DB2 Connect**. Poté klepnutím na tlačítko **OK** zavřete okno Změnit licenci a vraťte se do Centra licencí. Klepněte na kartu **Uživatelé** a přidejte všechna jména uživatelů, pro která jste přidali licence.

Existují také licence vázané na procesor. V některých případech bude nutné upravit i počet zakoupených licencí vázaných na procesor:

- 1. V Centru licencí vyberte příkaz **Vybrat** z nabídky **Licence**.
- 2. V okně Změnit licenci zadejte počet zakoupených licencí vázaných na procesor.

## **Související úlohy:**

- v ["Registrace](#page-123-0) licenčního klíče produktu DB2 pomocí příkazu db2licm" na stránce 116
- v ["Registrace](#page-124-0) licenčního klíče produktu DB2 pomocí Centra licencí" na stránce 117
- v ["Nastavení](#page-125-0) licenční strategie produktu DB2 pomocí příkazu db2licm" na stránce 118

# <span id="page-128-0"></span>**Kapitola 15. Instalace opravy MultiFixPak**

## **Instalace několika úrovní produktu DB2 pomocí obslužného programu installAltFixPak (UNIX)**

Verze 8 produktu DB2 Universal Database Enterprise Server Edition (ESE) v operačních systémech UNIX nyní podporuje současnou existenci více úrovní produktu DB2. Nyní lze například mít nainstalován zároveň kód produktu DB2 ESE verze 8 a kód produktu na úrovni DB2 ESE FixPak 1 nebo DB2 verze 8.1.2. Tato možnost existuje díky tomu, že další úroveň sady FixPak nebo úroveň modifikace produktu DB2 lze instalovat do jiného adresáře než aktuální úroveň DB2.

Standardní sada FixPak nebo úroveň modifikace je instalována přímo přes stávající instalaci v adresáři /usr/opt/db2\_08\_01 nebo /opt/IBM/db2/V8.1. Chcete-li však instalovat více úrovní produktu DB2, bude opravná sada FixPak či úroveň modifikace instalována do jiného adresáře než stávající instalace kódu úrovně verze 8. Cesty k instalačním adresářům jsou následující:

- /usr/opt/db2\_08\_FPn pro systém AIX,
- /opt/IBM/db2/V8.FPn pro všechny ostatní operační systémy UNIX,

kde n označuje opravnou sadu FixPak nebo úroveň modifikace.

#### **Předpoklady:**

Než zahájíte instalaci, ověřte, zda jsou splněny následující požadavky:

- Máte oprávnění uživatele root.
- v Máte kopii obrazu opravné sady FixPak nebo úrovně modifikace, která bude instalována do alternativního adresáře. Opravné sady DB2 FixPak a úrovně modifikací lze stáhnout ze serveru IBM FTP s anonymním přístupem na adrese ftp.software.ibm.com. Přejděte do adresáře ps/products/db2/fixes/%L/%P/, kde %L označuje příslušné lokální nastavení (například americkou angličtinu, španělštinu, němčinu apod.) a %P je jméno, případně verze produktu.

#### **Omezení:**

Při současné instalaci více úrovní produktu DB2 platí následující omezení:

- v Je dostupná pouze u produktu DB2 Enterprise Server Edition v systémech UNIX.
- v Standardní opravnou sadu FixPak ani úroveň modifikace nelze instalovat přes opravnou sadu FixPak nebo úroveň modifikace, která byla instalována do alternativního adresáře.
- v Zvažujete-li použití opravné sady FixPak nebo úrovně modifikace instalované do alternativního adresáře daného provozního prostředí, nezapomeňte, že v současné době neexistuje žádný plán pro vytvoření podpory úplných opravných sad FixPak ani úrovní modifikací instalovaných přes sadu FixPak nebo úroveň modifikace instalovanou v alternativním adresáři. To znamená, že pokud máte instanci spuštěnou na základě opravné sady FixPak nebo úrovně modifikace instalované v alternativním adresáři a chcete na ni aplikovat další opravné sady, je nutné postupovat následovně:
	- 1. Aplikujte potřebnou opravnou sadu FixPak nebo úroveň modifikace na instalační adresář verze 8.1.
- 2. Aktualizujte danou instanci pomocí příkazu **db2iupdt** z instalačního adresáře verze 8.1. Při této aktualizaci bude prostředí instance přemístěno z alternativního adresáře do instalačního adresáře verze 8.1.
- v V tomto případě nejsou podporovány instalace pomocí souborů odpovědí pro opravné sady FixPak ani pro úrovně modifikací, které byly instalovány v alternativním adresáři.
- v Opravná sada FixPak nebo úroveň modifikace instalovaná do alternativního adresáře je vždy instalována do předem určeného adresáře (avšak jedinečného vzhledem ke každé opravné sadě FixPak i ke každé úrovni modifikace instalované do alternativního adresáře), což znamená, že pro instalaci nelze vybrat jiný adresář.
- v Instalujete-li opravnou sadu FixPak nebo úroveň modifikace do alternativního adresáře bez kopie produktu DB2, budete muset získat licenční klíč z média standardního vydání produktu verze 8. Poté můžete nainstalovat licenci pomocí příkazu **db2licm**.
- v Pokud je pro opravnou sadu FixPak nebo úroveň modifikace instalovanou do alternativního adresáře spuštěna služba DAS a vy chcete upravit tuto službu DAS ke spuštění pro kód verze 8.1 v adresáři *DB2DIR*/instance, je třeba provést následující kroky:
	- 1. Přihlašte se v rámci účtu *uživatel\_DAS*, kde *uživatel\_DAS* označuje jméno uživatelského účtu DAS vytvořeného při vytváření uživatelských a skupinových účtů pro produkt DB2.
	- 2. Spusťte příkaz **db2admin stop**. Zadání uvedeného příkazu v této fázi je důležité, v opačném případě se služba DAS ocitne v nekonzistentním stavu.
	- 3. V rámci uživatelského účtu s oprávněním root přejděte do adresáře *DB2DIR*/instance, kde *DB2DIR* označuje v systému AIX adresář /usr/opt/db2\_08\_01 a ve všech ostatních platformách založených na systému UNIX adresář /opt/IBM/db2/V8.1.
	- 4. Spusťte příkaz **./dasupdt -D**.

#### **Postup:**

Postup při instalaci opravné sady FixPak nebo úrovně modifikace do alternativního adresáře:

- 1. Spusťte obslužný program **installAltFixPak** umístěný v kořenovém adresáři obrazu opravné sady FixPak nebo úrovně modifikace.
- 2. Instalační program zkontroluje, zda je instalován produkt DB2 verze 8. Pokud zaznamená existující instalaci produktu DB2 verze 8, zobrazí se dotaz, zda chcete instalovat stejné sady souborů nebo balíky ze sady FixPak či úrovně modifikace.
	- v Pokud odpovíte **ano**, instalační program provede instalaci stejných sad souborů/balíků, jaké jsou již instalovány.
	- v Pokud odpovíte **ne** nebo pokud nebyl zjištěn produkt DB2 verze 8 v adresáři /usr/opt/db2\_08\_01 nebo /opt/IBM/db2/V8.1, spustí se program **db2\_install**.
- **Poznámka:** Se sadou FixPak ani s úrovní modifikace instalovanou do alternativního adresáře není dodávána žádná licence. Licence je třeba nainstalovat z média produktu verze 8.

Další informace týkající se stahování a instalace více úrovní produktu DB2 najdete na serveru podpory IBM na adrese http://www.ibm.com/software/data/db2/udb/winos2unix/support.

Pokud chcete, aby mohl produkt DB2 přistupovat k dokumentaci DB2 na lokálním počítači nebo na jiném počítači v síti, musíte nainstalovat Informační centrum DB2. Informační centrum DB2 obsahuje dokumentaci k produktu DB2 Universal Database a k souvisejícím produktům DB2.

#### **Související koncepce:**

v ["Informační](#page-135-0) centrum DB2" na stránce 128

| | | |

- v "Instalace více úrovní produktu DB2" na stránce 123
- v "Instalační scénáře [Informačního](#page-136-0) centra DB2" na stránce 129

### **Související úlohy:**

- v "Odebrání oprav FixPak produktu DB2" v příručce *Začínáme s produktem DB2 Servers*
- v "Instalace [Informačního](#page-138-0) centra DB2 pomocí Průvodce nastavením DB2 (UNIX)" na [stránce](#page-138-0) 131

## **Instalace více úrovní produktu DB2**

Opravné sady FixPak produktu DB2® Universal Database a úrovně modifikací slouží k začlenění aktualizovaného kódu, jeho oprav a nových funkcí do stávajících instalací produktu DB2. Ve všech verzích produktu DB2 předcházejících verzi 8 sloužily sady FixPak a úrovně modifikací pouze jako aktualizace instalovaných balíků nebo sad souborů. V podstatě to znamenalo, že instalační program operačního systému nahradil stávající soubory jejich aktualizovanými verzemi ze sady FixPak nebo z úrovně modifikace.

Verze 8 produktu DB2 Enterprise Server Edition (ESE) v operačních systémech UNIX® nyní podporuje současnou existenci více úrovní produktu DB2. Nyní lze mít zároveň nainstalován například kód produktu DB2 ESE verze 8 a kód produktu na úrovni DB2 ESE FixPak 1. Standardní sada FixPak nebo úroveň modifikace je instalována přímo přes stávající instalaci v adresáři /usr/opt/db2\_08\_01 nebo /opt/IBM/db2/V8.1.

Chcete-li však instalovat více úrovní produktu DB2, bude opravná sada FixPak nebo úroveň modifikace instalována do alternativního adresáře oproti stávající instalaci kódu na úrovni verze 8. Instalační cesty pro sadu FixPak a úrovně modifikací instalované do alternativních adresářů jsou následující:

- /usr/opt/db2\_08\_FPn pro systém  $AIX^{\circledR}$ ,
- /opt/IBM/db2/V8.FPn pro všechny ostatní operační systémy UNIX,

kde n označuje opravnou sadu FixPak nebo úroveň modifikace.

### **Poznámky:**

- 1. Je třeba říci, že současnou instalaci více úrovní produktu DB2 není nutné provádět, pokud to v daném prostředí nepotřebujete.
- 2. Zvažujete-li použití opravné sady FixPak nebo úrovně modifikace instalované do alternativního adresáře daného provozního prostředí, nezapomeňte, že v současné době neexistuje žádný plán pro vytvoření podpory úplných opravných sad FixPak ani úrovní modifikací instalovaných přes sadu FixPak nebo úroveň modifikace instalovanou v alternativním adresáři. To znamená, že pokud máte spuštěnou instanci na základě opravné sady FixPak nebo úrovně modifikace instalované v alternativním adresáři a chcete na ni aplikovat další opravné sady, je nutné postupovat následovně:
	- a. Aplikujte potřebnou opravnou sadu FixPak nebo úroveň modifikace na instalační adresář verze 8.1.
	- b. Aktualizujte danou instanci pomocí příkazu **db2iupdt** z instalačního adresáře verze 8.1. Při této aktualizaci bude prostředí instance přemístěno z alternativního adresáře do instalačního adresáře verze 8.1.

## **Standardní sada FixPak a úroveň modifikace**

- v Standardní sada FixPak nebo úroveň modifikace se instaluje přes stávající kód a pracuje obvyklým způsobem jako předchozí sady FixPak.
- v Tento typ sady FixPak nebo úrovně modifikace se používá v případech, kdy jste spokojeni se standardním chováním opravných sad FixPak nebo úrovní modifikací.

### **Sada FixPak a úroveň modifikace instalovaná do alternativního adresáře**

- v Tato sada FixPak nebo úroveň modifikace je obdobou úplného instalačního obrazu, avšak instaluje se do samostatného adresáře.
- v Úroveň kódu je stejná jako u standardní opravné sady FixPak nebo úrovně modifikace.
- K sadě FixPak ani k úrovni modifikace tohoto typu není poskytováno žádné grafické rozhraní a instalace se provádí pouze z příkazového řádku.
- v Sada FixPak ani úroveň modifikace instalovaná do alternativního adresáře není licencovanou verzí produktu DB2, přestože může být instalována nezávisle bez produktu DB2 verze 8 (s licencí nebo bez ní). Instalujete-li opravnou sadu FixPak nebo úroveň modifikace do alternativního adresáře bez kopie produktu DB2, budete muset získat licenční klíč z média standardního vydání produktu verze 8. Poté můžete nainstalovat licenci pomocí příkazu **db2licm**.

Současná instalace více úrovní produktu DB2 má následující výhody:

- v Provozní prostředí může opustit určitou úroveň kódu bez nutnosti trvalého přechodu na dosud neotestovanou úroveň sady FixPak nebo úrovně modifikace.
- v Pro podporu více úrovní stejné verze produktu DB2 není potřeba více pracovních stanic UNIX.
- v Různá oddělení mohou používat různé opravné nebo testovací sady FixPak či úrovně modifikace před jejich uvedením do provozního prostředí.
- Pomocné programy instance DB2 tuto funkci podporují.

Další informace týkající se stahování a instalace více úrovní produktu DB2 najdete na serveru podpory IBM<sup>®</sup> na adrese

http://www.ibm.com/software/data/db2/udb/winos2unix/support.

#### **Související úlohy:**

- v "Instalace několika úrovní produktu DB2 pomocí obslužného programu [installAltFixPak](#page-128-0) [\(UNIX\)"](#page-128-0) na stránce 121
- v "Odebrání oprav FixPak produktu DB2" v příručce *Začínáme s produktem DB2 Servers*

**Část 6. Dodatky a přílohy**

# **Dodatek A. Technické informace k produktu DB2 Universal Database**

## **Dokumentace a nápověda k produktu DB2**

Technické informace o produktu DB2® jsou dostupné prostřednictvím následujících nástrojů a metod:

- Informační centrum DB2
	- Témata
	- Nápověda pro nástroje DB2
	- Ukázkové programy
	- Výukové programy
- v Soubory PDF ke stažení, soubory PDF na disku CD a tištěné příručky
	- Příručky
	- Referenční příručky
- · Nápověda příkazového řádku
	- Nápověda k příkazům
	- Nápověda ke zprávám
	- Nápověda ke stavům SQL
- Instalovaný zdrojový kód
	- Ukázkové programy

Další technické informace o produktu DB2 Universal Database™, jako jsou technické poznámky, dokumenty White paper a Redbook™, jsou k dispozici na webu ibm.com®. Stránka softwaru DB2 Information Management je dostupná na adrese [www.ibm.com/software/data/pubs/.](http://www.ibm.com/software/data/pubs/)

## **Aktualizace dokumentace DB2**

Společnost IBM® pravidelně zpřístupňuje opravy FixPak dokumentace a další aktualizace dokumentace v Informačním centru DB2. Pokud přistupujte k Informačnímu Centru DB2 na webové stránce [http://publib.boulder.ibm.com/infocenter/db2help/,](http://publib.boulder.ibm.com/infocenter/db2help/) máte vždy k dispozici nejnovější informace. Pokud máte Informační centrum DB2 nainstalováno lokálně, budete muset všechny aktualizace instalovat ručně. Aktualizace dokumentace umožňují aktualizovat informace, které jste nainstalovali z disku CD *Informační centrum DB2*, jakmile jsou k dispozici nové informace.

Informační centrum je aktualizováno častěji než soubory PDF nebo tištěné příručky. Chcete-li získat nejnovější technické informace o produktu DB2, nainstalujte si aktualizace dokumentace, jakmile jsou k dispozici, nebo přejděte k Informačnímu centru DB2 na webové stránce www.ibm.com.

## **Související koncepce:**

- v "CLI sample programs" v příručce *CLI Guide and Reference, Volume 1*
- v "Java sample programs" v příručce *Application Development Guide: Building and Running Applications*
- v ["Informační](#page-135-0) centrum DB2" na stránce 128

### **Související úlohy:**

| | | | | | | |

| | | |

 $\overline{1}$ 

- <span id="page-135-0"></span>v "Vyvolání [kontextové](#page-152-0) nápovědy z nástrojů DB2" na stránce 145
- v "Aktualizace modulu Informační centrum DB2 v počítači nebo na [intranetovém](#page-144-0) serveru" na [stránce](#page-144-0) 137
- v "Vyvolání nápovědy ke zprávám z [příkazového](#page-153-0) procesoru (CLP)" na stránce 146
- v "Vyvolání nápovědy k příkazům z [příkazového](#page-153-0) procesoru (CLP)" na stránce 146
- v "Vyvolání nápovědy ke stavu SQL z [příkazového](#page-153-0) procesoru (CLP)" na stránce 146

#### **Související odkazy:**

v ["Dokumentace](#page-145-0) PDF a tištěná dokumentace k produktu DB2" na stránce 138

## **Informační centrum DB2**

Informační centrum DB2® poskytuje přístup ke všem informacím, které jsou potřebné k plnému využití možností produktů DB2 včetně DB2 Universal Database™, DB2 Connect™, DB2 Information Integrator a DB2 Query Patroller™. Informační centrum DB2 také poskytuje informace o hlavních funkcích a komponentách produktu DB2, k nimž patří replikace, datové sklady, metadata a rozšiřující moduly produktu DB2.

Při přístupu pomocí prohlížeče Mozilla verze 1.0 nebo novější nebo pomocí prohlížeče Microsoft® Internet Explorer verze 5.5 nebo novější nabízí Informační centrum DB2 následující funkce. Některé funkce vyžadují zapnutí podpory jazyka JavaScript™:

#### **Flexibilní volby instalace**

Zobrazení dokumentace k produktu DB2 lze změnit pomocí volby, která nejlépe odpovídá vašim potřebám:

- v Chcete-li bez námahy zajistit, aby byla dokumentace vždy aktuální, můžete zvolit přímý přístup k dokumentaci v Informačním centru DB2 umístěném na webové stránce společnosti IBM® na adrese [http://publib.boulder.ibm.com/infocenter/db2help/.](http://publib.boulder.ibm.com/infocenter/db2help/)
- v Chcete-li minimalizovat úsilí při aktualizaci a udržet síťový provoz v rámci intranetu, můžete instalovat dokumentaci k produktu DB2 na jeden server v intranetu.
- v Chcete-li maximalizovat flexibilitu a omezit závislost na síťovém připojení, můžete instalovat dokumentaci k produktu DB2 přímo do počítače.

#### **Hledání**

| | | |

 $\overline{1}$ 

| | | | | | | | | | | |

Zadáním hledaného termínu do textového pole **Hledat** můžete prohledat všechna témata v Informačním centru DB2. Přesné shody lze načíst uzavřením výrazů do uvozovek. Vyhledávání lze zpřesnit použitím zástupných znaků (\*, ?) a logických operátorů (AND, NOT, OR).

#### **Obsah zaměřený na úlohy**

V dokumentaci k produktu DB2 lze hesla vyhledat v jediném obsahu. Obsah je primárně uspořádán podle druhu úloh, které chcete provádět, ale obsahuje i položky s přehledem produktu a cílů, referenční informace, rejstřík a slovníček.

- v Přehled produktu popisuje vztahy mezi dostupnými produkty skupiny produktů DB2, funkce nabízené každým z těchto produktů a aktuální informace o verzi pro každý z těchto produktů.
- v Kategorie úloh, jako například instalace, administrace nebo vývoj, obsahují témata, která umožňují rychlá řešení úloh a lepší porozumění podstatě těchto úloh.
- v Referenční hesla poskytují podrobné informace o jednotlivých tématech včetně syntaxe příkazů, nápovědy ke zprávám a konfigurační parametry.

#### **Zobrazení aktuálního tématu v obsahu**

Klepnutím na tlačítko **Aktualizovat / Zobrazit aktuální téma** nebo **Zobrazit v**

<span id="page-136-0"></span>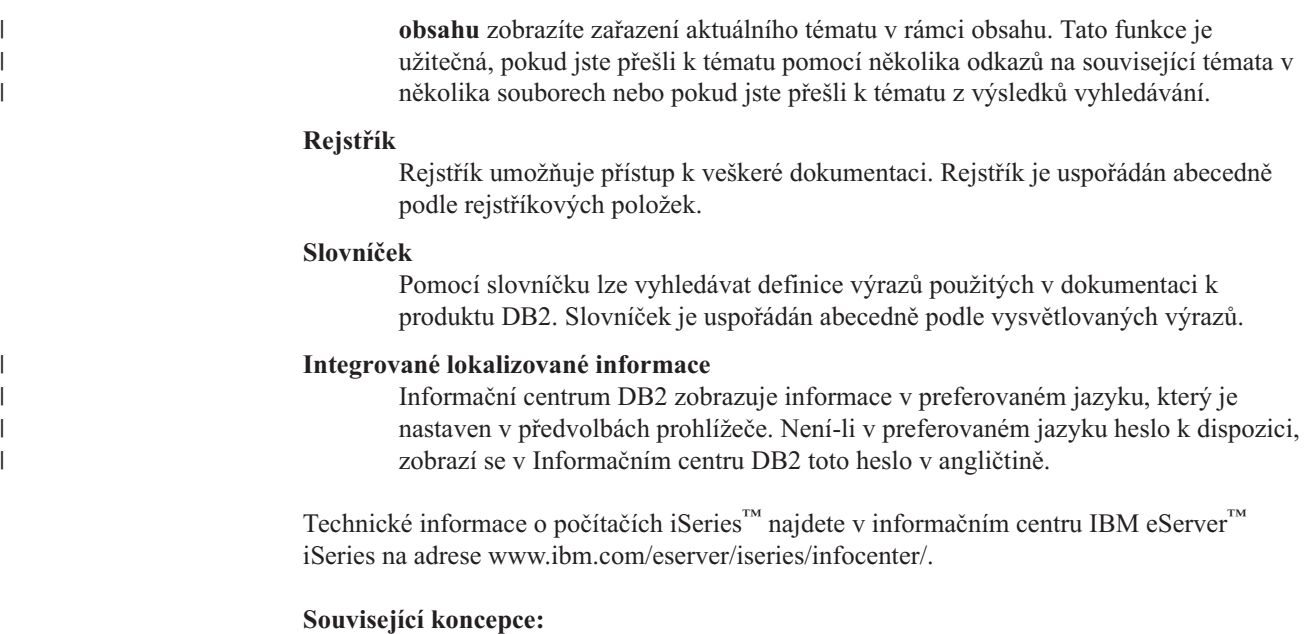

v "Instalační scénáře Informačního centra DB2" na stránce 129

### **Související úlohy:**

- v "Aktualizace modulu Informační centrum DB2 v počítači nebo na [intranetovém](#page-144-0) serveru" na [stránce](#page-144-0) 137
- v "Zobrazení hesel v Informační centrum DB2 v [upřednostňovaném](#page-145-0) jazyku" na stránce 138
- v "Vyvolání nástroje [Informační](#page-143-0) centrum DB2" na stránce 136
- v "Instalace [Informačního](#page-138-0) centra DB2 pomocí Průvodce nastavením DB2 (UNIX)" na [stránce](#page-138-0) 131
- v "Instalace [Informačního](#page-141-0) centra DB2 pomocí Průvodce nastavením DB2 (Windows)" na [stránce](#page-141-0) 134

#### **Instalační scénáře Informačního centra DB2**  $\overline{1}$

| | | | | | | | | | | |

 $\overline{1}$ 

|

| | V různých pracovních prostředích se mohou požadavky na přístup k informacím produktu DB2® lišit. K Informačnímu centru DB2 lze přistupovat pomocí webové stránky společnosti IBM®, pomocí intranetového serveru nebo pomocí verze instalované v počítači. Ve všech třech případech je dokumentace obsažena v Informačním centru DB2, což je webová stránka s architekturou hesel, kterou lze zobrazit pomocí prohlížeče. Podle výchozího nastavení přistupuje produkt DB2 k Informačnímu centru DB2 na webové stránce společnosti IBM. Chcete-li získat přístup k Informačnímu centru DB2 na intranetovém serveru nebo ve vlastním počítači, musíte nainstalovat Informační centrum DB2 z disku CD Informační centrum DB2, který naleznete v balíčku médií k produktu. Následující volby přístupu k dokumentaci DB2 a tři scénáře instalace vám pomohou určit, která z metod přístupu k Informačnímu centru DB2 bude pro vás a vaše pracovní prostředí nejlepší a které aspekty instalace bude třeba uvážit.

**Souhrn voleb pro přístup k dokumentaci k produktu DB2:**

Následující tabulka obsahuje doporučení, které volby přístupu k dokumentaci produktu DB2 v Informačním centru DB2 jsou pro vaše pracovní prostředí možné.

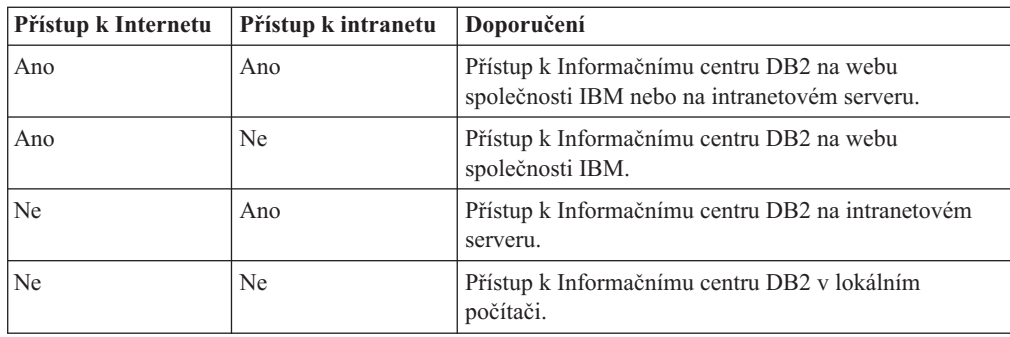

## **Scénář: Přístup k Informačnímu centru DB2 ve vašem počítači:**

Tsu-Chen vlastní továrnu v malém městě, kde nesídlí žádný místní poskytovatel, který by mu zprostředkoval přístup k síti Internet. Pro správu inventáře, objednávek produktů, informací o bankovním účtu a obchodních nákladů zakoupil produkt DB2 Universal Database™. Vzhledem k tomu, že Tsu-Chen žádný produkt DB2 nikdy nepoužíval, musí se to teprve naučit, a k tomu potřebuje dokumentaci k produktu DB2.

Po nainstalování produktu DB2 Universal Database do svého počítače za použití voleb typické instalace se Tsu-Chen pokusil získat přístup k dokumentaci k produktu DB2. Jeho prohlížeč ovšem zobrazil chybovou zprávu, že požadovanou stránku nelze nalézt. Tsu-Chen nahlédl do instalační příručky produktu DB2 a zjistil, že pokud chce získat přístup k dokumentaci k produktu DB2 ve svém počítači, bude muset nainstalovat Informační centrum DB2. V balíku s médii vyhledal disk CD *Informační centrum DB2* a program nainstaloval.

Nyní má Tsu-Chen přístup k Informačnímu centru DB2 ve svém počítači a může se učit používat produkt DB2 a zvýšit tak svoji obchodní úspěšnost.

### **Scénář: Přístup k Informačnímu centru DB2 na webu společnosti IBM:**

Colin je konzultantem informačních technologií ve školicí firmě. Specializuje se na technologie databází a jazyk SQL a vede v těchto oborech semináře pro společnosti po celé Severní Americe, a to prostřednictvím produktu DB2 Universal Database. Část Colinových seminářů zahrnuje jako učební pomůcku i použití dokumentace k produktu DB2. Například při vyučování kurzů SQL používá Colin dokumentaci DB2 týkající se jazyka SQL pro výuku základní a rozšířené syntaxe databázových dotazů.

Většina podniků, ve kterých Colin učí, má přístup k síti Internet. Tento fakt ovlivnil Colinovo rozhodnutí nakonfigurovat při instalaci nejnovější verze produktu DB2 Universal Database svůj přenosný počítač pro přístup k Informačnímu centru DB2 prostřednictvím webu společnosti IBM. Tato konfigurace Colinovi během seminářů umožňuje přístup online k nejnovější dokumentaci k produktu DB2.

Někdy ale Colin na svých cestách přístup k síti Internet nemá. To může být problém, zejména když potřebuje přístup k dokumentaci DB2 kvůli přípravě svých seminářů. Aby se takové situaci vyhnul, instaloval Colin kopii Informačního centra DB2 do svého přenosného počítače.

Colin tak má flexibilně vždy k dispozici kopii dokumentace k produktu DB2. Pomocí příkazu **db2set** může v závislosti na situaci jednoduše konfigurovat proměnné registru v přenosném počítači pro přístup k Informačnímu centru DB2 buď na webové stránce společnosti IBM, nebo ve svém přenosném počítači.

### **Scénář: Přístup k Informačnímu centru DB2 na intranetovém serveru:**

| || | | | | | | | |

 $\mathbf{I}$ 

|

| | | | |

| | | | | |

| |

|

| | | | | |

| | | | |

 $\mathbf{I}$ 

| | | |

| | | |

|

<span id="page-138-0"></span>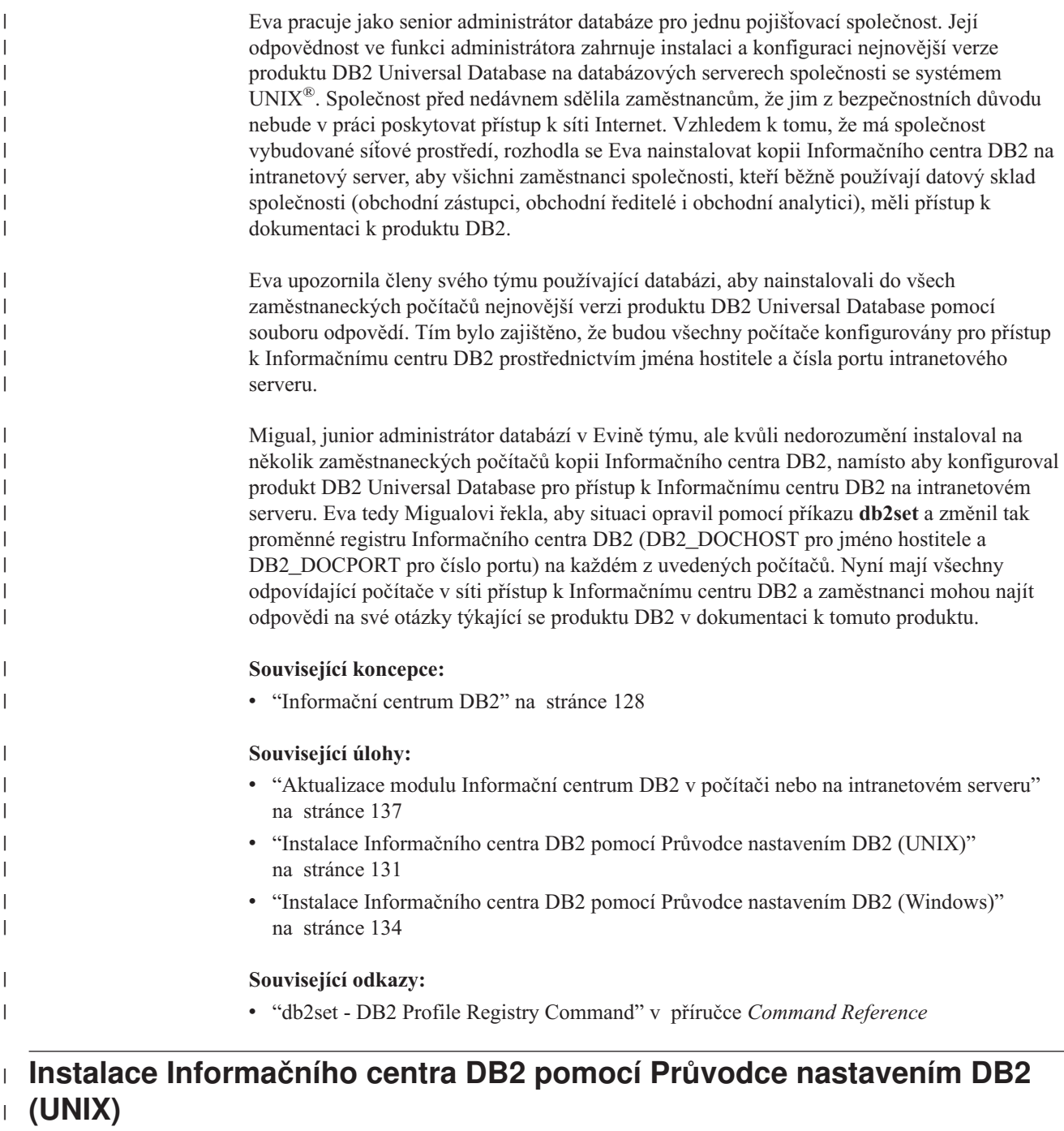

K dokumentaci k produktu DB2 lze přistupovat třemi způsoby: pomocí webové stránky společnosti IBM, pomocí intranetového serveru nebo pomocí verze instalované v počítači. Podle výchozího nastavení přistupuje produkt DB2 k dokumentaci pomocí webové stránky společnosti IBM. Chcete-li získat přístup k dokumentaci k produktům DB2 pomocí intranetového serveru nebo pomocí vlastního počítače, musíte instalovat dokumentaci z *disku CD Informační centrum DB2*. Pomocí Průvodce nastavením DB2 můžete definovat předvolby instalace a instalovat Informační centrum DB2 do počítače používající operační systém UNIX.

```
Předpoklady:
|
```
 $\|$ | | | | | | |

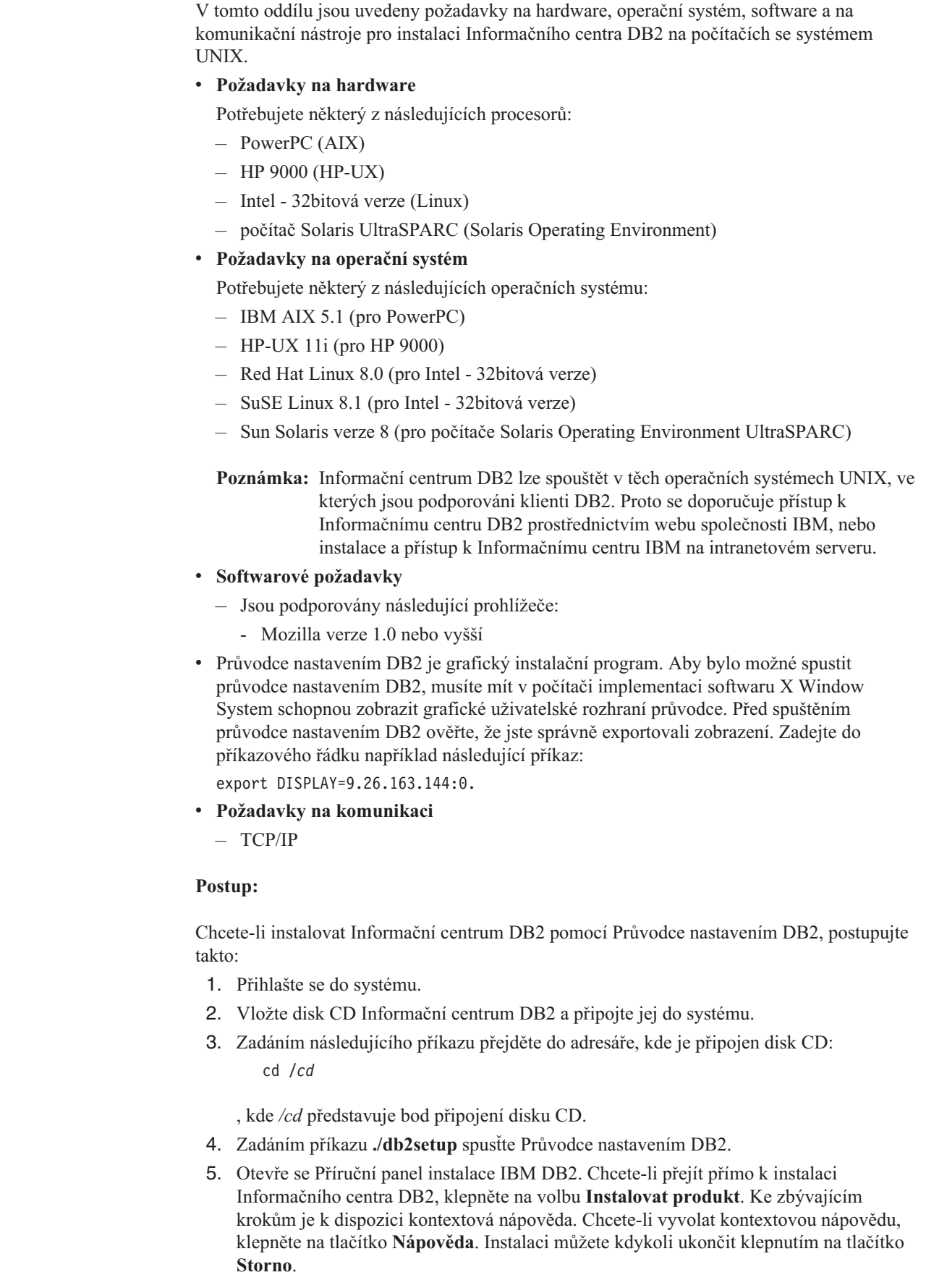

 $\,$   $\,$ |  $\vert$  $\vert$ |  $\vert$ | | | | | | |  $\begin{array}{c} \hline \end{array}$ | |

> |  $\begin{array}{c} \hline \end{array}$  $\begin{array}{c} \hline \end{array}$ |  $\begin{array}{c} \hline \end{array}$ | | | | | | | |  $\begin{array}{c} \hline \end{array}$ |

> $\begin{array}{c} \hline \end{array}$

| |  $\begin{array}{c} \hline \end{array}$  $\begin{array}{c} \hline \end{array}$  $\begin{array}{c} \hline \end{array}$ |

| |  $\vert$ |  $\|$  $\vert$  $\vert$ 

- 6. Na stránce **Vyberte produkt, který má být instalován** klepněte na tlačítko **Další**.
- 7. Klepněte na tlačítko **Další** na stránce **Vítejte v průvodci nastavením DB2**. Průvodce nastavením DB2 vás provede procesem instalace.
- 8. Aby bylo možné pokračovat v instalaci, je nutné přijmout podmínky licenční smlouvy. Na stránce **Licenční smlouva** vyberte položku **S podmínkami licenční smlouvy souhlasím** a klepněte na tlačítko **Další**.
- 9. Na stránce **Výběr instalační akce** vyberte položku **Instalovat Informační centrum DB2 do tohoto počítače**. Chcete-li pro pozdější instalaci Informačního centra DB2 do tohoto počítače nebo do jiných počítačů použít soubor odpovědí, vyberte položku **Uložit nastavené parametry do souboru odpovědí**. Klepněte na tlačítko **Další**.
- 10. Na stránce **Výběr instalovaných jazyků** vyberte jazyky, v nichž bude Informační centrum DB2 instalováno. Klepněte na tlačítko **Další**.
- 11. Na stránce **Určení portu pro informační centrum DB2** nakonfigurujte Informační centrum DB2 pro příchozí komunikaci. Chcete-li pokračovat v instalaci, klepněte na tlačítko **Další**.
- 12. Na stránce **Zahájení kopírování souborů** zkontrolujte provedené volby. Chcete-li některá nastavení změnit, klepněte na tlačítko **Zpět**. Klepnutím na tlačítko **Instalovat** spustíte kopírování souborů Informačního centra DB2 do počítače.

Informační centrum DB2 lze instalovat také pomocí souboru odpovědí.

Žurnály instalace db2setup.his, db2setup.log a db2setup.err jsou podle výchozího nastavení umístěny v adresáři /tmp.

Do souboru db2setup.log jsou zaznamenávány všechny informace o instalaci produktu DB2, včetně chyb. Do souboru db2setup.his jsou zaznamenávány všechny instalace produktu DB2 do vašeho počítače. Produkt DB2 připojí soubor db2setup.log k souboru db2setup.his. Do souboru db2setup.err jsou zaznamenávány všechny výstupní chyby vrácené jazykem Java, například výjimky a informace o jejich zachycení.

Po dokončení instalace je v závislosti na operačním systému UNIX nainstalováno Informační centrum DB2 v jednom z následujících adresářů:

• AIX:  $\sqrt{u}$ sr $\sqrt{opt/db2_08_01}$ 

| | | | | | | | | | | | | | | | | |

|

| |

| | | | |

| | | | | |

| | |

| | | | | | | |

- HP-UX: /opt/IBM/db2/V8.1
- Linux: /opt/IBM/db2/V8.1
- Solaris Operating Environment: /opt/IBM/db2/V8.1

#### **Související koncepce:**

- v ["Informační](#page-135-0) centrum DB2" na stránce 128
- v "Instalační scénáře [Informačního](#page-136-0) centra DB2" na stránce 129

#### **Související úlohy:**

- v ["Instalace](#page-68-0) produktu DB2 pomocí souboru odpovědí (UNIX)" na stránce 61
- v "Aktualizace modulu Informační centrum DB2 v počítači nebo na [intranetovém](#page-144-0) serveru" na [stránce](#page-144-0) 137
- v "Zobrazení hesel v Informační centrum DB2 v [upřednostňovaném](#page-145-0) jazyku" na stránce 138
- v "Vyvolání nástroje [Informační](#page-143-0) centrum DB2" na stránce 136
- v "Instalace [Informačního](#page-141-0) centra DB2 pomocí Průvodce nastavením DB2 (Windows)" na [stránce](#page-141-0) 134

# <span id="page-141-0"></span>**Instalace Informačního centra DB2 pomocí Průvodce nastavením DB2** | **(Windows)** |

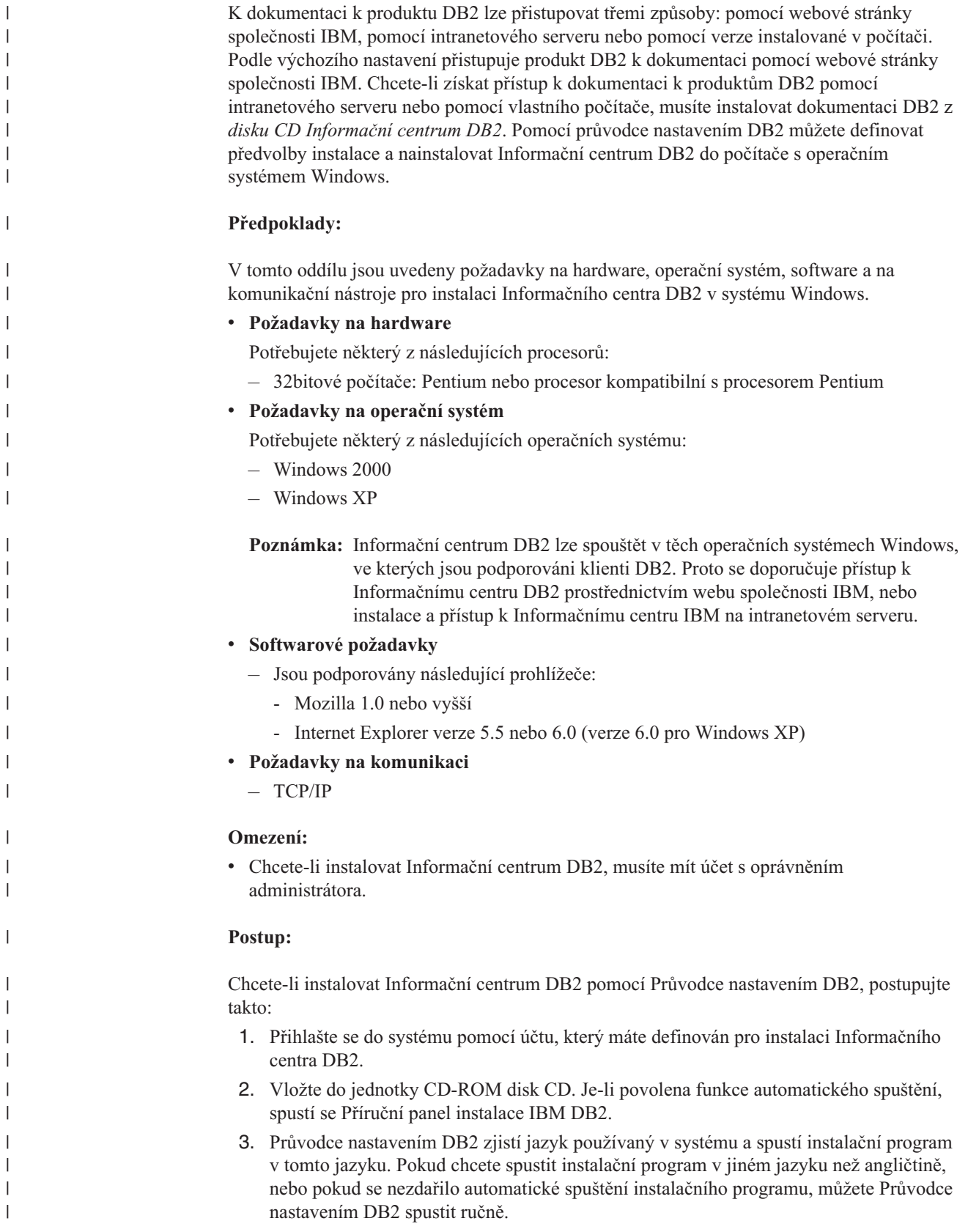

|

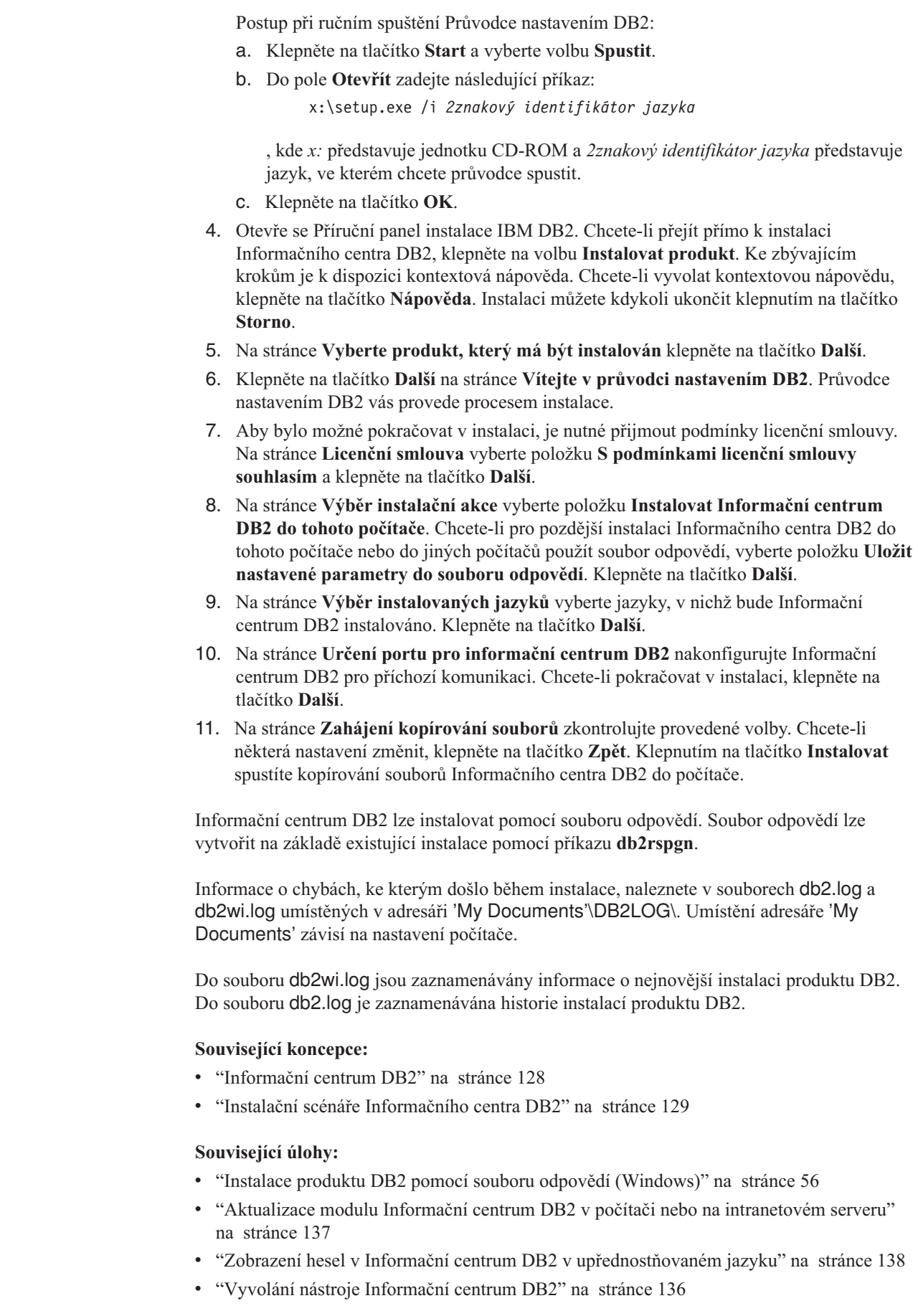

 $\vert$  $\|$  $\,$   $\,$  $\vert$ 

 $\vert$  $\vert$ |  $\vert$ | |  $\|$ |  $\,$   $\,$ | | |  $\vert$ | | | |  $\vert$ | | | |  $\vert$ |  $\vert$  $\|$ 

 $\begin{array}{c} \hline \end{array}$ |

 $\begin{array}{c} \hline \end{array}$ | |

 $\begin{array}{c} \hline \end{array}$ 

 $\vert$  $\|$ 

 $\vert$ | |

|  $\vert$  $\overline{\phantom{a}}$ |  $\vert$  $\begin{array}{c} \hline \end{array}$ 

<span id="page-143-0"></span>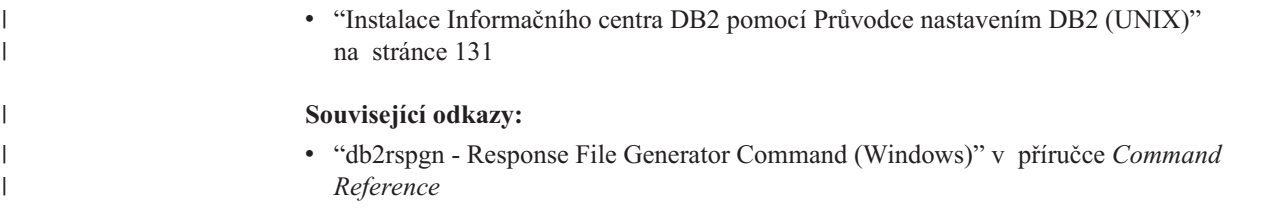

## **Vyvolání nástroje Informační centrum DB2**

| | |

| | | | Informační centrum DB2 poskytuje přístup ke všem informacím, které jsou nutné při použití produktů DB2 (jako DB2 Universal Database, DB2 Connect, DB2 Information Integrator a DB2 Query Patroller) pro operační systémy Linux, UNIX a Windows.

Informační centrum DB2 můžete vyvolat z jednoho z následujících umístění:

- v Počítače, na kterých je nainstalován klient nebo server DB2 UDB
- v Intranetový server nebo lokální počítač s instalovaným modulem Informační centrum DB2
- Web společnosti IBM

#### **Předpoklady:**

Před spuštěním modulu Informační centrum DB2 proveďte následující akce:

- v *Volitelné*: Konfigurace webového prohlížeče pro zobrazení témat v upřednostňovaném jazyku
- v *Volitelné*: audit Konfigurace klienta DB2 tak, aby používal Informační centrum DB2 instalované v počítači nebo na intranetovém serveru

## **Postup:**

Chcete-li vyvolat Informační centrum DB2 na počítači, na kterém je instalován klient nebo server DB2 UDB, postupujte takto:

- v Z nabídky Start (v operačních systémech Windows): Klepněte na tlačítko **Start — Programy — IBM DB2 — Informace — Informační centrum**.
- Z příkazového řádku:
	- V operačních systémech Linux a UNIX zadejte příkaz **db2icdocs**.
	- V operačních systémech Windows zadejte příkaz **db2icdocs.exe**.

Chcete-li ve webovém prohlížeči otevřít Informační centrum DB2 instalované na intranetovém serveru nebo v lokálním počítači, postupujte takto:

v Otevřete webovou stránku na adrese http://<jméno-hostitele>:<číslo-portu>/, kde <jméno-hostitele> představuje jméno hostitele a <číslo-portu> představuje číslo portu, kde je Informační centrum DB2 k dispozici.

Chcete-li ve webovém prohlížeči otevřít Informační centrum DB2 na webu společnosti IBM, postupujte takto:

v Otevřete webovou stránku na adrese [publib.boulder.ibm.com/infocenter/db2help/.](http://publib.boulder.ibm.com/infocenter/db2help/)

#### **Související koncepce:**

v ["Informační](#page-135-0) centrum DB2" na stránce 128

#### **Související úlohy:**

- v "Zobrazení hesel v Informační centrum DB2 v [upřednostňovaném](#page-145-0) jazyku" na stránce 138
- v "Vyvolání [kontextové](#page-152-0) nápovědy z nástrojů DB2" na stránce 145
- v "Aktualizace modulu Informační centrum DB2 v počítači nebo na intranetovém serveru" na stránce 137
- v "Vyvolání nápovědy ke zprávám z [příkazového](#page-153-0) procesoru (CLP)" na stránce 146
- v "Vyvolání nápovědy k příkazům z [příkazového](#page-153-0) procesoru (CLP)" na stránce 146
- v "Vyvolání nápovědy ke stavu SQL z [příkazového](#page-153-0) procesoru (CLP)" na stránce 146

# <span id="page-144-0"></span>**Aktualizace modulu Informační centrum DB2 v počítači nebo na intranetovém serveru**

Informační centrum DB2 dostupné na stránce

<http://publib.boulder.ibm.com/infocenter/db2help/> bude pravidelně aktualizováno novou nebo změněnou dokumentací. Společnost IBM také může uvolnit aktualizace modulu Informační centrum DB2 ke stažení a instalaci do počítače nebo na intranetový server. Aktualizace Informačního centra DB2 neprovádí aktualizaci klientů nebo serverů DB2.

## **Předpoklady:**

Musíte mít přístup k počítači, který je připojen k síti Internet.

### **Postup:**

Chcete-li aktualizovat Informační centrum DB2 v počítači nebo na intranetovém serveru, postupujte takto:

- 1. Otevřete Informační centrum DB2 na webu společnosti IBM na adrese: [http://publib.boulder.ibm.com/infocenter/db2help/.](http://publib.boulder.ibm.com/infocenter/db2help/)
- 2. V části Downloads úvodní stránky pod nadpisem Service and Support klepněte na odkaz **DB2 Universal Database documentation**.
- 3. Porovnejte úroveň aktuálního obnoveného obrazu dokumentace s úrovní vlastního modulu Informační centrum DB2. Úroveň nainstalované dokumentace je uvedena na úvodní stránce Informačního centra DB2.
- 4. Pokud je k dispozici novější verze Informačního centra DB2, stáhněte aktuální obnovený obraz disku *Informační centrum DB2* určený pro používaný operační systém.
- 5. Chcete-li nainstalovat obnovený obraz disku *Informační centrum DB2*, postupujte podle pokynů na webové stránce.

### **Související koncepce:**

v "Instalační scénáře [Informačního](#page-136-0) centra DB2" na stránce 129

### **Související úlohy:**

- v "Vyvolání nástroje [Informační](#page-143-0) centrum DB2" na stránce 136
- v "Instalace [Informačního](#page-138-0) centra DB2 pomocí Průvodce nastavením DB2 (UNIX)" na [stránce](#page-138-0) 131
- v "Instalace [Informačního](#page-141-0) centra DB2 pomocí Průvodce nastavením DB2 (Windows)" na [stránce](#page-141-0) 134

# <span id="page-145-0"></span>**Zobrazení hesel v Informační centrum DB2 v upřednostňovaném jazyku** |

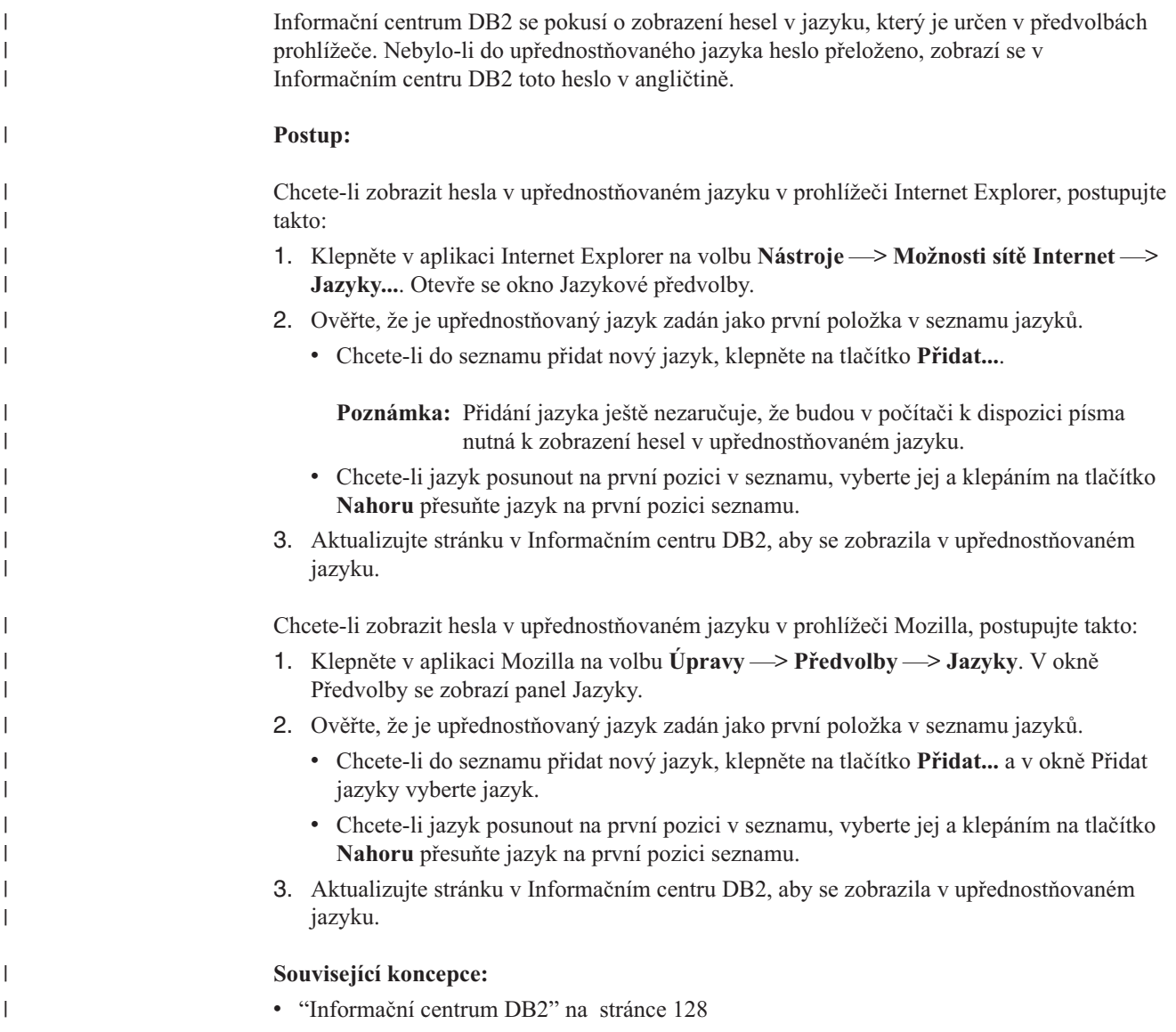

# **Dokumentace PDF a tištěná dokumentace k produktu DB2**

Následující tabulky obsahují oficiální jména příruček, čísla formulářů a jména souborů PDF. Chcete-li si objednat tištěnou příručku, musíte znát její oficiální jméno. Chcete-li vytisknout soubor PDF, musíte znát jméno tohoto souboru.

Dokumentace k produktu DB2 je roztříděna do následujících kategorií:

- Základní informace DB2
- v Informace pro administraci
- v Informace pro vývoj aplikací
- Informace pro Business Intelligence
- Informace pro DB2 Connect
- v Informace o zahájení práce
- · Informace výukového programu
- Informace pro volitelné komponenty
- · Poznámky k verzi

V následující tabulce jsou pro každou příručku z knihovny produktu DB2 uvedeny informace potřebné pro objednání tištěné verze a pro tisk a zobrazení této příručky ve formátu PDF. Úplný popis všech příruček z knihovny produktu DB2 je k dispozici na stránce IBM Publications Center na adrese [www.ibm.com/shop/publications/order.](http://www.ibm.com/shop/publications/order)

## **Základní informace DB2**

| | | | | | | | | | | | | | | | |

|

Informace v těchto příručkách jsou důležité pro všechny uživatele produktu DB2. Informace shledáte užitečnými, ať už jste programátor, administrátor databáze nebo uživatel pracující s produkty DB2 Connect, DB2 Warehouse Manager nebo dalšími produkty DB2.

*Tabulka 13. Základní informace DB2*

| Jméno                                                        | Číslo formuláře                                              | Jméno souboru PDF |
|--------------------------------------------------------------|--------------------------------------------------------------|-------------------|
| <b>IBM DB2 Universal Database</b><br>Command Reference       | SC09-4828                                                    | dh2n0x81          |
| <b>IBM DB2 Universal Database -</b><br>Slovníček             | Zádné číslo formuláře                                        | dh2t0x81          |
| <b>IBM DB2 Universal Database -</b><br>Přehled zpráv, 1. díl | GC09-3702, není k dispozici<br>tištěné verzi<br>$\mathbf{V}$ | db2m1x81          |
| <b>IBM DB2 Universal Database -</b><br>Přehled zpráv, 2. díl | GC09-3703, není k dispozici<br>tištěné verzi<br>V            | dh2m2x81          |
| <b>IBM DB2 Universal Database -</b><br>Novinky               | SC09-3645                                                    | db2q0x81          |

# **Informace pro administraci**

Informace v těchto příručkách zahrnují témata týkající se efektivního návrhu, implementace a údržby databází DB2, datových skladů a federovaných systémů.

*Tabulka 14. Informace pro administraci*

| Jméno                                                                                           | Číslo formuláře        | Jméno souboru PDF |
|-------------------------------------------------------------------------------------------------|------------------------|-------------------|
| <b>IBM DB2 Universal Database</b><br><b>Administration Guide: Planning</b>                      | SC09-4822              | db2d1x81          |
| <b>IBM DB2 Universal Database</b><br>Administration Guide:<br>Implementation                    | SC09-4820              | db2d2x81          |
| <b>IBM DB2 Universal Database</b><br>Administration Guide:<br>Performance                       | SC09-4821              | db2d3x81          |
| <b>IBM DB2 Universal Database</b><br>Administrative API Reference                               | SC09-4824              | db2b0x81          |
| <b>IBM DB2 Universal Database</b><br>Data Movement Utilities Guide<br>and Reference             | SC09-4830              | db2dmx81          |
| <b>IBM DB2 Universal Database</b><br>Data Recovery and High<br>Availability Guide and Reference | SC09-4831              | dh2hax81          |
| <b>IBM DB2 Universal Database</b><br>Data Warehouse Center<br>Administration Guide              | SC <sub>27</sub> -1123 | db2ddx81          |

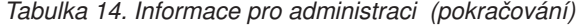

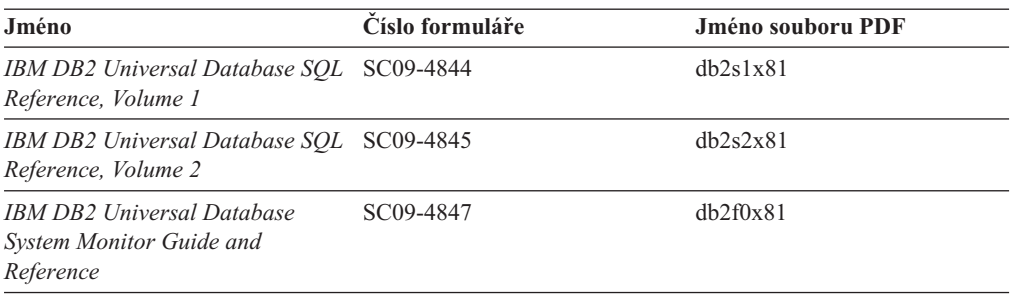

## **Informace pro vývoj aplikací**

Informace v těchto příručkách budou zajímat zejména vývojáře a programátory pracující s produktem DB2 Universal Database (DB2 UDB). Najdete zde informace o podporovaných jazycích a kompilátorech, stejně jako dokumentaci potřebnou pro přístup k produktu DB2 UDB prostřednictvím různých podporovaných programových rozhraní jako SQL, ODBC, JDBC, SQLJ nebo CLI. Pokud používáte Informační centrum DB2, můžete také přistupovat k verzi HTML zdrojového kódu ukázkových programů.

*Tabulka 15. Informace pro vývoj aplikací*

| Jméno                                                                                                    | Císlo formuláře | Jméno souboru PDF |
|----------------------------------------------------------------------------------------------------|-----------------|-------------------|
| <b>IBM DB2 Universal Database</b><br><b>Application Development Guide:</b><br><b>Building and Running Applications</b> | SC09-4825       | dh2axx81          |
| <b>IBM DB2 Universal Database</b><br>Application Development Guide:<br><b>Programming Client Applications</b>          | SC09-4826       | db2a1x81          |
| <b>IBM DB2 Universal Database</b><br><b>Application Development Guide:</b><br><b>Programming Server Applications</b>   | SC09-4827       | dh2a2x81          |
| <b>IBM DB2 Universal Database Call SC09-4849</b><br>Level Interface Guide and<br>Reference, Volume 1                   |                 | db211x81          |
| IBM DB2 Universal Database Call SC09-4850<br>Level Interface Guide and<br>Reference, Volume 2                          |                 | db2l2x8l          |
| <b>IBM DB2 Universal Database</b><br>Data Warehouse Center<br><b>Application Integration Guide</b>                     | SC27-1124       | db2adx81          |
| <b>IBM DB2 XML Extender</b><br>Administration and Programming                                                          | SC27-1234       | dh2sxx81          |

## **Informace pro Business Intelligence**

Informace v těchto příručkách popisují, jak používat komponenty, které zlepšují možnosti skladování dat a analytické schopnosti produktu DB2 Universal Database.

*Tabulka 16. Informace pro Business Intelligence*

| Jméno                                                                                               | Císlo formuláře        | Jméno souboru PDF |
|----------------------------------------------------------------------------------------------------|------------------------|-------------------|
| IBM DB2 Warehouse Manager<br>Standard Edition Information<br>Catalog Center Administration<br>Guide | SC <sub>27</sub> -1125 | db2dix81          |

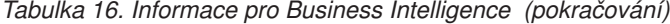

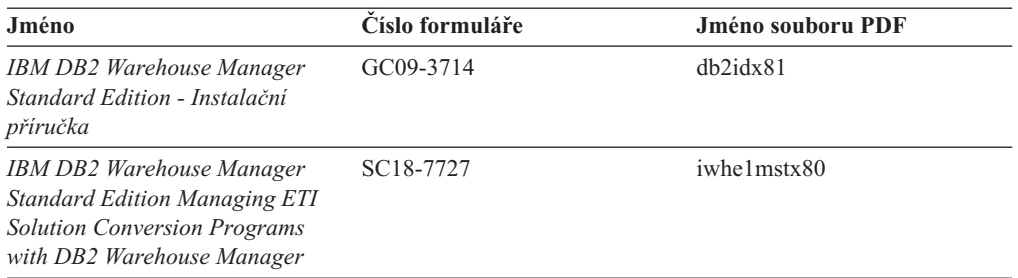

# **Informace pro DB2 Connect**

Informace v této kategorii popisují možnosti přístupu k datům na sálových počítačích pomocí produktu DB2 Connect Enterprise Edition nebo DB2 Connect Personal Edition.

*Tabulka 17. Informace pro DB2 Connect*

| Jméno                                                                                          | Číslo formuláře       | Jméno souboru PDF |
|------------------------------------------------------------------------------------------------|-----------------------|-------------------|
| IBM - Další informace<br>o možnostech připojení                                                | Zádné číslo formuláře | dh2h1x81          |
| <b>IBM DB2 Connect Quick</b><br><b>Beginnings for DB2 Connect</b><br><i>Enterprise Edition</i> | GC09-4833             | db2c6x81          |
| IBM DB2 Connect - Začínáme<br>s produktem DB2 Connect<br><b>Personal Edition</b>               | GC09-3664             | dh2c1x81          |
| IBM DB2 Connect - Uživatelská<br>příručka                                                      | SC09-3646             | dh2c0x81          |

# **Informace o zahájení práce**

Informace v této kategorii jsou užitečné při instalaci a konfiguraci serverů, klientů a dalších produktů DB2.

*Tabulka 18. Informace o zahájení práce*

| Jméno                                                                                      | Císlo formuláře                                              | Jméno souboru PDF |
|--------------------------------------------------------------------------------------------|--------------------------------------------------------------|-------------------|
| IBM DB2 Universal Database -<br>Začínáme s produktem Klienti<br>DB <sub>2</sub>            | GC09-3663, není k dispozici<br>tištěné verzi<br>$\mathbf{V}$ | dh2itx81          |
| <b>IBM DB2 Universal Database -</b><br>Začínáme s produktem Servery<br>DB <sub>2</sub>     | GC09-3704                                                    | $db2$ isx $81$    |
| <b>IBM DB2 Universal Database -</b><br>Začínáme s produktem DB2<br><b>Personal Edition</b> | GC09-3705                                                    | db2i1x81          |
| <b>IBM DB2 Universal Database -</b><br>Další informace o instalaci<br>a konfiguraci        | GC09-3665, není k dispozici<br>v tištěné verzi               | $db2$ iyx $81$    |
| <b>IBM DB2 Universal Database</b><br>Quick Beginnings for DB2 Data<br>Links Manager        | GC09-4829                                                    | db2z6x81          |

# **Informace výukového programu**

Informace výukového programu uvádějí jednotlivé funkce produktu DB2 a učí způsob, jak provádět různé úlohy.

*Tabulka 19. Informace výukového programu*

| Jméno                                                                                    | Číslo formuláře       | <b>Jméno souboru PDF</b> |
|------------------------------------------------------------------------------------------|-----------------------|--------------------------|
| Výukový program Business<br>Intelligence: Úvod do Centra<br>datových skladů              | Žádné číslo formuláře | db2tux81                 |
| Výukový program Business<br>Intelligence: Rozšířené lekce pro<br>práci s datovými sklady | Žádné číslo formuláře | dh2tax81                 |
| Výukový program Centra<br>informačního katalogu                                          | Žádné číslo formuláře | dh2aix81                 |
| Výukový program Video Central<br>for e-business                                          | Žádné číslo formuláře | $db2$ twx $81$           |
| Výukový program modulu<br>Vizuální vysvětlení                                            | Žádné číslo formuláře | dh2tvx81                 |

## **Informace pro volitelné komponenty**

Informace v této kategorii popisují práci s volitelnými komponentami produktu DB2.

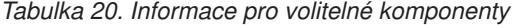

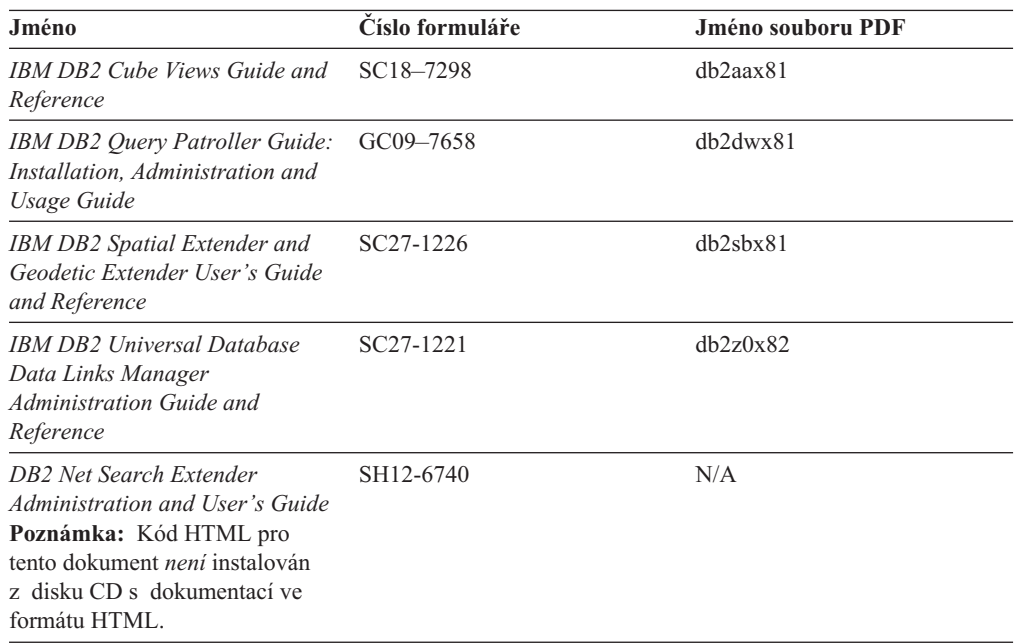

# **Poznámky k verzi**

Poznámky k verzi poskytují doplňující informace specifické pro konkrétní verzi produktu a pro úroveň opravy Fixpak. Poznámky k verzi poskytují také souhrn aktualizací dokumentace začleněných do jednotlivých verzí, aktualizací a oprav Fixpak.

*Tabulka 21. Poznámky k verzi*

| Jméno                | Číslo formuláře | Jméno souboru PDF |
|----------------------|-----------------|-------------------|
| Poznámky k verzi DB2 | Viz poznámka.   | Viz poznámka.     |

<span id="page-150-0"></span>*Tabulka 21. Poznámky k verzi (pokračování)*

| Jméno                                            | Císlo formuláře                                   | Jméno souboru PDF |
|--------------------------------------------------|---------------------------------------------------|-------------------|
| Poznámky k instalaci produktu<br>DB <sub>2</sub> | K dispozici pouze na jednotce<br>CD-ROM produktu. | Nedostupné.       |

**Poznámka:** Poznámky k verzi jsou k dispozici v následujících formátech:

- v ve formátu XHTML a textovém formátu na disku CD produktu,
- v ve formátu PDF na disku CD s dokumentací PDF.

Kromě toho se části Poznámek k verzi obsahující témata *Známé problémy a jak se jim vyhnout* a *Nekompatibilita mezi verzemi* zobrazují také v informačním centru DB2.

Poznámky k verzi pro platformy UNIX naleznete v textovém formátu v souboru Release.Notes. Tento soubor je umístěn v adresáři DB2DIR/Readme/*%L*, kde proměnná *%L* představuje jméno lokality a řetězec DB2DIR představuje:

- v V operačních systémech AIX: /usr/opt/db2\_08\_01
- Ve všech ostatních operačních systémech založených na systému UNIX: /opt/IBM/db2/V8.1

## **Související koncepce:**

v ["Dokumentace](#page-134-0) a nápověda k produktu DB2" na stránce 127

### **Související úlohy:**

- v "Tisk příruček k produktu DB2 ze souborů PDF" na stránce 143
- v ["Objednávání](#page-151-0) tištěných příruček k produktu DB2" na stránce 144
- v "Vyvolání [kontextové](#page-152-0) nápovědy z nástrojů DB2" na stránce 145

# **Tisk příruček k produktu DB2 ze souborů PDF**

Pomocí disku CD *DB2 PDF Documentation* můžete tisknout příručky k produktu DB2 ze souborů PDF. V programu Adobe Acrobat Reader můžete tisknout buď celou příručku, nebo určitý rozsah stránek.

#### **Předpoklady:**

Přesvědčte se, že máte nainstalován program Adobe Acrobat Reader. Je-li nutné program Adobe Acrobat Reader nainstalovat, najdete ho na webové stránce [www.adobe.com](http://www.adobe.com/)

### **Postup:**

Chcete-li vytisknout příručku k produktu DB2 ze souboru PDF, postupujte takto:

- 1. Vložte disk CD *DB2 PDF Documentation*. V operačních systémech UNIX připojte disk CD DB2 PDF Documentation. Podrobnosti o tom, jak připojit disk CD v operačních systémech UNIX, naleznete v příručce *Začínáme*.
- 2. Otevřete soubor index.htm. Soubor se otevře v okně prohlížeče.
- 3. Klepněte na název souboru PDF, který chcete zobrazit. Soubor PDF se otevře v programu Acrobat Reader.
- 4. Výběrem položky **Soubor** → **Tisknout** vytisknete požadovanou část příručky.

### <span id="page-151-0"></span>**Související koncepce:**

v ["Informační](#page-135-0) centrum DB2" na stránce 128

### **Související úlohy:**

- v "Připojení disku CD-ROM (AIX)" v příručce *Začínáme s produktem DB2 Servers*
- v "Připojení disku CD-ROM (HP-UX)" v příručce *Začínáme s produktem DB2 Servers*
- v "Připojení disku CD-ROM (Linux)" v příručce *Začínáme s produktem DB2 Servers*
- v "Objednávání tištěných příruček k produktu DB2" na stránce 144
- v "Připojení disku CD-ROM (Solaris Operating Environment)" v příručce *Začínáme s produktem DB2 Servers*

### **Související odkazy:**

v ["Dokumentace](#page-145-0) PDF a tištěná dokumentace k produktu DB2" na stránce 138

# **Objednávání tištěných příruček k produktu DB2**

Dáváte-li přednost tištěným příručkám, můžete si je objednat třemi způsoby:

#### **Postup:**

| | | | | | | | | | |

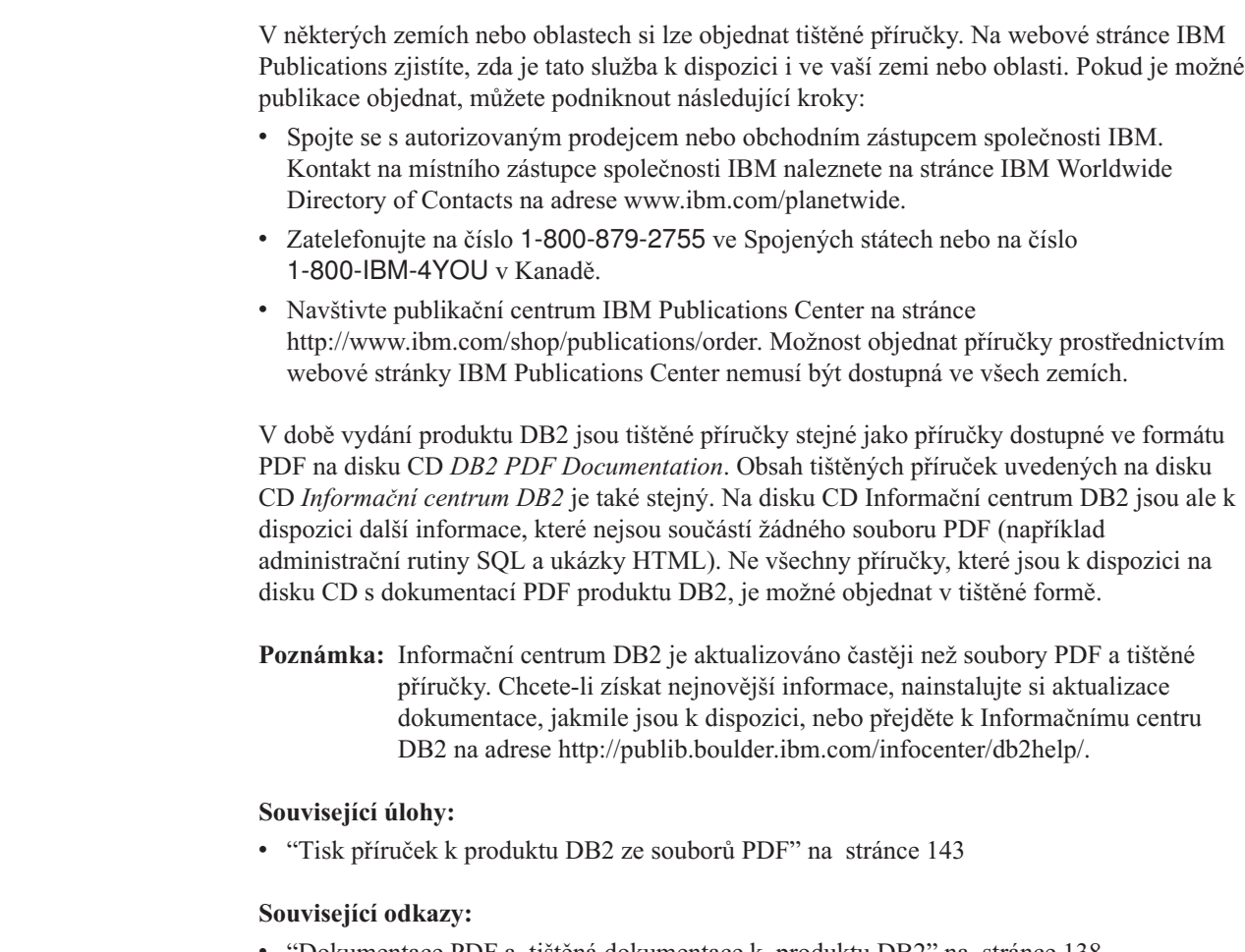

v ["Dokumentace](#page-145-0) PDF a tištěná dokumentace k produktu DB2" na stránce 138

# <span id="page-152-0"></span>**Vyvolání kontextové nápovědy z nástrojů DB2**

Kontextová nápověda poskytuje informace o úlohách a ovládacích prvcích spojených s konkrétním oknem, zápisníkem, průvodcem nebo poradcem. Kontextová nápověda je dostupná z nástrojů pro vývoj a administraci produktu DB2, které mají grafické uživatelské rozhraní. Existují dva typy kontextové nápovědy:

- v Nápověda dostupná prostřednictvím tlačítka **Nápověda** umístěného v okně nebo zápisníku,
- v Informační okna, která se zobrazí, jestliže umístíte ukazatel myši na pole nebo ovládací prvek, nebo jestliže vyberete v okně, zápisníku, průvodci nebo poradci pole či ovládací prvek a poté stisknete klávesu F1.

Tlačítko **Nápověda** umožňuje přístup k přehledu, předpokladům a informacím o úlohách. Informační okna popisují jednotlivá pole a ovládací prvky.

## **Postup:**

| | | | | | | | | |

| | | | | |

Chcete-li vyvolat kontextovou nápovědu, postupujte takto:

v Chcete-li zobrazit nápovědu k oknu nebo zápisníku, spusťte jeden z nástrojů DB2 a poté otevřete některé okno nebo zápisník. Klepnutím na tlačítko **Nápověda** v pravém dolním rohu okna nebo zápisníku vyvoláte kontextovou nápovědu.

Kontextovou nápovědu můžete vyvolat také pomocí nabídky **Nápověda** v horní části každého z center nástrojů DB2.

V průvodcích a poradcích zobrazíte kontextovou nápovědu klepnutím na odkaz Přehled úloh na první stránce.

v Chcete-li zobrazit informační okna k jednotlivým ovládacím prvkům v okně nebo zápisníku, stiskněte klávesu **F1**. Podrobné informace o ovládacím prvku se zobrazí ve žlutém okně.

## **Poznámka:** Chcete-li zobrazovat informační okna při pouhém podržení ukazatele myši na poli nebo ovládacím prvku, zaškrtněte políčko **Automaticky zobrazovat informační okna** na stránce **Dokumentace** v zápisníku Nastavení nástrojů.

Další formou kontextové nápovědy, která je podobná informačním oknům, jsou rozevírací diagnostická okna obsahující pravidla pro zadávání údajů. Diagnostické informace se zobrazí ve fialovém okně po zadání neplatných nebo neúplných údajů. Diagnostické informace se mohou zobrazit u následujících objektů:

- Pole s vyžadovaným formátem.
- Pole, jejichž data vyžadují přesný formát, jako je například pole s datem.

## **Související úlohy:**

- v "Vyvolání nástroje [Informační](#page-143-0) centrum DB2" na stránce 136
- v "Vyvolání nápovědy ke zprávám z [příkazového](#page-153-0) procesoru (CLP)" na stránce 146
- v "Vyvolání nápovědy k příkazům z [příkazového](#page-153-0) procesoru (CLP)" na stránce 146
- v "Vyvolání nápovědy ke stavu SQL z [příkazového](#page-153-0) procesoru (CLP)" na stránce 146
- v "Použití nápovědy produktu DB2 UDB: Společné rozhraní nápověda"

<span id="page-153-0"></span>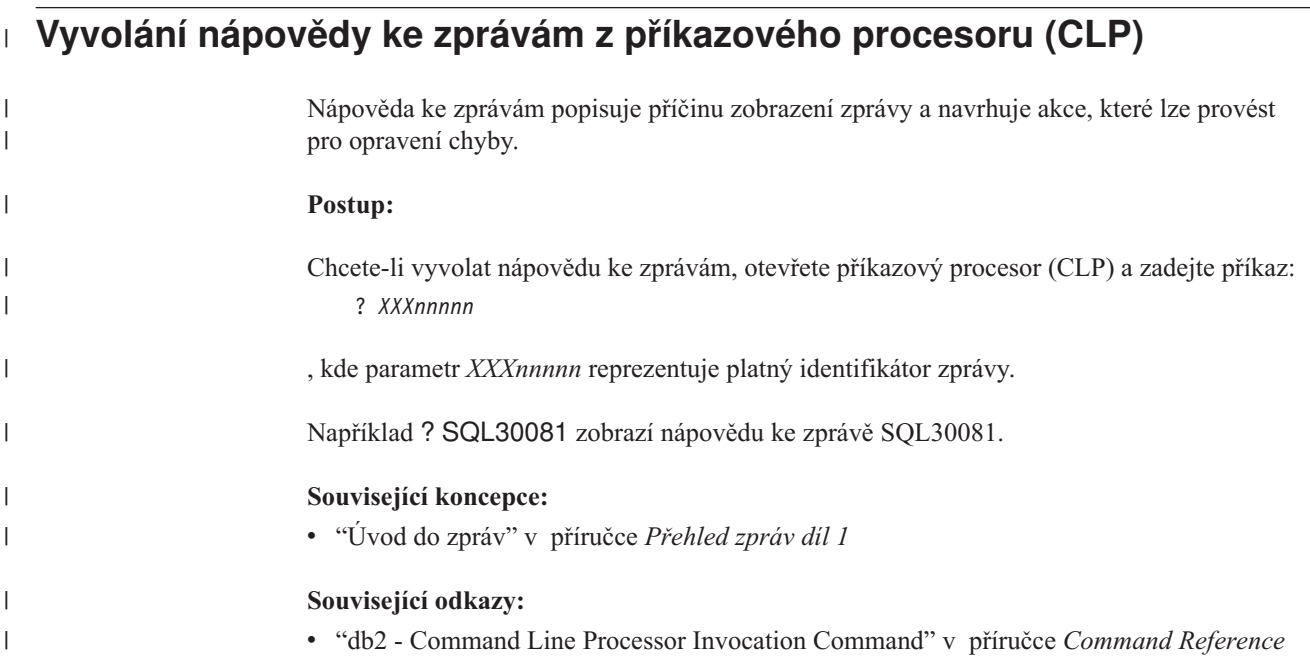

# **Vyvolání nápovědy k příkazům z příkazového procesoru (CLP)** |

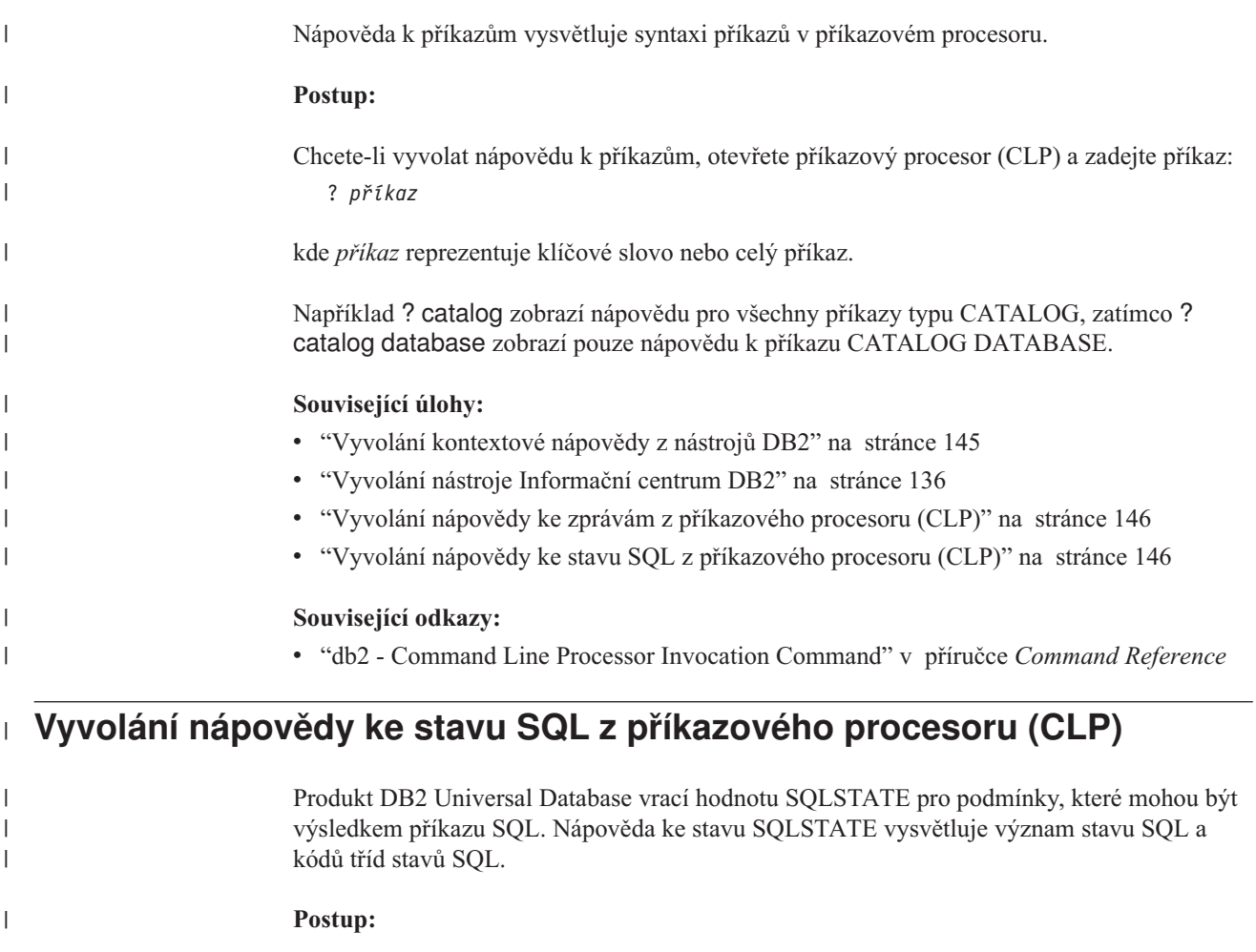

<span id="page-154-0"></span>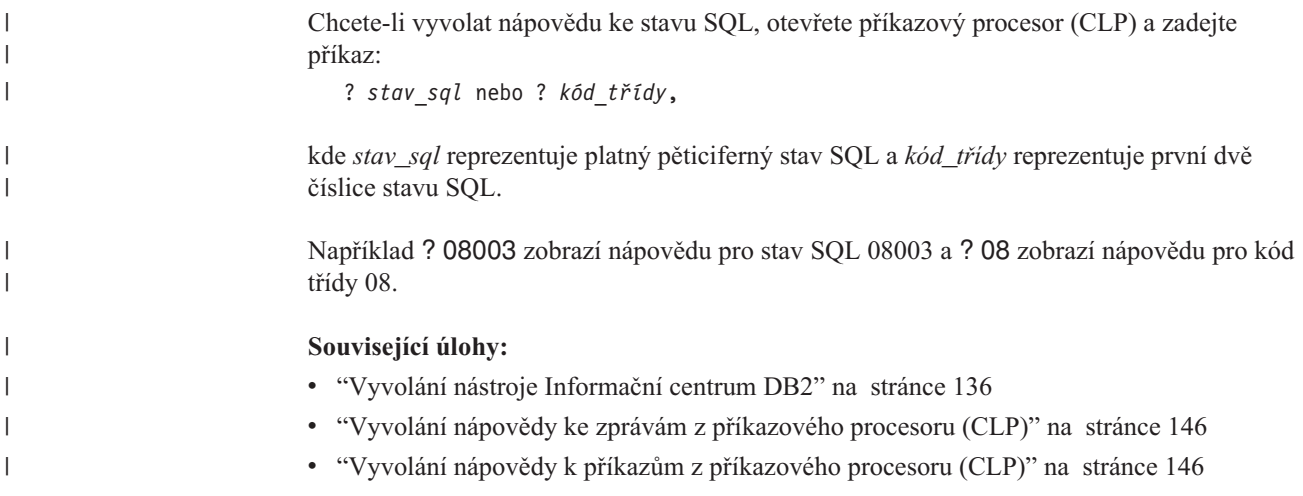

## **Výukové programy DB2**

Výukové programy produktu DB2® vám pomohou seznámit se s různými aspekty produktu DB2 Universal Database. Výukové programy poskytují lekce s podrobnými postupy pro vývoj aplikací, ladění výkonu příkazů SQL, práci s datovými sklady, správu metadat a vývoj webových služeb s podporou produktu DB2.

## **Než začnete:**

Verzi XHTML výukových programů můžete zobrazit z Informačního centra na adrese [http://publib.boulder.ibm.com/infocenter/db2help/.](http://publib.boulder.ibm.com/infocenter/db2help/)

Některé výukové programy pracují s ukázkami dat nebo kódu. Požadavky pro jednotlivé úlohy jsou uvedeny u každého výukového programu.

### **Výukové programy k produktu DB2 Universal Database:**

Jednotlivé výukové programy zobrazíte klepnutím na příslušný název v následujícím seznamu.

- *Výukový program Business Intelligence: Úvod do Centra datových skladů* Základní úlohy související s prací s datovými sklady pomocí Centra datových skladů.
- *Výukový program Business Intelligence: Rozšířené úlohy při práci s datovými sklady* Pokročilé úlohy související s prací s datovými sklady pomocí Centra datových skladů.
- *Výukový program Centra informačního katalogu* Tvorba a správa informačního katalogu umožňujícího vyhledávání a použití metadat pomocí Centra informačního katalogu.
- *Výukový program modulu Vizuální vysvětlení* Analýza, optimalizace, ladění a zvyšování výkonu příkazů SQL pomocí modulu Vizuální vysvětlení.

## **Informace o odstraňování problémů s produktem DB2**

Jako pomoc s produkty DB2® je k dispozici široké spektrum informací o určování a odstraňování problémů.

### <span id="page-155-0"></span>**Dokumentace k produkt DB2**

Informace o odstraňování problémů jsou k dispozici prostřednictvím Informačního Centra DB2 a rovněž prostřednictvím příruček ve formátu PDF, které tvoří knihovnu produktu DB2. Ve větvi ″Podpora a odstraňování problémů″ navigačního stromu v nástroji Informační centrum DB2 (v levém podokně okna prohlížeče) naleznete úplný seznam dokumentace k odstraňování problémů s produktem DB2.

### **Webová stránka technické podpory produktu DB2**

Vyskytnou-li se problémy a potřebujete-li pomoc při zjištění možné příčiny a odstranění problému, obraťte se na webovou stránku technické podpory produktu DB2. Stránka technické podpory obsahuje odkazy na nejnovější publikace o produktu DB2, technické poznámky (TechNotes), záznamy APAR (Authorized Program Analysis Reports), opravy FixPak, nejnovější seznam vnitřních kódů chyb produktu DB2 a na další zdroje. Pokud hledáte možná řešení problémů, můžete prohledat tuto informační databázi.

Přístup na webovou stránku technické podpory produktu DB2 získáte na adrese [http://www.ibm.com/software/data/db2/udb/winos2unix/support.](http://www.ibm.com/software/data/db2/udb/support.html)

#### **Série výukových programů pro určování problémů s produktem DB2**

Chcete-li najít informace o rychlé identifikaci a řešení problémů, ke kterým může docházet při práci s produkty DB2, obraťte se na webovou stránku výukových programů pro určování problémů s produktem DB2 (DB2 Problem Determination Tutorial Series). První výukový program představí dostupné prostředky a nástroje pro určování problémů s produktem DB2 a pomůže vám rozhodnout, které použít. Další výukové programy se zabývají souvisejícími tématy, jako je ″Určování problémů s databázovým strojem″, ″Určování problémů s výkonem″ nebo ″Určování problémů s aplikací″.

Celou sadu výukových programů pro určování problémů naleznete na stránce technické podpory produktu DB2 na adrese [http://www.ibm.com/software/data/support/pdm/db2tutorials.html.](http://www.ibm.com/cgi-bin/db2www/data/db2/udb/winos2unix/support/tutorial_main.d2w/toc)

#### **Související koncepce:**

- v ["Informační](#page-135-0) centrum DB2" na stránce 128
- v "Introduction to problem determination DB2 Technical Support tutorial" v příručce *Troubleshooting Guide*

## **Usnadnění**

Funkce usnadnění přístupu pomáhají uživatelům s tělesným postižením, jako například s omezenou pohyblivostí nebo s poruchou zraku, úspěšně využívat softwarové produkty. V následujícím seznamu jsou uvedeny hlavní funkce usnadnění přístupu, které jsou k dispozici v produktu DB2® verze 8:

- v Všechny funkce produktu DB2 jsou dostupné pro navigaci prostřednictvím klávesnice namísto myši. Další informace viz "Vstup a navigace pomocí [klávesnice"](#page-156-0) na stránce 149.
- v V uživatelských rozhraních produktu DB2 lze přizpůsobit velikost a barvu písma. Další informace viz ["Zobrazení](#page-156-0) pro usnadnění přístupu" na stránce 149.
- Produkt DB2 podporuje aplikace usnadnění přístupu používající rozhraní Java™ Accessibility API. Další informace viz "Kompatibilita s asistenčními [technologiemi"](#page-156-0) na [stránce](#page-156-0) 149.
- v Dokumentace k produktu DB2 je dodávána ve formátu podporujícím funkce usnadnění přístupu. Další informace viz ["Dokumentace](#page-156-0) podporující funkce usnadnění přístupu" na [stránce](#page-156-0) 149.

# **Vstup a navigace pomocí klávesnice**

## **Vstup z klávesnice**

<span id="page-156-0"></span>| | | |

| | S nástroji DB2 lze v případě potřeby pracovat pouze prostřednictvím klávesnice. Operace proveditelné pomocí myši lze provádět i pomocí kláves nebo kombinací kláves. Pro standardní operace operačního systému se používají standardní klávesové úhozy.

Další informace o použití kláves a kombinací kláves k provádění operací najdete v oddílu Klávesové zkratky a akcelerační klávesy: Společné rozhraní - nápověda.

## **Navigace pomocí klávesnice**

V uživatelském rozhraní nástrojů DB2 lze provádět navigaci pomocí kláves nebo kombinací kláves.

Další informace o použití kláves a kombinací kláves k navigaci v rozhraní nástrojů DB2 najdete v oddílu Klávesové zkratky a akcelerační klávesy: Společné rozhraní - nápověda.

## **Fokus klávesnice**

V operačních systémech UNIX® je zvýrazněna oblast aktivního okna, kde se projeví klávesové úhozy.

## **Zobrazení pro usnadnění přístupu**

Nástroje DB2 jsou vybaveny funkcemi pro usnadnění přístupu pro uživatele s poruchami zraku. Tyto funkce usnadnění zahrnují podporu přizpůsobení vlastností písma.

## **Nastavení písma**

Pomocí zápisníku Nastavení nástrojů můžete vybrat barvu, velikost a typ písma, které bude použito k zobrazení textu v nabídkách a v dialogových oknech.

Další informace o nastavení písma viz Změna písem nabídek a textu: Společné rozhraní nápověda.

## **Nezávislost na barvě**

Během používání jakýchkoliv funkcí tohoto produktu není třeba rozlišovat barvy.

## **Kompatibilita s asistenčními technologiemi**

Rozhraní nástrojů DB2 podporují rozhraní Java Accessibility API umožňující použití čteček obrazovky a dalších pomocných technologií spolu s produkty DB2.

## **Dokumentace podporující funkce usnadnění přístupu**

Dokumentace k produktu DB2 je poskytována ve formátu XHTML 1.0, který lze zobrazit ve většině webových prohlížečů. Formát XHTML umožňuje zobrazovat dokumentaci v souladu s předvolbami zobrazení nastavenými ve vašem prohlížeči. Dálo to umožňuje použití čtecích zařízení obrazovky a dalších asistenčních technologií.

Syntaktické diagramy jsou uváděny ve formátu desítkových čísel oddělených tečkami. Tento formát je k dispozici pouze tehdy, máte-li k dokumentaci online přístup pomocí čtecího zařízení obrazovky.

### **Související koncepce:**

v ["Syntaktické](#page-157-0) diagramy ve formátu desítkových čísel oddělených tečkami" na stránce 150

# <span id="page-157-0"></span>**Syntaktické diagramy ve formátu desítkových čísel oddělených tečkami**

Syntaktické diagramy jsou pro uživatele přistupujícího k Informačnímu centru pomocí čtečky obrazovky uváděny ve formátu desítkových čísel oddělených tečkami.

Ve formátu desítkových čísel oddělených tečkami je každý syntaktický prvek uveden na samostatném řádku. Pokud dva nebo více syntaktických prvků je uváděno vždy společně (nebo vždy společně chybějí), mohou být uvedeny na stejném řádku, protože je lze považovat za jeden složený syntaktický prvek.

Každý řádek začíná desítkovým číslem odděleným tečkami, například 3 nebo 3.1 nebo 3.1.1. Chcete-li tato čísla slyšet správně přečtená, přesvědčte se, že je čtecí zařízení obrazovky nastaveno na čtení interpunkce. Všechny prvky syntaxe, které mají stejné desítkové číslo oddělené tečkami (například všechny syntaktické prvky s číslem 3.1), představují vzájemně se vylučující alernativy. Uslyšíte-li řádek 3.1 USERID a 3.1 SYSTEMID, budete vědět, že syntaxe může obsahovat buď parametr USERID, nebo SYSTEMID, ale ne oba zároveň.

Úroveň desítkového čísla odděleného tečkami odpovídá úrovni vnoření. Pokud například za syntaktickým prvkem s číslem 3 následuje série syntaktických prvků s číslem 3.1, budou všechny syntaktické prvky s číslem 3.1 podřízeny syntaktickému prvku s číslem 3.

Informace o syntaktických prvcích doplňují určitá slova a symboly, které se používají za desítkovými čísly oddělenými tečkami. Občas se tato slova a symboly mohou objevit na začátku vlastního prvku. Pro zjednodušení identifikace předchází slovům nebo symbolům, které jsou částí prvku syntaxe, znak zpětného lomítka (\). Symbol \* lze použít za desítkovým číslem odděleným tečkami jako označení, že se syntaktický prvek opakuje. Například syntaktický prvek \*FILE s číslem 3 je uveden ve formátu 3 \\* FILE. Formát 3\* FILE označuje, že se syntaktický prvek FILE opakuje. Formát 3\* \\* FILE znamená, že se opakuje prvek syntaxe \* FILE.

Znaky, jako je například čárka, které se používají pro oddělení syntaktických prvků v řetězci, se v syntaxi zobrazují před položkami, které oddělují. Tyto znaky mohou být uvedeny na stejném řádku jako odpovídající položka nebo na samostatném řádku se stejným desítkovým číslem odděleným tečkami jako odpovídající položka. Na řádku také mohou být uvedeny další symboly poskytující informace o syntaktických prvcích. Například řádky 5.1\*, 5.1 LASTRUN a 5.1 DELETE znamenají, že pokud použijete více než jeden ze syntaktických prvků LASTRUN nebo DELETE, musíte jednotlivé prvky oddělit čárkou. Není-li oddělovač zadán, předpokládá se, že použijete pro oddělení jednotlivých syntaktických prvků mezeru.

Pokud syntaktickému prvku předchází symbol %, jedná se o odkaz, který je definovaná jinde. Řetězec následující za symbolem % není literálem, ale jménem syntaktického fragmentu. Například řádek 2.1 %OP1 představuje odkaz na samostatný syntaktický fragment OP1.

Kromě desítkových čísel oddělených tečkami se používají následující slova a symboly.

v ? značí volitelný prvek syntaxe. Desítkové číslo oddělené tečkami následované symbolem ? označuje, že všechny syntaktické prvky s odpovídajícím desítkovým číslem odděleným tečkami a všechny podřízené syntaktické prvky jsou volitelné. Jedná-li se pouze o jeden syntaktický prvek s desítkovým číslem odděleným tečkami, bude symbol ? zobrazen na témže řádku jako syntaktický prvek (například 5? NOTIFY). Jedná-li se o více než jeden syntaktický prvek s desítkovým číslem odděleným tečkami, symbol ? bude zobrazen na samostatném řádku, následován syntaktickými prvky, které jsou volitelné. Pokud například slyšíte řádky 5 ?, 5 NOTIFY a 5 UPDATE, budete vědět, že syntaktické prvky NOTIFY a UPDATE jsou volitelné, tj. můžete si vybrat pouze jeden nebo žádný z nich. Symbol ? je ekvivalentní objížděcí lince v čárovém diagramu.

|

| |

| | | |

| | | | | |

| | |

| | | | | | | |

| | | | | | | |

| | |

| | | | | | | | | | |

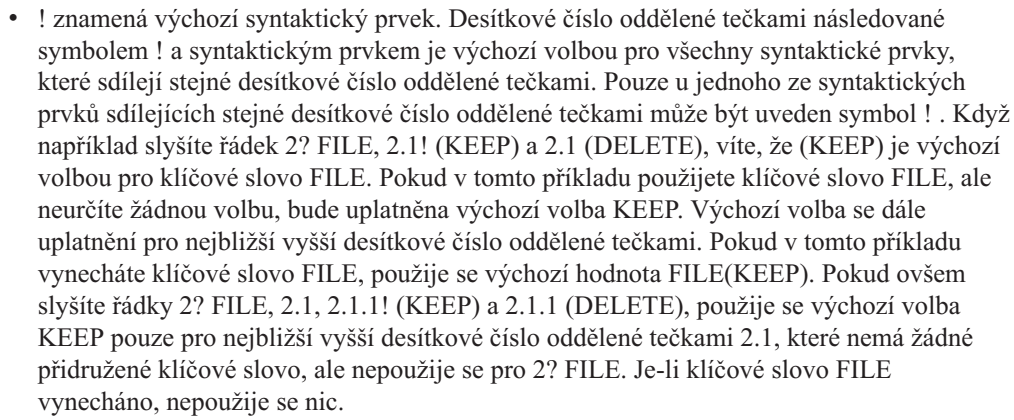

v \* označuje syntaktický prvek, který lze vynechat nebo vícekrát opakovat. Desítkové číslo oddělené tečkami následované symbolem \* značí, že lze tento syntaktický prvek nepoužít nebo použít vícekrát, tj. prvek je volitelný a lze jej opakovat. Pokud například slyšíte řádek 5.1\* oblast dat, víte, že můžete zahrnout jednu oblast dat, více oblastí dat nebo nemusíte zahrnout žádnou oblast dat. Slyšíte-li řádky 3\*, 3 HOST a 3 STATE, víte, že lze zahrnout parametry HOST, STATE, oba zároveň, nebo žádný.

## **Poznámky:**

| | | | | | | | | | | | | | | | | | | | | | | | | | | | | | | | | | | | |

| |

| |

| |

| | |

- 1. Pokud má desítkové číslo oddělené tečkami za sebou hvězdičku (\*) a k tomuto desítkovému číslu náleží pouze jediná položka, lze tuto stejnou položku opakovat více než jednou.
- 2. Pokud má desítkové číslo oddělené tečkami za sebou hvězdičku a k tomuto desítkovému číslu náleží několik položek, lze použít více než jednu položku ze seznamu, ale žádnou z položek nesmíte použít více než jednou. V předchozím příkladu by bylo možné zadat HOST STATE, ale ne HOST HOST.
- 3. Symbol \* je ekvivalentní zpětné lince v čárovém syntaktickém diagramu.
- v Symbol + označuje syntaktický prvek, který musí být uveden jednou nebo vícekrát. Desítkové číslo oddělené tečkami následované symbolem + značí, že se tento syntaktický prvek musí použít jednou nebo vícekrát, tj. musí být obsažen alespoň jednou a lze jej opakovat. Pokud například slyšíte řádek 6.1+ oblast dat, musíte zahrnout minimálně jednu oblast dat. Slyšíte-li řádky 2+, 2 HOST a 2 STATE, musíte zahrnout parametry HOST, STATE, nebo oba parametry. Podobně jako u symbolu \* může symbol + opakovat položku pouze tehdy, jde-li o jedinou položku s tímto desítkovým číslem odděleným tečkami. Symbol +, stejně jako symbol \*, je ekvivalentní zpětné lince v čárovém syntaktickém diagramu.

### **Související koncepce:**

v ["Usnadnění"](#page-155-0) na stránce 148

### **Související úlohy:**

v "Contents : Common help"

### **Související odkazy:**

v "How to read the syntax diagrams" v příručce *SQL Reference, Volume 2*

#### **Certifikace Common Criteria produktů DB2 Universal Database** |

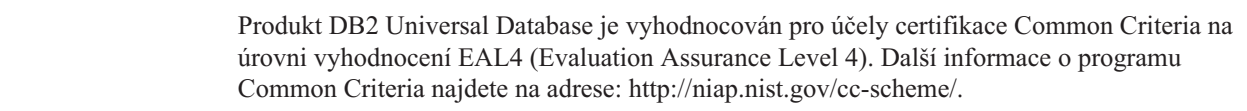

# **Dodatek B. Poznámky**

Společnost IBM nemusí produkty, služby nebo funkce uvedené v tomto dokumentu nabízet ve všech zemích. Informace o produktech a službách, které jsou ve vaší oblasti aktuálně dostupné, získáte od místního zástupce společnosti IBM. Odkazy na produkty, programy nebo služby společnosti IBM v této publikaci nejsou míněny jako vyjádření nutnosti použití pouze uvedených produktů, programů či služeb společnosti IBM. Místo produktu, programu nebo služby společnosti IBM lze použít libovolný funkčně ekvivalentní produkt, program nebo službu, která neporušuje intelektuální vlastnická práva společnosti IBM. Ověření funkčnosti produktu, programu nebo služby pocházející od jiného výrobce je však povinností uživatele.

K jednotlivým subjektům popisovaným v tomto dokumentu se mohou vztahovat patenty nebo nevyřízené patentové přihlášky společnosti IBM. Vlastnictví tohoto dokumentu uživateli neposkytuje žádná licenční práva k těmto patentům. Dotazy týkající se licencí můžete posílat písemně na adresu:

IBM Director of Licensing IBM Corporation North Castle Drive Armonk, NY 10504-1785 U.S.A.

Odpovědi na dotazy týkající se licencí pro dvoubajtové znakové sady (DBCS) získáte od oddělení IBM Intellectual Property Department ve vaší zemi, nebo tyto dotazy můžete zasílat písemně na adresu:

IBM World Trade Asia Corporation Licensing 2-31 Roppongi 3-chome, Minato-ku Tokyo 106, Japan

**Následující odstavec se netýká Spojeného království ani jiných zemí, ve kterých je takovéto vyjádření v rozporu s místními zákony:** SPOLEČNOST INTERNATIONAL BUSINESS MACHINES CORPORATION TUTO PUBLIKACI POSKYTUJE "TAK, JAK JE" BEZ JAKÉKOLI ZÁRUKY, AŤ UŽ PŘÍMÉ ČI ODVOZENÉ, VČETNĚ, ALE NE VÝHRADNĚ, ODVOZENÝCH ZÁRUK TÝKAJÍCÍCH SE PORUŠOVÁNÍ ZÁKONŮ, PRODEJNOSTI ČI VHODNOSTI K URČITÉMU ÚČELU. V některých státech nejsou prohlášení týkající se přímých či odvozených záruk v určitých případech dovolena, a proto se vás toto prohlášení nemusí týkat.

Uvedené údaje mohou obsahovat technické nepřesnosti nebo typografické chyby. Údaje zde uvedené jsou pravidelně upravovány a tyto změny budou zahrnuty v nových vydáních této publikace. Společnost IBM může kdykoli bez upozornění provádět vylepšení nebo změny v produktech či programech popsaných v této publikaci.

Veškeré uvedené odkazy na stránky WWW, které nespravuje společnost IBM, jsou uváděny pouze pro referenci a v žádném případě neslouží jako záruka funkčnosti těchto stránek. Materiály uvedené na těchto stránkách WWW nejsou součástí materiálů pro tento produkt IBM a použití uvedených stránek je pouze na vlastní nebezpečí.

Společnost IBM může použít nebo distribuovat jakékoli informace, které jí sdělíte, libovolným způsobem, který společnost považuje za odpovídající, bez vyžádání vašeho svolení.

Vlastníci licence k tomuto programu, kteří chtějí získat informace o možnostech (i) výměny informací s nezávisle vytvořenými programy a jinými programy (včetně tohoto) a (ii) oboustranného využití vyměňovaných informací, mohou kontaktovat informační středisko na adrese:

IBM Canada Limited Office of the Lab Director 8200 Warden Avenue Markham, Ontario L6G 1C7 CANADA

Poskytnutí takových informací může být podmíněno dodržením určitých podmínek a požadavků zahrnujících v některých případech uhrazení stanoveného poplatku.

Licencovaný program popsaný v tomto dokumentu a veškerý licencovaný materiál k němu dostupný jsou společností IBM poskytovány na základě podmínek uvedených ve smlouvách IBM Customer Agreement, IBM International Program License Agreement nebo v jiné ekvivalentní smlouvě.

Jakékoli údaje o výkonnosti obsažené v této publikaci byly zjištěny v řízeném prostředí. Výsledky získané v jakémkoli jiném operačním prostředí se proto mohou výrazně lišit. Některá měření mohla být prováděna na vývojových verzích systémů a není zaručeno, že tato měření budou stejná i na běžně dostupných systémech. Některé údaje mohly být navíc zjištěny pomocí extrapolace. Skutečné výsledky mohou být jiné. Čtenáři tohoto dokumentu by měli zjistit použitelné údaje pro své specifické prostředí.

Informace týkající se produktů jiných výrobců pocházejí od dodavatelů těchto produktů, z jejich veřejných oznámení nebo z jiných veřejně dostupných zdrojů. Společnost IBM tyto produkty netestovala a nemůže potvrdit jejich správnou výkonnost, kompatibilitu ani žádné jiné výroky týkající se produktů jiných výrobců než IBM. Otázky týkající se kompatibility produktů jiných výrobců by měly být směrovány dodavatelům těchto produktů.

Veškerá tvrzení týkající se budoucího směru vývoje nebo záměrů společnosti IBM se mohou bez upozornění změnit nebo mohou být zrušena a reprezentují pouze cíle a plány společnosti.

Tyto údaje mohou obsahovat příklady dat a sestav používaných v běžných obchodních operacích. Aby byla představa úplná, používají se v příkladech jména osob, společností, značek a produktů. Všechna tato jména jsou fiktivní a jejich podobnost se jmény a adresami používanými ve skutečnosti je zcela náhodná.

### LICENČNÍ INFORMACE:

Tyto informace mohou obsahovat ukázkové aplikační programy ve zdrojovém jazyce ilustrující programovací techniky na různých operačních platformách. Tyto ukázkové programy můžete bez závazků vůči společnosti IBM jakýmkoli způsobem kopírovat, měnit a distribuovat za účelem vývoje, používání, odbytu či distribuce aplikačních programů odpovídajících rozhraní API pro operační platformu, pro kterou byly ukázkové programy napsány. Tyto příklady nebyly plně testovány za všech podmínek. Společnost IBM proto nemůže zaručit spolehlivost, upotřebitelnost nebo funkčnost těchto programů.

Každá kopie nebo část těchto ukázkových programů nebo jakákoli práce z nich odvozená musí obsahovat následující copyrightovou doložku:

© (*název vaší společnosti*) (*rok*). Části tohoto kódu jsou odvozeny z ukázkových programů společnosti IBM. © Copyright IBM Corp. \_*zadejte rok nebo roky*\_. Všechna práva vyhrazena.

# **Ochranné známky**

Následující termíny jsou ochrannými známkami společnosti International Business Machines Corporation ve Spojených státech a případně dalších jiných zemích, a byly použity nejméně v jednom dokumentu z knihovny s dokumentací DB2 UDB.

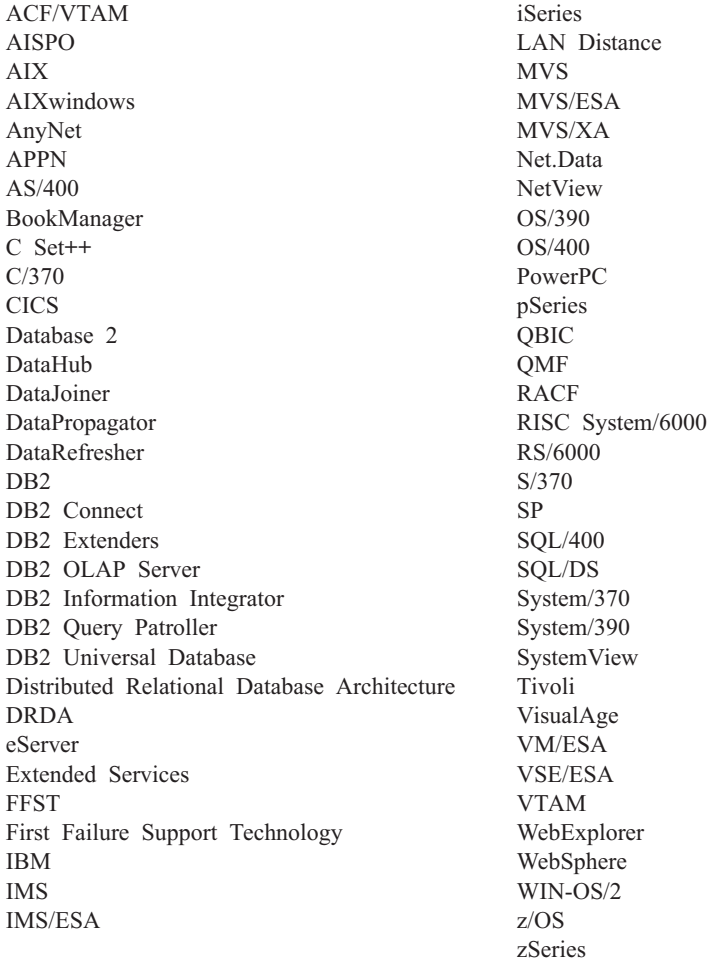

Následující termíny jsou ochrannými známkami nebo registrovanými ochrannými známkami jiných společností, a byly použity nejméně v jednom dokumentu z knihovny s dokumentací DB2 UDB:

Microsoft, Windows, Windows NT a logo Windows jsou ochranné známky společnosti Microsoft Corporation ve Spojených státech a případně dalších jiných zemích.

Intel a Pentium jsou ochranné známky společnosti Intel Corporation ve Spojených státech a případně dalších jiných zemích.

Java a všechny ochranné známky založené na termínu Java jsou ochrannými známkami společnosti Sun Microsystems, Inc. ve Spojených státech a případně dalších jiných zemích.

UNIX je registrovaná ochranná známka společnosti The Open Group ve Spojených státech a případně dalších jiných zemích.

Jména dalších společností, produktů nebo služeb mohou být ochrannými známkami nebo značkami služeb ostatních společností.

# **Rejstřík**

# **A**

adresáře nastavení [sdíleného](#page-61-0) přístupu 54 AIX instalace [produkty](#page-12-0) DB2 5 aktualizace [dokumentace](#page-144-0) HMTL 137 [licenční](#page-123-0) klíč DB2 116 alternativní opravy fixpak [instalace](#page-128-0) 121, [123](#page-130-0) aplikační servery doporučené pro [implementaci](#page-106-0) 99 [instalace](#page-94-0) 87 [odebrání](#page-102-0) 95 [odinstalování](#page-102-0) 95 odinstalování webových nástrojů DB2 [aplikační](#page-101-0) server pro DB2 94 [povolení](#page-96-0) 89 spuštění [lokálně](#page-97-0) 90 [vzdáleně](#page-98-0) 91 ukončení [lokálně](#page-100-0) 93 [vzdáleně](#page-101-0) 94 webové [nástroje](#page-106-0) 99 [implementace](#page-98-0) 91, [105](#page-112-0) [WebLogic](#page-110-0) 103

# **C**

Centrum licencí instalace [licenční](#page-124-0) klíč DB2 117 [nastavení](#page-126-0) licenční strategie systému [DB2](#page-126-0) 119 soubory, [produkty](#page-122-0) DB2 115

# **D**

databáze [katalogizace](#page-30-0) 23 dávkové soubory instalace pomocí souboru [odpovědí](#page-78-0) 71 DB2 instalace [ručně](#page-20-0) 13 [soubory](#page-122-0) licence 115 DB2 Administration Server (DAS) [vytvoření](#page-20-0) 13 DB2 Control Server klíčové slovo souboru odpovědí pro [Windows](#page-75-0) 68 db2cli.ini, soubor [konfigurace](#page-90-0) pro instalaci pomocí souboru [odpovědí](#page-90-0) 83 db2icrt, příkaz [vytvoření](#page-21-0) instance 14

db2licm, příkaz [nastavení](#page-125-0) licenční strategie systému [DB2](#page-125-0) 118 diagramy v [desítkové](#page-157-0) syntaxi s tečkami 150 dokumentace [zobrazení](#page-143-0) 136 dokumentace HTML [aktualizace](#page-144-0) 137

# **E**

export [profily](#page-78-0) 71

## **F**

fyzické [postižení](#page-155-0) 148

# **H**

HP-UX instalace [produkty](#page-14-0) DB2 7

# **CH**

chráněný uživatel [definice](#page-19-0) 12 chyby kódy chyb pro soubor [odpovědí](#page-76-0) 69, [70](#page-77-0)

# **I**

ID skupiny [vytvoření](#page-19-0) 12 implementace webové nástroje [WebSphere](#page-106-0) 99 import [profily](#page-78-0) 71 Informační centrum [instalace](#page-136-0) 129, [131,](#page-138-0) [134](#page-141-0) [Informační](#page-135-0) centrum DB2 128 [vyvolání](#page-143-0) 136 instalace [alternativní](#page-128-0) opravy fixpak 121, [123](#page-130-0) [aplikační](#page-94-0) servery 87 [Informační](#page-136-0) centrum 129, [131,](#page-138-0) [134](#page-141-0) produkty DB2 pomocí [nástroje](#page-12-0) SMIT 5 [ručně](#page-10-0) 3 soubory [odpovědí](#page-54-0) 47, [54](#page-61-0) [kódy](#page-76-0) chyb 69, [70](#page-77-0) SMS (Microsoft Systems [Management](#page-87-0) [Server\)](#page-87-0) 80 [typy](#page-54-0) 47 více úrovní DB2 [alternativní](#page-128-0) opravy fixpak 121, [123](#page-130-0)

instalace pomocí souboru odpovědí [dávkové](#page-78-0) soubory 71 instalační balík DB2 distribuce v [síti](#page-86-0) 79 instalační soubor DB2 [import](#page-84-0) do SMS 77 instance vytvoření [pomocí](#page-21-0) db2icrt 14 instance DB2 konfigurace [komunikace](#page-44-0) TCP/IP 37 [pojmenovaná](#page-50-0) propojení procesů 43 nastavení [komunikačních](#page-43-0) protokolů 36 interaktivní instalace [ukončení](#page-79-0) procesů DB2 72

# **J**

jména uživatelů [vytvoření](#page-19-0) 12

# **K**

katalogizace [databáze](#page-30-0) 23 seznam hodnot [parametrů](#page-31-0) 24 databáze hostitele DB2 [Connect](#page-30-0) 23 [Pojmenovaná](#page-37-0) propojení procesů 30 uzel [NetBIOS](#page-34-0) 27, [28,](#page-35-0) [42](#page-49-0) uzel [TCP/IP](#page-28-0) 21, [39](#page-46-0) klávesové zkratky [podpora](#page-155-0) 148 klienti [připojení](#page-24-0) k serveru 17 klienti DB2 [aktualizace](#page-27-0) souboru služeb 20 katalogizace uzel [NetBIOS](#page-34-0) 27 uzel protokolu [Pojmenovaná](#page-37-0) propojení [procesů](#page-37-0) 30 uzel [TCP/IP](#page-28-0) 21 komunikace [komunikační](#page-18-0) scénáře, klient-server 11 [NetBIOS](#page-47-0) 40 komunikace klient-server připojení, konfigurace seznam hodnot [parametrů](#page-26-0) protokolu [TCP/IP](#page-26-0) 19 [vyhodnocení](#page-27-0) adresy hostitele [serveru](#page-27-0) 20 [připojení,](#page-37-0) testování pomocí CLP 30 [scénáře](#page-18-0) 11 komunikace serveru DB2 konfigurace pomocí modulu Řídicí [centrum](#page-42-0) 35

komunikační protokoly konfigurace pro lokální [instanci](#page-41-0) DB2 34 pro [vzdálenou](#page-40-0) instanci DB2 33 [nastavení](#page-43-0) pro instanci DB2 36 [NetBIOS](#page-47-0) 40 konfigurace komunikační protokoly pro lokální [instanci](#page-41-0) DB2 34 pro [vzdálenou](#page-40-0) instanci DB2 33 [NetBIOS](#page-47-0) 40 připojení klient-server seznam hodnot [TCP/IP](#page-26-0) 19 připojení klienta k serveru [příkazový](#page-24-0) procesor (CLP) 17 TCP/IP [klient](#page-25-0) 18 uzel [NetBIOS](#page-49-0) 42 konfigurace správce databází aktualizace pro [komunikace](#page-45-0) TCP/IP 38 pro [NetBIOS](#page-35-0) 28, [42](#page-49-0) kontextová [nápověda,](#page-152-0) přístup 145

# **L**

ladění webové [nástroje](#page-118-0) 111 licenční klíč DB2 [aktualizace](#page-123-0) 116 instalace pomocí modulu [Centrum](#page-124-0) licencí 117 licenční strategie systému DB2 nastavení pomocí modulu [Centrum](#page-126-0) licencí 119 pomocí příkazu [db2licm](#page-125-0) 118 Linux instalace [produkty](#page-13-0) DB2 6 logické číslo adaptéru připojení klienta [NetBIOS](#page-33-0) 26

# **N**

nápověda pro příkazy [vyvolání](#page-153-0) 146 pro příkazy SQL [vyvolání](#page-153-0) 146 pro zprávy [vyvolání](#page-153-0) 146 [zobrazení](#page-143-0) 136, [138](#page-145-0) nápověda pro příkazy [vyvolání](#page-153-0) 146 nápověda pro příkazy SQL [vyvolání](#page-153-0) 146 nápověda pro zprávy [vyvolání](#page-153-0) 146 nastavení po ruční [instalaci](#page-18-0) 11 NetBIOS aktualizace [konfigurační](#page-35-0) soubor správce [databází](#page-35-0) 28

NetBIOS *(pokračování)* konfigurace [klienti](#page-33-0) 26 [komunikace](#page-48-0) na serveru DB2 41 [pomocí](#page-32-0) CLP 25 logické číslo [adaptéru,](#page-33-0) určení 26 na [serverech](#page-47-0) 40 seznam hodnot [parametrů](#page-33-0) 26 uzly [konfigurace](#page-49-0) 42

# **O**

[objednání](#page-151-0) příruček DB2 144 obslužné programy [generátor](#page-64-0) souboru odpovědí 57 odebrání [aplikační](#page-102-0) servery 95 odinstalování [aplikační](#page-102-0) servery 95 Webové nástroje DB2 z [aplikačního](#page-101-0) serveru pro DB2 94 odstraňování problémů [informace](#page-154-0) online 147 výukové [programy](#page-154-0) 147 ověření připojitelnost [NetBIOS](#page-47-0) 40

# **P**

Pojmenovaná propojení procesů konfigurace [instance](#page-50-0) DB2 43 [pomocí](#page-35-0) CLP 28 seznam hodnot [parametrů](#page-36-0) 29 povolení [aplikační](#page-96-0) servery 89 procesy DB2 ukončení během [instalace](#page-79-0) pomocí souboru [odpovědí](#page-79-0) 72 během [interaktivní](#page-79-0) instalace 72 produkty DB2 instalace [pomocí](#page-13-0) rpm 6 pomocí skriptu [db2\\_install](#page-11-0) 4 [pomocí](#page-84-0) SMS 77 pomocí [swinstall](#page-14-0) 7 Solaris Operating [Environment](#page-15-0) 8 ruční [instalace](#page-10-0) 3 profil [export](#page-78-0) 71 [import](#page-78-0) 71 propojení vytvoření propojení pro adresáře pro [soubory](#page-22-0) DB2 15 protokoly [NetBIOS](#page-47-0) 40 Průvodce nastavením DB2 [vytvoření](#page-55-0) souborů odpovědí 48 příkaz pkgadd, instalace [produktů](#page-15-0) DB2 v systému Solaris [Operating](#page-15-0) [Environment](#page-15-0) 8 příkaz rpm, instalace [produktů](#page-13-0) DB2 v systému [Linux](#page-13-0) 6

příkaz SMIT, instalace [produktů](#page-12-0) DB2 v [systému](#page-12-0) AIX 5 příkaz [swinstall,](#page-14-0) instalace produktů DB2 v [systému](#page-14-0) HP-UX 7 příkazový procesor (CLP) [katalogizace](#page-30-0) databáze 23 [katalogizace](#page-28-0) uzlu 21 [konfigurace](#page-32-0) protokolu NetBIOS na [klientovi](#page-32-0) 25 konfigurace protokolu [Pojmenovaná](#page-35-0) [propojení](#page-35-0) procesů 28 [konfigurace](#page-24-0) připojení klienta k [serveru](#page-24-0) 17 konfigurace TCP/IP [klient](#page-25-0) 18 příkazy catalog [database](#page-30-0) 23 catalog [netbios](#page-34-0) 27 [catalog](#page-37-0) npipe 30 [catalog](#page-28-0) tcpip 21 [db2licm](#page-125-0) 118 [db2start](#page-37-0) 30 příklady [připojení](#page-37-0) ke vzdálené databázi 30 příručky DB2 tisk [souborů](#page-150-0) PDF 143

# **Ř**

Řídicí centrum [konfigurace](#page-42-0) komunikací serveru DB2 35

# **S**

servery [konfigurace](#page-89-0) vzdáleného přístupu 82 [připojení](#page-24-0) klientů 17 [vyhodnocení](#page-27-0) adresy hostitele 20 servery DB2 [konfigurace](#page-48-0) NetBIOS 41 [nastavení](#page-18-0) po ruční instalaci 11 vytvoření ID [skupiny](#page-19-0) 12 jména [uživatelů](#page-19-0) 12 seznam hodnot parametrů [katalogizace](#page-31-0) databáze 24 [NetBIOS](#page-33-0) 26 [Pojmenovaná](#page-36-0) propojení procesů 29 TCP/IP [konfigurace](#page-26-0) připojení klienta k [serveru](#page-26-0) 19 síť instalační balík DB2, [distribuce](#page-86-0) 79 skript [db2\\_install](#page-11-0) 4 SMS (Systems Management Server) import [instalačního](#page-84-0) souboru DB2 77 instalace [produktů](#page-84-0) DB2 77 [vytvoření](#page-85-0) balíků na serveru SMS 78 Solaris Operating Environment instalace [produkty](#page-15-0) DB2, pomocí pkgadd 8 soubor odpovědí kódy chyb při [instalaci](#page-76-0) 69, [70](#page-77-0) soubor služeb aktualizace [klient](#page-27-0) 20

soubor služeb *(pokračování)* aktualizace *(pokračování)* [komunikace](#page-46-0) TCP/IP 39 soubory DB2 [vytvoření](#page-22-0) propojení 15 soubory odpovědí [aspekty](#page-54-0) 47 generátor [přehled](#page-64-0) 57 instalace [konfigurace](#page-90-0) db2cli.ini 83 [pomocí](#page-87-0) SMS 80 [typy](#page-54-0) 47 [ukončení](#page-79-0) procesů DB2 72 [UNIX](#page-66-0) 59, [61](#page-68-0) [Windows](#page-60-0) 53 [zpřístupnění](#page-61-0) souborů DB2 54 klíčová slova pro 32bitové systémy [Windows](#page-71-0) 64 pro [Windows](#page-75-0) 68 spuštění [instalace](#page-63-0) 56 [ukázky](#page-70-0) 63 vytvoření Průvodce [nastavením](#page-55-0) DB2 48 [UNIX](#page-67-0) 60 [Windows](#page-62-0) 55 spuštění aplikační servery [lokálně](#page-97-0) 90 [vzdáleně](#page-98-0) 91

# **T**

TCP/IP aktualizace [konfigurační](#page-45-0) soubor správce [databází](#page-45-0) 38 komunikace [aktualizace](#page-46-0) souboru služeb 39 konfigurace [instance](#page-44-0) DB2 37 [klient](#page-25-0) 18 [klienti](#page-27-0) 20 test připojení [klient-server](#page-37-0) 30 tisk [soubory](#page-150-0) PDF 143 tištěné příručky, [objednání](#page-151-0) 144

# **U**

ukázky soubory [odpovědí](#page-70-0) 63 ukončení aplikační servery [lokálně](#page-100-0) 93 [vzdáleně](#page-101-0) 94 UNIX instalace pomocí souboru [odpovědí](#page-66-0) 5[9,](#page-68-0) [61](#page-68-0) [vytvoření](#page-67-0) souboru odpovědí 60 určování problémů [informace](#page-154-0) online 147 výukové [programy](#page-154-0) 147

usnadnění přístupu diagramy v [desítkové](#page-157-0) syntaxi s [tečkami](#page-157-0) 150 [funkce](#page-155-0) 148

## **V**

více úrovní DB2 instalace [alternativních](#page-128-0) oprav fixpak 12[1,](#page-130-0) [123](#page-130-0) vyhodnocení adresa [hostitele](#page-27-0) serveru 20 vytvoření balíky na [serveru](#page-85-0) SMS 78 soubory odpovědí Průvodce [nastavením](#page-55-0) DB2 48 výukové [programy](#page-154-0) 147 určování a [odstraňování](#page-154-0) problémů 147 výukové [programy](#page-154-0) DB2 147 vyvolání [nápověda](#page-153-0) pro příkazy 146 [nápověda](#page-153-0) pro příkazy SQL 146 [nápověda](#page-153-0) pro zprávy 146 vzdálený přístup [konfigurace](#page-89-0) k databázi serveru 82

## **W**

Webové centrum narušení webové [nástroje](#page-104-0) 97 webové nástroje aplikační server [doporučené](#page-106-0) 99 [doporučený](#page-106-0) aplikační server 99 implementace [aplikační](#page-98-0) servery 91, [105](#page-112-0) [WebLogic](#page-110-0) 103 [instalace](#page-94-0) 87 [ladění](#page-118-0) 111 [spuštění](#page-97-0) 90 Webové centrum [narušení](#page-104-0) 97 Webové [příkazové](#page-104-0) centrum 97 WebSphere [implementace](#page-106-0) 99 Webové příkazové centrum webové [nástroje](#page-104-0) 97 Windows nastavení [sdílených](#page-61-0) adresářů 54 soubor odpovědí [instalace](#page-60-0) 53 [klíčová](#page-71-0) slova 64 [SMS](#page-87-0) 80 spuštění instalace z [pracovní](#page-63-0) stanice [klienta](#page-63-0) 56 vytvoření soubory [odpovědí](#page-62-0) 55

# **Kontaktování společnosti IBM**

V USA se můžete obrátit na zástupce společnosti IBM prostřednictvím následujících telefonních čísel:

- v 1-800-IBM-SERV (1-800-426-7378) služby zákazníkům
- v 1-888-426-4343 informace o možnostech dostupných služeb
- v 1-800-IBM-4YOU (426-4968) marketing a prodej produktů DB2

V Kanadě se můžete obrátit na zástupce společnosti IBM prostřednictvím následujících telefonních čísel:

- v 1-800-IBM-SERV (1-800-426-7378) služby zákazníkům
- v 1-800-465-9600 informace o možnostech dostupných služeb
- v 1-800-IBM-4YOU (1-800-426-4968) marketing a prodej produktů DB2

Pokud hledáte zastoupení společnosti IBM ve vašem státě nebo regionu, pomůže vám webová stránka IBM's Directory of Worldwide Contacts na adrese <http://www.ibm.com/planetwide>

## **Informace o produktu**

Informace o produktech řady DB2 Universal Database jsou k dispozici telefonicky nebo na webové adrese http://www.ibm.com/software/data/db2/udb

Tento server obsahuje nejnovější informace o technické knihovně, objednávání příruček, stahování produktů, diskusních skupinách, sadách FixPak, novinkách a odkazech na webové zdroje informací.

Jestliže žijete v USA, telefonujte na jedno z následujících čísel:

- v 1-800-IBM-CALL (1-800-426-2255) objednávání produktů a obecné informace
- v 1-800-879-2755 objednávání příruček

Informace o možnostech komunikace se společností IBM mimo území USA najdete na webových stránkách IBM Worldwide na adrese [www.ibm.com/planetwide.](http://www.ibm.com/planetwide)

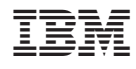

Vytištěno v Irsku

GC09-3665-01

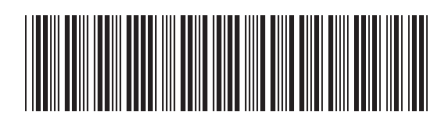

Spine information: Spine information:

 $Vere 8.2$  IBM® DB2® Universal Database™ Další informace o instalaci a konfiguraci *Verze 8.2*Další informace o instalaci a konfiguraci IBM®DB2®Universal Database

||:||||<br>||····|| البرراا<br>ا<sup>اااا</sup>اا